# **CEETEPS – CENTRO ESTADUAL DE EDUCAÇÃO TECNOLÓGICA PAULA SOUZA**

# **ETEC DE CARAPICUÍBA**

# **ENSINO TÉCNICO EM DESENVOLVIMENTO DE SISTEMAS (AMS)**

# **ALEXANDRE RIBEIRO DOS SANTOS ENRICO FERREIRA DOS SANTOS ISABELLE VICENTE OLIVEIRA**

**ACCESSY: Plataforma de Busca e Capacitação com Acessibilidade para Pessoas com Deficiência**

**CARAPICUÍBA**

**2022**

# **ALEXANDRE RIBEIRO DOS SANTOS ENRICO FERREIRA DOS SANTOS ISABELLE VICENTE OLIVEIRA**

# **ACCESSY: Plataforma de Busca e Capacitação com Acessibilidade para Pessoas com Deficiência**

Trabalho de Conclusão de Curso apresentado à Etec Carapicuíba, do Centro Estadual de Educação Tecnológica Paula Souza, como requisito para a obtenção do diploma de Técnico de Nível Médio em Desenvolvimento de Sistemas sob a orientação do Professor Wesley Castanha de Lima.

#### **CARAPICUÍBA**

**2022**

#### **RESUMO**

A maior dificuldade das pessoas com deficiência é a inserção no mercado de trabalho, por causa da falta de acessibilidade, ou seja, a incapacidade de acessar algo de maneira agradável e segura, mesmo sendo um público abrangente, é pouco valorizado, pois muitas pessoas assimilam o termo deficiência com incapacidade, associação muito preconceituosa. Atualmente, a profissionalização e a candidatura a vagas acontecem de forma digital, porém a maioria dos sites não atendem as demandas de acesso deste grupo.

O Accessy visa ser referência, por meio da inclusão social e a sua importância na área de busca de emprego e capacitação, sendo preparado exclusivamente para este público, mas sem excluir os demais, buscando mudar essa associação negativa da deficiência, proporcionando oportunidades de empregos para estas pessoas e com preparação necessária. A acessibilidade da plataforma é garantida pelas ferramentas que foram integradas, como o VLibras, ampliação de conteúdo, mudança de tema com auto contraste, além do desenvolvimento semântico e com boas práticas no código, auxiliando os deficientes visuais que fazem uso de leitores de tela, assim atendendo a maioria das deficiências.

Palavras-chave: Acessibilidade. Vagas. Referência. Capacitação.

### **ABSTRACT**

The greatest difficulty for people with disabilities is entering the job market, due to the lack of accessibility, that is, the inability to access something in a pleasant and safe way, even being a wide audience, is undervalued, as many people assimilate the term disability with incapacity, a very prejudiced association. Currently, professionalization and application for vacancies happen digitally, but most websites do not meet the access demands of this group.

Accessy aims to be a reference, through social inclusion and its importance in the area of job search and training, being prepared exclusively for this public, but without excluding others, seeking to change this negative association of disability, providing job opportunities for these people and with the necessary preparation. The platform's accessibility is guaranteed by the tools that were integrated, such as VLibras, content expansion, theme change with auto contrast, in addition to semantic development and good practices in the code, helping the visually impaired who use screen readers, thus meeting most of the shortcomings.

Keywords: Accessibility. Vacancies. Reference. Training.

#### **RESUMEN**

La mayor dificultad de las personas con discapacidad es la inserción en el mercado laboral, debido a la falta de accesibilidad, es decir, se infravalora la imposibilidad de acceder a algo de forma agradable y segura, aun siendo un público amplio, ya que muchas personas asimilan el término invalidez con incapacidad, una asociación muy prejuiciosa. Actualmente, la profesionalización y la postulación a vacantes se dan de manera digital, pero la mayoría de los sitios web no satisfacen las demandas de acceso de este grupo.

Accessy pretende ser un referente, a través de la inclusión social y su importancia en el ámbito de la búsqueda de empleo y la formación, preparándose exclusivamente para este público, pero sin excluir a otros, buscando cambiar esta asociación negativa de la discapacidad, brindando oportunidades laborales a estos personas y con la preparación necesaria. La accesibilidad de la plataforma está garantizada por las herramientas que se integraron, como VLibras, expansión de contenido, cambio de tema con auto contraste, además del desarrollo semántico y buenas prácticas en el código, ayudando a las personas con discapacidad visual que utilizan lectores de pantalla, cumpliendo así con la mayoría de las deficiencias.

Palabras clave: Accesibilidad. Vacantes. Referencia. Capacitación.

# **LISTA DE ABREVIATURAS E SIGLAS**

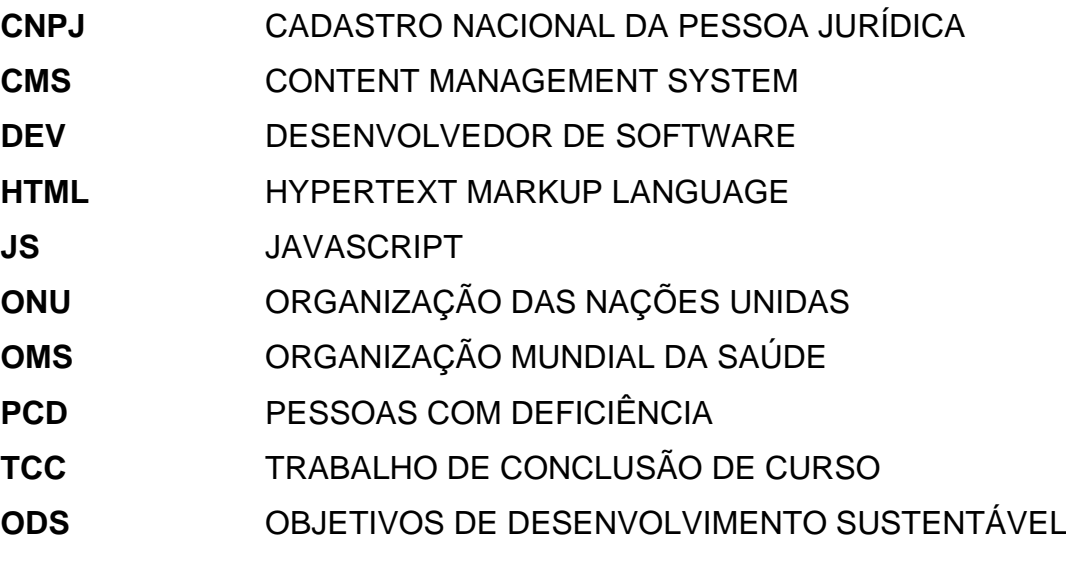

# **SUMÁRIO**

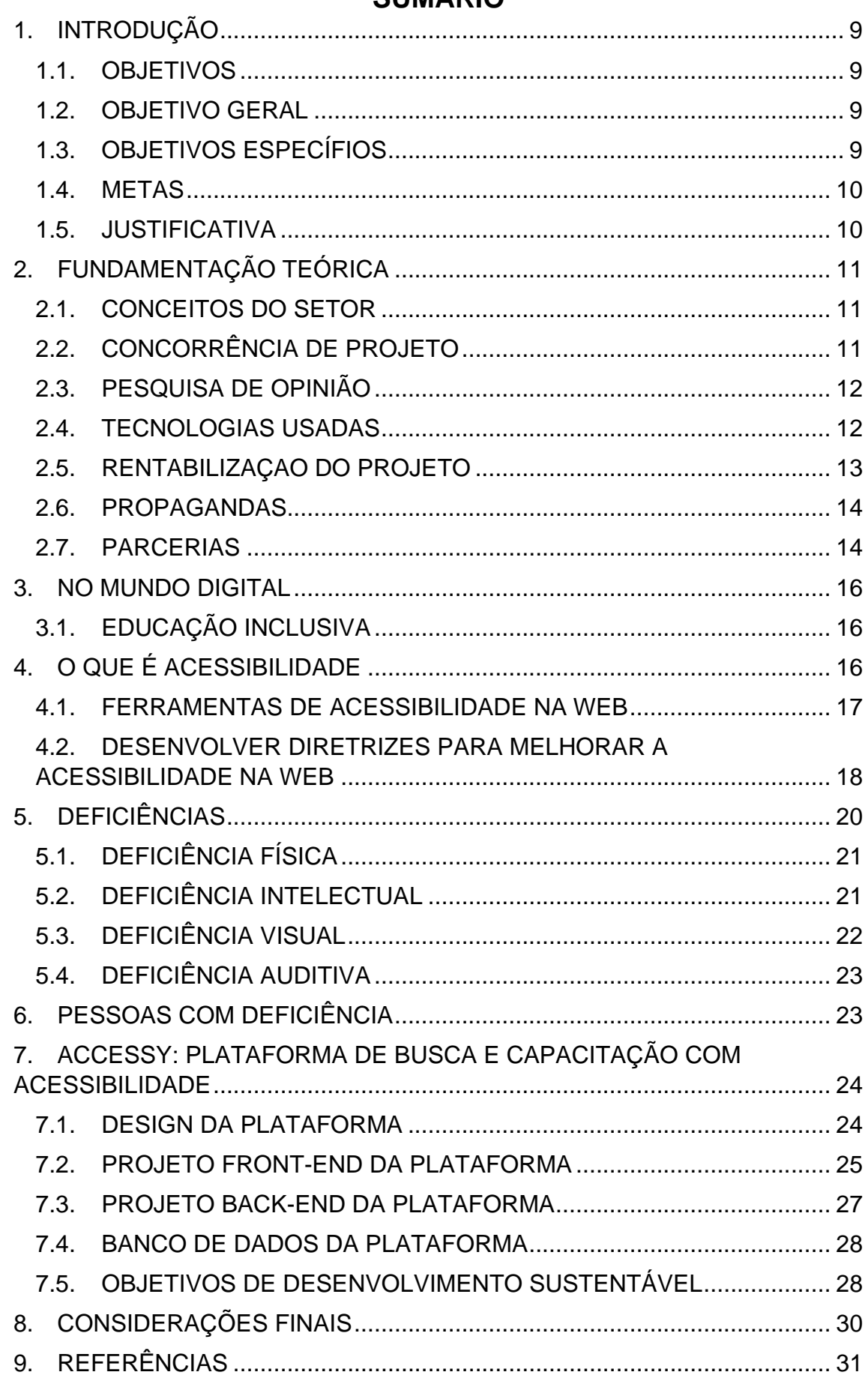

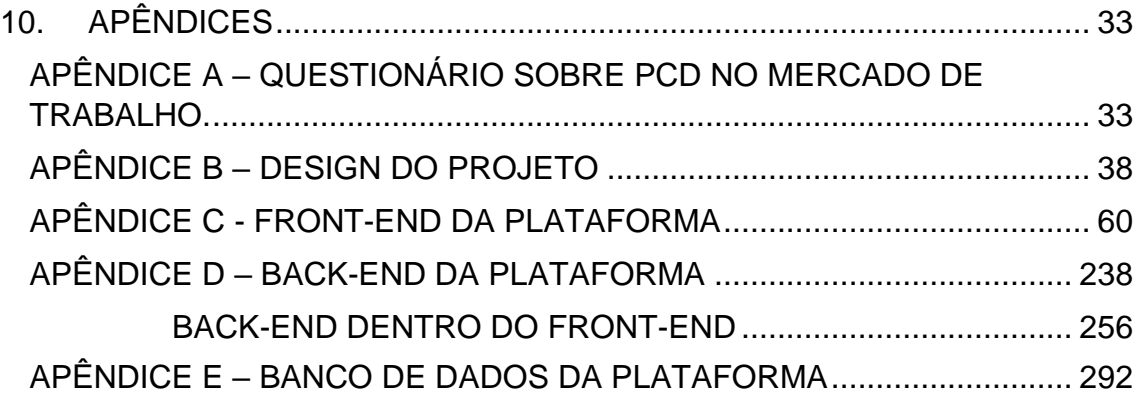

### <span id="page-8-0"></span>**1. INTRODUÇÃO**

Hoje em dia, com o rápido e exponencial crescimento da internet, vemos que o surgimento de plataformas para a busca de emprego e de capacitação online se tornou recorrente e passou a fazer parte do cotidiano de nossas vidas. Porém, a revolução digital não atende corretamente uma parcela da população, a qual necessita de acessibilidade, não apenas nos locais físicos, mas, principalmente, nos meios digitalizados, que se tornaram praticamente indispensáveis para o convívio, interação e contribuição social. Boa parte das capacitações e buscas profissionais ocorrem de maneira online. Segundo a 3ª edição do estudo (Acessibilidade na web brasileira, 2021), realizado pela BigDataCorp menos de 1% dos sites brasileiros possuem a acessibilidade ideal.

Diante das dificuldades das pessoas com deficiência no mercado de trabalho e nos ambientes acadêmicos, são abordadas soluções digitais para quebrar essas barreiras, visando a inclusão destas pessoas nesses meios. Pensando nisso, foi desenvolvida a plataforma Accessy, que une, em um único ambiente virtual, vagas e capacitações com acessibilidade, pode-se garantir isso por meio das ferramentas externas e internas aplicadas no projeto. Como ferramenta externa, foi utilizado o Vlibras, que é gratuita e do Governo, atende as necessidades dos deficientes auditivos. Nos recursos desenvolvidos internamente, temos ampliação e diminuição de todo o conteúdo das páginas, bem como mudanças de temas, sejam de alto contraste ou não, além de toda a construção acessível dos códigos.

#### <span id="page-8-1"></span>**1.1. OBJETIVOS**

#### <span id="page-8-2"></span>**1.2. OBJETIVO GERAL**

Investigar a quantidade de acessibilidade nos sites, buscando entender a experiência que as pessoas com deficiência têm ao navegarem pela internet.

#### <span id="page-8-3"></span>**1.3. OBJETIVOS ESPECÍFIOS**

1) Entender as deficiências das pessoas e as ferramentas que melhor são aplicadas para facilitar a navegação;

2) Conectar as pessoas com deficiência às oportunidades de emprego e proporcioná-las capacitação;

3) Conscientizar e reduzir o preconceito existente nas pessoas que associam deficiência com incapacidade.

#### <span id="page-9-0"></span>**1.4. METAS**

ESPECIFICIDADE: Reduzir a desigualdade social sofrida pelos PCD's, incluindo-os no meio digital e físico, proporcionando um ambiente pensado para todos.

MENSURABILIDADE: Aumentar o nível de contratação por empresas que necessitam cumprir a lei 8.213, conhecida como lei de cota.

RELEVÂNCIA: Com o Accessy, as empresas terão acesso à informações sobre as dificuldades dos PCD's para que, cada vez mais, implementem soluções que incluam este público.

#### <span id="page-9-1"></span>**1.5. JUSTIFICATIVA**

Empresas com mais de 100 funcionários são obrigadas a cumprir a lei 8.213. Pensando nisso, a Accessy busca conscientizar e proporcionar oportunidades para que, pessoas com deficiência, se capacitem para as vagas desejadas.

# <span id="page-10-0"></span>**2. FUNDAMENTAÇÃO TEÓRICA**

#### <span id="page-10-1"></span>**2.1. CONCEITOS DO SETOR**

O setor escolhido para o desenvolvimento de nosso projeto, se baseia principalmente em tecnologia e acessibilidade, tendo foco em busca de emprego para pessoas com deficiência e capacitação online das mesmas. Sendo o projeto centralizado em plataformas online, para otimização das buscas e diminuição das dificuldades que esse grupo possui para entrar no mercado de trabalho e se manter atualizados.

### <span id="page-10-2"></span>**2.2. CONCORRÊNCIA DE PROJETO**

Atualmente existem muitos sites e softwares com objetivos voltados a empregabilidade e capacitação de maneira online, porém é raro projetos que abordem esse tema voltado para acessibilidade, ou seja nesse primeiro aspecto já existe um grande diferencial de mercado.

Porém temos um exemplo um pouco mais próximo dos nossos objetivos, no caso seria o site Deficiente Online, porém ele aborda exclusivamente vagas de emprego, não possuindo nenhuma abordagem de capacitação digital.

De modo geral temos como principais concorrentes:

- 99Jobs;
- Deficiente Online;
- LinkedIn.

99Jobs é um concorrente que já possui consolidação no mercado, tem parcerias e empresas utilizando sua plataforma, porém se limita exclusivamente a vagas, não gerando nenhuma capacitação a seus usuários, além do mais, possui apenas alguns recursos de acessibilidade (ou seja, não é o seu foco).

Deficiente Online plataforma de busca de vagas, com foco em acessibilidade, possui recursos mais completos, porém não aborda a capacitação de seus usuários.

LinkedIn a plataforma mais completa e mais consolidada no mercado, mas seu foco está direcionado como rede social voltada a busca de empregos, também possui recursos de capacitação próprio, mas nenhum foco em acessibilidade.

De modo geral, existe inúmeras plataformas com seus diferenciais e consolidações fortes, mas nenhum tem o enfoque em acessibilidade, normalmente são apenas para cursos ou para vagas de emprego, sendo o diferencial do Accessy por proporcionar ambos em uma única plataforma.

#### <span id="page-11-0"></span>**2.3. PESQUISA DE OPINIÃO**

Podemos formular uma análise com os dados obtidos através de uma pesquisa, realizada por alunos do primeiro, segundo e terceiro ano do curso de Desenvolvimento de Sistemas do ensino médio da Etec de Carapicuíba, foi recebido cento e duas respostas, sendo elas trinta e seis, trinta e três, trinta e dois (seguindo respectivamente os cursos citados), além de uma única resposta fora desses cursos, assim como podemos observar no Apêndice A.

A pesquisa levantou informações de extrema importância, a maioria tendo um perfil positivo e que comprove a relevância do projeto, além da divulgação dele, pelas pessoas que responderam ao questionário. Dentre os resultados temos, que cerca de 80% das pessoas conhecem algum deficiente, variando entre deficiência visual, motora, mental e auditiva. Além de que a maior parte dos ambientes físicos e digitais não possuem acessibilidade adequada.

Também podemos ver um alto índice de aprovação ao divulgar nossa plataforma, mais de 90% divulgariam os cursos, as vagas de empregos e a parte descritiva (blog do site) para as pessoas, elas tendo deficiência ou não. Garantindo assim, competitividade de mercado e relevância a comunidade em geral.

#### <span id="page-11-1"></span>**2.4. TECNOLOGIAS USADAS**

Para a realização do nosso TCC (Trabalho de Conclusão de Curso), utilizamos as seguintes ferramentas:

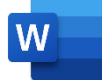

Word para o desenvolvimento da monografia;

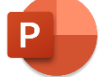

PowerPoint para o desenvolvimento dos slides;

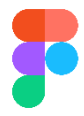

Figma para o desenvolvimento do design do projeto;

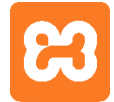

XAMPP para o desenvolvimento do código da plataforma;

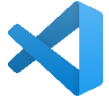

Visual Studio Code para o desenvolvimento do código da plataforma;

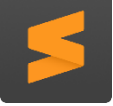

Sublime Text para o desenvolvimento do código da plataforma;

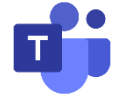

Teams para a comunicação da equipe, durante o desenvolvimento do projeto;

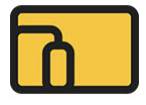

Responsive Viewer para teste de responsividade do site, durante o desenvolvimento do projeto.

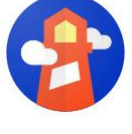

Lighthouse para teste de desempenho do site, durante o desenvolvimento do projeto.

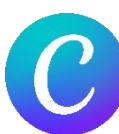

Canvas para o desenvolvimento de slides e vídeos.

# <span id="page-12-0"></span>**2.5. RENTABILIZAÇAO DO PROJETO**

Os métodos aplicados para manter nosso projeto rentável seriam, espaços exclusivos para propagandas dentro da plataforma web, onde o usuário iria receber banners e vídeos publicitários para ter acesso a algum conteúdo dentro da plataforma, porém de maneira sucinta, para não atrapalhar a navegação e experiência do usuário. Além dos anúncios publicitários nós iriamos fazer parcerias com instituições públicas e privadas, tanto empresas com fins lucrativos, quanto empresas sem fins lucrativos, pois isso aumentaria a relevância do projeto e o manteria rentável.

As empresas associadas nos pagariam mensalmente um custo para terem suas vagas divulgadas, ou seja, seus cursos e vagas teriam mais acessos dentro do sistema que desenvolvemos. Para organizações não governamentais e no geral sem viés lucrativo, nós teríamos parcerias de divulgação dos projetos delas em paralelo com os nossos. Assim podemos caracterizar um projeto rentável, capaz de se manter no ar e atendendo diversas pessoas, as parcerias iriam garantir melhorias na plataforma e divulgações.

#### <span id="page-13-0"></span>**2.6. PROPAGANDAS**

Assim como citamos na rentabilização de nosso projeto, nossa plataforma irá utilizar propagandas como recurso primário para manter o site, por ser um método mais simples, o usuário teria contato com estes anúncios publicitários, que estão ligados aos seus interesses e a nossa plataforma. Na aplicação de banners o conteúdo ficaria em espaços vazios dentro do site, não atrapalhando a experiência dos usuários e ainda sim, fazendo uma divulgação simples, porém eficiente. Já as publicidades em vídeo seriam aplicadas quando o cliente quisesse acessar recursos internos e externos de interesse, como vagas e cursos, esse método seria aplicado algumas vezes, por exemplo, quando o usuário acessou mais de dez vagas ou cursos, assim não atrapalhando sua experiência.

Passando para a rentabilização com parcerias, nosso foco seria ter relações de divulgação e assinaturas com estas empresas, sendo elas com fins lucrativos ou não, além das governamentais e privadas. Nós teríamos foco em organizações da área de tecnologia e social, pois elas estão diretamente relacionadas aos interesses do projeto e dos usuários. A divulgação das empresas parceiras seriam internamente e externamente ao projeto, por exemplo, vagas e cursos de empresas associadas teriam maior destaque para os usuários, aumentando assim seus candidatos e alunos, consequentemente aumentando sua relevância no mercado e na plataforma. Externamente falando nós abordaríamos relações públicas e digitais com essas empresas, por exemplo, dentro das redes sociais do projeto, nós vamos divulgá-las e recomendá-las. Essa relação não se limita a divulgação dos parceiros por nós, mas também deles com o nosso projeto. Assim podemos caracterizar que a fonte financeira principal são propagandas e divulgações, seja de empresas parceiras ou não.

#### <span id="page-13-1"></span>**2.7. PARCERIAS**

Como citado nos tópicos de rentabilização e propagandas de nosso projeto, nós buscamos empresas para concretizar e manter parcerias, estas parcerias poderiam ter fins lucrativos ou não, sendo ela por exemplo, apenas de divulgação, que consequentemente impacta positivamente no projeto. Nós temos um perfil específico

de empresas, pois o projeto ao todo é voltado para um nicho específico, empresas de capacitações profissionais de renome e que gostariam de mais divulgações e ao todo impactar um público específico, são um bom exemplo, além de empresas gerais que querem ter grupos de funcionários mais diversificados, realçando seu impacto social. Porém não nos limitamos a essas empresas. A área de atuação dos nossos parceiros será de enfoque geral no mundo tecnológico e social, pois não são só as inovações tecnológicas que possuem relevância para nós, mas os pilares de acessibilidade e inclusão social no mercado, possuem relação direta com nosso projeto, as organizações não governamentais, governamentais e privadas que se adequam nesse perfil, poderão colaborar com o projeto.

#### <span id="page-15-0"></span>**3. NO MUNDO DIGITAL**

Atualmente passamos a maior parte de nosso tempo utilizando algum tipo de tecnologia, seja para o entretenimento, estudo ou trabalho. Com isso vemos diversos cursos online sendo disponibilizados de forma gratuita ou paga, abrangendo assuntos desde os mais técnicos aos mais simples, visando sociabilidade.

E a inclusão educacional também deve estar presente nos ambientes digitais, voltado para as pessoas com deficiência, que possuem geralmente alguma limitação ao acessar esse tipo de conteúdo, por exemplo em sites, que muitas das vezes não possuem a acessibilidade necessária. Por esse motivo é de suma importância a aplicabilidade de recursos voltados a esse determinado grupo, que tem direito de participar da revolução digital, do entretenimento, da cultura e principalmente da educação.

#### <span id="page-15-1"></span>**3.1. EDUCAÇÃO INCLUSIVA**

A educação inclusiva é um conceito moderno de ensino, que tem o víeis de garantir o direito de todos a ter educação de qualidade, isso está diretamente relacionado com acessibilidade. Além disso esse conceito propõe a igualdade de oportunidades para as diferentes etnias, classes sociais, grupos e claro pessoas com deficiência.

Ela busca aplicar uma transformação cultural, envolvendo práticas de políticas vigentes de uma instituição de ensino, garantindo a aprendizagem e participação de todos.

### <span id="page-15-2"></span>**4. O QUE É ACESSIBILIDADE**

"Do latim accessiblitas, que significa livre acesso ou possibilidade de aproximação", ou seja, acessibilidade é tonar algo o mais alcançável possível para todas as pessoas como acessar um serviço, produto ou informação de forma segura e sem qualquer tipo de obstáculo. Já acessibilidade digital é a remoção das barreiras na navegação pela internet. Essa dificuldade atinge principalmente pessoas com deficiência e outras limitações, pois elas encontram obstáculos que dificultam sua navegação, resultando na perda de acesso a sites, conteúdos e aplicativos.

É importante investir em acessibilidade pois, por mais que seja um público abrangente ainda é pouco valorizado, incluindo eles no ambiente digital, buscamos fazer a diferença em nosso meio social trazendo relevância as aplicações.

### <span id="page-16-0"></span>**4.1. FERRAMENTAS DE ACESSIBILIDADE NA WEB**

Apesar de sua importância, há uma dificuldade muito grande por parte das empresas em implementar a acessibilidade na web. Com essa dificuldade comunidades DEV (Desenvolvedores de software) estão criando cada vez mais ferramentas para minimizar essa dificuldade. A seguir, conheça algumas das principais ferramentas existentes com esse objetivo.

#### • **Hand Talk**

Hand Talk é um plugin que traduz tudo no site em libras. Portanto, pessoas com deficiência auditiva podem navegar facilmente entre as páginas do site. É muito fácil de instalar e, quando executado, ativa um interpretador virtual que faz as coisas automaticamente.

#### • **Essential Accessibility**

A Essential Accessibility é uma ferramenta desenvolvida para auxiliar a navegação de pessoas com diferentes tipos de deficiência.

A lista inclui diferentes perfis de usuários que têm dificuldade em usar mouse e teclado devido às limitações relacionadas aos seguintes fatores: Idade, Derrame, Paralisia, Artrite, Artrose, Barreiras congênitas, Esclerose múltipla, Paralisia cerebral, mal de Parkinson e Deficientes auditivos.

#### • **BrowseAloud**

O BrowseAloud, por sua vez, consiste em uma coleção de ferramentas que adicionam recursos de fala, leitura e tradução aos sites. Pessoas com dislexia, baixa escolaridade, deficiências visuais ou simplesmente não entendem o idioma nativo da página se beneficiam com o uso desta ferramenta.

#### • **JAWS**

Leitor de tela mais popular do mundo para pessoas com deficiência visual.

#### • **Tota11y**

Detecta problemas e violações de acessibilidade. Como funciona: total11y é um único arquivo Javascript que insere um pequeno botão no canto inferior do seu documento.

#### • **Lighthouse**

Ferramenta avançada que verifica problemas de desempenho e acessibilidade.

#### • **Vlibras Widget**

Recurso de acessibilidade para pessoas surdas em páginas web.

#### • **Responsive Viewer**

Testador de design responsivo, uma extensão do Chrome para mostrar várias telas em uma visualização. A extensão ajudará os desenvolvedores front-end a testar várias telas enquanto desenvolvem sites, colaborando assim para a acessibilidade.

# <span id="page-17-0"></span>**4.2. DESENVOLVER DIRETRIZES PARA MELHORAR A ACESSIBILIDADE NA WEB**

Agora que já conhecemos algumas ferramentas para ajudar na acessibilidade, também temos que conhecer as boas práticas para acessibilidade.

• Não dependa da cor (daltônicos):

Não podemos esquecer que dentro do grupo de pessoas com deficiência visual também temos as pessoas com baixa visão e isso se encaixa nas pessoas com daltonismos, o daltonismo faz com que as pessoas não consigam diferenciar certas cores, então toda vez que estiver fazendo um site use cores com alto contraste.

• Não bloqueie o zoom (dificuldade visual):

Alguns sites têm configurações padrão que desativam o zoom das páginas na web em dispositivos móveis. Aproximadamente 30% da população global tem problemas com astigmatismo, deficiência que deixa a vista embaçada. Então sempre que os programadores usarem uma unidade de medida é recomendado que utilizem o rem.

• Atributo alt (deficientes visuais):

Quando você adiciona uma imagem em CMSs (Content Management System), há um campo frequentemente ignorado pelos desenvolvedores. É o chamado alt text (ou atributo alt), o alt é um elemento usado para descrever as imagens, a maioria dos programadores acreditam que a função do atributo é apenas adicionar um texto alternativo a imagem, caso ela não carregue, porém ele é fundamental para os deficientes visuais que utilizam leitores de tela, pois essa descrição será lida pela ferramenta, assim, passando a informação referente a imagem, ao usuário.

• Subtítulos e legendas nos vídeos (deficientes auditivos):

Alguns vídeos do YouTube permitem que você ative as legendas automática, embora muitas vezes seja imprecisa. Há uma razão óbvia para isso, afinal, é a única forma de alguém com problemas auditivos entender o que está no conteúdo do vídeo. Portanto, ative esse recurso sempre que possível.

• Conteúdo em áudio (deficientes visuais):

O conteúdo de áudio já faz parte de grande parte das páginas da web. Mas não é apenas para o benefício daqueles que ouvem o conteúdo enquanto dirigem ou se deslocam para o trabalho. Na verdade, é uma ótima maneira para pessoas cegas consumirem informações úteis enquanto navegam com uma experiência agradável.

- Semântica = acessibilidade (palavras alternativas):
- As tags:

Elas que irão ajudar a criar um HTML (HyperText Markup Language, Linguagem de Marcação de Hipertexto) semântico, pois algumas tags tem significados específicos e orientações claras sobre onde devem ficar na página e o motivo dela existir.

Seções comuns em documentos HTML:

- Cabecalho <header>;
- Navegação <nav>;
- Conteúdo principal <main>;
- Barra lateral <aside>;
- Rodapé <footer>.
- Construindo a acessibilidade do teclado:

Uma propriedade de número inteiro que indica se o elemento pode receber foco de entrada, se deve participar da navegação sequencial do teclado e em caso afirmativo, onde. Valores negativos (geralmente tabindex="-1") indicam que o elemento não deve ser posicionado por navegação sequencial por teclado, mas pode ganhar foco por visual ou JS (Javascript). Isso é mais útil para criar widgets com acessibilidade usando JS. Um valor positivo significa que o elemento deve ser focalizado e posicionado pela navegação sequencial do teclado e sua posição é definida por um valor numérico. Então tabindex="4" irá focar antes de tabindex="5" mas depois de tabindex="3". Se vários elementos tiverem o mesmo valor tabindex positivo, sua posição na classificação será definida por sua posição na origem do documento. O valor máximo de tabindex é 32767. Se não for detalhado, o padrão é 0.

O tabindex, é um atributo global que aplicamos no código HTML, ele permite que os elementos dentro do site sejam focalizados, utilizando a tecla TAB do teclado. Esse recurso é extremamente útil para os deficientes (principalmente os motores), pois eles navegam pela internet com menos uso do mouse.

O valor máximo de tabindex é 32767, caso não seja especificado, o padrão é 0. Os elementos com tabindex="0" serão focalizados conforme a estruturação do código do site, ou seja, o elemento que aparecer primeiro será selecionado primeiro. Caso for definido valores positivos, a sequência ocorre de maneira crescente, primeiro o 4, depois o 5, e assim por diante. Também existe o valor negativo: "-1", que deixa o elemento "oculto" na navegação por teclado. Todas essas práticas devem ser implementadas pelos desenvolvedores, para assim, tornar o nível de acessibilidade das páginas da internet maior para as pessoas com deficiência.

#### <span id="page-19-0"></span>**5. DEFICIÊNCIAS**

Existem diferentes tipos de deficiências, sendo as deficiências visuais, motoras, mentais e auditivas as mais comuns. A Organização Mundial da Saúde (OMS) possui como definição: "qualquer perda ou anormalidade relacionada à estrutura ou função interna, física ou anatômica". Em outras palavras, a deficiência faz parte da condição humana porque pode ser congênita, nascida com uma pessoa ou adquirida durante a vida.

Congênitos ou adquiridos, é importante destacar que as pessoas com deficiência têm direito a benefícios e respostas de apoio que promovam sua autonomia e cidadania. Assim, a promoção da acessibilidade é condição necessária para o pleno exercício dos direitos civis consagrados na Constituição.

## <span id="page-20-0"></span>**5.1. DEFICIÊNCIA FÍSICA**

Deficiência física é qualquer característica (natural ou adquirida) que dificulte a mobilidade de uma pessoa. Pode ser de vários tipos, ter origens diferentes e alterar a função de uma parte do corpo.

Cada deficiência física apresenta dificuldades diferentes para o deficiente, principalmente a mobilidade.

Alguns tipos de deficiência física são:

- Amputação: perda ou ausência de um membro (perna ou braço);
- Malformações congênitas: defeitos na formação de órgãos;
- Nanismo: afeta o crescimento do osso, sendo caracterizado como uma mutação genética. A altura média é de um metro e vinte;
- Paraplegia: paralisia da parte inferior do corpo, principalmente movimento das pernas e pés;
- Paralisia cerebral: dano cerebral ou deformidade;
- Quadriplegia: Paralisia e incapacidade dos membros superiores e inferiores (braços e pernas).

### <span id="page-20-1"></span>**5.2. DEFICIÊNCIA INTELECTUAL**

Na deficiência intelectual (mental), a pessoa tem um grau de deficiência ou perda intelectual abaixo do normal para sua idade e desenvolvimento esperado.

Dependendo do tipo de deficiência, algumas habilidades podem ser prejudicadas, como: capacidade de comunicação, capacidade de adaptação, capacidade de controlar emoções, capacidades de socialização, capacidade de aprender ou capacidade de trabalhar.

Existem muitos tipos de transtornos mentais que podem aparecer em graus variados (leve, moderado, grave e profundo) e variam de pessoa para pessoa.

Alguns tipos são:

• Síndrome de Angelman: Doença genética que causa deficiência de desenvolvimento e sintomas relacionados aos nervos;

- Síndrome de Asperger: Transtorno de desenvolvimento que afeta a capacidade de se socializar e de se comunicar com eficiência;
- Síndrome de Down: Condição genética causada pela presença de três cromossomos 21 nas células dos indivíduos, em vez de dois;
- Síndrome de Prader-Willi: Doença genética que causa obesidade, deficiência intelectual e perda de estatura;
- Síndrome de Tourette: Distúrbio do sistema nervoso que envolve movimentos repetitivos ou sons indesejados;
- Síndrome de Williams: Uma doença caracterizada por "face de gnomo ou fadinha", nariz pequeno e empinado, cabelos encaracolados, lábios cheios, dentes pequenos e sorriso freqüente.;
- Síndrome de X frágil: Doença genética que causa deficiência intelectual;
- Transtorno do espectro autista (autismo): Uma condição caracterizada por comprometimento na comunicação e interação social, associado a padrões de comportamento restritivos e repetitivos.

O diagnóstico na infância e os cuidados adequados para a deficiência (médica e educacional) podem garantir que as crianças desenvolvam e aprimorem suas habilidades.

### <span id="page-21-0"></span>**5.3. DEFICIÊNCIA VISUAL**

É a perda da capacidade visual, que pode ser total ou parcial.

A perda completa ou quase completa da visão também é chamada de cegueira. Por outro lado, a baixa visão ocorre quando o olho ainda retém parte de sua capacidade visual.

As categorias mais recorrentes de deficiência visual são:

- Cegueira: perda total ou parcial da visão, afetando a capacidade de ler e escrever;
- Baixa visão: perda de pelo menos 30% da visão no olho menos danificado, mais ainda mantém alguma capacidade visual (pode ocorrer em níveis muito variáveis);
- Visão Monocular: Ocorre quando a cegueira afeta um olho.

### <span id="page-22-0"></span>**5.4. DEFICIÊNCIA AUDITIVA**

A deficiência auditiva é a perda total ou parcial da capacidade auditiva. Pode ser de dois tipos:

- Unilateral: afeta apenas uma orelha;
- Bilateral: a perda auditiva ocorre em ambas as orelhas.

Uma pessoa é considerada deficiente auditiva quando a perda auditiva é de pelo menos 41 decibéis, as perdas devem ser analisadas por um médico. É importante ressaltar que 80% dos deficientes auditivos são analfabetos, e por isso só sabem se comunicar por libras.

Libras é um acrônimo para Língua Brasileira de Sinais, uma linguagem visual gestual que se comunica por meio de gestos, expressões faciais e corporais. É reconhecida como forma jurídica de comunicação e expressão desde 24 de abril de 2002, por meio da Lei n° 10.436. A Libras é amplamente utilizada para se comunicar com surdos e, portanto, é uma importante ferramenta de inclusão social.

### <span id="page-22-1"></span>**6. PESSOAS COM DEFICIÊNCIA**

A sigla PCD significa pessoa com deficiência, que tem o objetivo de identificar pessoas com algum tipo de deficiência, que pode ser desde o nascimento ou adquirida durante a vida. A sigla entrou em uso em 2006, quando a Organização das Nações Unidas (ONU) publicou a Convenção sobre dos Direitos da Pessoa com Deficiência das Nações Unidas. Antes disso, utilizava-se o termo "portador de deficiência", considerado insuficiente e inadequado por enfatizar a deficiência e não a condição humana.

A PCD é caracterizada por possuir algum tipo de limitação seja ela física, intelectual, visual ou auditiva. Se uma pessoa tem mais de uma deficiência, chamamos de deficiência múltipla. A lei brasileira define deficiência como:

"um impedimento de longo prazo de natureza física, mental, intelectual ou sensorial, o qual, em interação com uma ou mais barreiras, pode obstruir sua participação plena e efetiva na sociedade em igualdade de condições com as demais pessoas" (Lei n.º 13146/2015 - Estatuto da Pessoa com Deficiência).

# <span id="page-23-0"></span>**7. ACCESSY: PLATAFORMA DE BUSCA E CAPACITAÇÃO COM ACESSIBILIDADE**

Atualmente com o rápido e exponencial crescimento da internet, vemos que o surgimento de plataformas para busca de emprego e de capacitação online, se tornou recorrente e, passou a fazer parte do cotidiano de nossas vidas. Porém a revolução digital não atendeu corretamente uma parcela da população, a qual necessita de acessibilidade, não apenas nos locais físicos, mas principalmente nos meios digitalizados, que se tornaram praticamente indispensáveis para o convívio, interação e contribuição social.

Por esse motivo, buscamos desenvolver uma plataforma que atenda essa necessidade de milhões de pessoas, que muitas das vezes são excluídas nestes meios. Nossa plataforma é voltada para busca de empregos e capacitação online com foco nas pessoas com deficiência, mas sem excluir os demais, empresas que estão dispostas a fazerem parte dessa revolução, impactam no ensino e empregabilidade de um grupo considerado esquecido, mas essencial para a diversidade e crescimento da sociedade como um todo.

#### <span id="page-23-1"></span>**7.1. DESIGN DA PLATAFORMA**

Nossa plataforma online, foi desenvolvida para atender a demanda de todos os usuários, possuindo um design intuitivo e agradável, além de possuir recursos de acessibilidade, variando tamanho da fonte, temas diversos e ferramentas de libras. Para mais detalhes veja no Apêndice B, que aborda todas as páginas com suas respectivas descrições. Vale ressaltar que todas as páginas têm tanto a versão lightmode (modo claro), quanto a dark-mode (modo escuro).

• Light-mode

Consiste no modo claro da interface, emitindo uma grande quantidade de iluminação, o que causa uma tensão ocular. Sendo ainda uma boa opção em ambientes com alta iluminação, como por exemplo a céu aberto em um dia ensolarado.

Dark-mode

Consiste no modo escuro da interface, emitindo uma quantidade baixa de iluminação, proporcionando ao usuário uma experiência mais agradável em ambientes com baixa iluminação.

#### <span id="page-24-0"></span>**7.2. PROJETO FRONT-END DA PLATAFORMA**

O desenvolvimento do projeto não se limita ao design, com isso desenvolvemos toda a parte visual. A plataforma elaborada por nós segue todos os padrões de layout apresentados por meio do Figma. O Front-end corresponde toda a parte visual do projeto, porém com algumas funcionalidades, neste caso já aplicamos todos os recursos de acessibilidade, que vão desde o tema, ajuste de ampliação e ferramentas de libras.

O Front-end resulta em todas as páginas estarem interconectadas, ou seja, todos os links direcionam para as páginas corretas, além dos recursos de acessibilidade, adaptabilidade do projeto em telas menores, como celulares e tablets.

• O que é HTML, e onde foi implementado?

A sigla da tecnologia de refere a Linguagem de Marcação de HiperTexto, que vem do inglês (HyperText Markup Language), ela foi utilizada para estruturação de todo o conteúdo das páginas do projeto, além de ser implementada para garantir a acessibilidade do projeto, para pessoas com deficiência visual, onde aplicamos boas práticas de desenvolvimento, como a marcação semântica de elementos.

• CSS, definição e aplicabilidade

O Front-end como citado, é responsável por toda a parte visual do projeto, onde o usuário tem contato direto. Assim, precisamos estilizar nossas páginas (que foram estruturadas por meio do HTML). Com isso, aplicamos a tecnologia Cascading Style Sheets, que traduzindo significa Folhas de Estilo em Cascata, esse recurso são páginas que criamos e importamos no projeto, para ele receber os estilos que foram elaborados seguindo o padrão da linguagem de estilização.

A linguagem CSS, foi utilizada para implementar a estilização das páginas de nossa plataforma, essa tecnologia trabalha com seletores HTML, que engloba elementos, classes e id's, seguidos de propriedades e valores. Por meio dessa folha de estilo, nós modificamos diversas caraterísticas dos componentes implementados no site. Dentre as mudanças de estilização que utilizamos, temos a aplicação de cores de fonte e fundo, alterações nas dimensões do elemento, bordas, preenchimento interno e alinhamentos.

• JavaScript no projeto

O JavaScript é uma das linguagens de programação mais aplicadas no projeto, porém o seu foco é o Front-end, a tecnologia foi responsável pela elaboração das ferramentas internas de acessibilidade e de ajustes visuais, englobando os recursos de ampliação de conteúdo, mudanças de tema, reset de configurações e menus responsivos (de links principais e usuário).

• ScrollReveal, biblioteca utilizada

O ScrollReveal é uma biblioteca JavaScript que foi implementada em nosso projeto, e o foco dela é animar os elementos de uma página. Por ser uma biblioteca, podemos defini-lo como um conjunto de códigos da linguagem pré-escritos, que tem o objetivo de facilitar o desenvolvimento.

Agora que foi abordado cada tecnologia e fundamentalização para compreensão do Front-end, podemos ver e detalhar os códigos implementados na parte visual do projeto.

Todas as páginas do Front-end foram salvas com a extensão ".php", o que permite que o conteúdo do site receba tanto php quanto HTML, que é a linguagem utilizada para estruturação do conteúdo visual.

Seguindo esta base, todas as páginas possuem a estrutura mínima de um documento HTML, composto pelas tags <!DOCTYPE html>, <html>, <head>, <title> e <body>, além disso, ao final de cada página existe o código da implementação do VLibras (que é o mesmo em todas).

Dentro do head temos as tag meta, que são padrões, e as importações dos arquivos CSS, representados pela tag link, onde cada página possui suas respectivas importações. Temos ao final de cada documento, não só o VLibras, como também as implementações de JavaScript, representados pelas tags script, que variam conforme a necessidade de cada uma. Todo o código do Front-end está localizado no Apêndice C, dividido em partes e com as respectivas descrições.

#### <span id="page-26-0"></span>**7.3. PROJETO BACK-END DA PLATAFORMA**

Primeiramente para aqueles que não conhecem o termo Back-end, significa processo interno do site ou seja tudo que fica por trás da aplicação, mas só isso não explica muita coisa, então para entendermos de uma forma pratica podemos pensar em um restaurante, dentro de um restaurante temos o garçom e o cozinheiro, o garçom mostra o menu para os clientes e assim que os clientes fazem o pedido o garçom leva para o cozinheiro e o cozinheiro produz o pedido e devolve para o garçom para que ele possa entregar, nessa analogia o garçom seria o front-end pois ele mostra as opções para os clientes e assim que eles escolherem o front entrega para o cozinheiro e o cozinheiro seria o back-end pois assim que o usuário escolhe o que ele quer o back executa e manda de volta para o front.

Agora que entendemos o que é back-end precisamos entender como o backend executa as suas funções, o back-end tem diversas linguagens de programação para ajudar na execução de tarefas, como o PHP, Ruby, Java, Clojure, C# e muitas outras, dentro dessas linguagens temos comandos que constituirão instruções para assim criar uma função, alguns exemplos de comandos são: typedef, union, unsigned, void, volatile, while. O que precisamos entender antes de falar sobre o back-end dentro do projeto:

• O que é PHP?

PHP é uma linguagem de programação focada em desenvolvimento de aplicações para a web, colaborando a conexão entre os servidores e a interface do usuário e propiciando a diálogo por meio de dados e aplicações no servidor, além disso, também é a principal linguagem de programação do back-end do site Accessy.

• O que são variáveis e seus tipos?

Variáveis são um dos principais conceitos se tratado de linguagem de programação, a variável é onde guardamos um dado temporariamente, existe muitos tipos de variáveis as mais comuns são int que só aceita números inteiros, string que só admite texto e matriz que contém vários valores numéricos.

Agora que compreendemos um pouco sobre o back end de forma geral, iremos falar sobre o back-end dentro da plataforma Accessy, internamente no Accessy utilizamos diversos comandos no back-end, mas todos esses comandos podem ser resumidos a 5 funções que adicionamos na plataforma, são elas o cadastro de dados, o update de dados, listar dados cadastrados, validar dados cadastrados e favoritar dados e desfavoritar dados cadastrados. Através dessas 5 funções o nosso site se tornou totalmente funcional e agora vamos explicar como criamos essas 5 funções. O back-end pode ser observado com mais detalhes no Apêndice C.

### <span id="page-27-0"></span>**7.4. BANCO DE DADOS DA PLATAFORMA**

#### • **O que é banco de dados**

De acordo com a Oracle 2022, "Um banco de dados é uma coleção organizada de informações - ou dados - estruturadas, normalmente armazenadas eletronicamente em um sistema de computador. Um banco de dados é geralmente controlado por um sistema de gerenciamento de banco de dados (DBMS). Juntos, os dados e o DBMS, juntamente com os aplicativos associados a eles, são chamados de sistema de banco de dados. A maioria dos bancos de dados usa a linguagem de consulta estruturada (SQL)."

#### • **O que é SQL?**

SQL significa Structured Query Language em português linguagem de consulta estruturada, é uma linguagem de programação muito utilizada quando a aplicação precisa de uma base de dados

#### • **Banco de dados do projeto**

Como o projeto Accessy depende exclusivamente de funções que capture e armazene informações dos usuários, O projeto precisa de uma base de dados, o banco de dados do Accessy possui 6 tabelas diferentes que são a tb\_blog, tb\_contato, tb\_cursos, tb\_empresa, tb\_pessoa e tb\_vagas, cada uma delas armazena as informações necessárias para cada campo, podemos visualizar mais informações no Apêndice E.

#### <span id="page-27-1"></span>**7.5. OBJETIVOS DE DESENVOLVIMENTO SUSTENTÁVEL**

Nosso projeto foi desenvolvido levando em consideração as ODS (Objetivos de desenvolvimento sustentável), tendo como principal a número 4 - Educação de Qualidade que visa garantir o acesso à educação inclusiva, de qualidade e equitativa, e promover oportunidades de aprendizagem ao longo da vida para todos. Abrangendo também as número 8 e 10 respectivamente, 8 - Trabalho decente e crescimento

econômico - Promover o crescimento econômico inclusivo e sustentável, o emprego pleno e produtivo e o trabalho digno para todos e 10 - Redução das desigualdades - Reduzir as desigualdades no interior dos países e entre países.

Além das ODS gerais temos as especificas das respectivas citadas:

- 4.5 Até 2030, eliminar as disparidades de gênero na educação e garantir a igualdade de acesso a todos os níveis de educação e formação profissional para os mais vulneráveis, incluindo as pessoas com deficiência, povos indígenas e as crianças em situação de vulnerabilidade;
- 8.5 Até 2030, alcançar o emprego pleno e produtivo e trabalho decente para todas as mulheres e homens, inclusive para os jovens e as pessoas com deficiência, e remuneração igual para trabalho de igual valor;
- 10.2 Até 2030, empoderar e promover a inclusão social, econômica e política de todos, independentemente da idade, gênero, deficiência, raça, etnia, origem, religião, condição econômica ou outra.

# <span id="page-29-0"></span>**8. CONSIDERAÇÕES FINAIS**

Atualmente todas as formas de comunicação e atividades ocorrem no meio digital, sendo uma delas as questões de busca e capacitação profissional, dentro deste contexto, as pessoas com deficiência dependem de plataformas que oferecem esses recursos de maneira acessível, porém a maior parte delas não implementam a acessibilidade necessária, sendo este um problema alarmante, pois as empresas detêm um compromisso judicial e moral de contratar esse grupo de pessoas. Sem o referencial de um ambiente digital que atende esse grupo para ter o acesso a vagas e cursos, tornando tudo ainda mais complexo. Por meio da solução proposta, desenvolvemos uma plataforma que atende essa demanda, vinda das corporações e grupos sociais, aplicando as principais ferramentas para deficientes auditivos e visuais na plataforma. Atingimos as demais deficiências, por meio das oportunidades de emprego e capacitação voltadas para elas.

As páginas da plataforma Accessy foram desenvolvidas com boas práticas de desenvolvimento e semântica, nas linguagens HTML, CSS, Javascript e PHP, para assim atender os recursos de acessibilidade dos demais tipos, toda essa acessibilidade é garantida por verificações, com o uso da ferramenta de desenvolvedor lighthouse, que relatou que nossas páginas atendiam a pontuação ideal nesse aspecto. Com isso, podemos garantir que todo o site atende e soluciona as dificuldades dos deficientes e das empresas.

# <span id="page-30-0"></span>**9. REFERÊNCIAS**

ACADEMY, K. tota11y – an accessibility visualization toolkit. **tota11y**, 2022. Disponivel em: <https://khan.github.io/tota11y/>. Acesso em: 17 set. 2022.

BRANDÃO, N. Conheça as iniciativas da Natura, IBM e outras empresas para contratar e integrar pessoas com deficiências. **uol**, 2022. Disponivel em: <https://economia.uol.com.br/noticias/redacao/2020/08/11/contratacao-de-pcdsainda-e-gargalo-no-brasil-confira-bons-exemplos.htm>. Acesso em: 23 jun. 2022.

CEARÁ, U. F. Portal da UFC - Universidade Federal do Ceará - Conceito de Acessibilidade. **ufc**, 2022. Disponivel em: <https://www.ufc.br/acessibilidade/conceito-de-acessibilidade>. Acesso em: 23 jun. 2022.

COSTA, A. Empregabilidade - Secretaria da Pessoa com Deficiência. **pessoacomdeficiencia**, 2022. Disponivel em: <https://www.pessoacomdeficiencia.sp.gov.br/programas-eacoes/empregabilidade/>. Acesso em: 23 jun. 2022.

CRISTIANO, A. O que é Libras? **libras**, 24 jun. 2022. Disponivel em: <https://www.libras.com.br/o-que-e-libras>. Acesso em: 23 jun. 2022.

DIGITAIS, R. Acessibilidade digital: o que é? Como adaptar os conteúdos? **resultadosdigitais**, 2022. Disponivel em:

<https://resultadosdigitais.com.br/marketing/acessibilidade-digital/>. Acesso em: 23 jun. 2022.

DIVERSA. O que é educação inclusiva? - DIVERSA - Educação inclusiva na prática. **diversa**, 24 jun. 2022. Disponivel em: <https://diversa.org.br/educacao-inclusiva/oque-e-educacao-inclusiva/>. Acesso em: 23 jun. 2022.

GOOGLE. Lighthouse - Chrome Web Store. **Lighthouse**, 2019. Disponivel em: <https://chrome.google.com/webstore/detail/lighthouse/blipmdconlkpinefehnmjammfj pmpbjk?hl=pt>. Acesso em: 18 ago. 2022.

HEAR-IT. O que é deficiência auditiva? Fatos acerca de sintomas, causas e tratamento. **hear-it**, 24 jun. 2022. Disponivel em: <https://www.hearit.org/pt/deficiencia-auditiva>. Acesso em: 23 jun. 2022.

KMAIL, S. Responsive Viewer. **Responsive Viewer**, 2019. Disponivel em: <https://responsiveviewer.org/ >. Acesso em: 10 ago. 2022.

MANUTAN. Empresas inclusivas: tudo o que precisa de saber sobre inclusão. **manutan**, 2022. Disponivel em: <https://www.manutan.pt/blog/como-tornar-umaempresa-mais-inclusiva/>. Acesso em: 23 jun. 2022.

MELHORCOMSAUDE. Deficiência visual: tudo que você precisa saber sobre ela. **melhorcomsaude**, 2022. Disponivel em:

<https://melhorcomsaude.com.br/deficiencia-visual/>. Acesso em: 23 jun. 2022.

MOZILLA. MDN Web Docs. **developer**, 2022. Disponivel em: <https://developer.mozilla.org/pt-BR/>. Acesso em: 23 jun. 2022. ONLINE, D. Leis e Deficiência - Seus Direitos - PCD Online : Vagas de Empregos para Deficientes PCD. **deficienteonline**, 2022. Disponivel em: <https://www.deficienteonline.com.br/leis-e-deficiencia>. Acesso em: 23 jun. 2022.

PATEL, N. Acessibilidade na web: o Que é e Quais São as Suas Diretrizes. **neilpatel**, 2022. Disponivel em: <https://neilpatel.com/br/blog/acessibilidade-naweb/>. Acesso em: 23 jun. 2022.

REIS, L. 8 ações de diversidade e inclusão para a sua empresa. **piposaude**, 2022. Disponivel em: <https://www.piposaude.com.br/blog/acoes-de-diversidade-einclusao>. Acesso em: 23 jun. 2022.

SIGNIFICADOS. O que é PcD? Significado e tipos de deficiências - Significados. **significados**, 24 jun. 2022. Disponivel em: <https://www.significados.com.br/pcd/>. Acesso em: 23 jun. 2022.

SIGNIFICADOS. Significado de Acessibilidade (O que é, Conceito e Definição) - Significados. **significados**, 2022. Disponivel em: <https://www.significados.com.br/acessibilidade/>. Acesso em: 23 jun. 2022.

SIGNIFICADOS. Significado de Deficiência (O que é, Conceito e Definição) - Significados. **significados**, 2022. Disponivel em: <https://www.significados.com.br/deficiencia/>. Acesso em: 23 jun. 2022.

SIGNIFICADOS. Significado de Deficiência visual (O que é, Conceito e Definição) - Significados. **significados**, 2022. Disponivel em: <https://www.significados.com.br/deficiencia-visual/>. Acesso em: 23 jun. 2022.

SOFTWARE.COM. JAWS - Compre agora na Software.com. **Software.com**, 2007. Disponivel em: <https://software.com.br/p/jaws>. Acesso em: 03 out. 2022.

SOUSA, P. Conceito de acessibilidade - O que é, Definição e Significado. **conceito**, 2022. Disponivel em: <https://conceito.de/acessibilidade>. Acesso em: 23 jun. 2022.

UNITY. VLibras - Português (Brasil). **VLibras**, 2021. Disponivel em: <https://vlibras.gov.br/>. Acesso em: 20 ago. 2022.

VERÍSSIMO, A. Tipos de deficiência: Física, intelectual, visual ou auditiva. **miasquecuidar**, 24 jun. 2022. Disponivel em:

<https://www.maisquecuidar.com/tipos-de-deficiencia>. Acesso em: 23 jun. 2022.

# <span id="page-32-1"></span><span id="page-32-0"></span>**10. APÊNDICES APÊNDICE A – QUESTIONÁRIO SOBRE PCD NO MERCADO DE TRABALHO.**

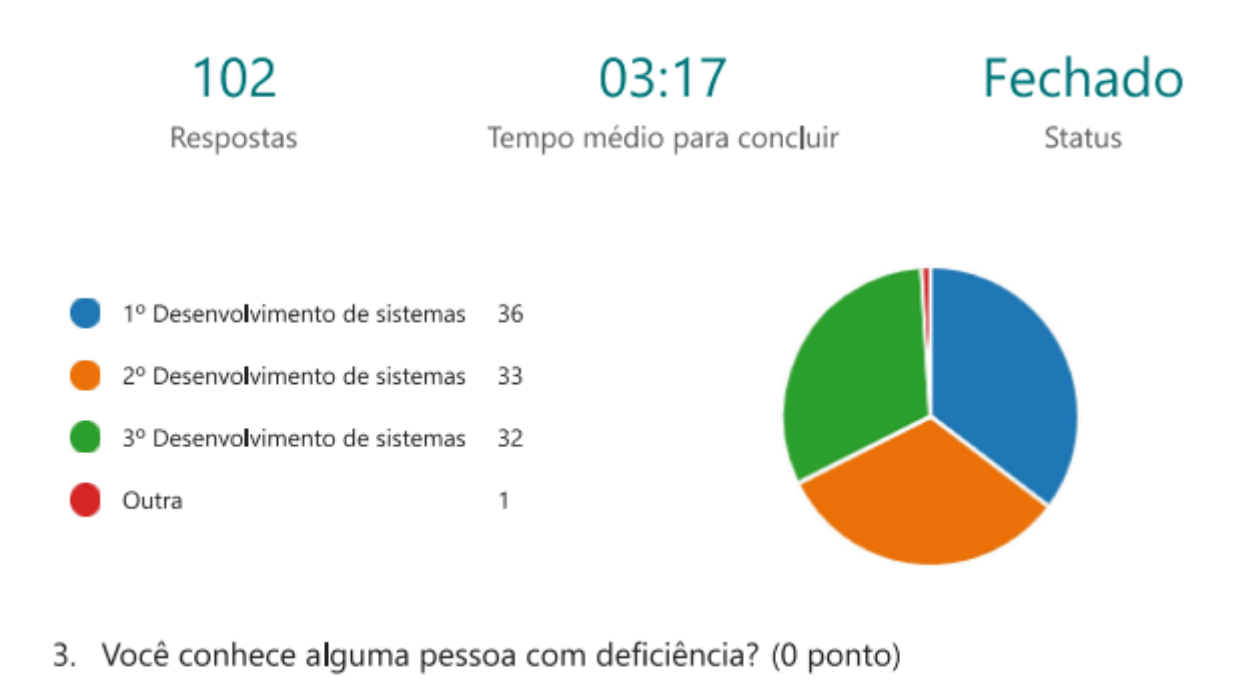

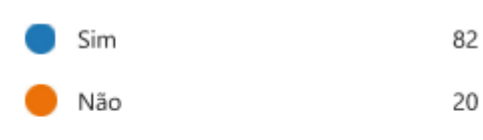

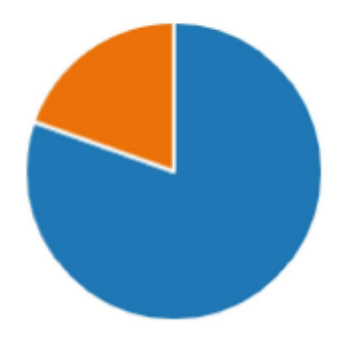

 $\overline{1}$ 

4. Se sim que deficiência essa pessoa tem? (0 ponto)

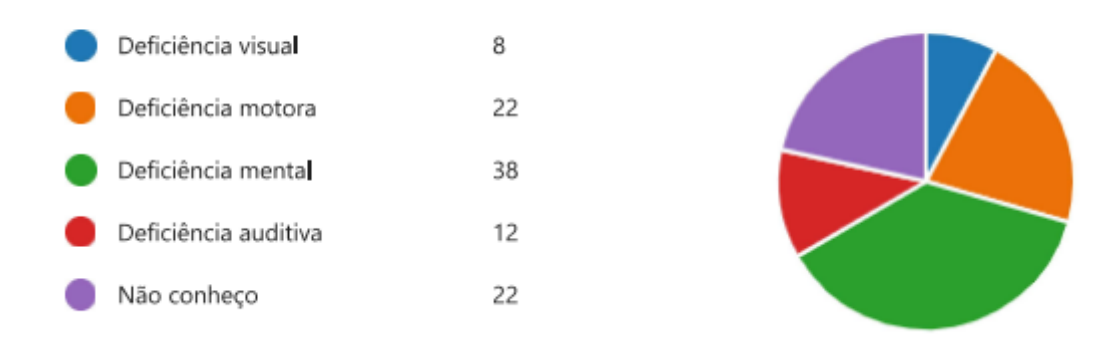

5. Na sua escola ou nos lugares que você frequenta, tem estrutura para comportar uma pessoa com deficiência?

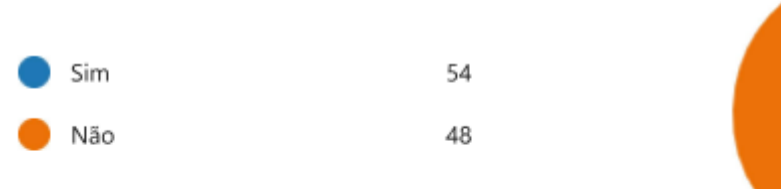

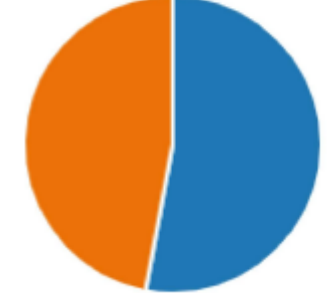

6. E na internet, os sites tem estrutura para comportar uma pessoa com deficiência?

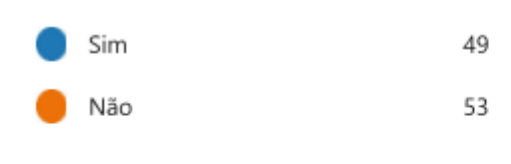

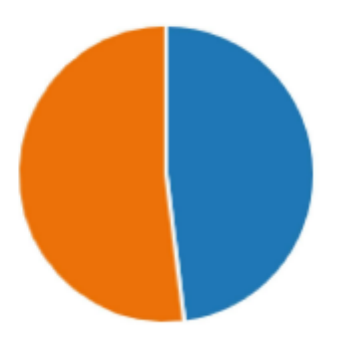

7. Os sites que você frequenta possui alguma configuração/ferramenta para acessibilidade?

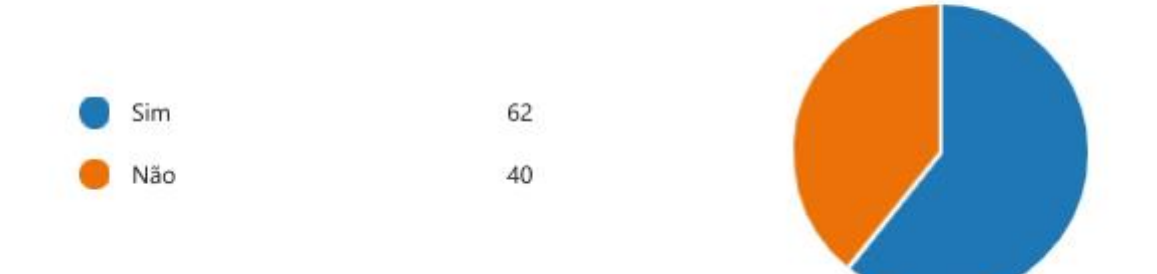

8. Você acha importante sites serem acessíveis para pessoas com deficiência?

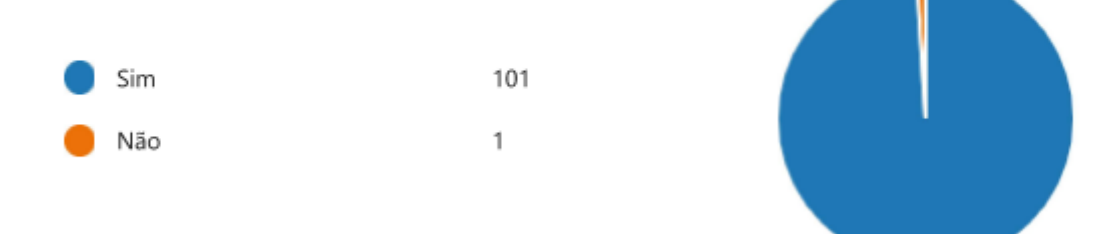

9. Você recomendaria um site de emprego exclusivo para essas pessoas com deficiência?

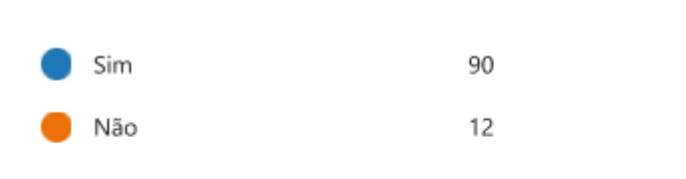

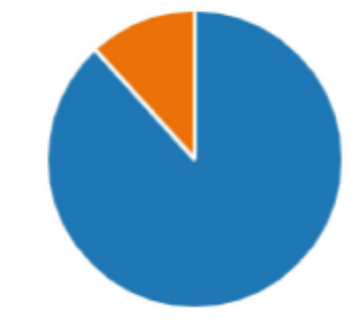

10. Você recomendaria um site de cursos para pessoas com deficiência?

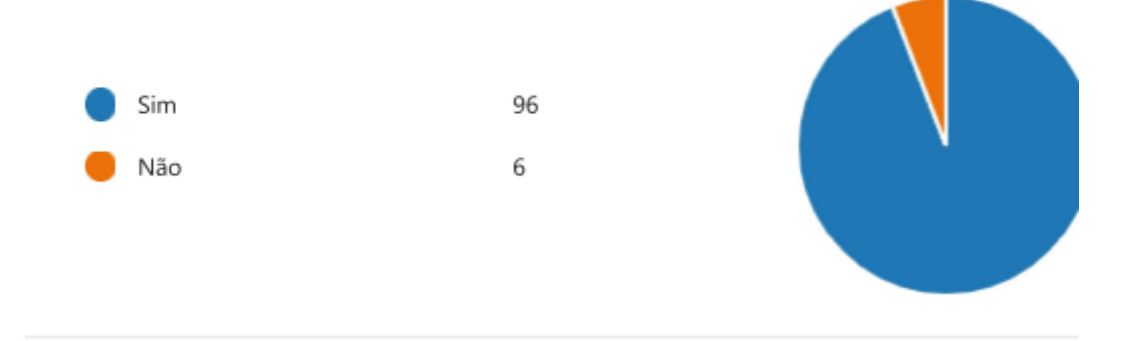
11. Você entraria e recomendaria um site que explica as deficiências e as dificuldades que vem com elas?

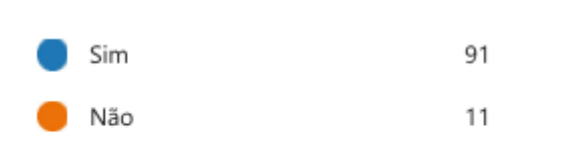

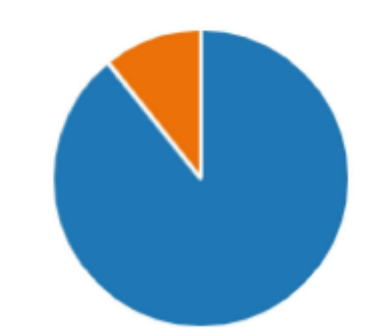

12. Você conhece o site Deficiente Online? (0 ponto)

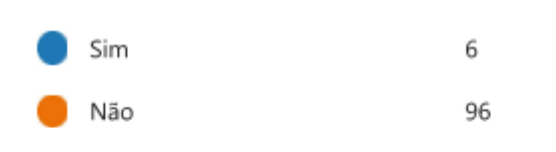

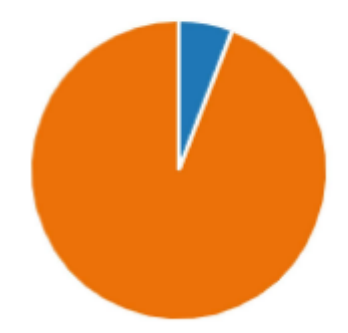

## **APÊNDICE B – DESIGN DO PROJETO**

Primeira página que os usuários teriam contato em nossa plataforma, ela descreve nosso objetivo e possui duas opções para o usuário clicar, a qual levariam para o cadastramento ou login, seja o usuário uma pessoa (em busca de vagas) ou empresa (oferecendo cargos e capacitações online).

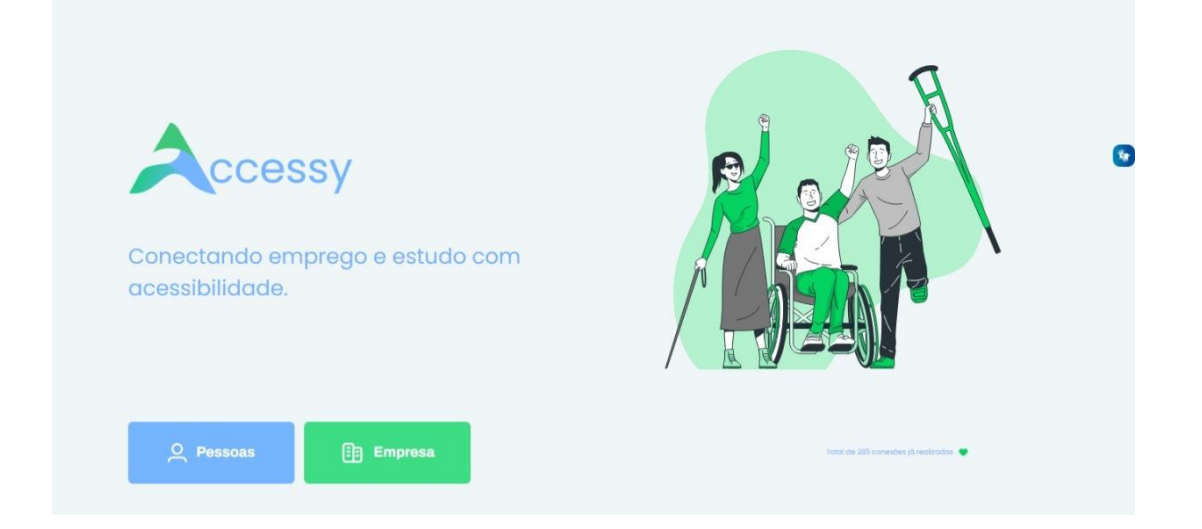

Essa é a página de cadastro para empresas, onde solicitamos seus dados necessários para garantir sua legitimidade. Além de dados extras para já poderem criar um esboço de uma possível vaga.

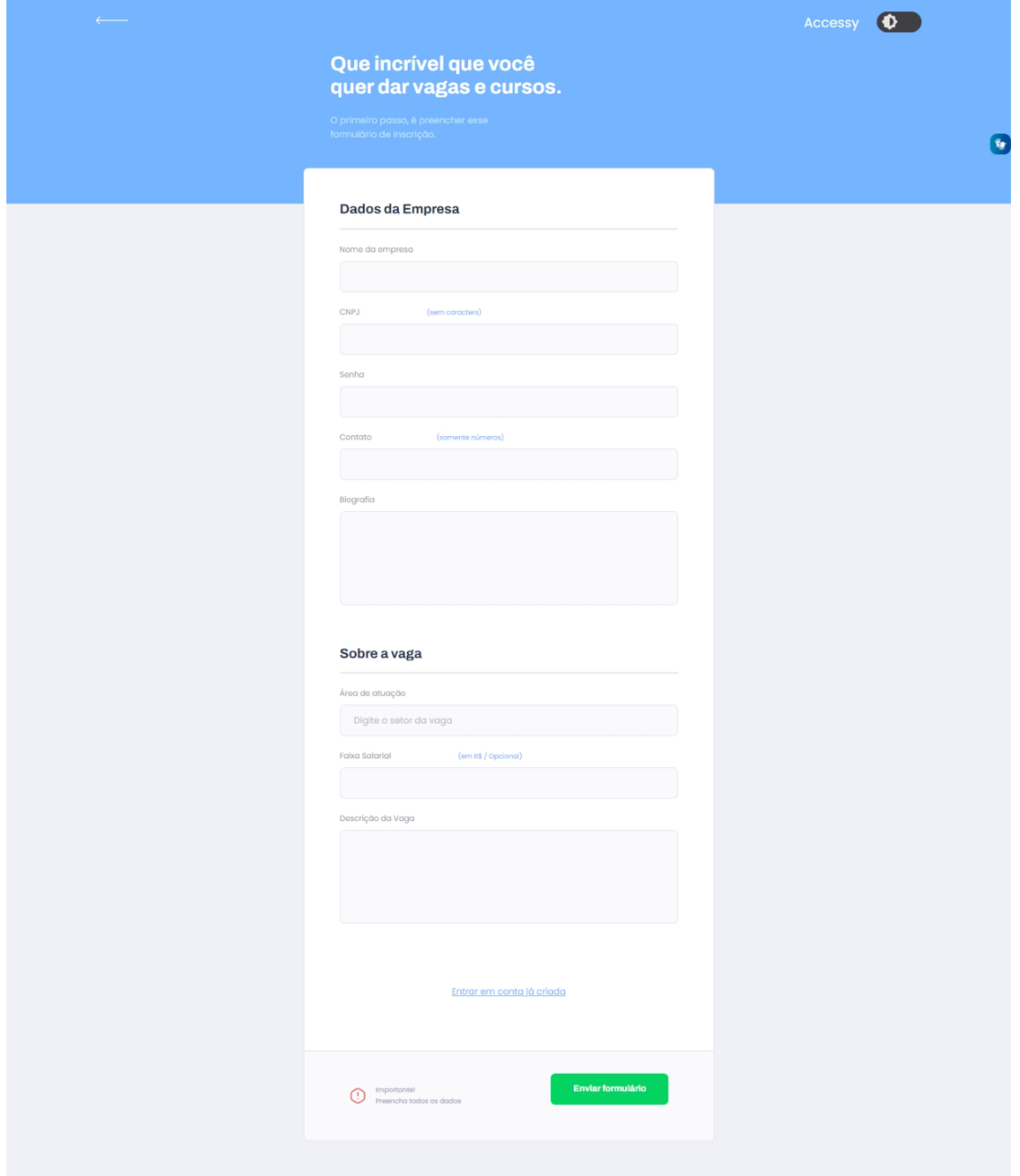

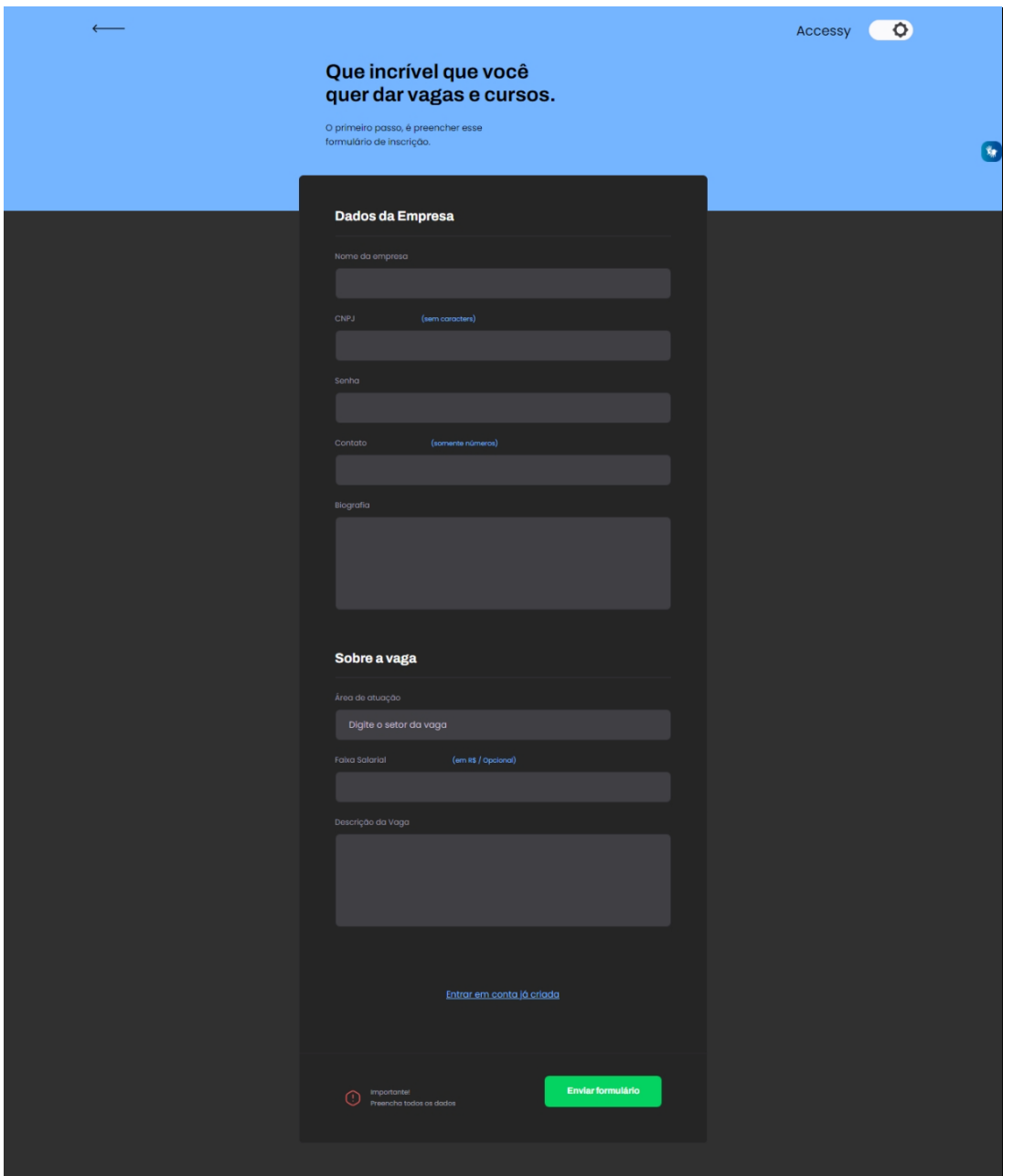

Essa é a página de cadastro de pessoas, onde solicitamos os dados que confirmam sua identidade e questões extras para personalização de perfil e interesses do usuário.

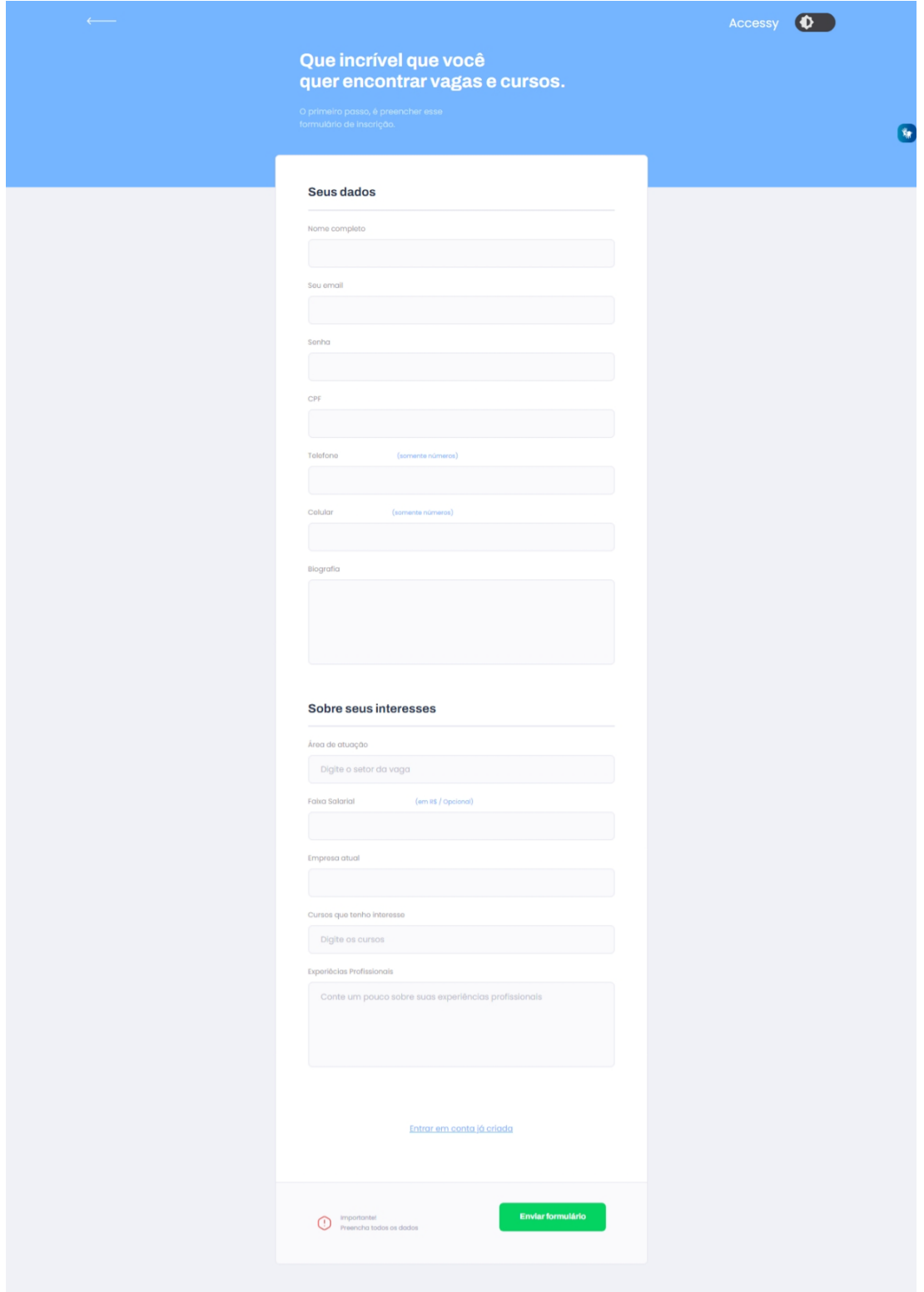

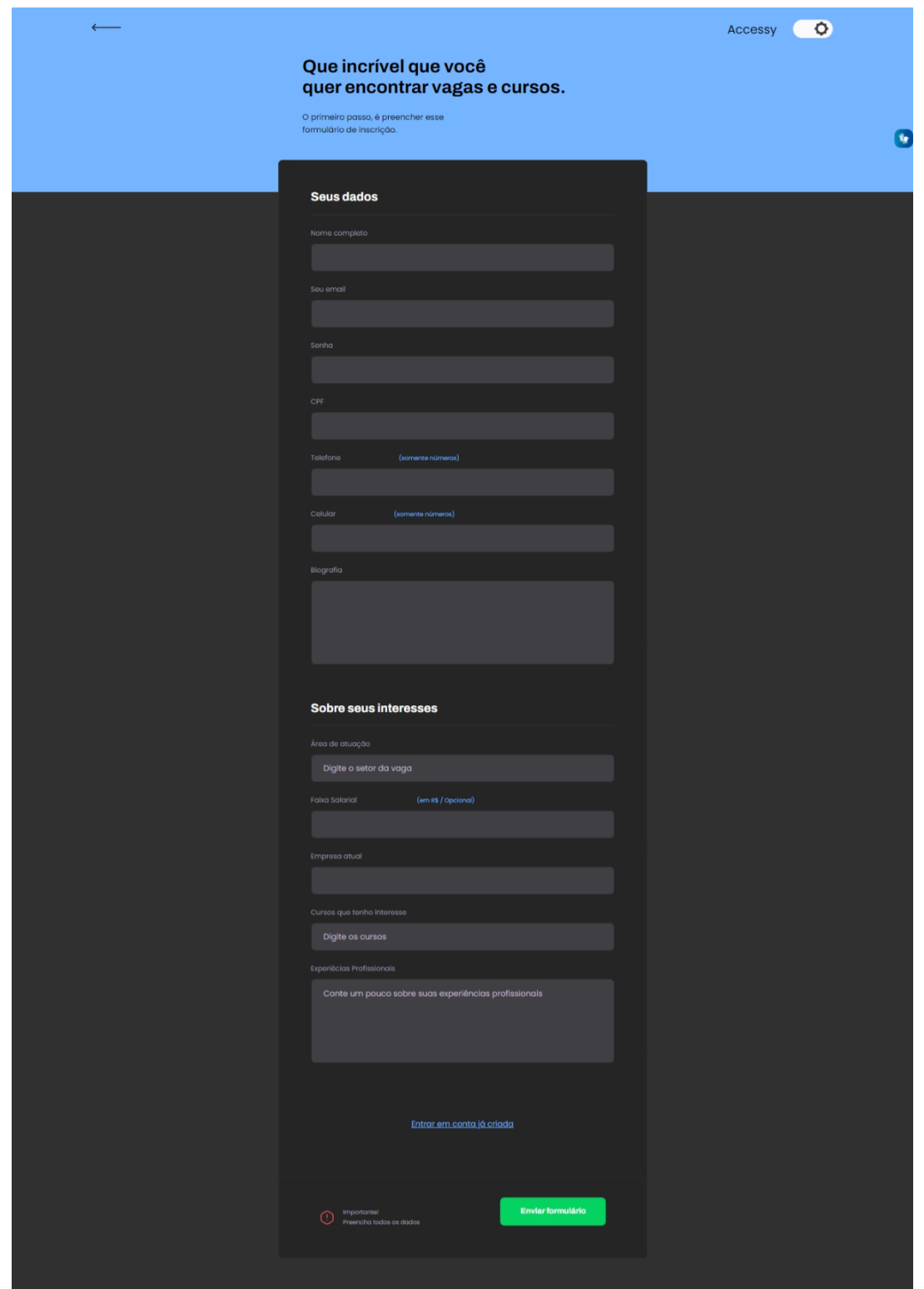

Página de login, através de um botão na landing page o usuário possui as opções de logar como empresa ou como pessoa. Se tiver selecionado pessoa, será solicitado e-mail e senha. Se tiver selecionado empresa, será solicitado CNPJ (Cadastro Nacional da Pessoa Jurídica) e senha. Caso ocorra um erro na seleção de tipo de usuário, terá um input para trocar de pessoa para empresa e de empresa para pessoa.

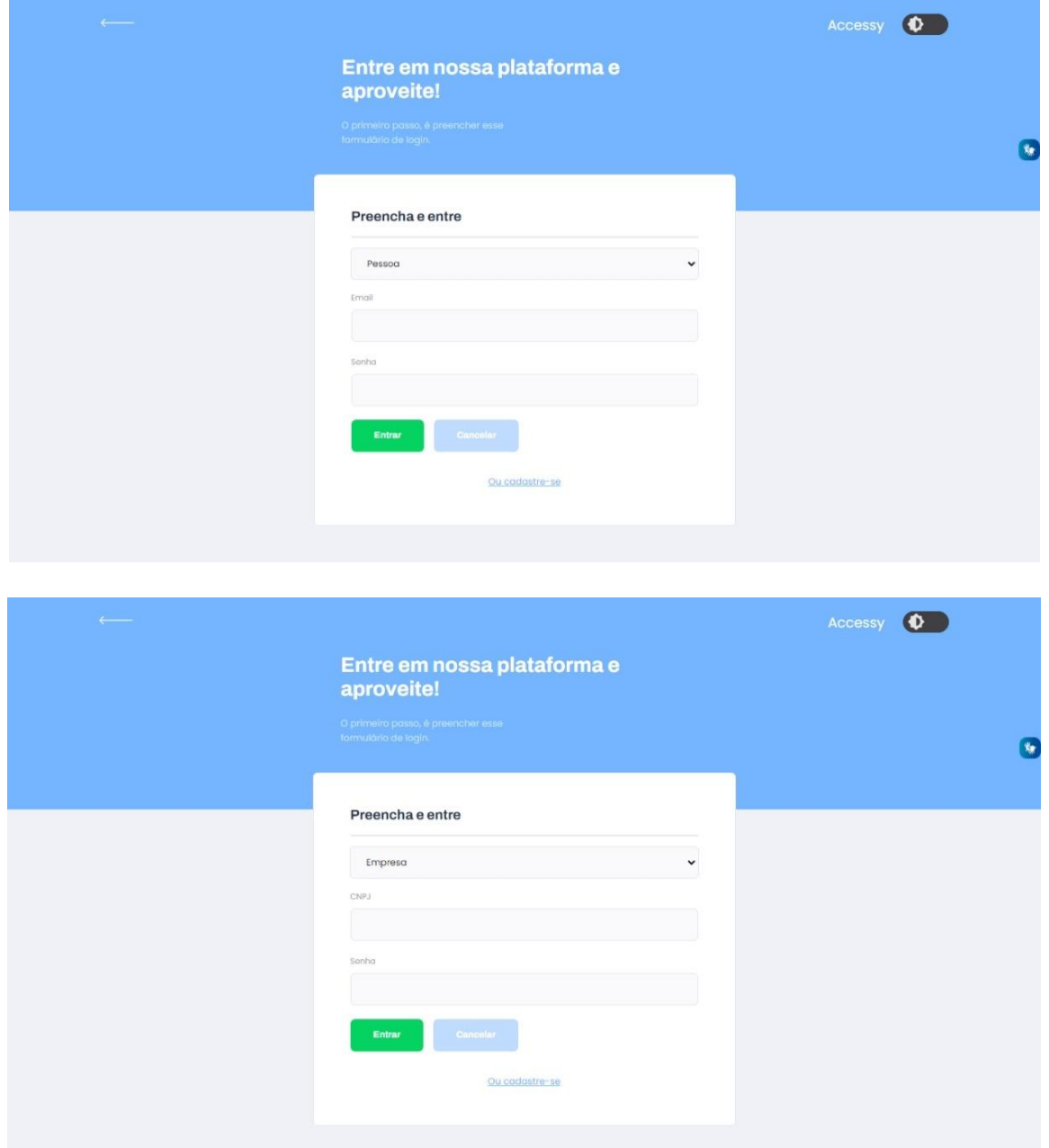

Página principal de nosso site, possuirá recursos e ferramentas de acessibilidade já integradas nele, facilitando a vida dos usuários. Além disso terá um resumo de cada página, por exemplo, as de contato, equipe, vagas e outras.

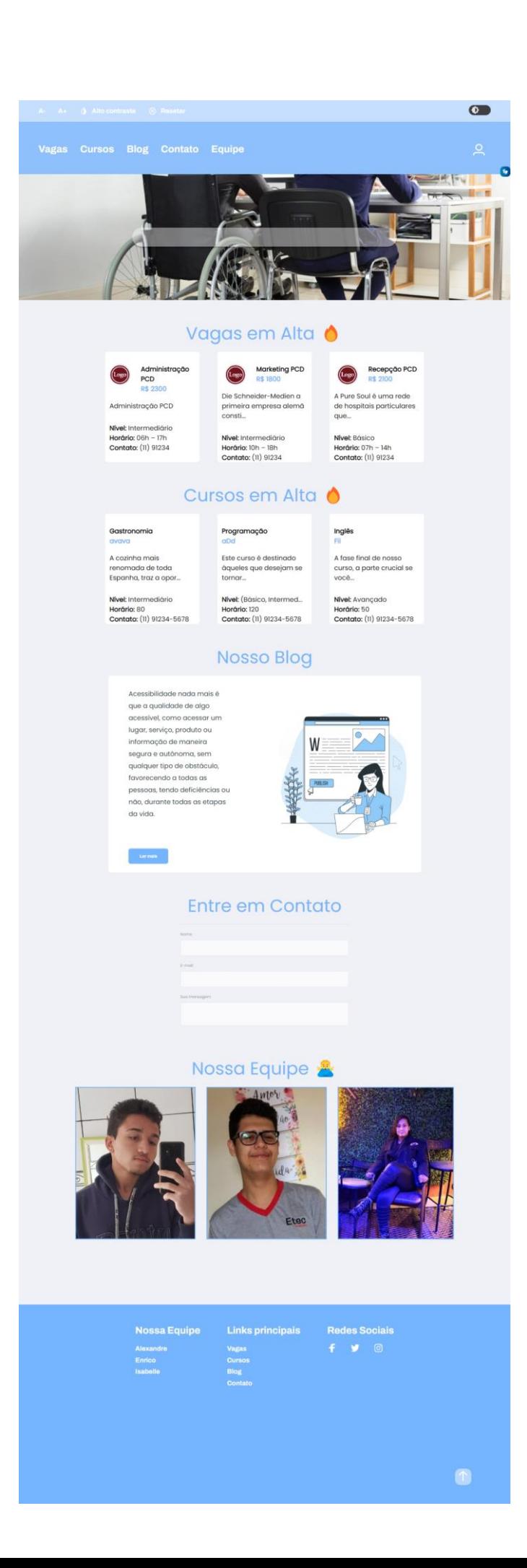

Página de busca de vagas de emprego, demonstra ao usuário todas as possíveis vagas, de maneira resumida, podendo filtrar suas buscas com modelos predefinidos ou pelo campo da barra de pesquisa, havendo também um botão abaixo dos filtros, para aqueles que quisessem cadastrar uma vaga.

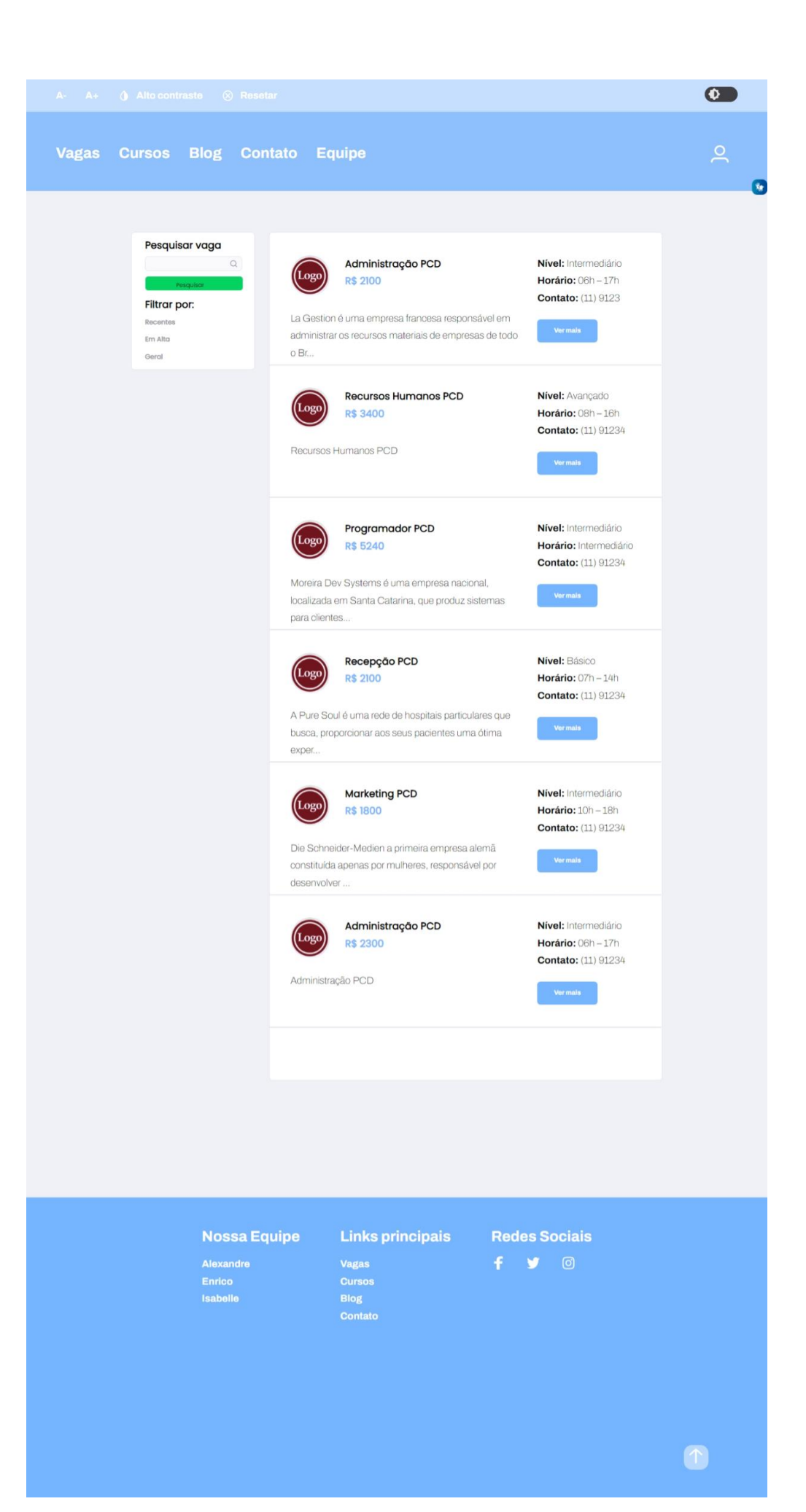

Páginas de curso, essa parte teria todos os possíveis cursos da plataforma, onde o usuário faria pesquisas relacionadas aos seus interesses, podendo utilizar filtragem padrão (exemplo: cursos recentes), ou descrever sua procura na barra de pesquisa, havendo também um botão abaixo dos filtros, para aqueles que quisessem cadastrar um curso.

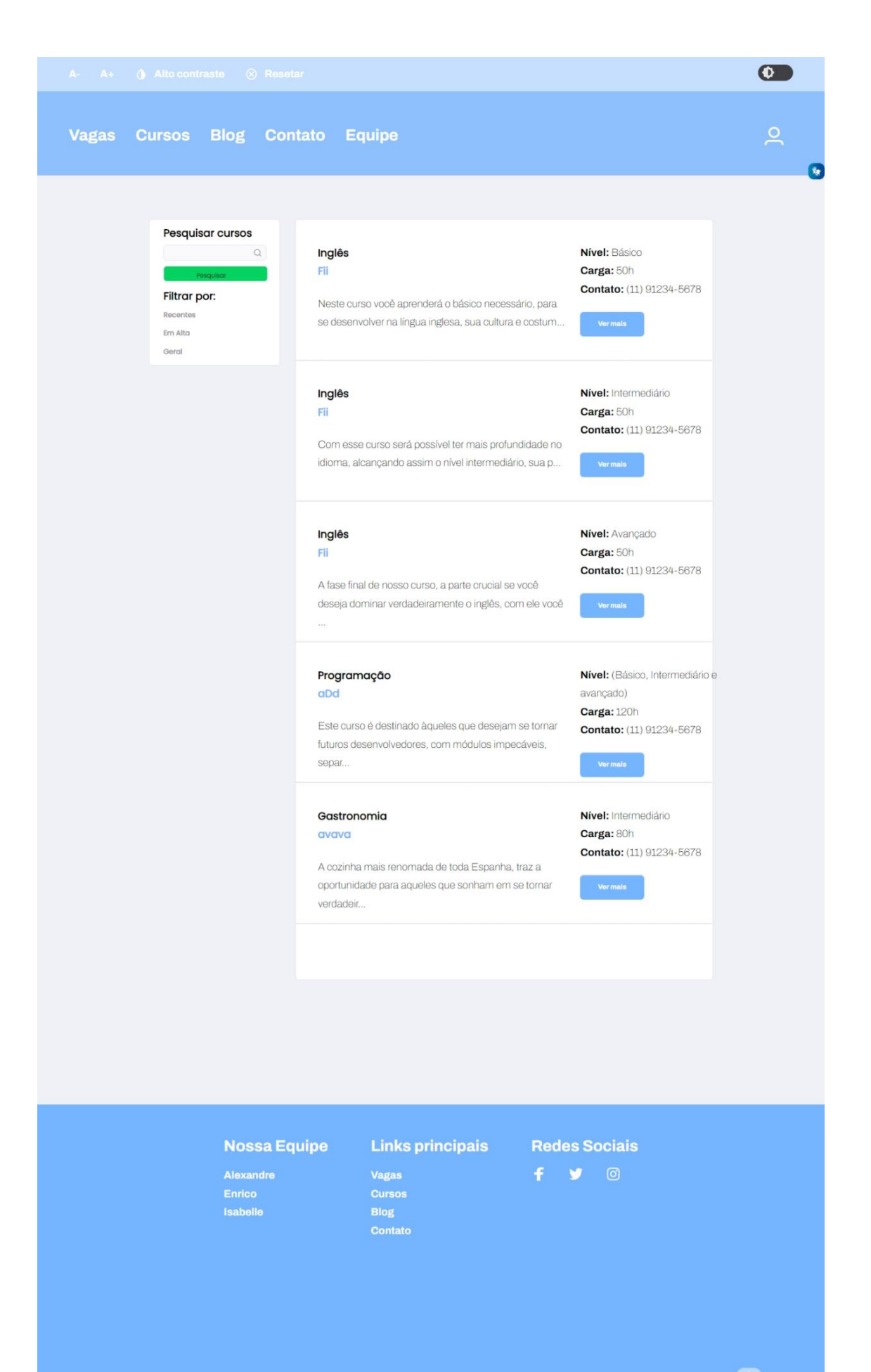

Essas são as páginas do blog de nossa plataforma, onde abordaríamos temas relevantes sobre acessibilidade, para pessoas que querem conhecer mais sobre, e dicas, notícias, novas vagas, cursos e questões relevantes para pessoas com deficiência. Assim agregando ainda mais em suas vidas profissionais e pessoais.

# $\bullet$ Vagas Cursos Blog Contato Equipe  $\overline{a}$

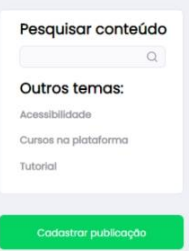

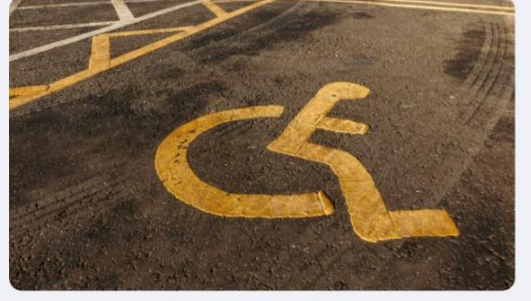

Prêmio de Acessibilidade reconhece iniciativas de inclusão...

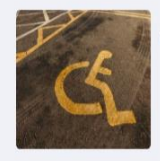

O que é Acessibilidade?

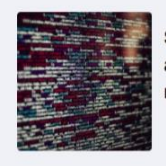

Softwares voltados para acessibilidade são a nova onda do momento

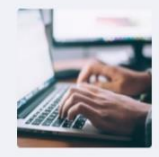

O que é acessibilidade digital? E como isso pode influenciar o mundo

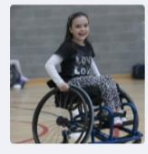

Blog<br>Contato

Menina cadeirante de 12 anos é uma das melhores jogadoras de basquete

#### **Nossa Equipe**

**Links principais** 

**Redes Sociais** 

 $f \circ g$  0

 $\bigcap$ 

50

 $\bullet$ 

Vagas Cursos Blog Contato Equipe

Pesquisar conteúdo

Outros temas: Cursos na plataforma

Tutorial

 $\alpha$ 

## O que é Acessibilidade?

O que é Acessibilidade? (Desnecessário, esse subtítulo, foi mais pra organizar as ideias) É comum enfrentarmos diversas situações em que a acessibilidade se faz presente, porém com o estresse do dia a dia nem nos damos conta. Já reparou em um elevador, o que faz com que um paralelepípedo feito com chapas de aço seja acessível? Acessibilidade nada mais é que a qualidade de algo acessível, como acessar um lugar, serviço, produto ou informação de maneira segura e autônoma, sem qualquer tipo de obstáculo, favorecendo a todas as pessoas, tendo deficiências ou não, durante todas as etapas da vida.

Qual o objetivo da acessibilidade? A acessibilidade tem como principal objetivo conceder a todas as pessoas o benefício que é a mobilidade e a autonomia, proporcionando aquelas que tem suas capacidades reduzidas e/ou seu desempenho prejudicado, para que todos tenham a chance de desfrutar dos ambientes e das relações de um modo geral com mais segurança e tranquilidade.

Quais são os tipos de acessibilidade? Com base nos estudos do pesquisador Romeu Kasumi Sassaki, pode-se constatar seis tipos de acessibilidade: 1. Atitudinal; Diz respeito ao entendimento do outro sem preconceitos, estigmas, estereótipos e discriminações. Todos os outros tipos de acessibilidade têm relação com este, pois são as ações das pessoas que proporcionam a desconstrução dessas barreiras. 2. Arquitetônica; Busca eliminar os obstáculos dos ambientes físicos, nas casas, prédios e nos centros comerciais locais. 3, Comunicacional; É o tipo de acessibilidade que visa minimizar ao máximo as barreiras existentes na comunicação face a face, na escrita em jornais, revistas e no ambiente virtual a famosa acessibilidade digital. 4. Instrumental; Como o nome já sugere tem como objetivo vencer os entraves nos instrumentos, dispositivos e ferramentas de aprendizagem, empregabilidade e diversão. 5. Metodológica; Popularmente conhecida como pedagógica, indaga a diminuição dos empecilhos que existem nas metodologias e técnicas de ensino. Tem relação com a maneira que os pedagogos proporcionam conhecimento, aprendizagem, avaliação e inclusão educacional isso é crucial para determinar, ou não, a remoção dos obstáculos pedagógicos. 6. Programática. Tem como foco principal a eliminação das barreiras presentes na política pública e nos seus derivados.

**Nossa Equipe** 

Alexandre

#### **Links principais**

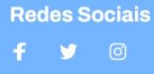

G

 $\overline{\mathbf{C}}$ 

 $\Omega$ 

Página de contato, os usuários que acessarem ela poderá deixar um feedback sobre o site e adicionar alguma descrição de seu interesse, podendo relatar sua experiencia com a plataforma, seja ela positiva ou negativa.

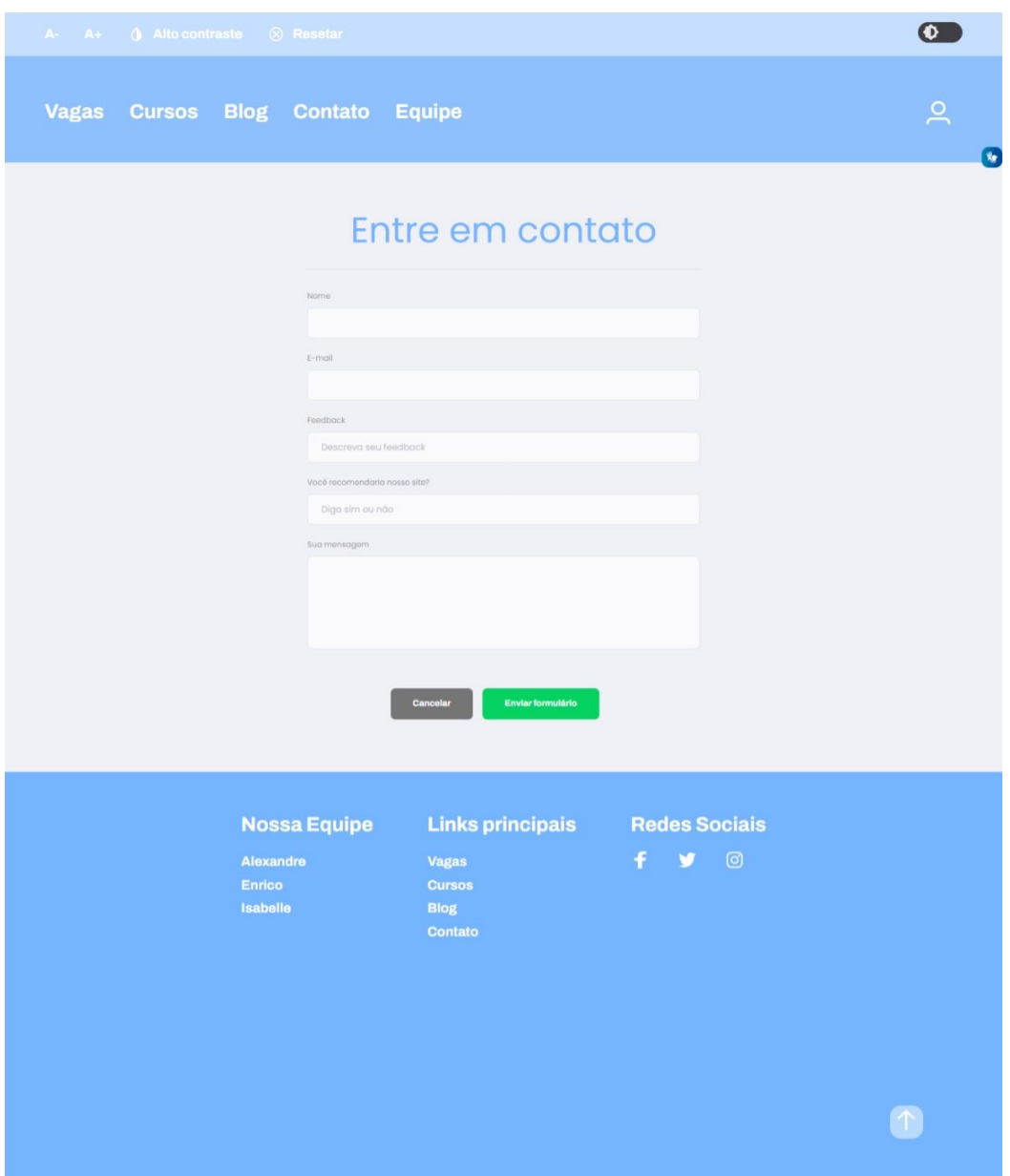

Página da equipe, nesta página podemos visualizar informações dos integrantes da equipe, assim como um link para o LinkedIn deles.

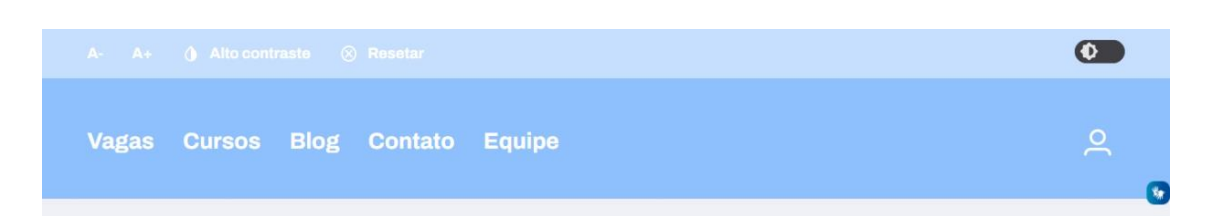

## Nossa Equipe <3

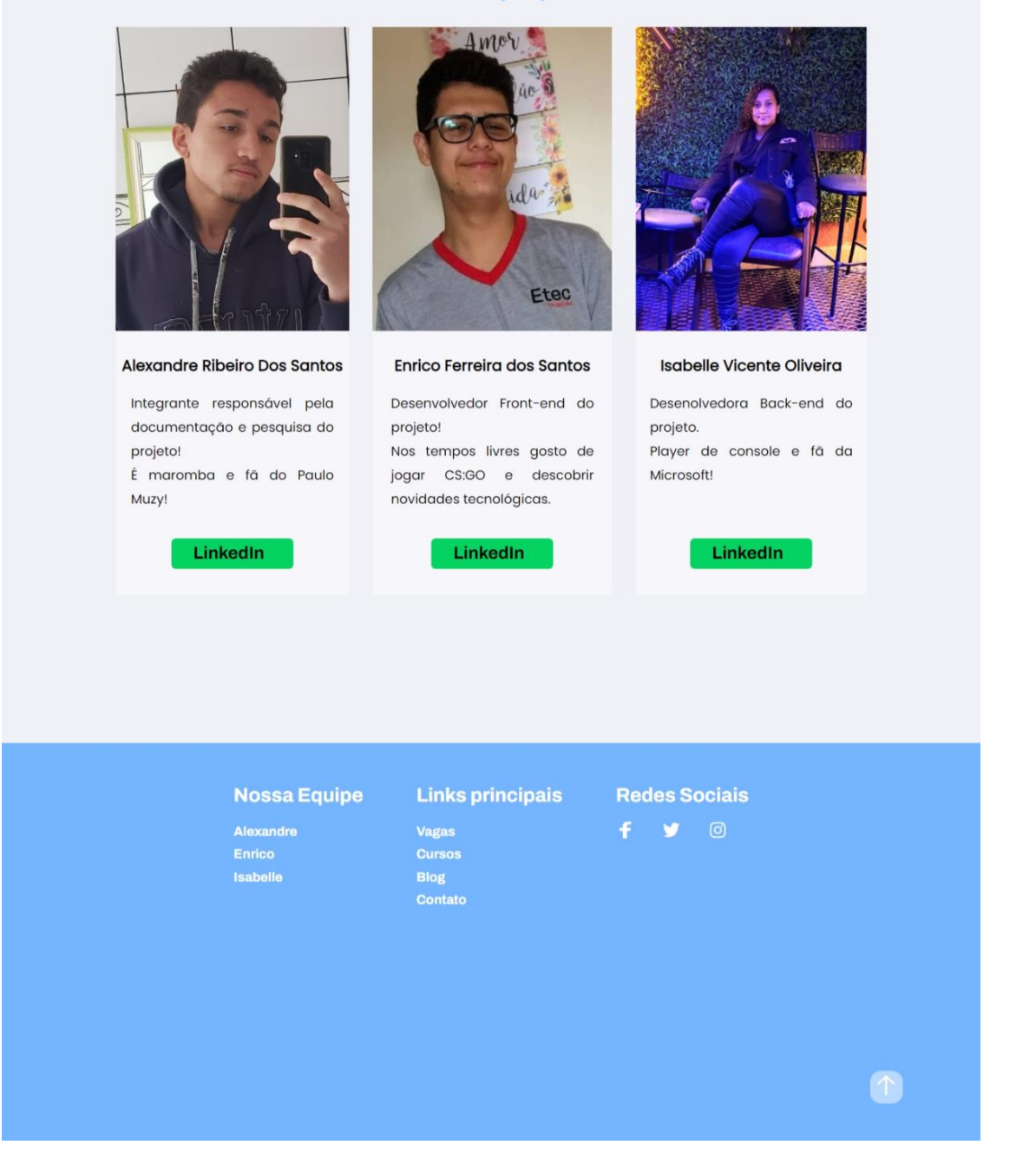

Campo visual com opções ao usuário de acessar sua conta (perfil), vagas de interesse, cursos inscritos, atualização cadastral e opção de sair da conta.

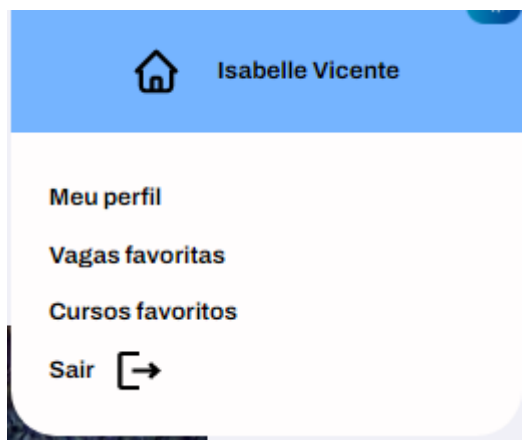

Página de perfil, nesta página é mostrada todas os dados cadastrais dos usuários.

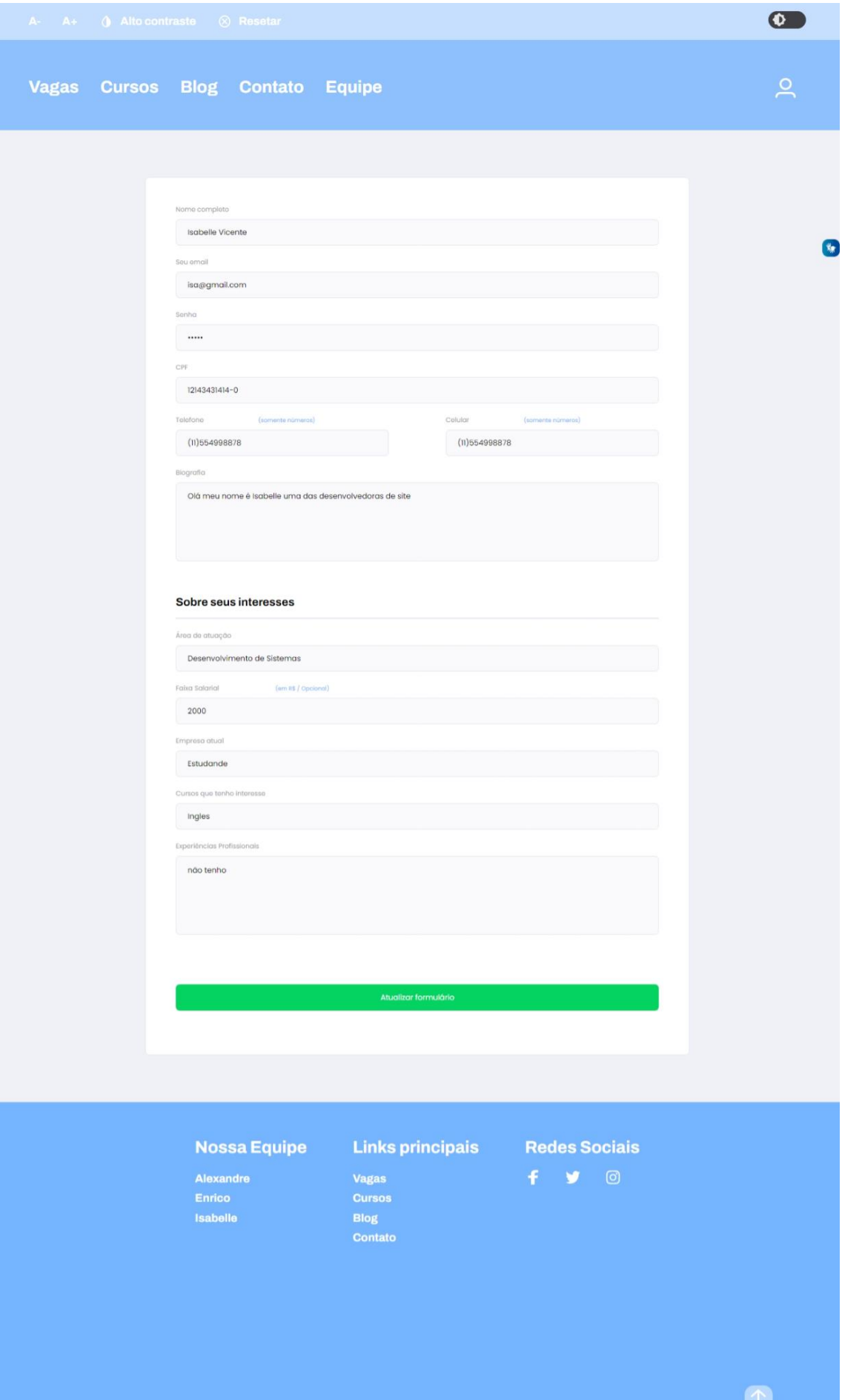

Página de vagas que me inscrevi, é exposto ao usuário todas as vagas de emprego que o mesmo se inscreveu.

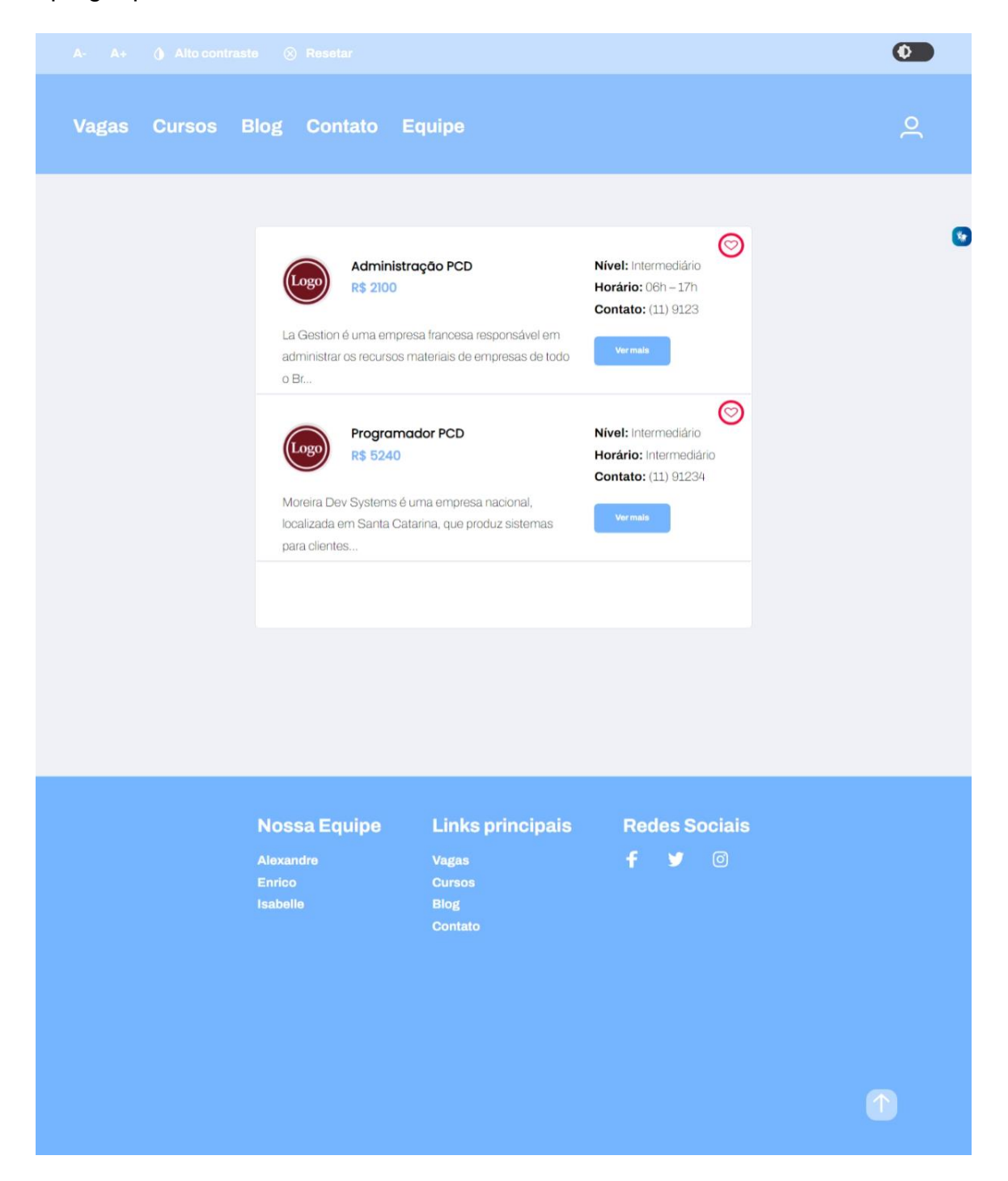

Página de cursos que me inscrevi, é exposto ao usuário todos os cursos que o mesmo se inscreveu.

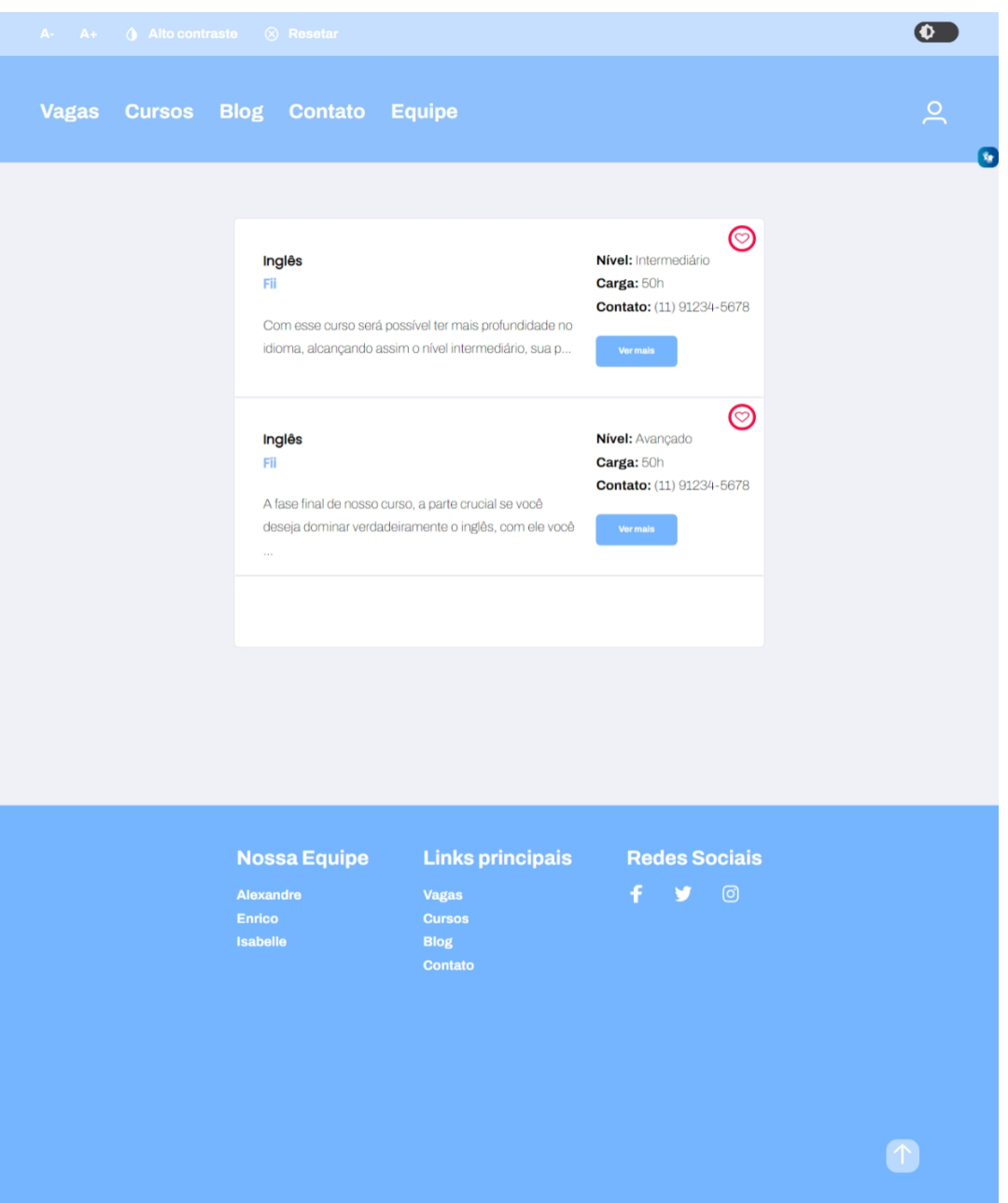

Página de seleção de curso, nela é possível entrar em contato com o curso de seu interesse, não só isso, mas também favoritar o curso.

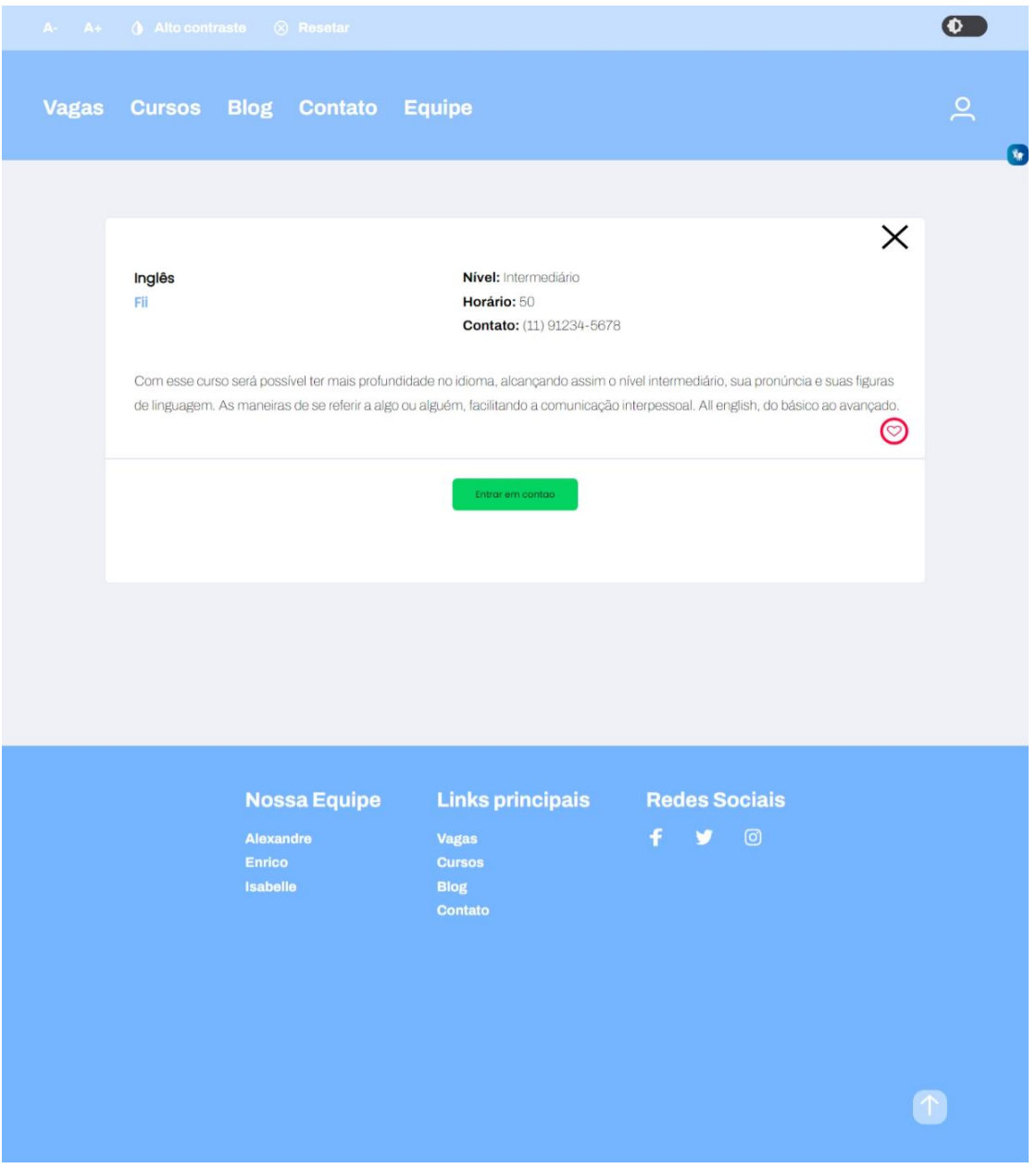

Página de seleção de vagas, nela é possível entrar em contato com a empresa que está disponibilizando a vaga de seu interesse, não só isso, mas também favoritar a vaga.

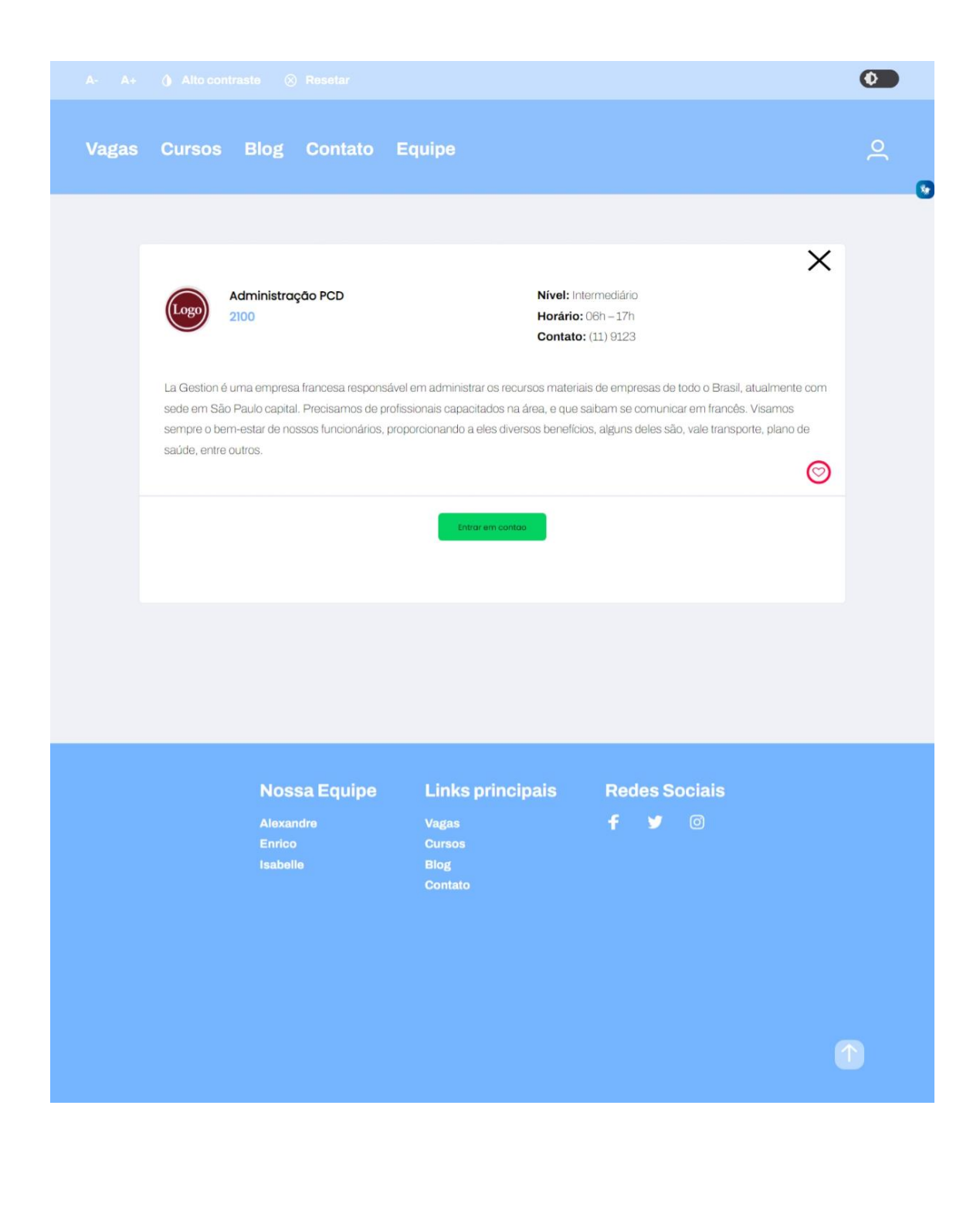

## **APÊNDICE C - FRONT-END DA PLATAFORMA**

```
<!DOCTYPE html>
<html lang="pt-br">
<head>
 <meta charset="UTF-8">
 <meta http-equiv="X-UA-Compatible" content="IE=edge">
 <meta name="viewport" content="width=device-width, initial-scale=1.0">
 <title>Document</title>
 <link rel="stylesheet" href="style.css">
</head>
<body>
 <!--Implementação do Vlibras-->
 <div vw class="enabled">
  <div vw-access-button class="active"></div>
  <div vw-plugin-wrapper>
   <div class="vw-plugin-top-wrapper"></div>
  </div>
 </div>
 <script src="https://vlibras.gov.br/app/vlibras-plugin.js"></script>
 <script>
  new window.VLibras.Widget('https://vlibras.gov.br/app')
 </script>
 <script src=""></script>
</body>
```

```
</html>
```
Tags padrão do HTML, implementação do VLibras e as implementações de

JavaScript são representadas pelas tags script.

## **Landing page:**

```
<!DOCTYPE html>
<html lang="pt-br">
```

```
<head>
```

```
<link rel="preconnect" href="https://fonts.googleapis.com" />
<link rel="preconnect" href="https://fonts.gstatic.com" crossorigin />
```

```
<meta charset="UTF-8" />
<meta http-equiv="X-UA-Compatible" content="IE=edge" />
<meta name="viewport" content="width=device-width, initial-scale=1.0" />
<title>Landing - Accessy</title>
```

```
<link rel="shortcut icon" href="./src/img/icone-accessy.ico" type="image/x-
```
<!--Link para importação da fonte Poppins usada na página--> <link href="https://fonts.googleapis.com/css?family=Poppins" rel="stylesheet" />

<!--Link para importação da fonte Archivo usada na página-->

<link

href="https://fonts.googleapis.com/css2?family=Archivo:wght@100;700&family=Popp ins:wght@100;400&display=swap" rel="stylesheet" />

<link rel="stylesheet" href="./src/css/landing.css" /> </head> <body> <!--Inicio do conteúdo da página--> <div class="container"> <div class="box-top"> <div id="box-titles"> <div> <img draggable="false" src="./src/img/icone-accessy.ico" alt="Imagem ilustrativa da logo do Accessy, que representa a letra inicial 'A' estilizada"> <h1><span>A</span>ccessy</h1> </div> <h2>Conectando emprego e estudo com acessibilidade.</h2> <!-- <h2>Conectando emprego e estudo de forma acessível.</h2 --> </div> <div id="image-acessy"> <img draggable="false" src="./src/img/landing\_acessy.svg" alt="Imagem ilustrativa de PCDs juntas e felizes sorrindo" /> </div> </div> <div class="box-bottom"> <div id="box-buttons"> <a id="btn-pessoas" href="./form\_login.php?tipo=pessoa" arialabel="Link que redireciona para a página de login de pessoa"><img src="./src/img/icon\_pessoas.svg" alt="Icone ilustrativo referente a pessoas" /> <p>Pessoas</p> </a> <a id="btn-empresa" href="./form\_login.php?tipo=empresa" arialabel="Link que redireciona para a página de login de empresa"><img src="./src/img/icon\_empresa.svg" alt="Icone ilustrativo referente a empresas" /> <p>Empresa</p> </a> </div> <div id="description">  $<sub>0</sub>$ </sub> Total de 285 conexões já realizadas <img draggable="false" src="./src/img/heart.svg" alt="Icone ilustrativo de um coração" />  $<$ /D $>$ </div>

```
</div>
</div>
<!--Implementação do Vlibras-->
<div vw class="enabled">
 <div vw-access-button class="active"></div>
 <div vw-plugin-wrapper>
  <div class="vw-plugin-top-wrapper"></div>
 </div>
</div>
<script src="https://vlibras.gov.br/app/vlibras-plugin.js"></script>
<script>
 new window.VLibras.Widget('https://vlibras.gov.br/app')
</script>
<script src="https://unpkg.com/scrollreveal"></script>
<script src="./src/js/animation.js"></script>
```

```
</body>
```
## </html>

Na landing page do projeto, que é a página inicial, temos apenas alguns conteúdos de texto, links e imagens, representados pelas tags <p>, <a> e <img>, respectivamente. Além das tags <div>, utilizadas para estilização do conteúdo.

## **Página de login:**

icon">

```
<?php
session_start();
2<!DOCTYPE html>
<html lang="pt-br">
<head>
 <link rel="preconnect" href="https://fonts.googleapis.com" />
 <link rel="preconnect" href="https://fonts.gstatic.com" crossorigin />
 <meta charset="UTF-8" />
 <meta http-equiv="X-UA-Compatible" content="IE=edge" />
 <meta name="viewport" content="width=device-width, initial-scale=1.0" />
 <title>Formulário de entrada - Accessy</title>
 <link rel="shortcut icon" href="./src/img/icone-accessy.ico" type="image/x-
```
<link rel="stylesheet" href="./src/css/cadastros.css" /> <link rel="stylesheet" href="./src/css/cadastro-pessoa.css"> <link rel="stylesheet" href="./src/css/ajustes-login.css">

<link rel="stylesheet" href="./src/css/form-login-ajustes.css">

```
<link 
href="https://fonts.googleapis.com/css2?family=Archivo:wght@100;700&family=Popp
ins:wght@100;400&display=swap" rel="stylesheet" />
```
</head>

<body>

<header>

<div class="container-header">

<div class="top-header">

<div class="primary-top-header">

<a href="landing.php" aria-label="Link que redireciona para a página inicial do site">

<svg class="arrow" width="59" height="43" viewBox="0 0 49 33" fill="none" xmlns="http://www.w3.org/2000/svg">

<g clip-path="url(#clip0\_131\_367)">

<path d="M2 16.3105L48 16.3105" stroke="white" stroke-width="1.5" stroke-linecap="round" stroke-linejoin="round" />

<path d="M6.00098 21.3755L0.999977 16.3105L6.00098 11.2454" stroke="white" stroke-width="1.5" stroke-linecap="round" stroke-linejoin="round" />

 $<$ /g>

<defs>

<clipPath id="clip0\_131\_367">

<rect width="32.41" height="49" fill="white" transform="translate(49 0.105446) rotate(90)" />

</clipPath>

</defs>

</svg>

</a>

</div>

<div class="button-theme">

<svg class="darkBtn" onclick="changeTheme('darkTheme')" width="80" height="37" viewBox="0 0 80 37" fill="none" xmlns="http://www.w3.org/2000/svg">

<path d="M18.4722 0.5H61.5278C71.4536 0.5 79.5 8.54644 79.5 18.4722C79.5 28.398 71.4536 36.4444 61.5278 36.4444H18.4722C8.54644 36.4444 0.5 28.398 0.5 18.4722C0.5 8.54644 8.54644 0.5 18.4722 0.5Z" fill="#3F3F44" stroke="#2C2C31" />

<path fill-rule="evenodd" clip-rule="evenodd" d="M24.0018 4.24843L23.8683 4.13058C23.3126 3.69846 22.509 3.73774 21.9983 4.24843L18.1607 8.0835H14.5L14.3348 8.09303C13.6303 8.17486 13.0834 8.77364 13.0834 9.50016V13.1608L9.24831 16.9984L9.13046 17.1319C8.69834 17.6876 8.73762 18.4912 9.24831 19.0019L13.0834 22.8381V26.5002L13.0929 26.6654C13.1747 27.3699 13.7735 27.9168 14.5 27.9168H18.1621L21.9983 31.7519L22.1318 31.8697C22.6875 32.3019 23.4911 32.2626 24.0018 31.7519L27.8365 27.9168H31.5L31.6653 27.9073C32.3698 27.8255 32.9167 27.2267 32.9167 26.5002V22.8367L36.7518 19.0019L36.8696 18.8684C37.3017 18.3127 37.2625 17.5091 36.7518 16.9984L32.9167 13.1622V9.50016L32.9072 9.33495C32.8253 8.63039 32.2266 8.0835 31.5 8.0835H27.838L24.0018 4.24843ZM30.0834 18.0002C30.0834 21.9122 26.9121 25.0835 23 25.0835V10.9168C26.9121 10.9168 30.0834 14.0881 30.0834 18.0002Z" fill="#E5E5E5" />

</svg>

<svg class="whiteBtn remove" onclick="changeTheme('whiteTheme')" width="80" height="37" viewBox="0 0 80 37" fill="none" xmlns="http://www.w3.org/2000/svg">

<path d="M0.5 18.4722C0.5 8.54644 8.54644 0.5 18.4722 0.5H61.5278C71.4536 0.5 79.5 8.54644 79.5 18.4722C79.5 28.398 71.4536 36.4444 61.5278 36.4444H18.4722C8.54644 36.4444 0.5 28.398 0.5 18.4722Z" fill="#FAFAFC" stroke="#E6E6F0" />

<path fill-rule="evenodd" clip-rule="evenodd" d="M58.0017 4.24831L57.8683 4.13046L57.7245 4.03225C57.1806 3.70816 56.4664 3.78018 55.9983 4.24831L52.1607 8.08337H48.5L48.3348 8.0929C47.6302 8.17474 47.0833 8.77352 47.0833 9.50004V13.1607L43.2483 16.9983L43.1304 17.1318C42.6983 17.6875 42.7376 18.4911 43.2483 19.0018L47.0833 22.838V26.5L47.0929 26.6653C47.1747 27.3698 47.7735 27.9167 48.5 27.9167H52.1621L55.9983 31.7518L56.1317 31.8696C56.6875 32.3017 57.491 32.2625 58.0017 31.7518L61.8365 27.9167H65.5L65.6652 27.9072C66.3698 27.8253 66.9167 27.2266 66.9167 26.5V22.8365L70.7517 19.0018L70.8696 18.8683C71.3017 18.3126 71.2624 17.509 70.7517 16.9983L66.9167 13.1621V9.50004L66.9071 9.33483C66.8253 8.63026 66.2265 8.08337 65.5 8.08337H61.8379L58.0017 4.24831ZM49.9167 18C49.9167 14.088 53.088 10.9167 57 10.9167C60.912 10.9167

64.0833 14.088 64.0833 18C64.0833 21.9121 60.912 25.0834 57 25.0834C53.088 25.0834 49.9167 21.9121 49.9167 18Z" fill="#3F3F44" />

</svg>

</div>

</div>

<div class="bottom-header">

 $<sub>h1</sub>$ </sub>

Entre em nossa plataforma e <br />

aproveite!

</h1>

<p>O primeiro passo, é preencher esse formulário de login.</p>

</div>

</div>

</header>

<main>

<div class="container">

```
<select name="" id="usuarios" onchange="atualizouSelect()">
```
<option value="" disabled="disabled" >Selecione seu tipo de usuário</option>

<!-- selected="selected" -->

<option value="value-Pessoa">Pessoa</option>

<option value="value-Empresa">Empresa</option>

</select>

<form id="formPessoa" method="POST" action="./validar\_usuario.php">

<div class="form-container">

<h2 class="title-form">Preencha e entre</h2>

 $\mathsf{chr}$ / $>$ 

<label for="email">Email</label>

<input type="text" name="email" id="email" required />

<label for="senha\_pessoa">Senha</label>

<input type="password" name="senha" id="senha\_pessoa" required />

<div class="button">

<br />
station class="en">Entrar</button>

<a href="landing.php" class="en ca" aria-label="Link que redireciona para a página inicial do site">Cancelar</a>

</div>

<div class="form-link-login">

<a href="./cadastro-pessoa.php" aria-label="Link que redireciona para a página de cadastro de pessoa">Ou cadastre-se</a>

</div>

</div>

</form>

```
<form class="escondido" id="formEmpresa" method="POST" 
action="./validar_empresa.php">
            <div class="form-container">
             <h2 class="title-form">Preencha e entre</h2>
             <?php
             if (isset($_SESSION['msg'])) {
              echo $_SESSION['msg'];
              unset($_SESSION['msg']);
             }
             ?>
             \mathsf{chr}/><label for="CNPJ">CNPJ</label>
             <input type="text" name="CNPJ" id="CNPJ" required />
```

```
<label for="senha_empresa">Senha</label>
```
67

 $/$ 

<div class="button">

<button class="en">Entrar</button>

<a href="landing.php" class="en ca" aria-label="Link que redireciona para a página inicial do site">Cancelar</a>

</div>

<div class="form-link-login">

<a href="./cadastro\_empresa.php" aria-label="Link que redireciona para a página de cadastro de empresa">Ou cadastre-se</a>

</div>

</div>

</form>

</div>

</main>

<!--Implementação do Vlibras-->

```
<div vw class="enabled">
```
<div vw-access-button class="active"></div>

<div vw-plugin-wrapper>

<div class="vw-plugin-top-wrapper"></div>

</div>

</div>

<script src="https://vlibras.gov.br/app/vlibras-plugin.js"></script> <script>

new window.VLibras.Widget('https://vlibras.gov.br/app') </script>

<script src="https://unpkg.com/scrollreveal"></script> <script src="./src/js/animation-login.js"></script>

<script src="./src/js/theme.js"></script>

<script src="./src/js/form-select.js"></script>

</body>

</html>

Página de login, é dividida em header e main, a primeira tag, contém todo o conteúdo de cabeçalho, com informações de texto, link para retornar a página anterior e o botão de mudança de tema dark.

No conteúdo principal, englobado na tag <main>, temos <div> para estilização, <select> para o input de escolha do tipo de usuário e <form> para conter os formulários de login. Dentro de cada form, temos <input> e <label>, apresentamos um formulário para pessoa e outro para empresa, que são exibidos respectivamente conforme a escolha no <select>.

### **Página de cadastro de pessoa e empresa:**

As páginas de cadastro de usuário, seja ele empresa ou pessoa são similares, mantendo estruturas iguais. O <header> de ambas as páginas seguem o padrão da de login, mudando apenas o conteúdo em texto exibido.

Referente aos formulários o resultado é o mesmo, mudando apenas os conteúdos em texto, que são exibidos para o cadastramento.

#### **Pessoa:**

<?php session\_start(); ?> <!DOCTYPE html> <html lang="pt-br">

### <head>

<link rel="preconnect" href="https://fonts.googleapis.com" />

<link rel="preconnect" href="https://fonts.gstatic.com" crossorigin />

<meta charset="UTF-8">

<meta http-equiv="X-UA-Compatible" content="IE=edge">

<meta name="viewport" content="width=device-width, initial-scale=1.0">

<title>Cadastro pessoa - Accessy</title>

<link rel="shortcut icon" href="./src/img/icone-accessy.ico" type="image/x-

icon">

<!-- <link rel="stylesheet" href="./css/cadastros.css" /> -->

<link rel="stylesheet" href="./src/css/cadastro-pessoa.css">

<link

href="https://fonts.googleapis.com/css2?family=Archivo:wght@100;700&family=Popp ins:wght@100;400&display=swap" rel="stylesheet" />

</head>

<body>

<header>

<div class="container-header">

<div class="top-header">

<div class="primary-top-header">

<a href="landing.php" aria-label="Link que redireciona para a página inicial do site">

<svg class="arrow" width="59" height="43" viewBox="0 0 49 33" fill="none" xmlns="http://www.w3.org/2000/svg">

<g clip-path="url(#clip0\_131\_367)">

<path d="M2 16.3105L48 16.3105" stroke="white" stroke-width="1.5" stroke-linecap="round" stroke-linejoin="round" />

<path d="M6.00098 21.3755L0.999977 16.3105L6.00098 11.2454" stroke="white" stroke-width="1.5" stroke-linecap="round" stroke-linejoin="round" />

 $<$ /g>

<defs>

<clipPath id="clip0\_131\_367">

<rect width="32.41" height="49" fill="white" transform="translate(49 0.105446) rotate(90)" />

</clipPath>

</defs>

 $<$ /svg $>$ 

</a>

<p>Accessy</p>

</div>

<svg class="darkBtn" onclick="changeTheme('darkTheme')" width="80" height="37" viewBox="0 0 80 37" fill="none" xmlns="http://www.w3.org/2000/svg">

<path d="M18.4722 0.5H61.5278C71.4536 0.5 79.5 8.54644 79.5 18.4722C79.5 28.398 71.4536 36.4444 61.5278 36.4444H18.4722C8.54644 36.4444 0.5 28.398 0.5 18.4722C0.5 8.54644 8.54644 0.5 18.4722 0.5Z" fill="#3F3F44" stroke="#2C2C31" />

<path fill-rule="evenodd" clip-rule="evenodd" d="M24.0018 4.24843L23.8683 4.13058C23.3126 3.69846 22.509 3.73774 21.9983 4.24843L18.1607 8.0835H14.5L14.3348 8.09303C13.6303 8.17486 13.0834 8.77364 13.0834 9.50016V13.1608L9.24831 16.9984L9.13046 17.1319C8.69834 17.6876 8.73762 18.4912 9.24831 19.0019L13.0834 22.8381V26.5002L13.0929 26.6654C13.1747 27.3699 13.7735 27.9168 14.5 27.9168H18.1621L21.9983 31.7519L22.1318 31.8697C22.6875 32.3019 23.4911 32.2626 24.0018 31.7519L27.8365 27.9168H31.5L31.6653 27.9073C32.3698 27.8255 32.9167 27.2267 32.9167 26.5002V22.8367L36.7518 19.0019L36.8696 18.8684C37.3017 18.3127 37.2625 17.5091 36.7518 16.9984L32.9167 13.1622V9.50016L32.9072 9.33495C32.8253 8.63039 32.2266 8.0835 31.5 8.0835H27.838L24.0018 4.24843ZM30.0834 18.0002C30.0834 21.9122 26.9121 25.0835 23 25.0835V10.9168C26.9121 10.9168 30.0834 14.0881 30.0834 18.0002Z"  $fill='#E5E5E5"$  />

</svg>

<svg class="whiteBtn remove" onclick="changeTheme('whiteTheme')" width="80" height="37" viewBox="0 0 80 37" fill="none" xmlns="http://www.w3.org/2000/svg">

<path d="M0.5 18.4722C0.5 8.54644 8.54644 0.5 18.4722 0.5H61.5278C71.4536 0.5 79.5 8.54644 79.5 18.4722C79.5 28.398 71.4536 36.4444 61.5278 36.4444H18.4722C8.54644 36.4444 0.5 28.398 0.5 18.4722Z" fill="#FAFAFC" stroke="#E6E6F0" />

<path fill-rule="evenodd" clip-rule="evenodd" d="M58.0017 4.24831L57.8683 4.13046L57.7245 4.03225C57.1806 3.70816 56.4664 3.78018 55.9983 4.24831L52.1607 8.08337H48.5L48.3348 8.0929C47.6302 8.17474 47.0833 8.77352 47.0833 9.50004V13.1607L43.2483 16.9983L43.1304 17.1318C42.6983 17.6875 42.7376 18.4911 43.2483 19.0018L47.0833 22.838V26.5L47.0929 26.6653C47.1747 27.3698 47.7735 27.9167 48.5 27.9167H52.1621L55.9983 31.7518L56.1317 31.8696C56.6875 32.3017 57.491 32.2625 58.0017 31.7518L61.8365 27.9167H65.5L65.6652 27.9072C66.3698 27.8253 66.9167 27.2266 66.9167 26.5V22.8365L70.7517 19.0018L70.8696 18.8683C71.3017 18.3126 71.2624 17.509 70.7517 16.9983L66.9167 13.1621V9.50004L66.9071 9.33483C66.8253 8.63026 66.2265 8.08337 65.5 8.08337H61.8379L58.0017 4.24831ZM49.9167 18C49.9167 14.088 53.088 10.9167 57 10.9167C60.912 10.9167 64.0833 14.088 64.0833 18C64.0833 21.9121 60.912 25.0834 57 25.0834C53.088 25.0834 49.9167 21.9121 49.9167 18Z" fill="#3F3F44" />

</svg>

</div>

</div>

<div class="bottom-header">

<h1>Que incrível que você <br> quer encontrar vagas e cursos.</h1> <p>O primeiro passo, é preencher esse formulário de inscrição.</p> </div>

</div>

</header>

<main>

<form method="POST" action="./src/processamento/processa.php"> <div class="form-container">

<?php if (isset(\$\_SESSION['msg'])) {

echo \$\_SESSION['msg'];

unset(\$\_SESSION['msg']);

}

?>

<h2 class="title-form">Seus dados</h2>

 $\frac{1}{2}$ 

<label for="nome">Nome completo</label> <input type="text" name="nome" required />

<label for="email">Seu email</label> <input type="email" name="email" required />

```
<label for="senha">Senha</label>
<input type="password" name="senha" required />
```
<label for="cpf">CPF</label>

<input type="text" name="cpf" required />

<label for="telefone">Telefone<span>(somente números)</span></label>

<input type="text" name="telefone" />

<label for="celular">Celular<span>(somente números)</span></label> <input type="text" name="celular" />

<label for="biografia">Biografia</label> <textarea name="biografia"></textarea>

<h2 class="title-form">Sobre seus interesses</h2>

 $\frac{1}{2}$ 

<label for="area\_de\_atuação">Área de atuação</label>

<input type="text" name="area\_de\_atuacao" placeholder="Digite o setor da vaga" required />

<label for="faixa\_salarial">Faixa Salarial <span>(em R\$ / Opcional)</span></label>

<input type="text" name="faixa\_salarial" />

<label for="empresa\_atual">Empresa atual</label>

<input type="text" name="empresa\_atual" placeholder="" />

<label for="cursos\_que\_tenho\_interesse">Cursos que tenho interesse</label>

<input type="text" name="cursos\_que\_tenho\_interesse" placeholder="Digite os cursos" required />

<label for="experiencia\_profissional">Experiêcias Profissionais</label>
<textarea name="experiencia\_profissional" placeholder="Conte um pouco sobre suas experiências profissionais"></textarea>

<div class="form-link">

<a href="./form\_login.php?tipo=pessoa" aria-label="Link que redireciona para a página de login de pessoa">Entrar em conta já criada</a>

</div>

</div>

<div class="form-footer">

<div>

<svg width="32" height="32" viewBox="0 0 32 32" fill="none" xmlns="http://www.w3.org/2000/svg">

<path d="M16 16V10" stroke="#E55757" stroke-width="2" strokelinecap="round" stroke-linejoin="round" />

<path d="M16 21.3333L16 21.3333" stroke="#E55757" strokewidth="2" stroke-linecap="round" stroke-linejoin="round" />

<path d="M4 19.1747V12.8253C4 10.6893 5.136 8.71465 6.98133 7.63998L12.9813 4.14798C14.8467 3.06265 17.152 3.06265 19.0173 4.14798L25.0173 7.63998C26.864 8.71465 28 10.6893 28 12.8253V19.1747C28 21.3107 26.864 23.2853 25.0187 24.36L19.0187 27.852C17.1533 28.9373 14.848 28.9373 12.9827 27.852L6.98267 24.36C5.136 23.2853 4 21.3107 4 19.1747V19.1747Z" stroke="#E55757" stroke-width="2" stroke-linecap="round" stroke-linejoin="round" />

 $<$ /svg $>$ 

 $< p >$ 

Importante! <br />

Preencha todos os dados

 $<$ /p $>$ 

</div>

<div><input class="button buttonen" type="submit" value="Enviar formulário" /></div>

</div>

</form>

</main>

<!--Implementação do Vlibras-->

<div vw class="enabled">

<div vw-access-button class="active"></div>

<div vw-plugin-wrapper>

<div class="vw-plugin-top-wrapper"></div>

</div>

</div>

<script src="https://vlibras.gov.br/app/vlibras-plugin.js"></script> <script>

new window.VLibras.Widget('https://vlibras.gov.br/app') </script>

<script src="https://unpkg.com/scrollreveal"></script> <script src="./src/js/animation.js"></script>

<script src="./src/js/theme.js"></script> </body>

</html>

### **Empresa:**

<?php session\_start(); ?> <!DOCTYPE html> <html lang="pt-br">

### <head>

<link rel="preconnect" href="https://fonts.googleapis.com" /> <link rel="preconnect" href="https://fonts.gstatic.com" crossorigin />

<meta charset="UTF-8" />

```
<meta http-equiv="X-UA-Compatible" content="IE=edge" />
```
<meta name="viewport" content="width=device-width, initial-scale=1.0" />

```
<!-- <link rel="stylesheet" href="./css/cadastros.css" /> -->
<link rel="stylesheet" href="./src/css/cadastro-pessoa.css" />
```
<link

href="https://fonts.googleapis.com/css2?family=Archivo:wght@100;700&family=Popp ins:wght@100;400&display=swap" rel="stylesheet" />

<title>Cadastro empresa - Accessy</title>

<link rel="shortcut icon" href="./src/img/icone-accessy.ico" type="image/xicon">

</head>

<body>

<header>

<div class="container-header">

<div class="top-header">

<div class="primary-top-header">

<a href="landing.php" aria-label="Link que redireciona para a página inicial do site">

<svg class="arrow" width="59" height="43" viewBox="0 0 49 33" fill="none" xmlns="http://www.w3.org/2000/svg">

<g clip-path="url(#clip0\_131\_367)">

<path d="M2 16.3105L48 16.3105" stroke="white" stroke-width="1.5" stroke-linecap="round" stroke-linejoin="round" />

<path d="M6.00098 21.3755L0.999977 16.3105L6.00098 11.2454" stroke="white" stroke-width="1.5" stroke-linecap="round" stroke-linejoin="round" />

 $<$ /g>

<defs>

<clipPath id="clip0\_131\_367">

<rect width="32.41" height="49" fill="white" transform="translate(49 0.105446) rotate(90)" />

</clipPath>

</defs>

</svg>

</a>

<p>Accessy</p>

</div>

<div class="button-theme">

<svg class="darkBtn" onclick="changeTheme('darkTheme')" width="80" height="37" viewBox="0 0 80 37" fill="none" xmlns="http://www.w3.org/2000/svg">

<path d="M18.4722 0.5H61.5278C71.4536 0.5 79.5 8.54644 79.5 18.4722C79.5 28.398 71.4536 36.4444 61.5278 36.4444H18.4722C8.54644 36.4444 0.5 28.398 0.5 18.4722C0.5 8.54644 8.54644 0.5 18.4722 0.5Z" fill="#3F3F44" stroke="#2C2C31" />

<path fill-rule="evenodd" clip-rule="evenodd" d="M24.0018 4.24843L23.8683 4.13058C23.3126 3.69846 22.509 3.73774 21.9983 4.24843L18.1607 8.0835H14.5L14.3348 8.09303C13.6303 8.17486 13.0834 8.77364 13.0834 9.50016V13.1608L9.24831 16.9984L9.13046 17.1319C8.69834 17.6876 8.73762 18.4912 9.24831 19.0019L13.0834 22.8381V26.5002L13.0929 26.6654C13.1747 27.3699 13.7735 27.9168 14.5 27.9168H18.1621L21.9983 31.7519L22.1318 31.8697C22.6875 32.3019 23.4911 32.2626 24.0018 31.7519L27.8365 27.9168H31.5L31.6653 27.9073C32.3698 27.8255 32.9167 27.2267 32.9167 26.5002V22.8367L36.7518 19.0019L36.8696 18.8684C37.3017 18.3127 37.2625 17.5091 36.7518 16.9984L32.9167 13.1622V9.50016L32.9072 9.33495C32.8253 8.63039 32.2266 8.0835 31.5 8.0835H27.838L24.0018 4.24843ZM30.0834 18.0002C30.0834 21.9122 26.9121 25.0835 23 25.0835V10.9168C26.9121 10.9168 30.0834 14.0881 30.0834 18.0002Z" fill="#E5E5E5" />

</svg>

<svg class="whiteBtn remove" onclick="changeTheme('whiteTheme')" width="80" height="37" viewBox="0 0 80 37" fill="none" xmlns="http://www.w3.org/2000/svg">

<path d="M0.5 18.4722C0.5 8.54644 8.54644 0.5 18.4722 0.5H61.5278C71.4536 0.5 79.5 8.54644 79.5 18.4722C79.5 28.398 71.4536 36.4444 61.5278 36.4444H18.4722C8.54644 36.4444 0.5 28.398 0.5 18.4722Z" fill="#FAFAFC" stroke="#E6E6F0" />

<path fill-rule="evenodd" clip-rule="evenodd" d="M58.0017 4.24831L57.8683 4.13046L57.7245 4.03225C57.1806 3.70816 56.4664 3.78018 55.9983 4.24831L52.1607 8.08337H48.5L48.3348 8.0929C47.6302 8.17474 47.0833 8.77352 47.0833 9.50004V13.1607L43.2483 16.9983L43.1304 17.1318C42.6983 17.6875 42.7376 18.4911 43.2483 19.0018L47.0833 22.838V26.5L47.0929 26.6653C47.1747 27.3698 47.7735 27.9167 48.5 27.9167H52.1621L55.9983 31.7518L56.1317 31.8696C56.6875 32.3017 57.491 32.2625 58.0017 31.7518L61.8365 27.9167H65.5L65.6652 27.9072C66.3698 27.8253 66.9167 27.2266 66.9167 26.5V22.8365L70.7517 19.0018L70.8696 18.8683C71.3017 18.3126 71.2624 17.509 70.7517 16.9983L66.9167 13.1621V9.50004L66.9071 9.33483C66.8253 8.63026 66.2265 8.08337 65.5 8.08337H61.8379L58.0017 4.24831ZM49.9167 18C49.9167 14.088 53.088 10.9167 57 10.9167C60.912 10.9167 64.0833 14.088 64.0833 18C64.0833 21.9121 60.912 25.0834 57 25.0834C53.088 25.0834 49.9167 21.9121 49.9167 18Z" fill="#3F3F44" />

```
</svg></div>
           </div>
           <div class="bottom-header">
            <h1>
             Que incrível que você <br />
             quer dar vagas e cursos.
            </h1>
            <p>O primeiro passo, é preencher esse formulário de inscrição.</p>
           </div>
         </div>
        </header>
        <main>
                                          <form method="POST" 
action="./src/processamento/processa_empresa.php">
           <?php
           if (isset($_SESSION['msg'])) {
            echo $ SESSIONI'msg'l:
            unset($_SESSION['msg']);
           }
           2\geq<div class="form-container">
            <h2 class="title-form">Dados da Empresa</h2>
            \frac{1}{2}<label for="nome_da_empresa">Nome da empresa</label>
            <input type="text" name="nome_da_empresa" required />
            <label for="CNPJ">CNPJ <span>(sem caracters)</span></label>
            <input type="text" name="CNPJ" required />
            <label for="senha">Senha</label>
            <input type="password" name="senha" required />
            <label for="contato">Contato<span>(somente números)</span></label>
            <input type="text" name="contato" required />
            <label for="biografia">Biografia</label>
            <textarea name="biografia"></textarea>
```
<h2 class="title-form">Sobre a vaga</h2>

 $\mathsf{chr}$  /> <label for="area\_de\_atuacao">Área de atuação</label> <input type="text" name="area\_de\_atuacao" placeholder="Digite o setor da vaga" required /> <label for="faixa\_salarial">Faixa Salarial <span>(em R\$ / Opcional)</span></label> <input type="text" name="faixa\_salarial" /> <label for="Descricao da Vaga">Descrição da Vaga</label> <textarea name="descricao\_da\_vaga"></textarea> <div class="form-link"> <a href="./form\_login.php?tipo=empresa" aria-label="Link que redireciona para a página de login de empresa">Entrar em conta já criada</a> </div> </div> <div class="form-footer"> <div> <svg width="32" height="32" viewBox="0 0 32 32" fill="none" xmlns="http://www.w3.org/2000/svg"> <path d="M16 16V10" stroke="#E55757" stroke-width="2" strokelinecap="round" stroke-linejoin="round" /> <path d="M16 21.3333L16 21.3333" stroke="#E55757" strokewidth="2" stroke-linecap="round" stroke-linejoin="round" /> <path d="M4 19.1747V12.8253C4 10.6893 5.136 8.71465 6.98133 7.63998L12.9813 4.14798C14.8467 3.06265 17.152 3.06265 19.0173 4.14798L25.0173 7.63998C26.864 8.71465 28 10.6893 28 12.8253V19.1747C28 21.3107 26.864 23.2853 25.0187 24.36L19.0187 27.852C17.1533 28.9373 14.848 28.9373 12.9827 27.852L6.98267 24.36C5.136 23.2853 4 21.3107 4<br>19.1747V19.1747Z" stroke="#E55757" stroke-width="2" stroke-linecap="round" stroke="#E55757" stroke-width="2" stroke-linecap="round" stroke-linejoin="round" />  $<$ /svg $>$  $<$ p $>$ Importante!  $<$ br  $/$ > Preencha todos os dados  $<$ / $p$ > </div> <div><input class="button buttonen" type="submit" value="Enviar formulário" /></div> </div> </form> </main> <!--Implementação do Vlibras--> <div vw class="enabled"> <div vw-access-button class="active"></div>

```
<div vw-plugin-wrapper>
  <div class="vw-plugin-top-wrapper"></div>
 </div>
</div>
<script src="https://vlibras.gov.br/app/vlibras-plugin.js"></script>
<script>
 new window.VLibras.Widget('https://vlibras.gov.br/app')
</script>
<script src="https://unpkg.com/scrollreveal"></script>
<script src="./src/js/animation.js"></script>
```

```
<script src="./src/js/theme.js"></script>
</body>
```
</html>

### **Página home:**

```
<?php
       session_start();
       include("./processamento/conexao.php");
       if (empty($_SESSION)) {
        header("Location: ../landing.php ");
       }
       ?>
       <!DOCTYPE html>
       <html lang="pt-br">
       <head>
         <link rel="preconnect" href="https://fonts.googleapis.com" />
         <link rel="preconnect" href="https://fonts.gstatic.com" crossorigin />
        <meta charset="UTF-8" />
         <meta http-equiv="X-UA-Compatible" content="IE=edge" />
         <meta name="viewport" content="width=device-width, initial-scale=1.0" />
         <title>Home - Accessy</title>
        <link rel="shortcut icon" href="./img/icone-accessy.ico" type="image/x-icon">
        <link rel="stylesheet" href="./css/style.css" />
        <link rel="stylesheet" href="./css/theme.css" />
                                                                               <link 
href="https://fonts.googleapis.com/css2?family=Archivo:wght@100;700&family=Popp
ins:wght@100;400&display=swap" rel="stylesheet" />
       </head>
       <body id="zoombody">
```
<header id="top"> <div class="container-header"> <div class="resources"> <button id="zoomout" class="button-resources">A-</button> <button id="zoomin" class="button-resources">A+</button>

<button class="button-resources" onclick="changeTheme('contraste')"> <svg class="svg" width="30" height="30" viewBox="0 0 30 30" fill="none" xmlns="http://www.w3.org/2000/svg">

<path fill-rule="evenodd" clip-rule="evenodd" d="M5 17.1957C5 13.5778 8.33333 8.66476 15 2.45654C21.6667 8.66476 25 13.5778 25 17.1957C25 22.5201 20.6902 26.8554 15.3115 27.0171L15 27.0218C9.47715 27.0218 5 22.6225 5 17.1957ZM15 5.88708L14.7291 6.15599C9.87248 11.0025 7.5 14.7744 7.5 17.1957C7.5 21.2658 10.8579 24.5652 15 24.5652V5.88708Z" fill="white" />

> $<$ /svg $>$ Alto contraste

</button>

<button class="button-resources reset">

<svg class="svg" width="30" height="30" viewBox="0 0 30 30" fill="none" xmlns="http://www.w3.org/2000/svg">

<path fill-rule="evenodd" clip-rule="evenodd" d="M15 2.5C21.9036 2.5 27.5 8.09644 27.5 15C27.5 21.9036 21.9036 27.5 15 27.5C8.09644 27.5 2.5 21.9036 2.5 15C2.5 8.09644 8.09644 2.5 15 2.5ZM15 5C9.47715 5 5 9.47715 5 15C5 20.5228 9.47715 25 15 25C20.5228 25 25 20.5228 25 15C25 9.47715 20.5228 5 15 5ZM9.11656 9.11656C9.56772 8.66541 10.2756 8.6307 10.7662 9.01245L10.8841 9.11656L15.0003 13.2328L19.1166 9.11656C19.6053 8.62781 20.3953 8.62781 20.8841 9.11656C21.3352 9.56772 21.3699 10.2756 20.9882 10.7662L20.8841 10.8841L16.7678 15.0003L20.8841 19.1166C21.3728 19.6053 21.3728 20.3953 20.8841 20.8841C20.6403 21.1278 20.3203 21.2503 20.0003 21.2503C19.7336 21.2503 19.467 21.1652 19.2444 20.9958L19.1166 20.8841L15.0003 16.7678L10.8841 20.8841C10.6403 21.1278 10.3203 21.2503 10.0003 21.2503C9.68031 21.2503 9.36031 21.1278 9.11656 20.8841C8.66541 20.4329 8.6307 19.7251 9.01245 19.2344L9.11656 19.1166L13.2328 15.0003L9.11656 10.8841C8.62781 10.3953 8.62781 9.60531 9.11656 9.11656Z" fill="white" />

### $<$ /svg $>$ Resetar </button>

<div class="button-theme">

<!-- onclick="changeTheme('darkTheme')" -->

<svg class="darkBtn" width="80" height="37" viewBox="0 0 80 37" fill="none" xmlns="http://www.w3.org/2000/svg">

<path d="M18.4722 0.5H61.5278C71.4536 0.5 79.5 8.54644 79.5 18.4722C79.5 28.398 71.4536 36.4444 61.5278 36.4444H18.4722C8.54644 36.4444 0.5 28.398 0.5 18.4722C0.5 8.54644 8.54644 0.5 18.4722 0.5Z" fill="#3F3F44" stroke="#2C2C31" />

<path fill-rule="evenodd" clip-rule="evenodd" d="M24.0018 4.24843L23.8683 4.13058C23.3126 3.69846 22.509 3.73774 21.9983 4.24843L18.1607 8.0835H14.5L14.3348 8.09303C13.6303 8.17486 13.0834 8.77364 13.0834 9.50016V13.1608L9.24831 16.9984L9.13046 17.1319C8.69834 17.6876

8.73762 18.4912 9.24831 19.0019L13.0834 22.8381V26.5002L13.0929 26.6654C13.1747 27.3699 13.7735 27.9168 14.5 27.9168H18.1621L21.9983 31.7519L22.1318 31.8697C22.6875 32.3019 23.4911 32.2626 24.0018 31.7519L27.8365 27.9168H31.5L31.6653 27.9073C32.3698 27.8255 32.9167 27.2267 32.9167 26.5002V22.8367L36.7518 19.0019L36.8696 18.8684C37.3017 18.3127 37.2625 17.5091 36.7518 16.9984L32.9167 13.1622V9.50016L32.9072 9.33495C32.8253 8.63039 32.2266 8.0835 31.5 8.0835H27.838L24.0018 4.24843ZM30.0834 18.0002C30.0834 21.9122 26.9121 25.0835 23 25.0835V10.9168C26.9121 10.9168 30.0834 14.0881 30.0834 18.0002Z" fill="#E5E5E5" />

 $<$ /svg $>$ 

<!-- onclick="changeTheme('whiteTheme')" -->

<svg class="whiteBtn remove" width="80" height="37" viewBox="0 0 80 37" fill="none" xmlns="http://www.w3.org/2000/svg">

<path d="M0.5 18.4722C0.5 8.54644 8.54644 0.5 18.4722 0.5H61.5278C71.4536 0.5 79.5 8.54644 79.5 18.4722C79.5 28.398 71.4536 36.4444 61.5278 36.4444H18.4722C8.54644 36.4444 0.5 28.398 0.5 18.4722Z" fill="#FAFAFC" stroke="#E6E6F0" />

<path fill-rule="evenodd" clip-rule="evenodd" d="M58.0017 4.24831L57.8683 4.13046L57.7245 4.03225C57.1806 3.70816 56.4664 3.78018 55.9983 4.24831L52.1607 8.08337H48.5L48.3348 8.0929C47.6302 8.17474 47.0833 8.77352 47.0833 9.50004V13.1607L43.2483 16.9983L43.1304 17.1318C42.6983 17.6875 42.7376 18.4911 43.2483 19.0018L47.0833 22.838V26.5L47.0929 26.6653C47.1747 27.3698 47.7735 27.9167 48.5 27.9167H52.1621L55.9983 31.7518L56.1317 31.8696C56.6875 32.3017 57.491 32.2625 58.0017 31.7518L61.8365 27.9167H65.5L65.6652 27.9072C66.3698 27.8253 66.9167 27.2266 66.9167 26.5V22.8365L70.7517 19.0018L70.8696 18.8683C71.3017 18.3126 71.2624 17.509 70.7517 16.9983L66.9167 13.1621V9.50004L66.9071 9.33483C66.8253 8.63026 66.2265 8.08337 65.5 8.08337H61.8379L58.0017 4.24831ZM49.9167 18C49.9167 14.088 53.088 10.9167 57 10.9167C60.912 10.9167 64.0833 14.088 64.0833 18C64.0833 21.9121 60.912 25.0834 57 25.0834C53.088 25.0834 49.9167 21.9121 49.9167 18Z" fill="#3F3F44" />

> </svg> </div> </div>

<nav class="navbar" id="navbar">

<button class="menu-mobile svg btn-menu-mobile" aria-label="Abrir Menu" id="btn-mobile" aria-haspopup="true" aria-controls="menu" ariaexpanded="false">

<svg class="menu-mobile svg" width="51" height="51" viewBox="0 0 24 24" fill="none" xmlns="http://www.w3.org/2000/svg">

<path fill-rule="evenodd" clip-rule="evenodd" d="M21 17C21.5523 17 22 17.4477 22 18C22 18.5523 21.5523 19 21 19H3C2.44772 19 2 18.5523 2 18C2 17.4477 2.44772 17 3 17H21ZM21 11C21.5523 11 22 11.4477 22 12C22 12.5523 21.5523 13 21 13H3C2.44772 13 2 12.5523 2 12C2 11.4477 2.44772 11 3 11H21ZM21 5C21.5523 5 22 5.44772 22 6C22 6.55228 21.5523 7 21 7H3C2.44772 7 2 6.55228 2 6C2 5.44772 2.44772 5 3 5H21Z" fill="white" />

> $<$ /svg $>$ </button>

 $<sub>U</sub>$ </sub>

<li><a href="./vagas.php">Vagas</a></li> <li><a href="./curso.php">Cursos</a></li> <li><a href="./publicacoes-blog.php">Blog</a></li> <li><a href="./contato.php">Contato</a></li> <li><a href="./equipe.php">Equipe</a></li> </ul>

<div class="button-user">

<svg class="svg" width="51" height="52" viewBox="0 0 51 52" fill="none" xmlns="http://www.w3.org/2000/svg">

<path fill-rule="evenodd" clip-rule="evenodd" d="M14.875 34.6369H36.125C41.993 34.6369 46.75 39.3579 46.75 45.1814C46.75 46.3461 45.7986 47.2903 44.625 47.2903C43.5352 47.2903 42.637 46.4762 42.5143 45.4274L42.4892 44.8097C42.3025 41.6116 39.7221 39.0508 36.4996 38.8655L36.125 38.8547H14.875C11.3542 38.8547 8.5 41.6873 8.5 45.1814C8.5 46.3461 7.54861 47.2903 6.375 47.2903C5.20139 47.2903 4.25 46.3461 4.25 45.1814C4.25 39.5111 8.7599 34.8862 14.4141 34.6467L14.875 34.6369H36.125H14.875ZM25.5 5.1123C32.5416 5.1123 38.25 10.7774 38.25 17.7657C38.25 24.754 32.5416 30.4191 25.5 30.4191C18.4584 30.4191 12.75 24.754 12.75 17.7657C12.75 10.7774 18.4584 5.1123 25.5 5.1123ZM25.5 9.33011C20.8056 9.33011 17 13.1069 17 17.7657C17 22.4246 20.8056 26.2013 25.5 26.2013C30.1944 26.2013 34 22.4246 34 17.7657C34 13.1069 30.1944 9.33011 25.5 9.33011Z" fill="white" />

> </svg> </div> </nav> </div>

<div class="perfil"> <div class="header-perfil"> <a href="./home.php"> <svg width="31" height="31" viewBox="0 0 31 31" fill="none" xmlns="http://www.w3.org/2000/svg"> <path fill-rule="evenodd" clip-rule="evenodd" d="M8.20835 30.0834C5.7921 30.0834 3.83335 28.1246 3.83335 25.7084V16.9584H2.37501C1.07578 16.9584 0.425118 15.3875 1.34382 14.4688L14.4688 1.34382C15.0383 0.774308 15.9617 0.774308 16.5312 1.34382L29.6562 14.4688C30.5749 15.3875 29.9243 16.9584 28.625 16.9584H27.1667V25.7084C27.1667 28.1246 25.2079 30.0834 22.7917 30.0834H8.20835ZM15.5 4.43742L5.80343 14.134C6.35641 14.3413 6.75001 14.8747 6.75001 15.5V25.7084C6.75001 26.5138 7.40293 27.1667 8.20835 27.1667L11.125 27.1652L11.125 21.3334C11.125 19.7225 12.4309 18.4167 14.0417 18.4167H16.9583C18.5692 18.4167 19.875 19.7225 19.875 21.3334L19.875 27.1652L22.7917 27.1667C23.5971 27.1667 24.25 26.5138 24.25 25.7084V15.5C24.25 14.8747 24.6436 14.3413 25.1966 14.134L15.5 4.43742ZM16.9583 21.3334H14.0417L14.0417 27.1652H16.9583L16.9583 21.3334Z" fill="black"/>

```
</svg>
                <p<?php
                  if(isset($_SESSION["id_empresa"])) {
                          $login_empresa = "SELECT nome_da_empresa FROM 
tb_empresa WHERE id =" . $_SESSION["id_empresa"];
                    $res = $conn->query($login_empresa);
                    $row = $res->fetch_object();
                    if(isset($_SESSION['id_empresa'])) {
                     echo $row->nome_da_empresa; 
                    } 
                  }else if(isset($_SESSION['id_usuario'])) {
                       $login = "SELECT nome FROM tb_pessoa WHERE id =" . 
$_SESSION["id_usuario"];
                    $res = $conn\text{-}query($login);$row = $res - $fetch\_object();if(isset($_SESSION['id_usuario'])) {
                     echo $row->nome; 
                    } 
                  }
                 ?>
                </p></a>
            </div>
            <ul class="content-perfil">
               <?php
               if (isset($_SESSION['id_empresa'])) { ?>
                 <li><a href="./perfil-empresa.php">Meu perfil</a></li>
               <?php
               }
               ?>
               <?php
               if (isset($_SESSION['id_usuario'])) { ?>
                 <li><a href="./perfil.php">Meu perfil</a></li>
                 <li><a href="./listar_favoritar_vaga.php">Vagas favoritas</a></li>
                 <li><a href="./listar_favoritar_curso.php">Cursos favoritos</a></li>
                 <li><a href="./listar_usuarios.php">Lista de usuários - ADM</a></li>
                        <li><a href="./listar_empresas.php">Lista de empresas -
ADM < /a < /li><li><a href="./listar_contatos.php">Lista de feedbacks -
ADM</a></li>
```

```
<?php
              }
               .<br>?>
              <li class="sair">
                 <a href="./sair.php">
                   Sair
                     <svg width="40" height="25" viewBox="0 0 100 85" fill="none" 
xmlns="http://www.w3.org/2000/svg">
                             <path d="M77.31 23.6111L69.6045 30.2694L78.239 
37.7778H33.5906V47.2222H78.239L69.6045 54.6833L77.31 61.3889L99.1697 
42.5L77.31 23.6111ZM11.7309 9.44444H49.9854V0H11.7309C5.71946 0 0.801025 
4.25 0.801025 9.44444V75.5555C0.801025 80.75 5.71946 85 11.7309 
85H49.9854V75.5555H11.7309V9.44444Z" fill="black" />
                   </svg></a>
              </li>
            \langle u|</div>
          <section class="section-search">
              <label style="position: absolute; z-index: -1; color: transparent;" 
for="search">Barra de pesquisa do site</label>
           <input class="input-search" type="search" id="search" name="search" />
          </section>
        </header>
        <main>
          <section class="section-vacancy">
           <h1 class="main-title">Vagas em Alta </h1>
           <?php
              $sql = "SELECT * FROM tb_vagas ORDER BY id DESC LIMIT 3";
              $res = $conn\rightarrow query($sal);$qp = $res->num_rows;
               if (Sqp > 0) {
                print '<div class="container-cards">';
               while ($row = $res->fetch_object()) {
                 print '
                 <a href="' . $row->link_vaga . '">
                  <div class="card card-vacancy">
                  <div class="card-header">
                                     <img src="http://marcusmarques.com.br/wp-
content/uploads/2017/03/logotipo.jpg" alt="Imagem ilustrativa referente a empresa 
que disponibilizou a vaga." />
```
<div class="primary-text-card"> <p class="text-card text-card-bold">' . \$row->nome\_vaga . '</p> <p class="text-card text-card-bold second">R\$ ' . \$row- >salario\_vaga . '</p> </div> </div> <p class="text-card description">' . mb\_strimwidth(\$row- >descricao\_vaga, 0, 55, '...') . '</p> <p class="text-card"> <span class="text-card-bold">Nível: </span>' . mb\_strimwidth(\$row->nivel\_vaga, 0, 20, '...'). </p> <p class="text-card"> <span class="text-card-bold">Horário: </span>' . \$row- >horario\_vaga . ' </p> <p class="text-card"> <span class="text-card-bold">Contato: </span>' . \$row- >contato\_vaga . '  $<$ /p $>$ </div> </a> '; // print "<p>" . \$row->nome\_vaga . "</p>"; // print "<p>" . \$row->descricao\_vaga . "</p>"; // print "<p>" . \$row->salario\_vaga . "</p>"; // print "<p>" . \$row->nivel\_vaga . "</p>"; // print "<p>" . \$row->horario\_vaga . "</p>"; // print "<p>" . \$row->contato\_vaga . "</p>";  $\frac{1}{2}$  print "<p>" . \$row->link\_vaga . "</p>"; } }  $2<sub>5</sub>$  $<$ !--<div class="container-cards"> <div class="card card-vacancy"> <div class="card-header"> <img src="http://marcusmarques.com.br/wpcontent/uploads/2017/03/logotipo.jpg" alt="Imagem ilustrativa referente a empresa que disponibilizou a vaga." />

```
<div class="primary-text-card">
```

```
<p class="text-card text-card-bold">Programador</p>
                   <p class="text-card text-card-bold second">R$ 3.000,00</p>
                  </div>
                 </div>
                 <p class="text-card description">Descrição Simples da vaga.</p>
                 <p class="text-card">
                  <span class="text-card-bold">Nível: </span>Júnior
                 </p<p class="text-card">
                  <span class="text-card-bold">Horário: </span>12h - 19h
                 </p><p class="text-card">
                  <span class="text-card-bold">Contato: </span>(11) 99873-4100
                 </p>
                </div>
                <div class="card card-vacancy">
                 <div class="card-header">
                                     <img src="http://marcusmarques.com.br/wp-
content/uploads/2017/03/logotipo.jpg" alt="Imagem ilustrativa referente a empresa 
que disponibilizou a vaga." />
                  <div class="primary-text-card">
                   <p class="text-card text-card-bold">Programador</p>
                   <p class="text-card text-card-bold second">R$ 3.000,00</p>
                  </div>
                 </div>
                 <p class="text-card description">Descrição Simples da vaga.</p>
                 <p class="text-card">
                  <span class="text-card-bold">Nível: </span>Júnior
                 </p>
```

```
<p class="text-card">
        <span class="text-card-bold">Horário: </span>12h - 19h
       </p<p class="text-card">
        <span class="text-card-bold">Contato: </span>(11) 99873-4100
       </p></div> 
    </div>
    -->
 </div>
</section>
<section class="section-couse">
 <h2 class="main-title">Cursos em Alta </h2>
 <?php
```

```
$sql = "SELECT * FROM tb_cursos ORDER BY id DESC LIMIT 3";
            $res = $conn\rightarrow query($sal);sap = sres->num_rows;
             if (\$qp > 0) {
              print '<div class="container-cards">';
             while (\$row = \$res-> fetch\_object()) {
              print '
              <a href="' . $row->link_curso . '">
               <div class="card card-course">
                  <p class="text-card text-card-bold">' . $row->nome_curso . '</p>
                            <p class="text-card text-card-bold second">' . $row-
>fornecedor_curso . '</p>
                         <p class="text-card description">' . mb_strimwidth($row-
>descricao_curso, 0, 55, '...') . '</p>
                  <p class="text-card">
                  <span class="text-card-bold">Nível: </span>' . mb_strimwidth($row-
>nivel_curso, 0, 20, '...') . '
                  </p><p class="text-card">
                           <span class="text-card-bold">Horário: </span>' . $row-
>horario_curso . '
                  </p><p class="text-card">
                           <span class="text-card-bold">Contato: </span>' . $row-
>contato_curso . '
                  </p></div>
              </a>
              ';
              // print "<p>" .$row->nome_curso . "</p>";
              // print "<p>".$row->fornecedor_curso . "</p>";
              // print "<p>" . $row->descricao_curso . "</p>";
              // print "<p>" .$row->nivel_curso . "</p>";
              // print "<p>" . $row->horario_curso . "</p>";
              // print "<p>" . $row->contato_curso . "</p>";
             }
             }
            ?>
            <!--
             <div class="container-cards">
              <div class="card card-course">
```

```
<p class="text-card text-card-bold">Programador</p>
   <p class="text-card text-card-bold second">R$ 3.000,00</p>
   <p class="text-card description">Descrição Simples da vaga.</p>
   <p class="text-card">
    <span class="text-card-bold">Nível: </span>Júnior
   </p><p class="text-card">
    <span class="text-card-bold">Horário: </span>12h - 19h
   </p>
   <p class="text-card">
     <span class="text-card-bold">Contato: </span>(11) 99873-4100
   </D></div>
  <div class="card card-course">
   <p class="text-card text-card-bold">Programador</p>
   <p class="text-card text-card-bold second">R$ 3.000,00</p>
   <p class="text-card description">Descrição Simples da vaga.</p>
   <p class="text-card">
    <span class="text-card-bold">Nível: </span>Júnior
   </p><p class="text-card">
     <span class="text-card-bold">Horário: </span>12h - 19h
   </p>
   <p class="text-card">
    <span class="text-card-bold">Contato: </span>(11) 99873-4100
   </p></div>
  <div class="card card-course">
   <p class="text-card text-card-bold">Programador</p>
   <p class="text-card text-card-bold second">R$ 3.000,00</p>
   <p class="text-card description">Descrição Simples da vaga.</p>
   <p class="text-card">
     <span class="text-card-bold">Nível: </span>Júnior
   </p><p class="text-card">
    <span class="text-card-bold">Horário: </span>12h - 19h
   </p><p class="text-card">
    <span class="text-card-bold">Contato: </span>(11) 99873-4100
   </p></div>
 </div> 
-->
</div>
```
</section>

```
<section class="section-blog">
           <h3 class="main-title">Nosso Blog</h3>
           <div class="container-blog">
             <div class="text-button-blog">
              <p class="text-resume-blog">
               Acessibilidade nada mais é que a qualidade de algo acessível, como 
acessar um lugar, serviço, produto ou informação de maneira segura e autônoma, 
sem qualquer tipo de obstáculo, favorecendo a todas as pessoas, tendo deficiências 
ou não, durante todas as etapas da vida.
               \frac{1}{2} <br/> /> <br/> />
              </p><a href="./publicacoes-blog.php">Ler mais</a>
             </div>
             <img src="./img/image-home-blog.svg" alt="Imagem ilustrativa, de uma 
mulher feliz lendo um blog, enquanto toma o seu café" />
           </div>
          </section>
          <section class="contato">
           <h3 class="main-title">Entre em Contato</h3>
           <a href="./contato.php">
             <form>
              <div class="form-container">
               \mathsf{chr}/><label for="nome">Nome</label>
                   <input type="text" id="nome" name="nome" disabled="disabled" 
required />
               <label for="email">E-mail</label>
                  <input type="email" id="email" name="email" disabled="disabled" 
required />
               <label for="mensagem">Sua mensagem</label>
                 <textarea name="mensagem" id="mensagem" disabled="disabled" 
required></textarea>
              </div>
             </form>
           </a>
          </section>
          <section class="section-team">
           <h3 class="main-title">Nossa Equipe <sup>2</sup> o' </h3>
```

```
<div class="container-team">
     <a href="./equipe.php">
       <img src="./img/alexandre.svg" alt="Imagem do integrante Alexandre" 
     </a>
     <a href="./equipe.php">
      <img src="./img/enrico.svg" alt="Imagem do integrante Enrico" />
     </a>
     <a href="./equipe.php">
      <img src="./img/isabelle.svg" alt="Imagem do integrante Isabelle" />
     </a>
   </div>
  </section>
 </main>
 <?php include('footer.php') ?>
 <!--Implementação do Vlibras-->
 <div vw class="enabled">
  <div vw-access-button class="active"></div>
  <div vw-plugin-wrapper>
   <div class="vw-plugin-top-wrapper"></div>
  </div>
 </div>
 <script src="https://vlibras.gov.br/app/vlibras-plugin.js"></script>
 <script>
  new window.VLibras.Widget('https://vlibras.gov.br/app')
 </script> 
 <script src="https://unpkg.com/scrollreveal"></script>
 <script src="./js/animation.js"></script>
 <script src="./js/theme.js"></script>
 <script src="./js/font.js"></script>
 <script src="./js/profile.js"></script>
 <script src="./js/mobile-menu.js"></script>
</body>
```

```
</html>
```
/>

Esta é a primeira página que os usuários possuem contato após cadastro ou login. Todas as páginas de conteúdo possuem um <header> fixo e idêntico, apenas a home que possui alguns elementos a mais de exibição, como <img> e <input> para estilização.

Passando para o conteúdo da página, temos divisões em <section>, onde cada seção contém seu respectivo título e conteúdo. O <footer> é semelhante em todas as páginas, onde contém os principais links do site e redes sociais.

Como falado, nossas páginas foram desenvolvidas com boas práticas de desenvolvimento, com isso é possível notar, a estrutura padrão de <header>, <main> e <footer> em todas as páginas, isso além de padronizar o código, tornando-o melhor manutenível, melhora a acessibilidade do conteúdo. Outra prática é a implementação do atributo alt em todas as imagens, que já foi comentado e demonstrado.

## **Página de vagas e cursos:**

Estás páginas possuem a mesma base de estruturação de conteúdo HTML, sendo divididas em <header>, <main> e <footer>. Como já falado o cabeçalho e rodapé do site é idêntico em todas, porém nestas páginas, o conteúdo principal é composto por dois elementos, um é o recurso de busca, que é similar em ambas, além de outras páginas como o blog. O segundo é todo o conteúdo das vagas ou cursos, que possuem exibição similar.

A única diferença entre essas páginas, é o conteúdo principal exibido, que varia entre vagas ou cursos, no HTML, as estruturas deles são similares, mudando apenas alguns elementos de estilização e visualização, por exemplo a página de cursos não exibe imagem do curso cadastrado, já a de vagas sim.

### **Vagas:**

```
<?php
session_start();
include("./processamento/conexao.php");
if (empty($_SESSION)) {
 header("Location: ../landing.php "):
}
?>
<!DOCTYPE html>
<html lang="pt-br">
<head>
 <link rel="preconnect" href="https://fonts.googleapis.com" />
 <link rel="preconnect" href="https://fonts.gstatic.com" crossorigin />
 <meta charset="UTF-8" />
 <meta http-equiv="X-UA-Compatible" content="IE=edge" />
 <meta name="viewport" content="width=device-width, initial-scale=1.0" />
```
<title>Vagas - Accessy</title>

<link rel="shortcut icon" href="./img/icone-accessy.ico" type="image/x-icon">

```
<link rel="stylesheet" href="./css/style.css" />
<link rel="stylesheet" href="./css/vagas.css" />
<link rel="stylesheet" href="./css/vagas-blog.css" />
```

```
<link rel="stylesheet" href="./css/theme.css">
```
<link

href="https://fonts.googleapis.com/css2?family=Archivo:wght@100;700&family=Popp ins:wght@100;400&display=swap" rel="stylesheet" /> </head>

<body id="zoombody">

<?php include('header.php') ?>

<main>

<div class="container">

<div class="search">

<form method="POST" action="">

<label for="pesquisar">Pesquisar vaga</label>

<div class="input-search">

<input type="search" name="nome\_vaga" id="pesquisar" />

<svg width="20" height="20" viewBox="0 0 20 20" fill="none" xmlns="http://www.w3.org/2000/svg">

<path fill-rule="evenodd" clip-rule="evenodd" d="M9.16675 1.66699C13.3089 1.66699 16.6667 5.02486 16.6667 9.16699C16.6667 10.9376 16.0532 12.565 15.027 13.848L18.0893 16.9111C18.4148 17.2365 18.4148 17.7641 18.0893 18.0896C17.7889 18.39 17.3162 18.4131 16.9893 18.1589L16.9108 18.0896L13.8477 15.0272C12.5647 16.0534 10.9374 16.667 9.16675 16.667C5.02461 16.667 1.66675 13.3091 1.66675 9.16699C1.66675 5.02486 5.02461 1.66699 9.16675 1.66699ZM9.16675 3.33366C5.94509 3.33366 3.33341 5.94533 3.33341 9.16699C3.33341 12.3887 5.94509 15.0003 9.16675 15.0003C12.3884 15.0003 15.0001 12.3887 15.0001 9.16699C15.0001 5.94533 12.3884 3.33366 9.16675 3.33366Z" fill="#9C98A6" />

> $<$ /svg $>$ </div>

<input class="search-input-submit" name="SendPesqvaga" type="submit" value="Pesquisar">

> <label for="">Filtrar por:</label> <p>Recentes</p> <p>Em Alta</p> <p>Geral</p> </form> </div>

```
<?php
           if (isset($_SESSION['id_empresa'])) { ?>
            <a href="?page=cadastrar" class=" cadastrar">Cadastrar vaga</a>
           <?php
           }
           ?>
          </div>
          <div class="campo-vagas">
           <?php
                $SendPesqvaga = filter_input(INPUT_POST, 'SendPesqvaga', 
FILTER SANITIZE STRING);
           if ($SendPesqvaga) {
                     $nome_vaga = filter_input(INPUT_POST, 'nome_vaga', 
FILTER_SANITIZE_STRING);
            $result_vaga = "SELECT * FROM tb_vagas WHERE nome_vaga LIKE
'%$nome_vaga%'";
            $resultado_vaga = mysqli_query($conn, $result_vaga);
            while ($row_vaga = mysqli_fetch_assoc($resultado_vaga)) {
             // echo "" . $row_usuario['nome_vaga'] . "<br>";
             // echo "" . $row_usuario['descricao_vaga'] . "<br>";
             // echo "" . $row_usuario['salario_vaga'] . "<br>";
             // echo "" . $row_usuario['horario_vaga'] . "<br>";
              // echo "" . $row_usuario['nivel_vaga'] . "<br>";
              // echo "" . $row_usuario['contato_vaga'] . "<br>";
             // echo "" . $row_usuario['link_vaga'] . "<br>";
             print '
               <div class="card">
                <div>
                 <div class="card-logo-vaga">
                  <img
                   src="' . $row_vaga["path"] . '"
                    alt="Logo referente a empresa que está oferencendo a vaga"
                  />
                  <p>
                    . $row vaga['nome vaga'] . '<br />
                    <span>' . 'R$ ' . $row_vaga['salario_vaga'] . '</span>
                  </p></div>
                 <p class="descricao-vaga">'
               . mb_strimwidth($row_vaga['descricao_vaga'], 0, 110, '...') .
               ' </p>
                </div>
                <div>
```

```
<p class="card-descricao-extra">
 <span>Nível: </span> ' . $row_vaga['nivel_vaga'] . '<br />
 <span>Horário: </span>' . $row_vaga['horario_vaga'] . '<br />
 <span>Contato: </span>' . $row_vaga['contato_vaga'] . '<br />
</p>
```
<a class="btn-see-more" href="inf\_vaga.php?id=' . \$row\_vaga['id'] .

'">Ver mais</a>

```
</div>
      </div>
      \mathsf{chr}/\mathsf{S}';
   }
  }
  ?>
  <?php
  switch (@$_REQUEST["page"]) {
   case "listar":
     include("Listar_vaga.php");
     break;
    case "cadastrar":
     include("Cadastrar_vaga.php");
     break;
   default:
     include("Listar_vaga.php");
  }
  ?>
 </div>
</main>
<?php include('footer.php') ?>
<!--Implementação do Vlibras-->
<div vw class="enabled">
 <div vw-access-button class="active"></div>
 <div vw-plugin-wrapper>
  <div class="vw-plugin-top-wrapper"></div>
 </div>
</div>
<script src="https://vlibras.gov.br/app/vlibras-plugin.js"></script>
<script>
 new window.VLibras.Widget('https://vlibras.gov.br/app')
</script>
<script src="https://unpkg.com/scrollreveal"></script>
```
<script src="./js/animation.js"></script>

```
<script src="./js/theme.js"></script>
 <script src="./js/font.js"></script>
 <script src="./js/modal.js"></script>
 <script src="./js/profile.js"></script>
 <script src="./js/mobile-menu.js"></script>
</body>
```
</html>

## **Cursos:**

```
<?php
       session_start();
       include("./processamento/conexao.php");
       if (empty($_SESSION)) {
         header("Location: ../landing.php ");
       }
        ?>
       <!DOCTYPE html>
       <html lang="pt-br">
       <head>
         <link rel="preconnect" href="https://fonts.googleapis.com" />
         <link rel="preconnect" href="https://fonts.gstatic.com" crossorigin />
         <meta charset="UTF-8" />
         <meta http-equiv="X-UA-Compatible" content="IE=edge" />
         <meta name="viewport" content="width=device-width, initial-scale=1.0" />
         <title>Cursos - Accessy</title>
         <link rel="shortcut icon" href="./img/icone-accessy.ico" type="image/x-icon">
         <link rel="stylesheet" href="./css/curso.css" />
         <!-- <link rel="stylesheet" href="./css/style-cursos.css" /> -->
         <link rel="stylesheet" href="./css/style.css" />
         <link rel="stylesheet" href="./css/vagas.css" />
         <link rel="stylesheet" href="./css/vagas-blog.css" />
         <link rel="stylesheet" href="./css/theme.css" />
                                                                                <link 
href="https://fonts.googleapis.com/css2?family=Archivo:wght@100;700&family=Popp
ins:wght@100;400&display=swap" rel="stylesheet" />
       </head>
       <body id="zoombody">
```
<?php include('header.php') ?>

<main> <div class="container"> <div class="search"> <form method="POST" action=""> <label for="pesquisar">Pesquisar cursos</label> <div class="input-search"> <input type="search" name="nome\_curso" id="pesquisar" /> <svg width="20" height="20" viewBox="0 0 20 20" fill="none" xmlns="http://www.w3.org/2000/svg"> <path fill-rule="evenodd" clip-rule="evenodd" d="M9.16675 1.66699C13.3089 1.66699 16.6667 5.02486 16.6667 9.16699C16.6667 10.9376 16.0532 12.565 15.027 13.848L18.0893 16.9111C18.4148 17.2365 18.4148 17.7641 18.0893 18.0896C17.7889 18.39 17.3162 18.4131 16.9893 18.1589L16.9108 18.0896L13.8477 15.0272C12.5647 16.0534 10.9374 16.667 9.16675 16.667C5.02461 16.667 1.66675 13.3091 1.66675 9.16699C1.66675 5.02486 5.02461 1.66699 9.16675 1.66699ZM9.16675 3.33366C5.94509 3.33366 3.33341 5.94533 3.33341 9.16699C3.33341 12.3887 5.94509 15.0003 9.16675 15.0003C12.3884 15.0003 15.0001 12.3887 15.0001 9.16699C15.0001 5.94533 12.3884 3.33366 9.16675 3.33366Z" fill="#9C98A6" />

 $<$ /svg $>$ </div>

<input class="search-input-submit" name="SendPesqcurso" type="submit" value="Pesquisar">

```
<label for="">Filtrar por:</label>
  <p>Recentes</p>
  <p>Em Alta</p>
  <p>Geral</p>
 </form>
</div>
<?php
if (isset(\$ SESSION['id_empresa'])) { ?>
 <a href="?page=cadastrar" class="cadastrar">Cadastrar curso</a>
<?php
}
?>
```
</div>

<div class="campo-curso">

```
<?php
              $SendPesqcurso = filter input(INPUT POST, 'SendPesqcurso',
FILTER_SANITIZE_STRING);
          if ($SendPesqcurso) {
```

```
$nome_curso = filter_input(INPUT_POST, 'nome_curso', 
FILTER_SANITIZE_STRING);
            $result_curso = "SELECT * FROM tb_cursos WHERE nome_curso LIKE 
'%$nome_curso%'";
             $resultado_curso = mysqli_query($conn, $result_curso);
             while ($row_curso = mysqli_fetch_assoc($resultado_curso)) {
              // echo "" . $row_usuario['nome_curso'] . "<br>";
              // echo "" . $row_usuario['descricao_curso'] . "<br>";
              // echo "" . $row_usuario['fornecedor_curso'] . "<br>";
              // echo "" . $row_usuario['horario_curso'] . "<br>";
              // echo "" . $row_usuario['nivel_curso'] . "<br>";
              // echo "" . $row_usuario['contato_curso'] . "<br>";
              // echo "" . $row_usuario['link_curso'] . "<br>";
              print '
                  <div class="card">
                   <div>
                    <div class="card-logo-curso">
                     <p>. $row_curso['nome_curso'] . '<br />
                       <span>' . $row_curso['fornecedor_curso'] . '</span>
                     </p</div>
                    <p class="descricao-curso">'
               . mb_strimwidth($row_curso['descricao_curso'], 0, 110, '...') .
               \leq/p>
                   </div>
                  <div>
                   <p class="card-descricao-extra">
                    <span>Nível: </span>' . $row_curso['nivel_curso'] . '<br />
                    <span>Carga: </span>' . $row_curso['horario_curso'] . 'h' . '<br />
                    <span>Contato: </span>' . $row_curso['contato_curso'] . '<br />>
                   </p><a class="btn-see-more" href="inf_curso.php?id=' . $row_curso['id'] 
. '">Ver mais</a>
                  \langlediv></div>
                  \frac{1}{2}';
            }
           }
            2<?php
           switch (@$_REQUEST["page"]) {
             case "listar":
              include("Listar_curso.php");
              break;
```

```
case "cadastrar":
      include("Cadastrar_curso.php");
      break;
     default:
      include("Listar_curso.php");
   }
   ?>
  </div>
  </div>
 </main>
 <?php include('footer.php') ?>
 <!--Implementação do Vlibras-->
 <div vw class="enabled">
  <div vw-access-button class="active"></div>
  <div vw-plugin-wrapper>
   <div class="vw-plugin-top-wrapper"></div>
  </div>
 </div>
 <script src="https://vlibras.gov.br/app/vlibras-plugin.js"></script>
 <script>
  new window.VLibras.Widget('https://vlibras.gov.br/app')
 </script>
 <script src="https://unpkg.com/scrollreveal"></script>
 <script src="./js/animation.js"></script>
 <script src="./js/theme.js"></script>
 <script src="./js/font.js"></script>
 <script src="./js/modal.js"></script>
 <script src="./js/profile.js"></script>
 <script src="./js/mobile-menu.js"></script>
</body>
```
</html>

## **Páginas de blog:**

Dentro de nossa plataforma temos duas páginas referente ao conteúdo dos blogs, uma está relacionada as publicações e outra a publicação especifica que foi selecionada pelo usuário.

Na página de blog, possuímos uma estrutura base, dividida em conteúdo principal das publicações e do campo de busca (similar ao de vagas e cursos). As publicações são exibidas por meio de "cards" com texto e imagem respectiva. A página de publicação específica, possui o recurso de campo de busca e sua publicação em texto ao lado.

# **Publicações do blog:**

```
<?php
       session_start();
       include("./processamento/conexao.php");
       if (empty($_SESSION)) {
        header("Location: ../landing.php ");
       }
       ?>
       <!DOCTYPE html>
       <html lang="pt-br">
       <head>
         <link rel="preconnect" href="https://fonts.googleapis.com" />
         <link rel="preconnect" href="https://fonts.gstatic.com" crossorigin />
         <meta charset="UTF-8" />
         <meta http-equiv="X-UA-Compatible" content="IE=edge" />
         <meta name="viewport" content="width=device-width, initial-scale=1.0" />
         <title>Blog - Accessy</title>
         <link rel="shortcut icon" href="./img/icone-accessy.ico" type="image/x-icon">
         <link rel="stylesheet" href="./css/style.css" />
         <link rel="stylesheet" href="./css/vagas.css" />
         <link rel="stylesheet" href="./css/vagas-blog.css" />
         <link rel="stylesheet" href="./css/theme.css">
                                                                                <link 
href="https://fonts.googleapis.com/css2?family=Archivo:wght@100;700&family=Popp
ins:wght@100;400&display=swap" rel="stylesheet" />
       </head>
       <body id="zoombody">
         <?php include('header.php') ?>
         <main>
          <div class="container">
           <div class="search">
             <form action="">
              <label for="pesquisar">Pesquisar conteúdo</label>
```

```
<div class="input-search">
              <input type="search" name="" id="pesquisar" />
                  <svg width="20" height="20" viewBox="0 0 20 20" fill="none" 
xmlns="http://www.w3.org/2000/svg">
                     <path fill-rule="evenodd" clip-rule="evenodd" d="M9.16675 
1.66699C13.3089 1.66699 16.6667 5.02486 16.6667 9.16699C16.6667 10.9376 
16.0532 12.565 15.027 13.848L18.0893 16.9111C18.4148 17.2365 18.4148 17.7641 
18.0893 18.0896C17.7889 18.39 17.3162 18.4131 16.9893 18.1589L16.9108 
18.0896L13.8477 15.0272C12.5647 16.0534 10.9374 16.667 9.16675 
16.667C5.02461 16.667 1.66675 13.3091 1.66675 9.16699C1.66675 5.02486 
5.02461 1.66699 9.16675 1.66699ZM9.16675 3.33366C5.94509 3.33366 3.33341 
5.94533 3.33341 9.16699C3.33341 12.3887 5.94509 15.0003 9.16675 
15.0003C12.3884 15.0003 15.0001 12.3887 15.0001 9.16699C15.0001 5.94533 
12.3884 3.33366 9.16675 3.33366Z" fill="#9C98A6" />
              </svg></div>
             <label for="">Outros temas:</label>
             <p>Acessibilidade</p>
             <p>Cursos na plataforma</p>
             <p>Tutorial</p>
            </form>
          </div>
          <?php
          if (isset($_SESSION['adm'])) {
          ?>
                   <a href="./Cadastrar_blog.php" class="cadastrar">Cadastrar 
publicação</a>
          <?php
          }
           ?>
         </div>
         <div class="campo-noticias">
          <a class="noticia-principal" href="#">
                <img class="imagem-noticia-principal" src="./img/imagem-noticia-
principal.png" alt="Imagem ilustrativa de acessibilidade para cadeirantes" />
            <p class="texto-noticia">
             Prêmio de Acessibilidade reconhece iniciativas de inclusão...
            </p>
           </a>
           <?php
          $sql = "SELECT * FROM tb_blog";
          $res = $conn \rightarrow query($sal);$qp = $res->num_rows;
          if (Sap > 0) {
           while ($row = $res->fetch_object()) {
```
print '

```
<a class="noticia" href="./blog.php?id=' . $row->id . '">
```
<img class="imagem-noticia" src=" ./img\_blog/' . \$row->img\_blog . '" alt="Imagem ilustrativa da notícia" />

```
<p class="texto-noticia">
              ' . $row->titulo . '
              </p></a>
                  ';
            }
           }
            ?>
           <a class="noticia" href="#">
               <img class="imagem-noticia" src="./img/imagem-noticia-secundaria-
01.png" alt="Imagem ilustrativa da notícia" />
             <p class="texto-noticia">
                Menina cadeirante de 12 anos é uma das melhores jogadoras de 
basquete
             </p>
           </a>
          </div>
         </main>
         <?php include('footer.php') ?>
         <!--Implementação do Vlibras-->
         <div vw class="enabled">
          <div vw-access-button class="active"></div>
          <div vw-plugin-wrapper>
           <div class="vw-plugin-top-wrapper"></div>
          </div>
         </div>
         <script src="https://vlibras.gov.br/app/vlibras-plugin.js"></script>
         <script>
          new window.VLibras.Widget('https://vlibras.gov.br/app')
         </script>
         <script src="https://unpkg.com/scrollreveal"></script>
         <script src="./js/animation.js"></script>
         <script src="./js/theme.js"></script>
```

```
<script src="./js/font.js"></script>
 <script src="./js/profile.js"></script>
 <script src=../js/mobile-menu.js"></script>
</body>
```
</html>

<main>

## **Página específica de conteúdo do blog:**

```
<?php
       session_start();
       include("./processamento/conexao.php");
       if (empty($_SESSION)) {
         header("Location: ../landing.php ");
       }
        ?>
       <!DOCTYPE html>
       <html lang="pt-br">
        <head>
         <link rel="preconnect" href="https://fonts.googleapis.com" />
         <link rel="preconnect" href="https://fonts.gstatic.com" crossorigin />
         <meta charset="UTF-8" />
         <meta http-equiv="X-UA-Compatible" content="IE=edge" />
         <meta name="viewport" content="width=device-width, initial-scale=1.0" />
         <title>Blog - Accessy</title>
         <link rel="shortcut icon" href="./img/icone-accessy.ico" type="image/x-icon">
         <link rel="stylesheet" href="./css/style.css" />
         <link rel="stylesheet" href="./css/vagas-blog.css" />
         <link rel="stylesheet" href="./css/blog.css" />
         <link rel="stylesheet" href="./css/theme.css">
                                                                                <link 
href="https://fonts.googleapis.com/css2?family=Archivo:wght@100;700&family=Popp
ins:wght@100;400&display=swap" rel="stylesheet" />
          <link href="https://fonts.googleapis.com/css2?family=Inter&display=swap" 
rel="stylesheet">
       </head>
       <body id="zoombody">
         <?php include('header.php') ?>
```
<div class="search"> <form action=""> <label for="">Pesquisar conteúdo</label> <div class="input-search"> <input type="search" name="" id="" />

<svg width="20" height="20" viewBox="0 0 20 20" fill="none" xmlns="http://www.w3.org/2000/svg">

<path fill-rule="evenodd" clip-rule="evenodd" d="M9.16675 1.66699C13.3089 1.66699 16.6667 5.02486 16.6667 9.16699C16.6667 10.9376 16.0532 12.565 15.027 13.848L18.0893 16.9111C18.4148 17.2365 18.4148 17.7641 18.0893 18.0896C17.7889 18.39 17.3162 18.4131 16.9893 18.1589L16.9108 18.0896L13.8477 15.0272C12.5647 16.0534 10.9374 16.667 9.16675 16.667C5.02461 16.667 1.66675 13.3091 1.66675 9.16699C1.66675 5.02486 5.02461 1.66699 9.16675 1.66699ZM9.16675 3.33366C5.94509 3.33366 3.33341 5.94533 3.33341 9.16699C3.33341 12.3887 5.94509 15.0003 9.16675 15.0003C12.3884 15.0003 15.0001 12.3887 15.0001 9.16699C15.0001 5.94533 12.3884 3.33366 9.16675 3.33366Z" fill="#9C98A6" />

 $<$ /svg $>$ 

</div>

```
<label for="">Outros temas:</label>
  <p>Acessibiliade</p>
  <p>Cursos na plataforma</p>
  <p>Tutorial</p>
 </form>
</div>
<?php
```

```
$id = filter_input(INPUT_GET, 'id', FILTER_SANITIZE_NUMBER_INT);
$result_blog = "SELECT * FROM tb_blog WHERE id = '$id'";
$resultado_blog = mysqli_query($conn, $result_blog);
$row_blog = mysqli_fetch_assoc($resultado_blog);
```

```
// echo "" . $row_blog['titulo'] . "<br>";
// echo "" . $row_blog['subtitulo'] . "<br>";
\frac{1}{2} echo "" . $row_blog['autor'] . "<br>";
// echo "" . $row_blog['primeiro_paragrafo'] . "<br>";
// echo "" . $row_blog['segundo_paragrafo'] . "<br>";
// echo "" . $row_blog['terceiro_paragrafo'] . "<br>";
```
### ?>

```
<div class="campo-vagas">
 <h1><?php echo "" . $row_blog['titulo'] . "<br>";
   echo "". $row_blog['subtitulo']. "<br>"; ?> </h1>
<p class="autor">Autor: <?php echo " " . $row_blog['autor'] . "<br>"; ?></p>
 <div class="blog-text-img">
  <p class="first-text">
```

```
<?php echo "" . $row_blog['primeiro_paragrafo'] . "<br>"; ?>
             </p><!--Falta colocar uma descrição da imagem para o reconhecimento do 
vlibras-->
             <div class="box-img-blog">
              <img class="img-blog" src="./img/img-blog-acessy.png" alt="" />
             </div>
            </div>
            <div class="blog-text">
             < p ><?php echo "" . $row_blog['segundo_paragrafo'] . "<br>"; ?>
              <br>
              <?php echo "" . $row_blog['terceiro_paragrafo'] . "<br>"; ?>
             </p>
           </div>
          </div>
         </main>
         <?php include('footer.php') ?>
         <!--Implementação do Vlibras-->
         <div vw class="enabled">
          <div vw-access-button class="active"></div>
          <div vw-plugin-wrapper>
           <div class="vw-plugin-top-wrapper"></div>
          </div>
         </div>
         <script src="https://vlibras.gov.br/app/vlibras-plugin.js"></script>
         <script>
          new window.VLibras.Widget('https://vlibras.gov.br/app')
         </script>
         <script src="https://unpkg.com/scrollreveal"></script>
         <script src="./js/animation.js"></script>
         <script src="./js/theme.js"></script>
         <script src="./js/font.js"></script>
         <script src="./js/profile.js"></script>
         <script src="./js/mobile-menu.js"></script>
        </body>
        </html>
```
**Página de contato:**

Essa página segue a estrutura padrão das demais, sua diferença é que ela contém um formulário de feedback, que os usuários podem nos enviar, sua estrutura HTML é simples, e possui as tags já abordadas como <form>.

```
<?php
       session_start();
       include("./processamento/conexao.php");
       if (empty($_SESSION)) {
        header("Location: ../landing.php ");
       }
       ?>
       <!DOCTYPE html>
       <html lang="pt-br">
       <head>
         <meta charset="UTF-8" />
        <meta http-equiv="X-UA-Compatible" content="IE=edge" />
         <meta name="viewport" content="width=device-width, initial-scale=1.0" />
        <link rel="stylesheet" href="./css/contato.css" />
         <link rel="stylesheet" href="./css/style.css" />
         <link rel="stylesheet" href="./css/theme.css" />
                                                                               <link 
href="https://fonts.googleapis.com/css2?family=Archivo:wght@100;700&family=Popp
ins:wght@100;400&display=swap" rel="stylesheet" />
        <title>Contato - Accessy</title>
        <link rel="shortcut icon" href="./img/icone-accessy.ico" type="image/x-icon">
       </head>
       <body id="zoombody">
       <?php include('header.php') ?>
         <main>
          <form method="POST" action="./processamento/processa_contato.php">
           <?php
           if (isset($ SESSION['msg'])) {
            echo $_SESSION['msg'];
            unset($ SESSION['msg']);
           }
           ?>
           <div class="form-container">
            <h2 class="title-form">Entre em contato</h2>
            \mathsf{chr} />
            <label for="nome">Nome</label>
```

```
<input type="text" name="nome" id="nome" required />
             <label for="email">E-mail</label>
             <input type="email" name="email" id="email" required />
             <label for="feedback">Feedback</label>
                         <input type="text" name="feedback" id="feedback" 
placeholder="Descreva seu feedback" required />
             <label for="vrns">Você recomendaria nosso site?</label>
             <input type="text" name="vrns" id="vrns" placeholder="Diga sim ou não" 
/<label for="mensagem">Sua mensagem</label>
             <textarea name="mensagem" id="mensagem" required></textarea>
             <div class="button">
              <button class="ca">Cancelar</button>
              <button class="en">Enviar formulário</button>
             </div>
           </div>
          </form>
         </main>
         <?php include('footer.php') ?>
         <!--Implementação do Vlibras-->
         <div vw class="enabled">
          <div vw-access-button class="active"></div>
          <div vw-plugin-wrapper>
           <div class="vw-plugin-top-wrapper"></div>
          </div>
         </div>
         <script src="https://vlibras.gov.br/app/vlibras-plugin.js"></script>
         <script>
          new window.VLibras.Widget('https://vlibras.gov.br/app')
         </script>
         <script src="https://unpkg.com/scrollreveal"></script>
         <script src="./js/animation.js"></script>
         <script src="./js/theme.js"></script>
         <script src="./js/font.js"></script>
         <script src="./js/profile.js"></script>
         <script src="./js/mobile-menu.js"></script>
        </body>
```

```
</html>
```
## **Página de equipe:**

Está página é simples, e tem o intuito apenas de exibir informações sobre os integrantes do projeto, nela você encontrara uma estrutura no estilo de "cards", cada um contendo nome, descrição e linkedin de cada integrante, respectivamente. O código é formado por textos, links e divisões para estilização.

```
<?php
       session_start();
       include("./processamento/conexao.php");
       if (empty($_SESSION)) {
        header("Location: ../landing.php ");
       }
       ?>
       <!DOCTYPE html>
       <html lang="pt-br">
       <head>
         <link rel="preconnect" href="https://fonts.googleapis.com" />
         <link rel="preconnect" href="https://fonts.gstatic.com" crossorigin />
        <meta charset="UTF-8">
         <meta http-equiv="X-UA-Compatible" content="IE=edge">
         <meta name="viewport" content="width=device-width, initial-scale=1.0">
         <title>Equipe - Accessy</title>
        <link rel="shortcut icon" href="./img/icone-accessy.ico" type="image/x-icon">
         <link rel="stylesheet" href="./css/style.css" />
         <link rel="stylesheet" href="./css/equipe.css" />
         <!-- <link rel="stylesheet" href="./css/cadastro-pessoa.css"> -->
         <link rel="stylesheet" href="./css/theme.css">
                                                                               <link 
href="https://fonts.googleapis.com/css2?family=Archivo:wght@100;700&family=Popp
ins:wght@100;400&display=swap" rel="stylesheet" />
       </head>
       <body id="zoombody">
        <?php include('header.php') ?>
         <main>
          \langleh1>Nossa Equipe <3\langleh1>
          <section class="team-group-cards">
```

```
<div class="team-card">
```
<img src="./img/alexandre-sem-borda.svg" alt="Imagem de perfil do integrante Enrico">

<h2>Alexandre Ribeiro Dos Santos</h2>

<p>Integrante responsável pela documentação e pesquisa do projeto! <br> É maromba e fã do Paulo Muzy!</p>

> <a href="">LinkedIn</a> </div>

<div class="team-card">

<img src="./img/enrico-sem-borda.svg" alt="Imagem de perfil do integrante Enrico">

<h2>Enrico Ferreira dos Santos</h2>

<p>Líder e Desenvolvedor Front-end do projeto! <br> Nos tempos livres gosto de jogar CS:GO e descobrir novidades tecnológicas.</p>

> <a href="">LinkedIn</a> </div>

<div class="team-card">

<img src="./img/isabelle-sem-borda.svg" alt="Imagem de perfil do integrante Enrico">

<h2>Isabelle Vicente Oliveira</h2>

<p>Desenolvedora Back-end do projeto. <br> Player de console e fã da Microsoft!</p>

> <a href="">LinkedIn</a> </div>

</section> </main>

<?php include('footer.php') ?>

```
<!--Implementação do Vlibras-->
<div vw class="enabled">
 <div vw-access-button class="active"></div>
 <div vw-plugin-wrapper>
  <div class="vw-plugin-top-wrapper"></div>
 </div>
</div>
<script src="https://vlibras.gov.br/app/vlibras-plugin.js"></script>
<script>
 new window.VLibras.Widget('https://vlibras.gov.br/app')
</script>
```
```
<script src="https://unpkg.com/scrollreveal"></script>
 <script src="./js/animation.js"></script>
 <script src="./js/theme.js"></script>
 <script src="./js/font.js"></script>
 <script src="./js/profile.js"></script>
 <script src="./js/mobile-menu.js"></script>
</body>
```
#### **Páginas do footer e header:**

Como citado, todas as páginas possuem a mesma estrutura de cabeçalho (barra de navegação) e rodapé, eles são implementados de maneira dinâmica por meio do php, onde estruturamos estes elementos em documentos diferentes, sendo eles importados respectivamente as páginas que demandam sua implementação. O código é formado pelas tags já abordadas, e algumas a mais como a <svg>, que é uma imagem que importamos do design, tendo sua aplicação via HTML (que pode ser vistas em outras páginas também).

#### **Header:**

```
<header id="top">
          <div class="container-header">
            <div class="resources">
              <button id="zoomout" class="button-resources">A-</button>
              <button id="zoomin" class="button-resources">A+</button>
                                           <button class="button-resources" 
onclick="changeTheme('contraste')">
                   <svg class="svg" width="30" height="30" viewBox="0 0 30 30" 
fill="none" xmlns="http://www.w3.org/2000/svg">
                    <path fill-rule="evenodd" clip-rule="evenodd" d="M5 17.1957C5 
13.5778 8.33333 8.66476 15 2.45654C21.6667 8.66476 25 13.5778 25 17.1957C25 
22.5201 20.6902 26.8554 15.3115 27.0171L15 27.0218C9.47715 27.0218 5 22.6225 
5 17.1957ZM15 5.88708L14.7291 6.15599C9.87248 11.0025 7.5 14.7744 7.5 
17.1957C7.5 21.2658 10.8579 24.5652 15 24.5652V5.88708Z" fill="white" />
                </sva>Alto contraste
              </button>
              <button class="button-resources reset">
                   <svg class="svg" width="30" height="30" viewBox="0 0 30 30" 
fill="none" xmlns="http://www.w3.org/2000/svg">
                  <path fill-rule="evenodd" clip-rule="evenodd" d="M15 2.5C21.9036 
2.5 27.5 8.09644 27.5 15C27.5 21.9036 21.9036 27.5 15 27.5C8.09644 27.5 2.5
```
21.9036 2.5 15C2.5 8.09644 8.09644 2.5 15 2.5ZM15 5C9.47715 5 5 9.47715 5 15C5 20.5228 9.47715 25 15 25C20.5228 25 25 20.5228 25 15C25 9.47715 20.5228 5 15 5ZM9.11656 9.11656C9.56772 8.66541 10.2756 8.6307 10.7662 9.01245L10.8841 9.11656L15.0003 13.2328L19.1166 9.11656C19.6053 8.62781 20.3953 8.62781 20.8841 9.11656C21.3352 9.56772 21.3699 10.2756 20.9882 10.7662L20.8841 10.8841L16.7678 15.0003L20.8841 19.1166C21.3728 19.6053 21.3728 20.3953 20.8841 20.8841C20.6403 21.1278 20.3203 21.2503 20.0003 21.2503C19.7336 21.2503 19.467 21.1652 19.2444 20.9958L19.1166 20.8841L15.0003 16.7678L10.8841 20.8841C10.6403 21.1278 10.3203 21.2503 10.0003 21.2503C9.68031 21.2503 9.36031 21.1278 9.11656 20.8841C8.66541 20.4329 8.6307 19.7251 9.01245 19.2344L9.11656 19.1166L13.2328 15.0003L9.11656 10.8841C8.62781 10.3953 8.62781 9.60531 9.11656 9.11656Z" fill="white" />

> </svg> Resetar </button>

<div class="button-theme">

<!-- onclick="changeTheme('darkTheme')" -->

<svg class="darkBtn" width="80" height="37" viewBox="0 0 80 37" fill="none" xmlns="http://www.w3.org/2000/svg">

<path d="M18.4722 0.5H61.5278C71.4536 0.5 79.5 8.54644 79.5 18.4722C79.5 28.398 71.4536 36.4444 61.5278 36.4444H18.4722C8.54644 36.4444 0.5 28.398 0.5 18.4722C0.5 8.54644 8.54644 0.5 18.4722 0.5Z" fill="#3F3F44" stroke="#2C2C31" />

<path fill-rule="evenodd" clip-rule="evenodd" d="M24.0018 4.24843L23.8683 4.13058C23.3126 3.69846 22.509 3.73774 21.9983 4.24843L18.1607 8.0835H14.5L14.3348 8.09303C13.6303 8.17486 13.0834 8.77364 13.0834 9.50016V13.1608L9.24831 16.9984L9.13046 17.1319C8.69834 17.6876 8.73762 18.4912 9.24831 19.0019L13.0834 22.8381V26.5002L13.0929 26.6654C13.1747 27.3699 13.7735 27.9168 14.5 27.9168H18.1621L21.9983 31.7519L22.1318 31.8697C22.6875 32.3019 23.4911 32.2626 24.0018 31.7519L27.8365 27.9168H31.5L31.6653 27.9073C32.3698 27.8255 32.9167 27.2267 32.9167 26.5002V22.8367L36.7518 19.0019L36.8696 18.8684C37.3017 18.3127 37.2625 17.5091 36.7518 16.9984L32.9167 13.1622V9.50016L32.9072 9.33495C32.8253 8.63039 32.2266 8.0835 31.5 8.0835H27.838L24.0018 4.24843ZM30.0834 18.0002C30.0834 21.9122 26.9121 25.0835 23 25.0835V10.9168C26.9121 10.9168 30.0834 14.0881 30.0834 18.0002Z" fill="#E5E5E5" />

</svg>

<!-- onclick="changeTheme('whiteTheme')" -->

<svg class="whiteBtn remove" width="80" height="37" viewBox="0 0 80 37" fill="none" xmlns="http://www.w3.org/2000/svg">

<path d="M0.5 18.4722C0.5 8.54644 8.54644 0.5 18.4722 0.5H61.5278C71.4536 0.5 79.5 8.54644 79.5 18.4722C79.5 28.398 71.4536 36.4444 61.5278 36.4444H18.4722C8.54644 36.4444 0.5 28.398 0.5 18.4722Z" fill="#FAFAFC" stroke="#E6E6F0" />

<path fill-rule="evenodd" clip-rule="evenodd" d="M58.0017 4.24831L57.8683 4.13046L57.7245 4.03225C57.1806 3.70816 56.4664 3.78018 55.9983 4.24831L52.1607 8.08337H48.5L48.3348 8.0929C47.6302 8.17474 47.0833 8.77352 47.0833 9.50004V13.1607L43.2483 16.9983L43.1304 17.1318C42.6983

17.6875 42.7376 18.4911 43.2483 19.0018L47.0833 22.838V26.5L47.0929 26.6653C47.1747 27.3698 47.7735 27.9167 48.5 27.9167H52.1621L55.9983 31.7518L56.1317 31.8696C56.6875 32.3017 57.491 32.2625 58.0017 31.7518L61.8365 27.9167H65.5L65.6652 27.9072C66.3698 27.8253 66.9167 27.2266 66.9167 26.5V22.8365L70.7517 19.0018L70.8696 18.8683C71.3017 18.3126 71.2624 17.509 70.7517 16.9983L66.9167 13.1621V9.50004L66.9071 9.33483C66.8253 8.63026 66.2265 8.08337 65.5 8.08337H61.8379L58.0017 4.24831ZM49.9167 18C49.9167 14.088 53.088 10.9167 57 10.9167C60.912 10.9167 64.0833 14.088 64.0833 18C64.0833 21.9121 60.912 25.0834 57 25.0834C53.088 25.0834 49.9167 21.9121 49.9167 18Z" fill="#3F3F44" />

> </svg> </div> </div>

<nav class="navbar" id="navbar">

<button class="menu-mobile svg btn-menu-mobile" aria-label="Abrir Menu" id="btn-mobile" aria-haspopup="true" aria-controls="menu" ariaexpanded="false">

<svg class="menu-mobile svg" width="51" height="51" viewBox="0 0 24 24" fill="none" xmlns="http://www.w3.org/2000/svg">

<path fill-rule="evenodd" clip-rule="evenodd" d="M21 17C21.5523 17 22 17.4477 22 18C22 18.5523 21.5523 19 21 19H3C2.44772 19 2 18.5523 2 18C2 17.4477 2.44772 17 3 17H21ZM21 11C21.5523 11 22 11.4477 22 12C22 12.5523 21.5523 13 21 13H3C2.44772 13 2 12.5523 2 12C2 11.4477 2.44772 11 3 11H21ZM21 5C21.5523 5 22 5.44772 22 6C22 6.55228 21.5523 7 21 7H3C2.44772 7 2 6.55228 2 6C2 5.44772 2.44772 5 3 5H21Z" fill="white" />

> </svg> </button>

<ul>

<li><a href="./vagas.php">Vagas</a></li> <li><a href="./curso.php">Cursos</a></li> <li><a href="./publicacoes-blog.php">Blog</a></li> <li><a href="./contato.php">Contato</a></li> <li><a href="./equipe.php">Equipe</a></li> </ul>

<div class="button-user">

<svg class="svg" width="51" height="52" viewBox="0 0 51 52" fill="none" xmlns="http://www.w3.org/2000/svg">

<path fill-rule="evenodd" clip-rule="evenodd" d="M14.875 34.6369H36.125C41.993 34.6369 46.75 39.3579 46.75 45.1814C46.75 46.3461 45.7986 47.2903 44.625 47.2903C43.5352 47.2903 42.637 46.4762 42.5143 45.4274L42.4892 44.8097C42.3025 41.6116 39.7221 39.0508 36.4996 38.8655L36.125 38.8547H14.875C11.3542 38.8547 8.5 41.6873 8.5 45.1814C8.5 46.3461 7.54861 47.2903 6.375 47.2903C5.20139 47.2903 4.25 46.3461 4.25 45.1814C4.25 39.5111 8.7599 34.8862 14.4141 34.6467L14.875 34.6369H36.125H14.875ZM25.5 5.1123C32.5416 5.1123 38.25 10.7774 38.25 17.7657C38.25 24.754 32.5416 30.4191 25.5 30.4191C18.4584 30.4191 12.75 24.754 12.75 17.7657C12.75 10.7774 18.4584 5.1123 25.5 5.1123ZM25.5

9.33011C20.8056 9.33011 17 13.1069 17 17.7657C17 22.4246 20.8056 26.2013 25.5 26.2013C30.1944 26.2013 34 22.4246 34 17.7657C34 13.1069 30.1944 9.33011 25.5 9.33011Z" fill="white" /> </svg> </div> </nav> </div> <div class="perfil"> <div class="header-perfil"> <a href="./home.php"> <svg width="31" height="31" viewBox="0 0 31 31" fill="none" xmlns="http://www.w3.org/2000/svg"> <path fill-rule="evenodd" clip-rule="evenodd" d="M8.20835 30.0834C5.7921 30.0834 3.83335 28.1246 3.83335 25.7084V16.9584H2.37501C1.07578 16.9584 0.425118 15.3875 1.34382 14.4688L14.4688 1.34382C15.0383 0.774308 15.9617 0.774308 16.5312 1.34382L29.6562 14.4688C30.5749 15.3875 29.9243 16.9584 28.625 16.9584H27.1667V25.7084C27.1667 28.1246 25.2079 30.0834 22.7917 30.0834H8.20835ZM15.5 4.43742L5.80343 14.134C6.35641 14.3413 6.75001 14.8747 6.75001 15.5V25.7084C6.75001 26.5138 7.40293 27.1667 8.20835 27.1667L11.125 27.1652L11.125 21.3334C11.125 19.7225 12.4309 18.4167 14.0417 18.4167H16.9583C18.5692 18.4167 19.875 19.7225 19.875 21.3334L19.875 27.1652L22.7917 27.1667C23.5971 27.1667 24.25 26.5138 24.25 25.7084V15.5C24.25 14.8747 24.6436 14.3413 25.1966 14.134L15.5 4.43742ZM16.9583 21.3334H14.0417L14.0417 27.1652H16.9583L16.9583 21.3334Z" fill="black" />  $<$ /svg $>$  $<$  $p$  $>$  $<$ ? $p$ hp if (isset(\$\_SESSION["id\_empresa"])) { \$login\_empresa = "SELECT nome\_da\_empresa FROM tb\_empresa WHERE id =" . \$\_SESSION["id\_empresa"]; \$res = \$conn->query(\$login\_empresa);  $$row = $res - $fetch\_object();$ if (isset(\$\_SESSION['id\_empresa'])) { echo \$row->nome\_da\_empresa; } } else if (isset(\$\_SESSION['id\_usuario'])) {  $\delta$ login = "SELECT nome FROM tb pessoa WHERE id =". \$\_SESSION["id\_usuario"]; \$res = \$conn->query(\$login);

 $$row = $res - $fetch\_object();$ 

if (isset(\$\_SESSION['id\_usuario'])) {

```
echo $row->nome;
                      }
                   }
                   ?>>/p></a>
            </div>
            <ul class="content-perfil">
               <?php
              if (isset($_SESSION['id_empresa'])) { ?>
                 <li><a href="./perfil-empresa.php">Meu perfil</a></li>
               <?php
              }
               ?>
               <?php
              if (isset($_SESSION['id_usuario'])) { ?>
                 <li><a href="./perfil.php">Meu perfil</a></li>
                 <li><a href="./listar_favoritar_vaga.php">Vagas favoritas</a></li>
                 <li><a href="./listar_favoritar_curso.php">Cursos favoritos</a></li>
                 <li><a href="./listar_usuarios.php">Lista de usuários - ADM</a></li>
                        <li><a href="./listar_empresas.php">Lista de empresas -
ADM</a></li>
                         <li><a href="./listar_contatos.php">Lista de feedbacks -
ADM</a></li>
               <?php
              }
               2 -<li class="sair">
                 <a href="./sair.php">
                   Sair
                     <svg width="40" height="25" viewBox="0 0 100 85" fill="none" 
xmlns="http://www.w3.org/2000/svg">
                             <path d="M77.31 23.6111L69.6045 30.2694L78.239 
37.7778H33.5906V47.2222H78.239L69.6045 54.6833L77.31 61.3889L99.1697 
42.5L77.31 23.6111ZM11.7309 9.44444H49.9854V0H11.7309C5.71946 0 0.801025 
4.25 0.801025 9.44444V75.5555C0.801025 80.75 5.71946 85 11.7309 
85H49.9854V75.5555H11.7309V9.44444Z" fill="black" />
                   </svg></a>
              \langleli\rangle\langle u|</div>
       </header>
```
**Footer:**

```
<div class="container-footer">
  <div class="footer-col">
     <div class="title-footer">
       <p>Nossa Equipe</p>
    <div class="content-footer">
       <a href="./equipe.php">Alexandre</a>
       <a href="./equipe.php">Enrico</a>
       <a href="./equipe.php">Isabelle</a>
```

```
<div class="footer-col">
  <div class="title-footer">
     <p>Links principais</p>
  </div>
  <div class="content-footer">
    <a href="./vagas.php">Vagas</a>
    <a href="./curso.php">Cursos</a>
    <a href="./publicacoes-blog.php">Blog</a>
    <a href="./contato.php">Contato</a>
  </div>
</div>
```
<div class="footer-col"> <div class="title-footer"> <p>Redes Sociais</p> </div> <div class="content-footer socials">

href="https://www.facebook.com/profile.php?id=100087460290705" target="\_blank" aria-label="Redireciona para o Facebook da página do site">

<svg class="svg" width="35" height="35" viewBox="0 0 35 35" fill="none" xmlns="http://www.w3.org/2000/svg">

<path fill-rule="evenodd" clip-rule="evenodd" d="M24.1659 7.14648H28V2.21797C27.3398 2.15137 25.0648 2 22.4159 2C16.8875 2 13.1011 4.56719 13.1011 9.28379V13.625H7V19.1348H13.1011V33H20.5784V19.1348H26.433L27.3636 13.625H20.5784V9.82871C20.5784 8.23633 21.1591 7.14648 24.1659 7.14648Z" fill="white" />

> $\langle$ svg $>$ </a>

<footer>

</div>

</div> </div>

<a href="https://twitter.com/Accessy32" target="\_blank" arialabel="Redireciona para o Twitter da página do site">

<svg class="svg" width="35" height="35" viewBox="0 0 35 35" fill="none" xmlns="http://www.w3.org/2000/svg">

<path fill-rule="evenodd" clip-rule="evenodd" d="M29.8134 10.7289C29.8331 11.0242 29.8331 11.3195 29.8331 11.6148C29.8331 20.6218

<a

23.4403 31 11.7563 31C8.15661 31 4.81271 29.882 1.99988 27.9414C2.51132 28.0047 3.00302 28.0258 3.53414 28.0258C6.50428 28.0258 9.23847 26.95 11.4219 25.1149C8.6287 25.0516 6.28795 23.0899 5.48146 20.3898C5.87488 20.4531 6.26827 20.4953 6.68138 20.4953C7.25179 20.4953 7.82227 20.4109 8.35333 20.2633C5.44216 19.6304 3.25871 16.8883 3.25871 13.5766V13.4922C4.1045 13.9985 5.08808 14.3149 6.13052 14.357C4.41922 13.1335 3.29807 11.0453 3.29807 8.68277C3.29807 7.41716 3.61273 6.25701 4.16353 5.2445C7.29109 9.37887 11.9923 12.0788 17.2638 12.3742C17.1655 11.8679 17.1064 11.3406 17.1064 10.8133C17.1064 7.05856 19.939 4 23.4599 4C25.2892 4 26.9415 4.82265 28.102 6.15156C29.5379 5.85626 30.9148 5.2867 32.1344 4.50625C31.6623 6.08832 30.6591 7.41723 29.3413 8.26092C30.6198 8.11334 31.859 7.73356 32.9999 7.20627C32.1345 8.55622 31.0526 9.75851 29.8134 10.7289Z" fill="white" />

</svg>

</a>

<a href="https://www.instagram.com/accessy\_tcc/" target="\_blank" aria-label="Redireciona para o Instagram da página do site">

<svg class="svg" width="35" height="35" viewBox="0 0 35 35" fill="none" xmlns="http://www.w3.org/2000/svg">

<path fill-rule="evenodd" clip-rule="evenodd" d="M15.7866 2.91699H19.2119C21.655 2.92252 22.2159 2.94404 23.5122 3.00318C25.0645 3.07399 26.1247 3.32055 27.0524 3.6811C28.0114 4.05375 28.8247 4.55243 29.6356 5.3632C30.4463 6.17404 30.945 6.98736 31.3177 7.9464C31.6782 8.87406 31.9248 9.93423 31.9956 11.4865C32.0642 12.9902 32.0822 13.5045 32.0833 17.1149V17.8843C32.0822 21.4947 32.0642 22.0089 31.9956 23.5126C31.9248 25.0649 31.6782 26.1251 31.3177 27.0527C30.945 28.0118 30.4463 28.8251 29.6356 29.6359C28.8247 30.4467 28.0114 30.9454 27.0524 31.3181C26.1247 31.6786 25.0645 31.9251 23.5122 31.9959C22.0085 32.0646 21.4943 32.0825 17.8839 32.0837H17.1145C13.5041 32.0825 12.9899 32.0646 11.4862 31.9959C9.93386 31.9251 8.87369 31.6786 7.94603 31.3181C6.98699 30.9454 6.17367 30.4467 5.36284 29.6359C4.55206 28.8251 4.05338 28.0118 3.68073 27.0527C3.32018 26.1251 3.07362 25.0649 3.00282 23.5126C2.94367 22.2163 2.92216 21.6553 2.91663 19.2123V15.7869C2.92216 13.3438 2.94367 12.7828 3.00282 11.4865C3.07362 9.93423 3.32018 8.87406 3.68073 7.9464C4.05338 6.98736 4.55206 6.17404 5.36284 5.3632C6.17367 4.55243 6.98699 4.05375 7.94603 3.6811C8.87369 3.32055 9.93386 3.07399 11.4862 3.00318C12.7825 2.94404 13.3434 2.92252 15.7866 2.91699H19.2119H15.7866ZM18.569 5.54368H16.4295C13.5021 5.54672 12.99 5.56508 11.606 5.62823C10.184 5.69307 9.41179 5.93066 8.89789 6.13039C8.21714 6.39495 7.73131 6.71098 7.22099 7.22136C6.71062 7.73168 6.39459 8.2175 6.13002 8.89826C5.93029 9.41216 5.69271 10.1844 5.62787 11.6063C5.56472 12.9904 5.54635 13.5024 5.54331 16.4298V18.5694C5.54635 21.4967 5.56472 22.0088 5.62787 23.3928C5.69271 24.8148 5.93029 25.587 6.13002 26.1009C6.39459 26.7816 6.71068 27.2675 7.22099 27.7778C7.73131 28.2882 8.21714 28.6042 8.89789 28.8687C9.41179 29.0685 10.184 29.3061 11.606 29.3709C13.1436 29.4411 13.6048 29.4559 17.4992 29.4559C21.3936 29.4559 21.8548 29.4411 23.3924 29.3709C24.8144 29.3061 25.5866 29.0685 26.1005 28.8687C26.7813 28.6042 27.2671 28.2882 27.7774 27.7778C28.2878 27.2675 28.6038 26.7816 28.8684 26.1009C29.0681 25.587 29.3057 24.8148 29.3705 23.3928C29.4407 21.855 29.4556 21.3937 29.4556 17.4996C29.4556 13.6054 29.4407 13.1442 29.3705 11.6063C29.3057 10.1844 29.0681 9.41216 28.8684 8.89826C28.6038 8.2175 28.2878 7.73168 27.7774 7.22136C27.2671 6.71098 26.7813 6.39495 26.1005 6.13039C25.5866 5.93066 24.8144 5.69307 23.3924 5.62823C22.0084 5.56508 21.4963 5.54672 18.569 5.54368ZM17.4992 10.2075C21.5265 10.2075 24.7913 13.4722 24.7913 17.4996C24.7913 21.5269 21.5265 24.7916 17.4992 24.7916C13.4719 24.7916 10.2071 21.5269 10.2071 17.4996C10.2071 13.4722 13.4719 10.2075 17.4992 10.2075ZM17.4992 12.7661C14.885 12.7661 12.7657 14.8853 12.7657 17.4996C12.7657 20.1138 14.885 22.233 17.4992 22.233C20.1134 22.233 22.2327 20.1138 22.2327 17.4996C22.2327 14.8853 20.1134 12.7661 17.4992 12.7661ZM25.3989 7.7768C26.4058 7.7768 27.222 8.59302 27.222 9.59985C27.222 10.6067 26.4058 11.4228 25.3989 11.4228C24.3921 11.4228 23.5759 10.6067 23.5759 9.59985C23.5759 8.59302 24.3921 7.7768 25.3989 7.7768Z" fill="white" />

 $\langle$ sva $>$ 

</a>  $\langle$ div $>$ 

</div>

<div class="button-top">

<a href="#top" aria-label="Redireciona para o topo da página atual"> <svg class="svg" width="40" height="40" viewBox="0 0 40 40" fill="none" xmlns="http://www.w3.org/2000/svg">

<path fill-rule="evenodd" clip-rule="evenodd" d="M4.7742 17.8225L4.58579 17.6728C3.86482 17.0239 3.80936 16.0029 4.41941 15.2968L4.58579 15.1272L18.5858 2.52721L18.6737 2.45269V2.45269L18.8094 2.3534V2.3534L19.0319 2.22441V2.22441L19.2573 2.12821V2.12821L19.468 2.06452V2.06452L19.7638 2.01243V2.01243L20 2L20.1505 2.00502V2.00502L20.4015 2.03643V2.03643L20.6243 2.08953V2.08953L20.8464 2.16861V2.16861L21.0414 2.26279V2.26279L21.2509 2.39544V2.39544L21.4142 2.52721L35.4142 15.1272C36.1953 15.8302 36.1953 16.9698 35.4142 17.6728C34.6932 18.3217 33.5588 18.3716 32.7742 17.8225L32.5858 17.6728L22 8.1488V36.2C22 37.1941 21.1046 38 20 38C18.8954 38 18 37.1941 18 36.2V8.1452L7.41421 17.6728C6.69325 18.3217 5.55878 18.3716 4.7742 17.8225L4.58579 17.6728L4.7742 17.8225Z" fill="white" />

 $<$ /svg $>$ </a> </div> </div> </footer>

## **Páginas de perfil de usuário**

Nas páginas de perfil de usuário, seja ele pessoa ou empresa, possuímos uma estruturação muito similar, mudando apenas o conteúdo apresentado. Ambas possuem um formulário com inputs, labels e um botão para atualizar suas informações cadastradas.

## **Perfil pessoa:**

```
<?php
       session_start();
       include("./processamento/conexao.php");
       if (empty($_SESSION)) {
        header("Location: ../landing.php ");
       }
        ?>
       <!DOCTYPE html>
       <html lang="pt-br">
       <head>
         <meta charset="UTF-8" />
         <meta http-equiv="X-UA-Compatible" content="IE=edge" />
         <meta name="viewport" content="width=device-width, initial-scale=1.0" />
         <link rel="stylesheet" href="./css/style.css" />
         <link rel="stylesheet" href="./css/perfil.css" />
         <link rel="stylesheet" href="./css/theme.css">
                                                                               <link 
href="https://fonts.googleapis.com/css2?family=Archivo:wght@100;700&family=Popp
ins:wght@100;400&display=swap" rel="stylesheet" />
         <title>Perfil - Accessy</title>
         <link rel="shortcut icon" href="./img/icone-accessy.ico" type="image/x-icon">
       </head>
       <body id="zoombody">
         <?php include('header.php') ?>
         <main>
          <?php
          $sql = "SELECT * FROM tb_pessoa where id= $_SESSION[id_usuario]";
          $res = $conn\text{-}query($sal):\text{Top} = \text{Sres}->num rows;
          $row = $res - $fetch\_object()?>
          <form method="POST" action="./processamento/processa_perfil.php">
           <div class="form-container">
            <label for="nome">Nome completo</label>
             <input type="text" name="nome" id="nome" value="<?php print_r($row-
>nome) ?>" />
            <label for="email">Seu email</label>
            <input type="email" name="email" id="email" value="<?php print_r($row-
```

```
>email) ?>" />
```
<label for="senha">Senha</label> <input type="password" name="senha" id="senha" value="<?php print\_r(\$row->senha) ?>" /> <label for="cpf">CPF</label> <input type="text" name="cpf" id="cpf" value="<?php print\_r(\$row-  $>cpf$ ) ? $>$ "/ $>$ <div class="numbers"> <div class="telefone"> <label for="telefone">Telefone<span>(somente números)</span></label> <input type="text" name="telefone" id="telefone" value="<?php if (\$row- >telefone) { echo \$row->telefone; } else { echo ''; } ?>" /> </div> <div class="celular"> <label for="celular">Celular<span>(somente números)</span></label> <input type="text" name="celular" id="celular" value="<?php if (\$row- >celular) { echo \$row->celular; } else { echo ''; } ?>" /> </div> </div> <label for="biografia">Biografia</label> <textarea type="text" name="biografia" cols="30" rows="10" id="biografia" value="<?php if (\$row->biografia) { echo \$row->biografia; } else { echo ''; } ?>"><?php if (\$row- >biografia) { echo \$row->biografia; } else { echo ''; } ?></textarea> <h2 class="title-form">Sobre seus interesses</h2>  $\frac{1}{2}$ <label for="area\_de\_atuação">Área de atuação</label>

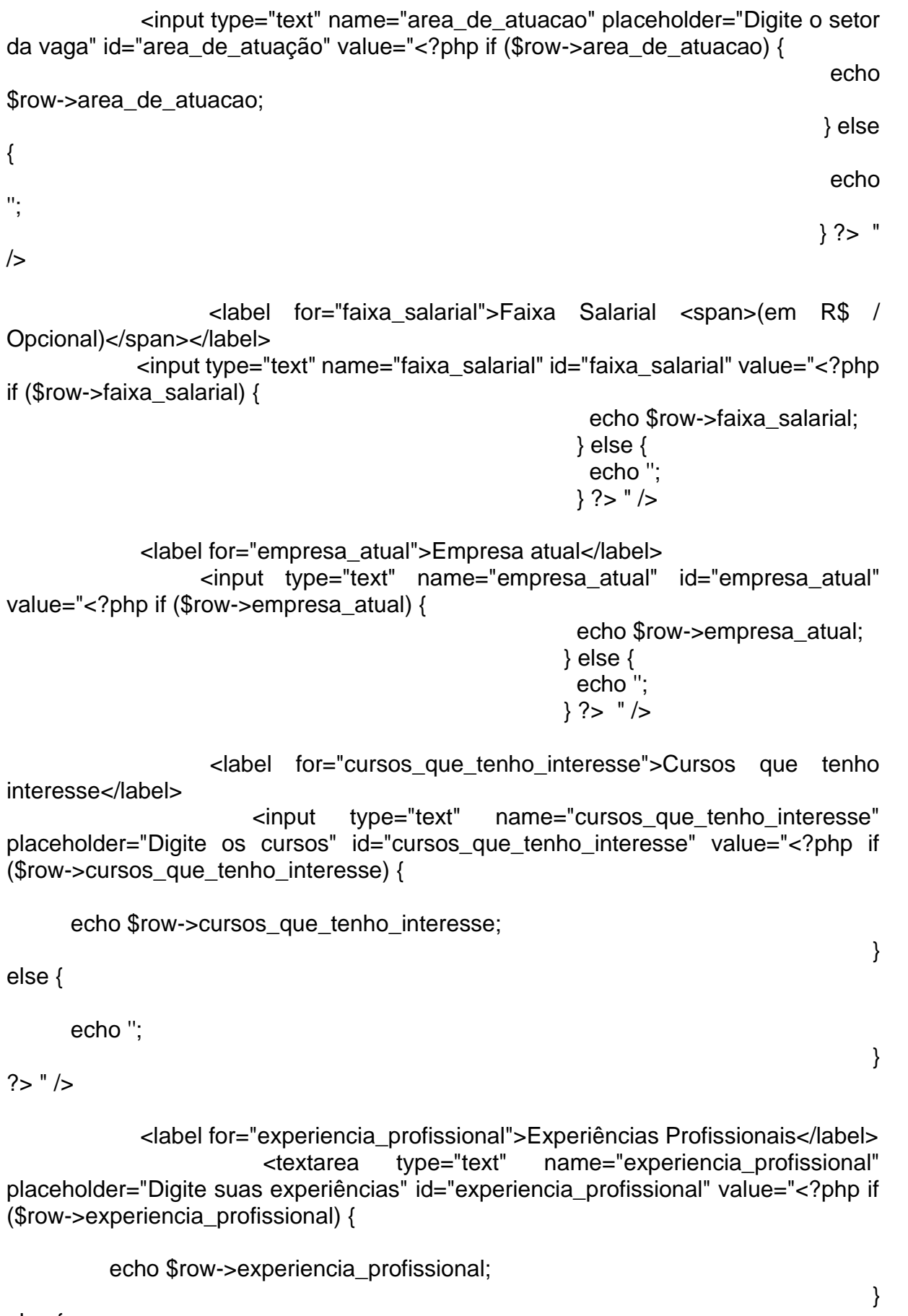

echo ''; } ?> "><?php if (\$row->experiencia\_profissional) { echo \$row->experiencia\_profissional; } else { echo ''; } ?> </textarea> <input class="button botãoatualizacao" type="submit" value="Atualizar formulário" /> </div> </div> </form> </main> <?php include('footer.php') ?> <!--Implementação do Vlibras--> <div vw class="enabled"> <div vw-access-button class="active"></div> <div vw-plugin-wrapper> <div class="vw-plugin-top-wrapper"></div> </div> </div> <script src="https://vlibras.gov.br/app/vlibras-plugin.js"></script> <script> new window.VLibras.Widget('https://vlibras.gov.br/app') </script> <script src="https://unpkg.com/scrollreveal"></script> <script src="./js/animation.js"></script> <script src="./js/theme.js"></script> <script src="./js/font.js"></script> <script src="./js/profile.js"></script> <script src="./js/mobile-menu.js"></script> </body> </html>

## **Perfil empresa:**

<?php session\_start();

```
include("./processamento/conexao.php");
       if (empty($_SESSION)) {
        header("Location: ../landing.php ");
       }
       ?>
       <!DOCTYPE html>
       <html lang="pt-br">
       <head>
        <meta charset="UTF-8" />
        <meta http-equiv="X-UA-Compatible" content="IE=edge" />
        <meta name="viewport" content="width=device-width, initial-scale=1.0" />
        <link rel="stylesheet" href="./css/style.css" />
        <link rel="stylesheet" href="./css/perfil.css" />
        <link rel="stylesheet" href="./css/theme.css">
                                                                           <link 
href="https://fonts.googleapis.com/css2?family=Archivo:wght@100;700&family=Popp
ins:wght@100;400&display=swap" rel="stylesheet" />
        <title>Perfil empresa - Accessy</title>
        <link rel="shortcut icon" href="./img/icone-accessy.ico" type="image/x-icon">
       </head>
       <body id="zoombody">
        <?php include('header.php') ?>
        <main>
         <?php
               \text{Ssol} = "SELECT * FROM tbempresa where id=
$_SESSION[id_empresa]";
         $res = $conn\text{-}query($sal);\text{Top} = \text{Sres}->num_rows;
         $row = $res - $f.?>
                                          <form method="POST" 
action="./processamento/processa_perfil_empresa.php">
          <div class="form-container">
            <h2 class="title-form">Dados da Empresa</h2>
            <hr>
            <label for="nome_da_empresa">Nome da empresa</label>
             <input type="text" name="nome_da_empresa" value="<?php if ($row-
>nome_da_empresa) {
                                          echo $row->nome_da_empresa;
```
} else { echo ''; } ?>" /> <label for="CNPJ">CNPJ <span>(sem caracters)</span></label> <input type="text" name="CNPJ" value="<?php if (\$row->CNPJ) { echo \$row->CNPJ; } else { echo ''; } ?>" /> <label for="senha">Senha</label> <input type="password" name="senha" value="<?php if (\$row->senha) { echo \$row->senha; } else { echo ''; } ?>" /> <label for="contato">Contato<span>(somente números)</span></label> <input type="text" name="contato" value="<?php if (\$row->contato) { echo \$row->contato; } else { echo ''; } ?>" /> <label for="biografia">Biografia</label> <textarea name="biografia"><?php if (\$row->biografia) { echo \$row->biografia; } else { echo ''; } ?></textarea> <h2 class="title-form">Sobre a vaga</h2> <hr /> <label for="area\_de\_atuacao">Área de atuação</label> <input type="text" name="area\_de\_atuacao" placeholder="Digite o setor da vaga" value="<?php if (\$row- >area\_de\_atuacao) { echo \$row- >area\_de\_atuacao; } else { echo ''; } ?>" />

```
<label for="faixa_salarial">Faixa Salarial <span>(em R$ / 
Opcional)</span></label>
             <input type="text" name="faixa_salarial" value="<?php
                                           if ($row->faixa_salarial) {
                                            echo $row->faixa_salarial;
                                           } else {
                                            echo '';
                                           ?>" />
             <label for="Descricao da Vaga">Descrição da Vaga</label>
             <textarea name="descricao_da_vaga" value=""><?php
                                        if ($row->descricao_da_vaga) {
                                          echo $row->descricao_da_vaga;
                                        } else {
                                          echo '';
                                        } ?>
             </textarea>
              <input class="button botãoatualizacao" type="submit" value="Atualizar 
formulário" />
            </div>
           </div>
          </form>
         </main>
         <?php include('footer.php') ?>
         <!--Implementação do Vlibras-->
         <div vw class="enabled">
          <div vw-access-button class="active"></div>
          <div vw-plugin-wrapper>
            <div class="vw-plugin-top-wrapper"></div>
          </div>
         </div>
         <script src="https://vlibras.gov.br/app/vlibras-plugin.js"></script>
         <script>
          new window.VLibras.Widget('https://vlibras.gov.br/app')
         </script>
         <script src="https://unpkg.com/scrollreveal"></script>
         <script src="./js/animation.js"></script>
         <script src="./js/theme.js"></script>
         <script src="./js/font.js"></script>
         <script src="./js/profile.js"></script>
         <script src="./js/mobile-menu.js"></script>
        </body>
```
123

## **Página de vaga e/ou curso selecionado:**

As páginas de vaga e curso selecionado possuem a mesma base HTML, seguindo com certa similaridade a de busca, porém com "cards" maiores, tendo o conteúdo completo referente a cada um. O <header> e <footer> é o mesmo, conforme as páginas anteriores. O código HTML, segue utilizando elementos que já foram abordados.

# **Vaga selecionada:**

```
<?php
       session_start();
       include("./processamento/conexao.php");
       if (empty($_SESSION)) {
        header("Location: ../landing.php ");
       }
       ?>
       <!DOCTYPE html>
       <html lang="pt-br">
       <head>
         <link rel="preconnect" href="https://fonts.googleapis.com" />
         <link rel="preconnect" href="https://fonts.gstatic.com" crossorigin />
         <meta charset="UTF-8" />
         <meta http-equiv="X-UA-Compatible" content="IE=edge" />
         <meta name="viewport" content="width=device-width, initial-scale=1.0" />
         <title>Vagas selecionada - Accessy</title>
        <link rel="shortcut icon" href="./img/icone-accessy.ico" type="image/x-icon">
         <link rel="stylesheet" href="./css/style.css" />
         <link rel="stylesheet" href="./css/vagas.css" />
         <link rel="stylesheet" href="./css/vagas-blog.css" />
         <link rel="stylesheet" href="./css/vaga-curso-selecionada.css">
         <link rel="stylesheet" href="./css/theme.css">
                                                                                <link 
href="https://fonts.googleapis.com/css2?family=Archivo:wght@100;700&family=Popp
ins:wght@100;400&display=swap" rel="stylesheet" />
       </head>
```

```
<body id="zoombody">
```
<?php include('header.php') ?>

<main>

```
<div class="campo-vagas">
           <!-- <div class="cancel-button">
                  <svg width="47" height="43" viewBox="0 0 47 43" fill="none" 
xmlns="http://www.w3.org/2000/svg">
               <path d="M3.61538 43L0 39.6923L19.8846 21.5L0 3.30769L3.61538 
0L23.5 18.1923L43.3846 0L47 3.30769L27.1154 21.5L47 39.6923L43.3846 43L23.5 
24.8077L3.61538 43Z" fill="white" />
              </svg>
             </div> -->
           <?php
           \text{Si}d = \text{filter input(INPUT GET, 'id', FILTER-SANITIZE NUMBER INT);}$result_vaga = "SELECT * FROM tb_vagas WHERE id = '$id'";
           Sresultado vaga = mysqli query(Sconn, Sresult vaga);
           $row_vaga = mysqli_fetch_assoc($resultado_vaga);
           // echo "" . $row_usuario['nome_vaga'] . "<br>";
           // echo "" . $row_usuario['descricao_vaga'] . "<br>";
           // echo "" . $row_usuario['salario_vaga'] . "<br>";
           // echo "" . $row_usuario['horario_vaga'] . "<br>";
           \mathcal{U} echo "" . $row_usuario<sup>['</sup>nivel_vaga'] . "<br>":
           // echo "" . $row_usuario['contato_vaga'] . "<br>";
           // echo "" . $row_usuario['link_vaga'] . "<br>";
           print '
             <div class="card">
                  <div class="cancel-button">
                   <a href="./vagas.php" aria-label="Link que redireciona a página de 
busca de vagas">
                       <svg width="47" height="43" viewBox="0 0 47 43" fill="none" 
xmlns="http://www.w3.org/2000/svg">
                               <path d="M3.61538 43L0 39.6923L19.8846 21.5L0 
3.30769L3.61538 0L23.5 18.1923L43.3846 0L47 3.30769L27.1154 21.5L47 
39.6923L43.3846 43L23.5 24.8077L3.61538 43Z" fill="white" />
                    </svg>
                   </a>
                  </div>
                  <div class="top-header-description">
                    <div class="top-header-card">
                       <div class="card-logo-vaga">
                           <img src="' . $row_vaga['path'] . '" alt="Imagem ilustrativa 
referente a logo da empresa que disponibilizou a vaga" />
                         \langle p \rangle. $row vaga['nome vaga'] . \langle \rangle<span>' . $row_vaga['salario_vaga'] . '</span>
                         </p>
```

```
</div>
  </div>
  <p class="card-descricao-extra top-header-card">
     <span>Nível: </span>' . $row_vaga['nivel_vaga'] . '<br />
     <span>Horário: </span>' . $row_vaga['horario_vaga'] . '<br />
     <span>Contato: </span>' . $row_vaga['contato_vaga'] . '<br />
  </D>
</div>
```
<p class="descricao-vaga">

' . \$row\_vaga['descricao\_vaga'] . '';

if (isset(\$\_SESSION['id\_usuario'])) {

print ' <div class="favorite-button">

<a title="Favoritar vaga" aria-label="Favoritar vaga" href="./processamento/processa\_favoritar\_vagas.php?id\_vaga='.\$row\_vaga['id']. "> <svg onclick="favorite("desfavoritar")" class="favorite

removeFav" width="50" height="48" viewBox="0 0 50 48" fill="none" xmlns="http://www.w3.org/2000/svg">

<path d="M25 33.125L23.6547 32.1785C21.3359 30.5244 19.4219 29.0962 17.9125 27.8939C16.4031 26.6917 15.2 25.6173 14.3031 24.6709C13.4062 23.7244 12.7773 22.8675 12.4164 22.1001C12.0555 21.3327 11.875 20.5568 11.875 19.7723C11.875 18.2376 12.5367 16.9543 13.8602 15.9226C15.1836 14.8909 16.8187 14.375 18.7656 14.375C20.0125 14.375 21.1664 14.6052 22.2273 15.0657C23.2883 15.5261 24.2125 16.1912 25 17.0609C25.9187 16.14 26.8922 15.4621 27.9203 15.0273C28.9484 14.5924 30.0531 14.375 31.2344 14.375C33.1813 14.375 34.8164 14.8909 36.1398 15.9226C37.4633 16.9543 38.125 18.2376 38.125 19.7723C38.125 20.5568 37.9445 21.3327 37.5836 22.1001C37.2227 22.8675 36.5937 23.7244 35.6969 24.6709C34.8 25.6173 33.5969 26.6917 32.0875 27.8939C30.5781 29.0962 28.6641 30.5244 26.3453 32.1785L25 33.125Z" fill="#FF023F" />

<path d="M47.5 23.75C47.5 35.3668 37.5488 45 25 45C12.4512 45 2.5 35.3668 2.5 23.75C2.5 12.1332 12.4512 2.5 25 2.5C37.5488 2.5 47.5 12.1332 47.5 23.75Z" stroke="#FF023F" stroke-width="5" />  $<$ /svg $>$ 

<svg onclick="favorite("favoritar")" class="nofavorite" width="50" height="48" viewBox="0 0 50 48" fill="none" xmlns="http://www.w3.org/2000/svg"> <path d="M25 33.125L23.6547 32.1785C21.3359 30.5244

19.4219 29.0962 17.9125 27.8939C16.4031 26.6917 15.2 25.6173 14.3031 24.6709C13.4062 23.7244 12.7773 22.8675 12.4164 22.1001C12.0555 21.3327 11.875 20.5568 11.875 19.7723C11.875 18.2376 12.5367 16.9543 13.8602 15.9226C15.1836 14.8909 16.8187 14.375 18.7656 14.375C20.0125 14.375 21.1664 14.6052 22.2273 15.0657C23.2883 15.5261 24.2125 16.1912 25 17.0609C25.9187 16.14 26.8922 15.4621 27.9203 15.0273C28.9484 14.5924 30.0531 14.375 31.2344 14.375C33.1813 14.375 34.8164 14.8909 36.1398 15.9226C37.4633 16.9543 38.125 18.2376 38.125 19.7723C38.125 20.5568 37.9445 21.3327 37.5836 22.1001C37.2227 22.8675 36.5937 23.7244 35.6969 24.6709C34.8 25.6173 33.5969

26.6917 32.0875 27.8939C30.5781 29.0962 28.6641 30.5244 26.3453 32.1785L25 33.125ZM25 31.1042C27.2094 29.5182 29.0305 28.1583 30.4633 27.0242C31.8961 25.8902 33.0336 24.8968 33.8758 24.0442C34.718 23.1915 35.3086 22.4326 35.6477 21.7676C35.9867 21.1025 36.1562 20.4374 36.1562 19.7723C36.1562 18.6468 35.6969 17.7217 34.7781 16.9969C33.8594 16.2722 32.6781 15.9098 31.2344 15.9098C30.1187 15.9098 29.0797 16.1784 28.1172 16.7156C27.1547 17.2527 26.3781 18.0073 25.7875 18.9794H24.1797C23.6109 18.0244 22.8453 17.274 21.8828 16.7283C20.9203 16.1826 19.8813 15.9098 18.7656 15.9098C17.3219 15.9098 16.1406 16.2722 15.2219 16.9969C14.3031 17.7217 13.8438 18.6468 13.8438 19.7723C13.8438 20.4374 14.0133 21.1068 14.3523 21.7804C14.6914 22.454 15.282 23.2213 16.1242 24.0825C16.9664 24.9437 18.1094 25.9371 19.5531 27.0626C20.9969 28.1881 22.8125 29.5353 25 31.1042Z" fill="#FF023F" />

<path d="M47.5 23.75C47.5 35.3668 37.5488 45 25 45C12.4512 45 2.5 35.3668 2.5 23.75C2.5 12.1332 12.4512 2.5 25 2.5C37.5488 2.5 47.5 12.1332 47.5 23.75Z" stroke="#FF023F" stroke-width="5" />

> $<$ /svg $>$ </a> </div>  $<$ /p $>$ </div>'; }

print'  $\langle$ hr  $\rangle$ 

```
<div class="box-button">
```
<a href="' . \$row\_vaga['link\_vaga'] . '" class="button" title="Link que redireciona ao contato da vaga atual" aria-label="Link que redireciona ao contato da vaga atual" >Entrar em contao</a>

</div>

';

?>

</main>

<?php include('footer.php') ?>

```
<!--Implementação do Vlibras-->
<div vw class="enabled">
 <div vw-access-button class="active"></div>
 <div vw-plugin-wrapper>
  <div class="vw-plugin-top-wrapper"></div>
 </div>
</div>
<script src="https://vlibras.gov.br/app/vlibras-plugin.js"></script>
<script>
```
new window.VLibras.Widget('https://vlibras.gov.br/app') </script>

```
<script src="https://unpkg.com/scrollreveal"></script>
<script src="./js/animation.js"></script>
```

```
<script src="./js/theme.js"></script>
 <script src="./js/font.js"></script>
 <script src="./js/modal.js"></script>
 <script src="./js/profile.js"></script>
 <!-- <script src="./js/favorite.js"></script> -->
</body>
```
</html>

## **Curso selecionado:**

```
<?php
session_start();
include("./processamento/conexao.php");
if (empty($_SESSION)) {
 header("Location: ../landing.php ");
}
?>
<!DOCTYPE html>
<html lang="pt-br">
<head>
 <link rel="preconnect" href="https://fonts.googleapis.com" />
 <link rel="preconnect" href="https://fonts.gstatic.com" crossorigin />
 <meta charset="UTF-8" />
 <meta http-equiv="X-UA-Compatible" content="IE=edge" />
 <meta name="viewport" content="width=device-width, initial-scale=1.0" />
 <title>Curso selecionado - Accessy</title>
 <link rel="shortcut icon" href="./img/icone-accessy.ico" type="image/x-icon">
 <link rel="stylesheet" href="./css/style.css" />
 <link rel="stylesheet" href="./css/vagas.css" />
 <link rel="stylesheet" href="./css/vagas-blog.css" />
 <link rel="stylesheet" href="./css/vaga-curso-selecionada.css">
 <link rel="stylesheet" href="./css/theme.css">
                                                                         <link
```

```
</head>
```

```
<body id="zoombody">
```

```
<?php include('header.php') ?>
```
<main>

```
<div class="campo-vagas">
           <!-- <div class="cancel-button">
                 <svg width="47" height="43" viewBox="0 0 47 43" fill="none" 
xmlns="http://www.w3.org/2000/svg">
               <path d="M3.61538 43L0 39.6923L19.8846 21.5L0 3.30769L3.61538 
0L23.5 18.1923L43.3846 0L47 3.30769L27.1154 21.5L47 39.6923L43.3846 43L23.5 
24.8077L3.61538 43Z" fill="white" />
             </svg>
            </div> -->
           <?php
           \frac{1}{10} $id = filter_input(INPUT_GET, 'id', FILTER_SANITIZE_NUMBER_INT);
```

```
// $result usuario = "SELECT * FROM tb cursos WHERE id = '$id'";
// $resultado_usuario = mysqli_query($conn, $result_usuario);
// $row_usuario = mysqli_fetch_assoc($resultado_usuario);
$id = filter input(INPUT GET, 'id', FILTER-SANITIZE' NUMBER INT):$result_curso = "SELECT * FROM tb_cursos WHERE id = '$id'";
$resultado_curso = mysqli_query($conn, $result_curso);
$row curso = mysqli fetch assoc($resultado curso);
// echo "" . $row_usuario['nome_curso'] . "<br>";
// echo "" . $row_usuario['descricao_curso'] . "<br>";
// echo "" . $row_usuario['fornecedor_curso'] . "<br>";
\mathcal{U} echo "" . $row_usuario<sup>['</sup>horario_curso'] . "<br>":
// echo "" . $row_usuario['nivel_curso'] . "<br>";
```

```
// echo "" . $row_usuario['contato_curso'] . "<br>";
```

```
// echo "" . $row_usuario['link_curso'] . "<br>";
```
print '

</a> </div>

<div class="card"> <div class="cancel-button">

<a href="./curso.php" aria-label="Link que redireciona a página de busca de cursos">

<svg width="47" height="43" viewBox="0 0 47 43" fill="none" xmlns="http://www.w3.org/2000/svg"> <path d="M3.61538 43L0 39.6923L19.8846 21.5L0 3.30769L3.61538 0L23.5 18.1923L43.3846 0L47 3.30769L27.1154 21.5L47 39.6923L43.3846 43L23.5 24.8077L3.61538 43Z" fill="white" />  $<$ /svg $>$ 

129

<div class="top-header-description"> <div class="top-header-card"> <div class="card-logo-vaga"> <p>' . \$row\_curso['nome\_curso'] . '<br /> <span>' . \$row\_curso['fornecedor\_curso'] . '</span>  $<$ /p $>$ </div> </div> <p class="card-descricao-extra top-header-card"> <span>Nível: </span>' . \$row\_curso['nivel\_curso'] . '<br /> <span>Horário: </span>' . \$row\_curso['horario\_curso'] . '<br /> <span>Contato: </span>' . \$row\_curso['contato\_curso'] . '<br />>  $<$ /p $>$ </div> <p class="descricao-vaga"> ' . \$row\_curso['descricao\_curso'] . ''; if (isset(\$\_SESSION['id\_usuario'])) { print ' <div class="favorite-button"> <a title="Favoritar vaga" aria-label="Favoritar vaga" href="./processamento/processa\_favoritar\_vagas.php?id\_vaga=' . \$row\_curso['id'] . <svg onclick="favorite("desfavoritar")" class="favorite removeFav" width="50" height="48" viewBox="0 0 50 48" fill="none" xmlns="http://www.w3.org/2000/svg"> <path d="M25 33.125L23.6547 32.1785C21.3359 30.5244 19.4219 29.0962 17.9125 27.8939C16.4031 26.6917 15.2 25.6173 14.3031 24.6709C13.4062 23.7244 12.7773 22.8675 12.4164 22.1001C12.0555 21.3327 11.875 20.5568 11.875 19.7723C11.875 18.2376 12.5367 16.9543 13.8602 15.9226C15.1836 14.8909 16.8187 14.375 18.7656 14.375C20.0125 14.375 21.1664 14.6052 22.2273 15.0657C23.2883 15.5261 24.2125 16.1912 25 17.0609C25.9187 16.14 26.8922 15.4621 27.9203 15.0273C28.9484 14.5924 30.0531 14.375 31.2344 14.375C33.1813 14.375 34.8164 14.8909 36.1398 15.9226C37.4633 16.9543 38.125 18.2376 38.125 19.7723C38.125 20.5568 37.9445 21.3327 37.5836 22.1001C37.2227 22.8675 36.5937 23.7244 35.6969 24.6709C34.8 25.6173 33.5969 26.6917 32.0875 27.8939C30.5781 29.0962 28.6641 30.5244 26.3453 32.1785L25 33.125Z" fill="#FF023F" />

<path d="M47.5 23.75C47.5 35.3668 37.5488 45 25 45C12.4512 45 2.5 35.3668 2.5 23.75C2.5 12.1332 12.4512 2.5 25 2.5C37.5488 2.5 47.5 12.1332 47.5 23.75Z" stroke="#FF023F" stroke-width="5" />

</svg>

'">

<svg onclick="favorite("favoritar")" class="nofavorite" width="50" height="48" viewBox="0 0 50 48" fill="none" xmlns="http://www.w3.org/2000/svg"> <path d="M25 33.125L23.6547 32.1785C21.3359 30.5244 19.4219 29.0962 17.9125 27.8939C16.4031 26.6917 15.2 25.6173 14.3031 24.6709C13.4062 23.7244 12.7773 22.8675 12.4164 22.1001C12.0555 21.3327

11.875 20.5568 11.875 19.7723C11.875 18.2376 12.5367 16.9543 13.8602 15.9226C15.1836 14.8909 16.8187 14.375 18.7656 14.375C20.0125 14.375 21.1664 14.6052 22.2273 15.0657C23.2883 15.5261 24.2125 16.1912 25 17.0609C25.9187 16.14 26.8922 15.4621 27.9203 15.0273C28.9484 14.5924 30.0531 14.375 31.2344 14.375C33.1813 14.375 34.8164 14.8909 36.1398 15.9226C37.4633 16.9543 38.125 18.2376 38.125 19.7723C38.125 20.5568 37.9445 21.3327 37.5836 22.1001C37.2227 22.8675 36.5937 23.7244 35.6969 24.6709C34.8 25.6173 33.5969 26.6917 32.0875 27.8939C30.5781 29.0962 28.6641 30.5244 26.3453 32.1785L25 33.125ZM25 31.1042C27.2094 29.5182 29.0305 28.1583 30.4633 27.0242C31.8961 25.8902 33.0336 24.8968 33.8758 24.0442C34.718 23.1915 35.3086 22.4326 35.6477 21.7676C35.9867 21.1025 36.1562 20.4374 36.1562 19.7723C36.1562 18.6468 35.6969 17.7217 34.7781 16.9969C33.8594 16.2722 32.6781 15.9098 31.2344 15.9098C30.1187 15.9098 29.0797 16.1784 28.1172 16.7156C27.1547 17.2527 26.3781 18.0073 25.7875 18.9794H24.1797C23.6109 18.0244 22.8453 17.274 21.8828 16.7283C20.9203 16.1826 19.8813 15.9098 18.7656 15.9098C17.3219 15.9098 16.1406 16.2722 15.2219 16.9969C14.3031 17.7217 13.8438 18.6468 13.8438 19.7723C13.8438 20.4374 14.0133 21.1068 14.3523 21.7804C14.6914 22.454 15.282 23.2213 16.1242 24.0825C16.9664 24.9437 18.1094 25.9371 19.5531 27.0626C20.9969 28.1881 22.8125 29.5353 25 31.1042Z" fill="#FF023F" />

<path d="M47.5 23.75C47.5 35.3668 37.5488 45 25 45C12.4512 45 2.5 35.3668 2.5 23.75C2.5 12.1332 12.4512 2.5 25 2.5C37.5488 2.5 47.5 12.1332 47.5 23.75Z" stroke="#FF023F" stroke-width="5" />

> $<$ /svg $>$ </a> </div>  $<$ /p $>$ </div>'; }

print' <hr />

<div class="box-button">

<a href="' . \$row\_curso['link\_curso'] . '" class="button" title="Link que redireciona ao contato do curso atual" aria-label="Link que redireciona ao contato do curso atual" >Entrar em contao</a>

</div>

';

?>

</main>

<?php include('footer.php') ?>

<!--Implementação do Vlibras-->

```
<div vw class="enabled">
  <div vw-access-button class="active"></div>
  <div vw-plugin-wrapper>
   <div class="vw-plugin-top-wrapper"></div>
  </div>
 </div>
 <script src="https://vlibras.gov.br/app/vlibras-plugin.js"></script>
 <script>
  new window.VLibras.Widget('https://vlibras.gov.br/app')
 </script>
 <script src="https://unpkg.com/scrollreveal"></script>
 <script src="./js/animation.js"></script>
 <script src="./js/theme.js"></script>
 <script src="./js/font.js"></script>
 <script src="./js/modal.js"></script>
 <script src="./js/profile.js"></script>
 <!-- <script src="./js/favorite.js"></script> -->
</body>
```
## **Páginas de favoritos:**

Existem duas páginas de favoritos na plataforma, uma voltada para cursos outra para vagas, sua estruturação de código engloba todos os elementos já abordados. O intuito destas páginas são exibir ao usuário com facilidade suas vagas ou cursos de maior interesse.

# **Vagas favoritas:**

```
<?php
session_start();
include("./processamento/conexao.php");
if (empty($_SESSION)) {
 header("Location: ../landing.php ");
}
?>
<!DOCTYPE html>
<html lang="pt-br">
<head>
 <link rel="preconnect" href="https://fonts.googleapis.com" />
 <link rel="preconnect" href="https://fonts.gstatic.com" crossorigin />
```

```
<meta charset="UTF-8" />
         <meta http-equiv="X-UA-Compatible" content="IE=edge" />
         <meta name="viewport" content="width=device-width, initial-scale=1.0" />
         <title>Vagas favoritas - Accessy</title>
        <link rel="shortcut icon" href="./img/icone-accessy.ico" type="image/x-icon">
        <link rel="stylesheet" href="./css/style.css" />
         <link rel="stylesheet" href="./css/vagas.css" />
         <link rel="stylesheet" href="./css/vagas-blog.css" />
        <link rel="stylesheet" href="./css/theme.css">
                                                                               <link 
href="https://fonts.googleapis.com/css2?family=Archivo:wght@100;700&family=Popp
ins:wght@100;400&display=swap" rel="stylesheet" />
       </head>
       <body id="zoombody">
         <?php include('header.php') ?>
        <main>
          <div class="campo-vagas">
           <?php
           // session start();
           include("processamento/conexao.php");
              $login = "SELECT favoritar FROM tb pessoa WHERE id =" .
$_SESSION["id_usuario"];
           $res = $conn\rightarrow query($login);$row = $res->fetch_object();
           \{sp} = \explode(",", \row->favoritar);
           if (Sap[0] |= ") {
            Si = 0:
            while ($i < count ($qp)) {
             $id\_vaga = $qp[$i];$todos favoritados = "SELECT * FROM tb vagas WHERE id
= $id vaga";
             $rest = $conn->query($todos_favoritados);
             $row = $rest->fetch_object();
             print '
             <div class="card">
             <div class="favorite-button">
                                              <a title="Desfavoritar vaga" 
href="./processamento/processa_desfavoritar_vagas.php?id_vaga=' . $row->id . '">
```
<svg onclick="favorite("desfavoritar")" class="favorite removeFav" width="50" height="48" viewBox="0 0 50 48" fill="none" xmlns="http://www.w3.org/2000/svg">

<path d="M25 33.125L23.6547 32.1785C21.3359 30.5244 19.4219 29.0962 17.9125 27.8939C16.4031 26.6917 15.2 25.6173 14.3031 24.6709C13.4062 23.7244 12.7773 22.8675 12.4164 22.1001C12.0555 21.3327 11.875 20.5568 11.875 19.7723C11.875 18.2376 12.5367 16.9543 13.8602 15.9226C15.1836 14.8909 16.8187 14.375 18.7656 14.375C20.0125 14.375 21.1664 14.6052 22.2273 15.0657C23.2883 15.5261 24.2125 16.1912 25 17.0609C25.9187 16.14 26.8922 15.4621 27.9203 15.0273C28.9484 14.5924 30.0531 14.375 31.2344 14.375C33.1813 14.375 34.8164 14.8909 36.1398 15.9226C37.4633 16.9543 38.125 18.2376 38.125 19.7723C38.125 20.5568 37.9445 21.3327 37.5836 22.1001C37.2227 22.8675 36.5937 23.7244 35.6969 24.6709C34.8 25.6173 33.5969 26.6917 32.0875 27.8939C30.5781 29.0962 28.6641 30.5244 26.3453 32.1785L25 33.125Z" fill="#FF023F" />

<path d="M47.5 23.75C47.5 35.3668 37.5488 45 25 45C12.4512 45 2.5 35.3668 2.5 23.75C2.5 12.1332 12.4512 2.5 25 2.5C37.5488 2.5 47.5 12.1332 47.5 23.75Z" stroke="#FF023F" stroke-width="5" />

</svg>

<svg onclick="favorite("favoritar")" class="nofavorite" width="50"

height="48" viewBox="0 0 50 48" fill="none" xmlns="http://www.w3.org/2000/svg"> <path d="M25 33.125L23.6547 32.1785C21.3359 30.5244

19.4219 29.0962 17.9125 27.8939C16.4031 26.6917 15.2 25.6173 14.3031 24.6709C13.4062 23.7244 12.7773 22.8675 12.4164 22.1001C12.0555 21.3327 11.875 20.5568 11.875 19.7723C11.875 18.2376 12.5367 16.9543 13.8602 15.9226C15.1836 14.8909 16.8187 14.375 18.7656 14.375C20.0125 14.375 21.1664 14.6052 22.2273 15.0657C23.2883 15.5261 24.2125 16.1912 25 17.0609C25.9187 16.14 26.8922 15.4621 27.9203 15.0273C28.9484 14.5924 30.0531 14.375 31.2344 14.375C33.1813 14.375 34.8164 14.8909 36.1398 15.9226C37.4633 16.9543 38.125 18.2376 38.125 19.7723C38.125 20.5568 37.9445 21.3327 37.5836 22.1001C37.2227 22.8675 36.5937 23.7244 35.6969 24.6709C34.8 25.6173 33.5969 26.6917 32.0875 27.8939C30.5781 29.0962 28.6641 30.5244 26.3453 32.1785L25 33.125ZM25 31.1042C27.2094 29.5182 29.0305 28.1583 30.4633 27.0242C31.8961 25.8902 33.0336 24.8968 33.8758 24.0442C34.718 23.1915 35.3086 22.4326 35.6477 21.7676C35.9867 21.1025 36.1562 20.4374 36.1562 19.7723C36.1562 18.6468 35.6969 17.7217 34.7781 16.9969C33.8594 16.2722 32.6781 15.9098 31.2344 15.9098C30.1187 15.9098 29.0797 16.1784 28.1172 16.7156C27.1547 17.2527 26.3781 18.0073 25.7875 18.9794H24.1797C23.6109 18.0244 22.8453 17.274 21.8828 16.7283C20.9203 16.1826 19.8813 15.9098 18.7656 15.9098C17.3219 15.9098 16.1406 16.2722 15.2219 16.9969C14.3031 17.7217 13.8438 18.6468 13.8438 19.7723C13.8438 20.4374 14.0133 21.1068 14.3523 21.7804C14.6914 22.454 15.282 23.2213 16.1242 24.0825C16.9664 24.9437 18.1094 25.9371 19.5531 27.0626C20.9969 28.1881 22.8125 29.5353 25 31.1042Z" fill="#FF023F" />

<path d="M47.5 23.75C47.5 35.3668 37.5488 45 25 45C12.4512 45 2.5 35.3668 2.5 23.75C2.5 12.1332 12.4512 2.5 25 2.5C37.5488 2.5 47.5 12.1332 47.5 23.75Z" stroke="#FF023F" stroke-width="5" />

134

```
<div class="card-logo-vaga">
   src="' . $row->path . '"
   alt="Logo referente a empresa que está oferencendo a vaga"
    . $row->nome_vaga . '<br />
   <span>' . 'R$ ' . $row->salario_vaga . '</span>
 <p class="descricao-vaga">'
. mb_strimwidth($row->descricao_vaga, 0, 110, '...') .
 <p class="card-descricao-extra">
  <span>Nível: </span> ' . $row->nivel_vaga . '<br />>
  <span>Horário: </span>' . $row->horario_vaga . '<br />
  <span>Contato: </span>' . $row->contato_vaga . '<br />
 <a class="btn-see-more" href="inf_vaga.php?id=' . $row->id . '">Ver
```

```
mais</a>
```
</div>

<div>

<img

/>  $<$ p $>$ 

 $<$ /p $>$ </div>

 $'$ </div>

<div>

 $<$ /p $>$ 

```
</div>
              </div>
              \mathsf{chr}/>
              ';
              $i++;}
            } else {
              echo "<script type='text/javascript'>alert('Você não tem nenhum vaga 
favoritada');</script>";
            }
            ?>
          </div>
         </main>
         <?php include('footer.php') ?>
         <!--Implementação do Vlibras-->
         <div vw class="enabled">
           <div vw-access-button class="active"></div>
```

```
<div vw-plugin-wrapper>
    <div class="vw-plugin-top-wrapper"></div>
  </div>
 </div>
 <script src="https://vlibras.gov.br/app/vlibras-plugin.js"></script>
 <script>
  new window.VLibras.Widget('https://vlibras.gov.br/app')
 </script>
 <script src="https://unpkg.com/scrollreveal"></script>
 <script src="./js/animation.js"></script>
 <script src="./js/theme.js"></script>
 <script src="./js/font.js"></script>
 <script src="./js/modal.js"></script>
 <script src="./js/profile.js"></script>
 <script src="./js/mobile-menu.js"></script>
 <!-- <script src="./js/favorite.js"></script> -->
</body>
```
## **Cursos favoritos:**

```
<?php
session_start();
include("./processamento/conexao.php");
if (empty($_SESSION)) {
 header("Location: ../landing.php ");
}
?>
<!DOCTYPE html>
<html lang="pt-br">
<head>
 <link rel="preconnect" href="https://fonts.googleapis.com" />
 <link rel="preconnect" href="https://fonts.gstatic.com" crossorigin />
 <meta charset="UTF-8" />
 <meta http-equiv="X-UA-Compatible" content="IE=edge" />
 <meta name="viewport" content="width=device-width, initial-scale=1.0" />
 <title>Cursos favoritos - Accessy</title>
 <link rel="shortcut icon" href="./img/icone-accessy.ico" type="image/x-icon">
 <link rel="stylesheet" href="./css/curso.css">
```

```
<link rel="stylesheet" href="./css/style.css" />
        <link rel="stylesheet" href="./css/vagas.css" />
        <link rel="stylesheet" href="./css/vagas-blog.css" />
        <link rel="stylesheet" href="./css/theme.css">
                                                                           <link 
href="https://fonts.googleapis.com/css2?family=Archivo:wght@100;700&family=Popp
ins:wght@100;400&display=swap" rel="stylesheet" />
       </head>
       <body id="zoombody">
        <?php include('header.php') ?>
        <main>
         <div class="campo-curso campo-vagas">
          <?php
          include("processamento/conexao.php");
            $login = "SELECT favoritar curso FROM tb pessoa WHERE id =".
$_SESSION["id_usuario"];
          $res = $conn\rightarrow query($login);$row = $res->fetch_object();
          $qp = explode(",", $row->favoritar_curso);
          if (\$qp[0] |= ") {
            $i = 0;
            while ($i < count ($qp)) {
             $id curso = $qp[$i];
                $todos_favoritados = "SELECT * FROM tb_cursos WHERE id 
= $id curso";
             $rest = $conn->query($todos_favoritados);
             $row = $rest -right object();
             print '
                <div class="card">
                <div class="favorite-button">
                                               <a title="Desfavoritar curso" 
href="./processamento/processa_desfavoritar_cursos.php?id_curso='. $row->id . ">
                  <svg onclick="favorite("desfavoritar")" class="favorite removeFav" 
width="50" height="48" viewBox="0 0 50 48" fill="none"
xmlns="http://www.w3.org/2000/svg">
                         <path d="M25 33.125L23.6547 32.1785C21.3359 30.5244 
19.4219 29.0962 17.9125 27.8939C16.4031 26.6917 15.2 25.6173 14.3031 
24.6709C13.4062 23.7244 12.7773 22.8675 12.4164 22.1001C12.0555 21.3327 
11.875 20.5568 11.875 19.7723C11.875 18.2376 12.5367 16.9543 13.8602 
15.9226C15.1836 14.8909 16.8187 14.375 18.7656 14.375C20.0125 14.375 21.1664 
14.6052 22.2273 15.0657C23.2883 15.5261 24.2125 16.1912 25 17.0609C25.9187
```
137

16.14 26.8922 15.4621 27.9203 15.0273C28.9484 14.5924 30.0531 14.375 31.2344 14.375C33.1813 14.375 34.8164 14.8909 36.1398 15.9226C37.4633 16.9543 38.125 18.2376 38.125 19.7723C38.125 20.5568 37.9445 21.3327 37.5836 22.1001C37.2227 22.8675 36.5937 23.7244 35.6969 24.6709C34.8 25.6173 33.5969 26.6917 32.0875 27.8939C30.5781 29.0962 28.6641 30.5244 26.3453 32.1785L25 33.125Z" fill="#FF023F" />

<path d="M47.5 23.75C47.5 35.3668 37.5488 45 25 45C12.4512 45 2.5 35.3668 2.5 23.75C2.5 12.1332 12.4512 2.5 25 2.5C37.5488 2.5 47.5 12.1332 47.5 23.75Z" stroke="#FF023F" stroke-width="5" />

</svg>

<svg onclick="favorite("favoritar")" class="nofavorite" width="50" height="48" viewBox="0 0 50 48" fill="none" xmlns="http://www.w3.org/2000/svg">

<path d="M25 33.125L23.6547 32.1785C21.3359 30.5244 19.4219 29.0962 17.9125 27.8939C16.4031 26.6917 15.2 25.6173 14.3031 24.6709C13.4062 23.7244 12.7773 22.8675 12.4164 22.1001C12.0555 21.3327 11.875 20.5568 11.875 19.7723C11.875 18.2376 12.5367 16.9543 13.8602 15.9226C15.1836 14.8909 16.8187 14.375 18.7656 14.375C20.0125 14.375 21.1664 14.6052 22.2273 15.0657C23.2883 15.5261 24.2125 16.1912 25 17.0609C25.9187 16.14 26.8922 15.4621 27.9203 15.0273C28.9484 14.5924 30.0531 14.375 31.2344 14.375C33.1813 14.375 34.8164 14.8909 36.1398 15.9226C37.4633 16.9543 38.125 18.2376 38.125 19.7723C38.125 20.5568 37.9445 21.3327 37.5836 22.1001C37.2227 22.8675 36.5937 23.7244 35.6969 24.6709C34.8 25.6173 33.5969 26.6917 32.0875 27.8939C30.5781 29.0962 28.6641 30.5244 26.3453 32.1785L25 33.125ZM25 31.1042C27.2094 29.5182 29.0305 28.1583 30.4633 27.0242C31.8961 25.8902 33.0336 24.8968 33.8758 24.0442C34.718 23.1915 35.3086 22.4326 35.6477 21.7676C35.9867 21.1025 36.1562 20.4374 36.1562 19.7723C36.1562 18.6468 35.6969 17.7217 34.7781 16.9969C33.8594 16.2722 32.6781 15.9098 31.2344 15.9098C30.1187 15.9098 29.0797 16.1784 28.1172 16.7156C27.1547 17.2527 26.3781 18.0073 25.7875 18.9794H24.1797C23.6109 18.0244 22.8453 17.274 21.8828 16.7283C20.9203 16.1826 19.8813 15.9098 18.7656 15.9098C17.3219 15.9098 16.1406 16.2722 15.2219 16.9969C14.3031 17.7217 13.8438 18.6468 13.8438 19.7723C13.8438 20.4374 14.0133 21.1068 14.3523 21.7804C14.6914 22.454 15.282 23.2213 16.1242 24.0825C16.9664 24.9437 18.1094 25.9371 19.5531 27.0626C20.9969 28.1881 22.8125 29.5353 25 31.1042Z" fill="#FF023F" />

<path d="M47.5 23.75C47.5 35.3668 37.5488 45 25 45C12.4512 45 2.5 35.3668 2.5 23.75C2.5 12.1332 12.4512 2.5 25 2.5C37.5488 2.5 47.5 12.1332 47.5 23.75Z" stroke="#FF023F" stroke-width="5" />

> </svg> </a> </div> <div> <div class="card-logo-curso">  $< p >$ . \$row->nome\_curso . '<br /> <span>' . \$row->fornecedor\_curso . '</span>  $<$ /p $>$ </div>

```
<p class="descricao-curso">'
                   . mb_strimwidth($row->descricao_curso, 0, 110, '...') .
               ' </p >
                  </div>
                  <div>
                   <p class="card-descricao-extra">
                     <span>Nível: </span>' . $row->nivel_curso . '<br />>
                     <span>Carga: </span>' . $row->horario_curso . 'h' . '<br />
                     <span>Contato: </span>' . $row->contato_curso . '<br />
                   </p>
                      <a class="btn-see-more" href="inf_curso.php?id=' . $row->id . 
'">Ver mais</a>
                  </div></div>
                 chr / >';
              $i++;
             }
            } else {
              echo "<script type='text/javascript'>alert('Você não tem nenhum vaga 
favoritada');</script>";
           }
            ?>
          </div>
         </main>
         <?php include('footer.php') ?>
         <!--Implementação do Vlibras-->
         <div vw class="enabled">
          <div vw-access-button class="active"></div>
          <div vw-plugin-wrapper>
            <div class="vw-plugin-top-wrapper"></div>
          </div>
         </div>
         <script src="https://vlibras.gov.br/app/vlibras-plugin.js"></script>
         <script>
          new window.VLibras.Widget('https://vlibras.gov.br/app')
         </script>
         <script src="https://unpkg.com/scrollreveal"></script>
         <script src="./js/animation.js"></script>
```

```
<script src="./js/theme.js"></script>
 <script src="./js/font.js"></script>
 <script src="./js/modal.js"></script>
 <script src="./js/profile.js"></script>
 <script src="./js/mobile-menu.js"></script>
 <!-- <script src="./js/favorite.js"></script> -->
</body>
```
## **Páginas de listagem do ADM:**

As páginas de listagem de conteúdo são exibidas apenas pelos usuários administradores. Temos uma em específico para listar usuários do tipo pessoa cadastrados, outra para empresas e uma para os feedbacks enviados.

Sua estruturação HTML segue códigos já abordados, o único diferencial é a utilização dos elementos: <table>, <thead>, <tr>, <td> e <tbody>, que são implementados para a exibição de uma tabela.

O elemento <table> define a "abertura" da tabela, o <thead> e <tbody> definem o topo e corpo da tabela respectivamente. Já o <tr> implementa uma linha na tabela, e o <td> uma célula.

```
Listar usuários:
<?php
session_start();
include("./processamento/conexao.php");
if (empty($_SESSION)) {
 header("Location: ../landing.php ");
}
?>
<!DOCTYPE html>
<html lang="pt-br">
<head>
 <link rel="preconnect" href="https://fonts.googleapis.com" />
 <link rel="preconnect" href="https://fonts.gstatic.com" crossorigin />
 <meta charset="UTF-8" />
 <meta http-equiv="X-UA-Compatible" content="IE=edge" />
 <meta name="viewport" content="width=device-width, initial-scale=1.0" />
 <title>Listar de usuarios - Accessy</title>
```
<link rel="shortcut icon" href="./img/icone-accessy.ico" type="image/x-icon">

```
<link rel="stylesheet" href="./css/style.css" />
         <link rel="stylesheet" href="./css/theme.css">
         <link rel="stylesheet" type="text/css" href="./css/listagem-tabela.css" />
                                                                                     <link 
href="https://fonts.googleapis.com/css2?family=Archivo:wght@100;700&family=Popp
ins:wght@100;400&display=swap" rel="stylesheet" />
        </head>
        <body id="zoombody">
         <?php include('header.php') ?>
         <main>
           <div id="content">
            <div id="tabelaUsuarios">
             <span class="title">Lista de usuários</span>
             <?php
             if (isset($_SESSION['adm'])) {
               $sql = "SELECT * FROM tb_pessoa";
               $res = $conn\rightarrow query($sql);\text{Gap} = \text{Sres}->num rows;
               if (<i>Top</i> > 0) {
                print "<table>";
                print " <thead>";
                print "<tr>";
                print "<td>" . "id" . "</td>";
                print "<td>". "nome". "</td>";
                print "<td>" . "email" . "</td>";
                print "<td>" . "senha" . "</td>";
                print "<td>" . "cpf" . "</td>";
                print "<td>". "telefone". "</td>";
                print "<td>" . "celular" . "</td>";
                print "<td>" . "biografia" . "</td>";
                print "<td>". "area_de_atuacao" . "</td>";
                print "<td>" . "faixa_salarial" . "</td>";
                print "<td>" . "empresa_atual" . "</td>";
                print "<td>" . "cursos_que_tenho_interesse" . "</td>";
                print "<td>". "experiencia_profissional" . "</td>";
                print "</tr>";
                print " </thead>";
                print "<tbody>";
                while ($row_usuarios = $res->fetch_object()) {
```

```
print "<tr>";
       print "<td>" . $row_usuarios->id . "</td>";
       print "<td>" . $row_usuarios->nome . "</td>";
       print "<td>" . $row_usuarios->email . "</td>";
       print "<td>". $row_usuarios->senha . "</td>";
       print "<td>" . $row_usuarios->cpf . "</td>";
       print "<td>" . $row_usuarios->telefone . "</td>";
       print "<td>". $row_usuarios->celular . "</td>";
       print "<td>" . $row_usuarios->biografia . "</td>";
       print "<td>" . $row_usuarios->area_de_atuacao . "</td>";
       print "<td>" . $row_usuarios->faixa_salarial . "</td>";
       print "<td>". $row_usuarios->empresa_atual . "</td>";
       print "<td>". $row_usuarios->cursos_que_tenho_interesse . "</td>";
       print "<td>" . $row_usuarios->experiencia_profissional . "</td>";
       print "</tr>":
      }
    }
   }
   print "</tbody>";
   print "</table>";
   ?>
  </div>
 </div>
</main>
<?php include('footer.php') ?>
<!--Implementação do Vlibras-->
<div vw class="enabled">
 <div vw-access-button class="active"></div>
 <div vw-plugin-wrapper>
  <div class="vw-plugin-top-wrapper"></div>
 </div>
</div>
<script src="https://vlibras.gov.br/app/vlibras-plugin.js"></script>
<script>
 new window.VLibras.Widget('https://vlibras.gov.br/app')
</script>
<script src="https://unpkg.com/scrollreveal"></script>
<script src="./js/animation.js"></script>
<script src="./js/theme.js"></script>
<script src="./js/font.js"></script>
```

```
<script src="./js/modal.js"></script>
 <script src="./js/profile.js"></script>
 <script src="./js/mobile-menu.js"></script>
 <!-- <script src="./js/favorite.js"></script> -->
</body>
```
### **Listar empresas:**

```
<?php
       session_start();
       include("./processamento/conexao.php");
       if (empty($_SESSION)) {
        header("Location: ../landing.php ");
       }
       ?>
       <!DOCTYPE html>
       <html lang="pt-br">
       <head>
         <link rel="preconnect" href="https://fonts.googleapis.com" />
         <link rel="preconnect" href="https://fonts.gstatic.com" crossorigin />
         <meta charset="UTF-8" />
         <meta http-equiv="X-UA-Compatible" content="IE=edge" />
         <meta name="viewport" content="width=device-width, initial-scale=1.0" />
         <title>Listar de empresas - Accessy</title>
         <link rel="shortcut icon" href="./img/icone-accessy.ico" type="image/x-icon">
         <link rel="stylesheet" href="./css/style.css" />
         <link rel="stylesheet" href="./css/theme.css">
                                                                                <link 
href="https://fonts.googleapis.com/css2?family=Archivo:wght@100;700&family=Popp
ins:wght@100;400&display=swap" rel="stylesheet" />
         <link rel="stylesheet" type="text/css" href="./css/listagem-tabela.css" />
       </head>
       <body id="zoombody">
         <?php include('header.php') ?>
         <main>
```
<div id="content">

```
<div id="tabelaUsuarios">
  <span class="title">Lista de empresa</span>
  <?php
  if (isset($_SESSION['adm'])) {
   $sql = "SELECT * FROM tb_empresa";
   $res = $conn \rightarrow query($sq];
   \text{Gap} = \text{Sres}->num_rows;
   if (<i>Top</i> > 0) {
     print "<table>";
     print " <thead>":
     print "<tr>";
     print "<td>" . "id" . "</td>";
     print "<td>". "nome empresa". "</td>";
    print "<td>" . "CNPJ" . "</td>";
     print "<td>". "senha". "</td>";
     print "<td>". "contato". "</td>";
     print "<td>" . "biografia" . "</td>";
     print "<td>" . "Área de atuação" . "</td>";
     print "<td>" . "faixa salarial" . "</td>";
     print "<td>" . "Descricao da Vaga" . "</td>";
     print "</tr>";
     print " </thead>":
     print "<tbody>";
     while ($row_empresa = $res->fetch_object()) {
      print "<tr>";
      print "<td>". $row_empresa->id . "</td>";
      print "<td>" . $row_empresa->nome_da_empresa . "</td>";
      print "<td>". $row_empresa->CNPJ . "</td>";
      print "<td>" . $row_empresa->senha . "</td>";
      print "<td>". $row_empresa->contato . "</td>";
      print "<td>" . $row_empresa->biografia . "</td>";
      print "<td>". $row_empresa->area_de_atuacao . "</td>";
      print "<td>" . $row_empresa->faixa_salarial . "</td>";
      print "<td>" . $row_empresa->descricao_da_vaga . "</td>";
      print "</tr>";
    }
   }
  }
  print "</tbody>";
  print "</table>";
  ?>
 </div>
</div>
```
```
</main>
```

```
<?php include('footer.php') ?>
 <!--Implementação do Vlibras-->
 <div vw class="enabled">
  <div vw-access-button class="active"></div>
  <div vw-plugin-wrapper>
    <div class="vw-plugin-top-wrapper"></div>
  </div>
 </div>
 <script src="https://vlibras.gov.br/app/vlibras-plugin.js"></script>
 <script>
  new window.VLibras.Widget('https://vlibras.gov.br/app')
 </script>
 <script src="https://unpkg.com/scrollreveal"></script>
 <script src="./js/animation.js"></script>
 <script src="./js/theme.js"></script>
 <script src="./js/font.js"></script>
 <script src="./js/modal.js"></script>
 <script src="./js/profile.js"></script>
 <script src="./js/mobile-menu.js"></script>
 <!-- <script src="./js/favorite.js"></script> -->
</body>
```
</html>

### **Listar contatos de feedback:**

```
<?php
session_start();
include("./processamento/conexao.php");
if (empty($_SESSION)) {
 header("Location: ../landing.php ");
}
2<!DOCTYPE html>
<html lang="pt-br">
<head>
 <link rel="preconnect" href="https://fonts.googleapis.com" />
 <link rel="preconnect" href="https://fonts.gstatic.com" crossorigin />
 <meta charset="UTF-8" />
 <meta http-equiv="X-UA-Compatible" content="IE=edge" />
 <meta name="viewport" content="width=device-width, initial-scale=1.0" />
```
<link

<title>Listar de contatos - Accessy</title>

<link rel="shortcut icon" href="./img/icone-accessy.ico" type="image/x-icon">

```
<link rel="stylesheet" href="./css/style.css" />
<link rel="stylesheet" href="./css/theme.css">
<link rel="stylesheet" type="text/css" href="./css/listagem-tabela.css" />
```

```
href="https://fonts.googleapis.com/css2?family=Archivo:wght@100;700&family=Popp
ins:wght@100;400&display=swap" rel="stylesheet" />
       </head>
```

```
<body id="zoombody">
 <?php include('header.php') ?>
 <main>
  <div id="content">
    <div id="tabelaUsuarios">
     <span class="title">Lista de contatos</span>
     <?php
     if (isset($_SESSION['adm'])) {
      $sql = "SELECT * FROM tb_contato";
      $res = $conn\rightarrow query($sq];
      \text{Top} = \text{Stes}->num_rows;
      if (\$qp > 0) {
       print "<table>";
        print " <thead>";
       print "<tr>";
       print "<td>" . "id" . "</td>";
       print "<td>". "nome". "</td>";
       print "<td>" . "email" . "</td>";
       print "<td>". "feedback". "</td>";
       print "<td>" . "vrns" . "</td>";
       print "<td>" . "mensagem" . "</td>";
       print "<td>". "created". "</td>";
        print "</tr>";
       print " </thead>";
       print "<tbody>";
       while ($row_contato = $res->fetch_object()) {
         print "<tr>";
         print "<td>" . $row_contato->id . "</td>";
         print "<td>". $row_contato->nome . "</td>";
```

```
print "<td>" . $row_contato->email . "</td>";
         print "<td>". $row_contato->feedback . "</td>";
         print "<td>" . $row_contato->vrns . "</td>";
         print "<td>" . $row_contato->mensagem . "</td>";
         print "<td>" . $row_contato->created . "</td>";
         print "</tr>";
       }
      }
     }
     print "<tbody>";
     print "</table>";
     ?>
   </div>
  </div>
 </main>
 <?php include('footer.php') ?>
 <!--Implementação do Vlibras-->
 <div vw class="enabled">
  <div vw-access-button class="active"></div>
  <div vw-plugin-wrapper>
    <div class="vw-plugin-top-wrapper"></div>
  </div>
 </div>
 <script src="https://vlibras.gov.br/app/vlibras-plugin.js"></script>
 <script>
  new window.VLibras.Widget('https://vlibras.gov.br/app')
 </script>
 <script src="https://unpkg.com/scrollreveal"></script>
 <script src="./js/animation.js"></script>
 <script src="./js/theme.js"></script>
 <script src="./js/font.js"></script>
 <script src="./js/modal.js"></script>
 <script src="./js/profile.js"></script>
 <!-- <script src="./js/favorite.js"></script> -->
</body>
```
</html>

#### **Início do CSS da plataforma:**

**Página CSS para temas da plataforma:** 

```
body.dark {
  --white: #000;
  --text-opacity: #000;
  --white-opacity: rgba(255, 255, 255, 0.5);
  --primary-background-home: rgba(37, 37, 37, 0.95);
  --background-form: #252525;
  --white-opacity-search: hsla(0, 0%, 100%, 0.41);
  --primary-border: #2C2C31;
  --title-form: #fff;
  --background-input: #3F3F44;
  --border-form-bottom: #2C2C31;
  --background-bottom-form: #252525;
  --home-blog: hsla(200, 19%, 18%, 1);
}
/* home */
body.dark {
 --white: #000;
 -white-opacity: rgba(0, 0, 0, 0.5);--primary-background: rgba(37, 37, 37, 0.95);
 --background-cards: #2C2C31;
 --primary-blue-header: #75B4FF;;
 --white-opacity-search: hsla(0, 0%, 100%, 0.41);
 --primary-border-home: #fff;
 --home-blog: #fff;
 color: #fff;
}
/* blog noticias */
body.dark {
  --background-all: #252525;
  --border-all: #2C2C31;
  --background-input-search: #3F3F44;
  --border-input-search: #2C2C31;
  --text-color: #fff;
  --text-color-secondary: #3F3F44;
  --text-input: #fff;
```

```
--background-hover: #3F3F44;
}
body.contraste {
  background: black;
  color: black;
  --white-opacity: #fff;
  --white: #000;
  --primary-blue: #fff;
  --text-input: #fff;
  --background-hover: rgb(63, 62, 62);
  --background-input-search: #000;
  --background-input: #000;
  --text-color-secondary: #000;
  --title-black: #fff;
  --title-price: #000;
}
.button-theme {
  cursor: pointer;
}
.remove {
  display: none;
}
.visible {
  display: auto;
}
```
Como pode ser visto acima, temos uma página de folha de estilo (CSS), voltado para as classes de temas de nossa plataforma, foi implementado estes recursos pois em conjunto com o JavaScript conseguimos criar a função de mudança de tema.

Neste documento, temos elementos HTML, sendo selecionados no CSS, onde recebem propriedades e valores. Neste caso criamos variáveis da linguagem, que permite nós implementarmos o mesmo valor de uma propriedade em vários componentes, apenas com esse nome, como pode ser visto neste exemplo: "- background-all: #252525;".

Dentre as propriedades usadas no documento temos: display, cursor, color e background. Já nos valores, pode ser visto: auto, none, pointer e cores dos diversos tipos (hexadecimal, rgba e hsla), cada uma com seu objetivo em específico. No geral, o objetivo desta página CSS é aplicar os estilos para o funcionamento da mudança de tema do projeto.

## **Páginas de estilo de vagas e cursos:**

Temos duas páginas CSS responsáveis pela estilização principal das páginas de busca de vagas e cursos na plataforma, sendo elas, vagas.css e curso.css. Suas mudanças variam desde a fonte, alinhamento, tamanho e preenchimento de um elemento, como também a responsividade, que permite o conteúdo se adaptar em telas menores.

Os códigos de ambas as páginas são bem similares, pois a estrutura base delas são semelhantes, a única diferença são os seletores, ou seja, onde estão aplicando esse estilo no HTML.

Estas páginas possuem regras CSS para garantir a responsividade, que é aplicado por meio do código @media, esse recurso é aplicado na maior parte de todos os documentos de estilo que temos no projeto, sua aplicação ocorre quando a tela alcança uma largura máxima ou mínima.

### **Página vagas.css:**

```
html {
  overflow-x: hidden;
  --background-form: #fff;
}
main {
  display: flex;
  justify-content: center;
  gap: 34px;
}
main div.search {
  width: 300px;
  /* height: 300px; */
  background: #FFFFFF;
  border: 1px solid #E6E6F0;
  border-radius: 8px;
```

```
padding: 9px 29px 11px 32px;
}
main div.search form {
  display: flex;
   flex
-direction: column;
}
main div.search form label {
   font
-weight: 700;
   font
-size: 24px;
   line
-height: 42px;
  color: #26314D;
}
main div.search form input {
  width: 239px;
  height: 36px;
  background: #FAFAFC;
  border: 1px solid #E6E6F0;
   border
-radius: 8px;
  padding: 10px;
   padding
-right: 30px;
}
main div.search form .input
-search {
  position: relative;
  margin
-top: 7px;
  margin
-bottom: 27px;
  display: flex;
   align
-items: center;
   justify
-content: center;
}
main div.search form .input
-search svg {
  position: absolute;
  right: 11px;
}
main div.search form p {
   font
-weight: 700;
   font
-size: 16px;
   line
-height: 42px;
  color: #9C98A6;
  cursor: pointer;
}
main div.campo
-vagas {
```

```
width: 955px;
  background: #FFFFFF;
  border: 2px solid #E6E6F0;
  border-radius: 8px;
  margin-bottom: 284px;
  padding-bottom: 126px;
}
div.campo-vagas .card {
  display: flex;
  margin: 54px 28.2px 0px 50px;;
  width: 955px;
  height: 265px;
}
div.campo-vagas .card .card-logo-vaga {
  display: flex;
  gap: 36.55px;
  font-weight: 700;
  font-size: 24px;
  line-height: 42px;
  margin-bottom: 33px;
}
div.campo-vagas .card .card-logo-vaga img {
  width: 96.3px;
  height: 100px;
  border-radius: 70px;
}
div.campo-vagas .card .card-logo-vaga span {
  color: #75B4FF;
}
div.campo-vagas .card .descricao-vaga {
  font-family: 'Archivo';
  font-style: normal;
  font-weight: 100;
  font-size: 24px;
  line-height: 42px;
  color: #000000;
  max-width: 564.14px;
}
div.campo-vagas .card .card-descricao-extra {
  font-family: 'Archivo';
```

```
font-style: normal;
  font-weight: 400;
  font-size: 24px;
  line-height: 42px;
  margin-left: 35.57px;
}
div.campo-vagas .card .card-descricao-extra span {
  font-weight: 700;
}
div.campo-vagas hr {
  border: 1px solid #E6E6F0;
}
@media (max-width: 1310px) {
  main {
    flex-direction: column;
     align-items: center;
  }
  main div.search {
    width: 100%;
     max-width: 955px;
  }
  main div.search form input {
     width: 100%;
  }
  main div.campo-vagas {
    width: 100%;
     max-width: 955px;
  }
}
@media (max-width: 980px) {
  div.campo-vagas .card {
     flex-direction: column;
     height: 100%;
    width: 100%;
     max-width: 875px;
     margin-inline: 18px;
  }
  div.campo-vagas .card .card-descricao-extra {
     margin-left: 0;
     margin-top: 12px;
  }
}
```

```
@media (max-width: 980px) {
  main div.campo-vagas,
  main div.container {
    width: 90%;
  }
}
@media (max-width: 680px) {
  div.campo-vagas .card .card-logo-vaga {
     gap: 14.55px;
     align-items: center;
  }
  div.campo-vagas .card .descricao-vaga,
  div.campo-vagas .card .card-descricao-extra {
    width: 90%;
  }
  div.campo-vagas .card .card-logo-vaga img {
     height: 85px;
    width: auto;
  }
  div.campo-vagas .card .card-logo-vaga p {
    font-size: 22px;
     line-height: 34px;
  }
}
```

```
/* Modal =========================== */
.modal-overlay {
  width: 100%;
  height: 100%;
```
background-color: rgba(0,0,0,0.7);

```
position: fixed;
top: 0;
```
display: flex; align-items: center; justify-content: center;

opacity: 0; visibility: hidden;

```
z-index: 999;
}
.modal-overlay.active{
  opacity: 1;
  visibility: visible;
}
.container-modal {
  max-height: 807px;
}
.modal {
  padding: 2.4rem;
  position: relative;
  z-index: 1;
  background: var(--background-form);
  /* border: 1px solid var(--primary-border); */
  border-radius: 8px;
  height: 100%;
  /* max-height: 807px; */
  overflow-y: auto;
/*
  max-width: 500px;
  width: 90%;
*/
}
/* Form =========================== */
.form h2 {
  margin-top: 0;
  text-align: center;
}
input {
  width: 100%;
  background: var(--background-input-search);
  border: 1px solid var(--border-input-search);
  border-radius: 8px;
  padding: 10px;
  padding-right: 30px;
  font-family: 'Poppins';
  font-size: 14px;
```

```
color: var(--text-input);
}
textarea {
  width: 100%;
  padding: 15px 24px;
  background: var(--background-input);
  background: var(--background-input-search);
  border: 1px solid var(--primary-border);
  border-radius: 8px;
  font-family: 'Poppins';
  font-size: 16px;
  line-height: 26px;
  color: var(--text-input);
  resize: none;
}
.button.cancel {
  background-color: rgba(117, 180, 255, 0.46);
}
.input-group {
  margin-top: 0.8rem;
}
.input-group .help{
  opacity: 0.4;
}
.input-group.actions {
  display: flex;
  justify-content: space-between;
  align-items: center;
}
.input-group.actions .button, 
.input-group.actions button {
  width: 48%;
}
@media (max-width: 460px) {
  .input-group.actions {
     flex-direction: column;
  }
  .input-group.actions .button, .input-group.actions button {
     width: 100%;
```
} }

#### **Página curso.css:**

```
html {
   overflow
-x: hidden;
}
main {
  display: flex;
   justify
-content: center;
  gap: 34px;
}
main div.search {
  width: 300px;
  /* height: 300px; */
  background: #FFFFFF;
  border: 1px solid #E6E6F0;
   border
-radius: 8px;
  padding: 9px 29px 11px 32px;
}
main div.search form {
  display: flex;
   flex
-direction: column;
}
main div.search form label {
   font
-weight: 700;
   font
-size: 24px;
   line
-height: 42px;
  color: #26314D;
}
main div.search form input {
  width: 239px;
  height: 36px;
  background: #FAFAFC;
  border: 1px solid #E6E6F0;
   border
-radius: 8px;
  padding: 10px;
   padding
-right: 30px;
}
main div.search form .input
-search {
```

```
position: relative;
```

```
margin
-top: 7px;
   margin
-bottom: 27px;
  display: flex;
   align
-items: center;
   justify
-content: center;
}
main div.search form .input
-search svg {
  position: absolute;
  right: 11px;
}
main div.search form p {
   font
-weight: 700;
   font
-size: 16px;
   line
-height: 42px;
  color: #9C98A6;
  cursor: pointer;
}
main div.campo
-curso {
  width: 955px;
   min
-height: 451px;
   background: var(--background
-all);
   border: 2px solid var(--border
-all);
   border
-radius: 8px;
   margin
-bottom: 284px;
   padding
-bottom: 126px;
}
div.campo
-curso .card {
  display: flex;
  margin: 54px 28.2px 0px 50px;;
  width: 955px;
  height: 265px;
}
div.campo
-curso .card .card
-logo
-curso {
  display: flex;
  gap: 36.55px;
   font
-weight: 700;
   font
-size: 24px;
   line
-height: 42px;
   margin
-bottom: 33px;
```

```
}
div.campo-curso .card .card-logo-curso img {
  width: 96.3px;
  height: 100px;
  border-radius: 70px;
}
div.campo-curso .card .card-logo-curso span {
  color: var(--title-price);
}
div.campo-curso .card .descricao-curso {
  font-family: 'Archivo';
  font-style: normal;
  font-weight: 100;
  font-size: 24px;
  line-height: 42px;
  color: var(--text-color);
  max-width: 564.14px;
  min-width: 564.14px;
}
div.campo-curso .card .card-descricao-extra {
  font-family: 'Archivo';
  font-style: normal;
  font-weight: 400;
  font-size: 24px;
  line-height: 42px;
  margin-left: 35.57px;
}
div.campo-curso .card .card-descricao-extra span {
  font-weight: 700;
}
div.campo-curso hr {
  border: 1px solid var(--background-hover);
}
@media (max-width: 1310px) {
  main {
     flex-direction: column;
     align-items: center;
  }
  main div.search {
     width: 100%;
     max-width: 955px;
  }
```

```
main div.search form input {
     width: 100%;
  }
  main div.campo-curso {
     width: 100%;
     max-width: 955px;
  }
}
@media (max-width: 980px) {
  div.campo-curso .card {
     flex-direction: column;
     height: 100%;
    width: 100%;
     max-width: 875px;
     margin-inline: 18px;
  }
  div.campo-curso .card .card-descricao-extra {
     margin-left: 0;
     margin-top: 12px;
  }
}
@media (max-width: 980px) {
  main div.campo-curso,
  main div.search {
    width: 90%;
  }
}
@media (max-width: 680px) {
  div.campo-curso .card .card-logo-curso {
     gap: 14.55px;
     align-items: center;
     margin-top: 15px;
  }
  div.campo-curso .card .descricao-curso,
  div.campo-curso .card .card-descricao-extra {
     width: 90%;
     min-width: 0px;
  }
  div.campo-curso .card .card-logo-curso img {
     height: 85px;
    width: auto;
  }
```

```
div.campo-curso .card .card-logo-curso p {
     font-size: 22px;
     line-height: 34px;
  }
}
```
## **Página de estilo da landing page:**

Esse CSS contém os estilos voltados exclusivamente a primeira página de nossa plataforma. A landing page, recebe mudanças de alinhamento, cor, fundo, preenchimento e até algumas animações (que é abordado no JavaScript).

## **Página landing.css:**

```
*
{
margin: 0px;
padding: 0px;
box-sizing: border-box;
}
body 
{ 
  background-color: #F0F6F7;
}
h1 
{
  color: #75B4FF;
  font-family: 'Poppins';
  font-weight: 400;
  font-size: 4.4rem;
}
h2 
{
  color: #75B4FF;
  font-family: 'Poppins';
  font-weight: 400;
  font-size: 2.25rem;
}
.container
{
  display: flex;
  flex-direction: column;
  align-items: stretch;
  justify-content: flex-start;
```

```
height: 100vh;
  width: 100vw;
   overflow
-x: hidden;
  padding: 1.5rem 8rem;
}
.box
-top, .box
-bottom
{
  display: flex;
   align
-items: center;
   justify
-content: space
-around;
  width: 100%;
}
.box
-top
{
  height: 80%;
}
.box
-bottom
{
  height: 20%;
}
#box
-titles
{
  display: flex;
  flex: 1;
   justify
-content: center;
   flex
-direction: column;
   align
-items: flex
-start;
  gap: 3.875rem;
  width: 100%;
  height: 100%;
}
#box
-titles div {
  display: flex;
   align
-items: center;
}
#box
-titles div img {
  width: 150px;
}
#box
-titles div h1 {
   margin
-left: 
-62px;
   margin
-top: 32px;
}
#box
-titles div h1 span {
  visibility: hidden;
}
```

```
#image
-acessy
{
  text
-align: center;
 flex: 1;
 height: 100%;
 width: 100%; 
}
#image
-acessy img
{
  height: 100%;
  width: 100%;
}
#box
-buttons
{
  display: flex;
   flex
-wrap: wrap;
   align
-items: center;
   justify
-content: flex
-start;
  gap: 1rem;
  width: 100%;
  height: 100%;
  flex: 3;
}
#btn
-pessoas
{
  background: #75B4FF;
}
#btn
-empresa
{
  background: rgba(4, 211, 97, 0.75);
}
#btn
-pessoas, #btn
-empresa
{
  padding: 1.8rem;
   font
-family: 'Archivo';
   font
-weight: 700;
   font
-size: 1.5rem;
   text
-decoration: none;
  display: flex;
   align
-items: center !important;
   justify
-content: center !important;
  gap: 1rem !important;
  color: white;
   max
-height: 6.5rem;
   min
-height: 6.5rem;
   max
-width: 17.5rem;
  width: 100%;
   border
-radius: 0.5rem;
  transition: all 0.3s ease;
```

```
font
-style: normal;
   font
-weight: 700;
   font
-size: 24px;
   line
-height: 26px;
}
#btn
-pessoas:hover, #btn
-empresa:hover
{
  filter: brightness(0.9);
   transform: translateY(
-3px);
}
#description {
  display: flex;
   justify-content: flex-start;
   align
-items: center;
  flex: 1;
  height: 100%;
  width: 100%;
}
#description p {
  display: flex;
   align
-items: center;
  gap: 10px;
   font
-family: 'Poppins';
   font
-weight: 400;
   font
-size: 12px;
   line
-height: 20px;
   text
-align: right;
  color: #75B4FF;
   white
-space: nowrap;
}
@media(max
-width:1100px)
{
   h2 \{font
-size: 1.5rem;
     }
}
@media(max
-width:950px)
{
  html {
     font
-size: 14px;
  }
   #box
-titles
  {
    gap: 2.5rem;
```

```
display: flex;
     align
-items: center;
  }
  #box
-titles div h1 {
     margin
-left: 
-54px;
  }
  #box
-buttons, #description
  {
     justify
-content: center;
  }
  .box
-top, .box
-bottom
  {
     width: 100%;
     height: min
-content;
     align
-items: stretch;
     justify
-content: flex
-start;
     flex
-direction: column;
  }
  .box
-bottom
  {
     gap: 1.5rem;
  }
  .container {
     gap: 1.8rem;
     padding: 2rem 4rem;
  }
  #image
-acessy img {
     width: auto;
     height: auto;
  }
  h2 {
     text
-align: center;
     min
-width: 288px;
     width: 100%;
  }
@media(max
-width:720px)
  #box
-titles div h1
  {
   font
-size: 3.5rem;
   margin
-left: 
-44px;
  }
```
}

{

```
#box-titles div img {
     width: 135px;
  }
} 
@media (max-width:600px) {
  #image-acessy img {
    width: 100%;
    height: 100%;
  }
}
```
# **Página de estilo da home**

Temos o documento de estilização CSS exclusivo para a página home, o style.css, pelo fato de ser uma das páginas principais e por ter estilos que são aplicados em outras, nós mantemos o seu nome como style.css, que é mais genérico e abrangente.

Suas mudanças de estilo, variam conforme tudo que já abordamos, como títulos, textos, preenchimentos, dimensões, cores e fundos.

```
* {
 margin: 0;
 padding: 0;
 box-sizing: border-box;
}
html {
 --primary-blue: #75b4ff;
 --primary-blue-header: rgba(117, 180, 255, 0.8);
 --white: #ffffff;
 --white-opacity: rgba(255, 255, 255, 0.5);
 --primary-background: #f0f0f7;
 --white-opacity-search: hsla(0, 0%, 100%, 0.41);
 --primary-border: #e6e6f0;
 --home-blog: hsla(200, 19%, 18%, 1);
 --background-cards: #fff;
 --border-contato-home: #e6e6f0;
 --background-all: #FFFDFD;
 --black: #000;
```

```
--title-price: #75b4ff;
 scroll-behavior: smooth;
}
body.dark {
 --border-contato-home: #fff;
 --black: #fff;
}
body {
 font-family: 'Poppins', sans-serif;
 background-color: var(--primary-background);
 overflow-x: hidden;
}
svg.svg path {
 fill: var(--white);
}
header .container-header {
 height: auto;
 background-color: var(--primary-blue-header);
}
header .resources {
 height: 79px;
 background-color: var(--white-opacity);
 padding: 18px 72px 18px 72px;
 display: flex;
 align-items: center;
}
header .resources .button-resources {
 display: flex;
 align-items: center;
 justify-content: center;
 gap: 15px;
 border: none;
 background: none;
 margin-right: 46px;
 font-family: 'Archivo', sans-serif;
 font-style: normal;
```
font-weight: 700;

```
font-size: 24px;
 line-height: 42px;
 cursor: pointer;
 color: var(--white);
}
header .resources .button-theme {
 margin-left: auto;
 cursor: pointer;
}
nav.navbar {
 min-height: 183px;
 padding: 75px 90px 66px 72px;
 display: flex;
 align-items: center;
}
nav.navbar .menu-mobile {
 display: none;
}
nav.navbar .menu-mobile.btn-menu-mobile {
 background-color: transparent;
 border: none;
}
.navbar .button-user {
 width: 51px;
 height: 50.61px;
 cursor: pointer;
}
.navbar ul {
 font-family: 'Archivo', sans-serif;
 font-weight: 700;
 font-style: normal;
 list-style: none;
 display: flex;
 gap: 46px;
 font-size: 36px;
 margin-right: auto;
}
.navbar ul li a {
 text-decoration: none;
```

```
color: var(--white);
}
div.perfil.ativo {
 display: block; z-index: 2;
 border
-radius: 30px;
}
div.perfil {
 display: none;
 font
-family: 'Archivo';
 font
-style: normal;
 font
-weight: 700;
 line
-height: 38px;
 background: var(--background
-all);
 width: 100%;
 max
-width: 340px;
 position: absolute;
 right: 0px;
}
div.perfil a {
 text
-decoration: none;
 color: var(--black);
}
div.perfil .header
-perfil a {
 display: flex;
 gap: 25px;
 padding: 25px;
 align
-items: center;
 justify
-content: center;
 background: #75B4FF;
 color: var(--black);
 line
-height: 22px;
}
.header
-perfil svg path,
.content
-perfil svg path {
 fill: var(--black);
}
.header
-perfil svg circle {
```

```
stroke: var(--black);
        .content-perfil {
         display: flex;
         flex-direction: column;
         justify-content: center;
         padding: 25px;
         list-style: none;
        .content-perfil li {
         cursor: pointer;
        .content-perfil .sair a {
         display: flex;
         align-items: center;
         gap: 10px;
        header section.section-search {
         height: 462px;
         width: 100%;
         background-color: yellowgreen;
         display: flex;
         align-items: center;
         justify-content: center;
                      background: url('https://jornalistainclusivo.com/wp-
content/uploads/2020/12/AdobeStock_187882944-1024x683.jpg')
          no-repeat center fixed;
         background-size: cover;
         padding: 224px 20%;
         margin-bottom: 76px;
        header section.section-search .input-search {
         display: block;
```
width: 100%; height: 70px; margin: 0 auto;

}

}

}

}

}

border-radius: 100px; border: none; box-shadow: 0px 4px 4px rgba(0, 0, 0, 0.25);

```
background-color: var(--white-opacity-search);
 padding: 30px;
 font-family: 'Poppins';
 font-size: 18px;
}
main section .main-title {
 font-weight: 400;
 font-size: 64px;
 line-height: 44px;
 color: var(--primary-blue);
 display: flex;
 justify-content: center;
 margin-block: 45px;
}
header,
section.section-vacancy,
section.section-couse,
section.section-blog {
 margin-bottom: calc(45px + 55px);
}
section.section-vacancy .container-cards a,
section.section-couse .container-cards a {
 text-decoration: none;
 color: var(--dark);
}
section .container-cards {
 display: flex;
 align-items: center;
 justify-content: center;
 gap: 66.2px;
}
section .container-cards .card {
 background: var(--background-cards);
 border: 1px solid var(--primary-border-home);
 border-radius: 8px;
 width: 344.81px;
 height: 404.09px;
 padding: 44.9px 15.94px;
```
font-size: 24px;

```
cursor: pointer;
}
section .container-cards .card.card-vacancy .card-header {
 display: flex;
 justify-content: center;
}
section .container-cards .card.card-vacancy .card-header .primary-text-card {
 margin-left: 36.73px;
}
section .container-cards .card.card-vacancy .card-header img {
 width: 78px;
 height: 78px;
 border-radius: 39px;
 object-fit: cover;
 object-position: center;
}
section .container-cards .card .text-card-bold.second {
 color: var(--title-price);
 margin-bottom: 26.7px;
}
section .container-cards .card .text-card-bold {
 font-weight: 700;
}
section .container-cards .card .text-card.description {
 margin-bottom: 45px;
}
section.section-blog .container-blog {
 min-height: 590px;
 max-width: 1144px;
 padding: 44px 36.5px 31px 74.5px;
 display: flex;
 gap: 160px;
 background: var(--background-cards);
 border: 1px solid var(--primary-border-home);
 border-radius: 8px;
 margin: 0 auto;
}
.section-blog .container-blog p.text-resume-blog {
```

```
font-weight: 400;
 font-size: 24px;
 line-height: 44px;
 color: var(--home-blog);
}
.container-blog .text-button-blog a {
 display: block;
 width: 145px;
 height: 56px;
 padding: 15px 40px;
 margin-top: 62px;
 border-radius: 8px;
 text-decoration: none;
 font-family: 'Archivo', sans-serif;
 font-weight: 600;
 line-height: 26px;
 background-color: var(--primary-blue);
 color: var(--white);
}
section.contato {
 max-width: 616.06px;
 margin: auto;
 margin-bottom: 104px;
}
section.contato hr {
 border: 1px solid var(--border-contato-home);
 background: var(--border-contato-home);
 margin-bottom: 24px;
}
section.contato a {
 text-decoration: none;
}
section.contato form label {
  display: block;
  font-weight: 400;
  font-size: 14px;
  line-height: 24px;
  color: #9C98A6;
  margin-bottom: 8px;
  cursor: pointer;
```
section.contato form input, section.contato form textarea { width: 100%; padding: 15px 24px; margin -bottom: 24px; background: #FAFAFC; border: 1px solid var(--border -contato -home); border -radius: 8px; font -family: 'Poppins'; font -size: 16px; line -height: 26px; color: var(--text -input); /\* background: var(--background -input); \*/ cursor: pointer; resize: none; } .container -team { display: flex; align -items: center; justify -content: center; gap: 40px; flex -wrap: wrap; } section.section-team { margin -bottom: 232px; } footer .container -footer { background -color: var(--primary -blue); height: 731px; padding: 75px 170px; display: flex; justify -content: center; gap: 98px; } footer .container-footer .footer-col .title-footer { font -family: 'Archivo', sans -serif; font -weight: 700; font -size: 36px; line -height: 42px; color: var(--white); }

}

```
footer .container-footer .footer-col .content-footer {
 margin-top: 25px;
}
footer .container-footer .footer-col .content-footer a {
 text-decoration: none;
 color: var(--white);
 display: flex;
 flex-direction: column;
 font-family: 'Archivo', sans-serif;
 font-weight: 700;
 font-size: 24px;
 line-height: 42px;
}
footer .container-footer .footer-col .content-footer.socials {
 display: flex;
 gap: 50px;
}
footer .container-footer .button-top {
 position: absolute;
 right: 143px;
 margin-top: 527px;
 background-color: var(--white-opacity);
 width: 60px;
 height: 60px;
 border-radius: 20px;
 display: flex;
 align-items: center;
 justify-content: center;
}
@media (min-width: 1400px) {
 header section.section-search .input-search {
  width: 968.03px;
 }
 header section.section-search {
  padding: 224px 236px;
 }
}
@media (max-width: 1140px) {
 nav.navbar ul {
  display: none;
 }
```

```
nav.navbar.active ul {
 display: block;
 position: absolute;
 top: 170px;
 display: flex;
 flex
-direction: column;
}
nav.navbar.active {
 height: calc(100vh + 183px) ;
 align
-items: flex
-start;
 position: relative;
}
nav.navbar .menu
-mobile {
 display: flex;
 margin
-right: auto;
 cursor: pointer;
}
header .resources {
 height: auto;
 flex
-wrap: wrap;
}
main section .main
-title {
 font
-size: 44px;
 text
-align: center;
}
section .container
-cards {
 flex
-wrap: wrap;
 gap: 33.1px;
}
.container
-team {
 flex
-wrap: wrap;
}
.container
-team img {
 width: 215px;
}
section.section
-blog .container
-blog {
 width: auto;
 height: auto;
 gap: 0px;
 align
-items: flex
-start;
```

```
}
 section.section-blog .container-blog img {
  width: 300px;
 }
}
@media (max-width: 850px) {
 header .resources {
  padding: 18px 12px 18px 12px;
}
}
@media (max-width: 770px) {
 nav.navbar {
  padding: 75px 40px 66px 40px;
 }
 section.section-blog .container-blog img {
  display: none;
 }
 footer .container-footer {
  flex-wrap: wrap;
  height: auto;
  padding: 75px 0px;
 }
 footer .container-footer .button-top {
  right: 35px;
  margin-top: 420px;
 }
}
@media (max-width: 621px) {
 footer .container-footer .button-top {
  margin-top: 460px;
}
}
```
### **Páginas de estilização para o blog:**

Pelo fato de termos duas páginas voltadas para o blog da plataforma, temos de maneira correspondentes dois documentos de estilização, um para o conteúdo e outro para as publicações, sendo eles blog.css e vagas-blog.css.

No blog.css aplicamos estilos voltados ao conteúdo, ou seja, mudamos principalmente os títulos e textos, já o vagas-blog.css, por ter uma estrutura "semelhante" aos card's da página de vagas, nós determinamos este nome e aplicamos seus estilos necessários.

# **Página blog.css:**

```
html {
  --text-color: #26314D;
  --text-color-secondary: #9C98A6;
}
h1
{
  font-family: 'Inter';
  font-style: normal;
  font-weight: 400;
  font-size: 64px;
  line-height: 44px;
  color: var(--text-color);
  text-align: center;
  margin-top: 29px;
  margin-bottom: 8px;
}
p.autor {
  color: var(--primary-blue-header);
}
main div.campo-vagas {
  font-family: 'Archivo';
  font-weight: 100;
  font-size: 24px;
  line-height: 44px;
  color: var(--text-color);
  padding-inline: 30px;
  padding-right: 39px;
  text-align: justify;
}
.blog-text-img {
  display: flex;
  gap: 67px;
}
.first-text {
  margin-top: 24px;
  margin-bottom: 27px;
```

```
width: 510px;
}
.blog-text-img .box-img-blog .img-blog {
  max-width: 100%;
  max-height: 100%;
}
@media (max-width: 850px) {
  .blog-text-img {
    flex-direction: column;
     gap: 0;
  }
  .first-text {
    width: auto;
  }
  .blog-text-img .box-img-blog {
     text-align: center;
     margin-bottom: 27px;
  }
}
@media (max-width: 700px) {
  h1\{font-size: 30px;
     margin-bottom: 0;
  }
}
@media (max-width: 430px) {
  main div.campo-vagas {
    font-size: 22px;
  }
}
```
# **Página vagas-blog.css:**

```
html {
  --background-all: #FFFFFF;
  --border-all: #E6E6F0;
```
--background-input-search: #FAFAFC; --border-input-search: #E6E6F0;

--background-hover: #E6E6F0;

--text-color-secondary: #9C98A6;

```
--text
-input: #000;
   overflow
-x: hidden;
}
body.contraste .btn
-see
-more {
   --primary
-blue: #777;
}
main {
  display: flex;
   flex
-wrap: wrap;
   justify
-content: center;
  gap: 34px;
}
main div.search {
   min
-height: 300px;
   max
-height: 335px;
  /* height: 300px; */
   background: var(--background
-all);
   border: 1px solid var(--border
-all);
   border
-radius: 8px;
  padding: 9px 29px 11px 32px;
}
.cadastrar {
   display: inline
-block;
  width: 100%;
  padding: 15px 40px;
   margin
-top: 34px;
  background: #04d361;
  color: var(--white);
   font
-family: 'Poppins', sans
-serif;
   text
-decoration: none;
   text
-align: center;
   font
-size: 16px;
   line
-height: 26px;
  border: none;
   border
-radius: 8px;
  cursor: pointer;
}
.cadastrar:hover {
   font
-weight: bold;
```
```
}
main div.search form {
  display: flex;
  flex-direction: column;
}
main div.search form label {
  font-weight: 700;
  font-size: 24px;
  line-height: 42px;
  color: var(--text-color);
  min-width: 239px;
}
main div.search form input {
  width: 239px;
  height: 36px;
  background: var(--background-input-search);
  border: 1px solid var(--border-input-search);
  border-radius: 8px;
  padding: 10px;
  padding-right: 30px;
  font-family: 'Poppins';
  font-size: 14px;
  color: var(--text-input);
}
main div.search form .input-search {
  position: relative;
  margin-top: 7px;
  margin-bottom: 12px;
  display: flex;
  align-items: center;
  justify-content: center;
}
main div.search form .input-search svg {
  position: absolute;
  right: 11px;
}
main div.search form input.search-input-submit {
  background: #04d361;
  margin-bottom: 12px;
```

```
cursor: pointer;
}
main div.search form p {
   font
-weight: 700;
   font
-size: 16px;
   line
-height: 42px;
   color: var(--text-color-secondary);
  cursor: pointer;
}
main div.campo
-vagas {
  width: 955px;
   min
-height: 451px;
   background: var(--background
-all);
   border: 2px solid var(--border
-all);
   border
-radius: 8px;
   margin
-bottom: 284px;
   padding
-bottom: 126px;
}
div.campo
-vagas .card {
  display: flex;
  margin: 54px 28.2px 0px 50px;;
  width: 955px;
  height: 265px;
  position: relative;
}
.btn
-see
-more {
  display: block;
  width: 146px;
  height: 56px;
  padding: 15px 40px;
   border
-radius: 8px;
   text
-decoration: none;
   font
-family: 'Archivo', sans
-serif;
   font
-weight: 600;
   line
-height: 26px;
   background
-color: var(--primary
-blue);
  color: var(--white);
   margin
-left: 35.57px;
   margin
-top: 30px;
}
```

```
div.campo-vagas .card .favorite-button svg { 
  position: absolute;
  top: -43px;
  right: 67px;
  cursor: pointer;
}
div.campo-vagas .card .favorite-button svg.removeFav {
  display: none;
}
div.campo-vagas .card .card-logo-vaga {
  display: flex;
  gap: 36.55px;
  font-weight: 700;
  font-size: 24px;
  line-height: 42px;
  margin-bottom: 33px;
}
div.campo-vagas .card .card-logo-vaga img {
  width: 96.3px;
  height: 100px;
  border-radius: 70px;
}
div.campo-vagas .card .card-logo-vaga span {
  color: var(--title-price);
}
div.campo-vagas .card .descricao-vaga {
  font-family: 'Archivo';
  font-style: normal;
  font-weight: 100;
  font-size: 24px;
  line-height: 42px;
  color: var(--text-color);
  max-width: 564.14px;
  min-width: 564.14px;
}
div.campo-vagas .card .card-descricao-extra {
  font-family: 'Archivo';
  font-style: normal;
  font-weight: 400;
  font-size: 24px;
  line-height: 42px;
```

```
margin-left: 35.57px;
  max-width: 294px;
}
div.campo-vagas .card .card-descricao-extra span {
  font-weight: 700;
}
div.campo-vagas hr {
  border: 1px solid var(--background-hover);
}
@media (max-width: 1310px) {
  main {
    flex-direction: column;
     align-items: center;
  }
  main div.container {
    width: 100%;
     max-width: 955px;
  }
  main div.search form input {
     width: 100%;
  }
  main div.campo-vagas {
    width: 100%;
     max-width: 955px;
  }
}
@media (max-width: 980px) {
  div.campo-vagas .card {
     flex-direction: column;
     height: 100%;
    width: 100%;
     max-width: 875px;
     margin-inline: 18px;
  }
  div.campo-vagas .card .card-descricao-extra {
     margin-left: 0;
     margin-top: 12px;
  }
  .btn-see-more {
     margin-left: 0;
     margin-bottom: 30px;
  }
```

```
}
@media (max-width: 980px) {
  main div.campo-vagas,
  main div.container {
    width: 90%;
  }
}
@media (max-width: 680px) {
  div.campo-vagas .card .card-logo-vaga {
     gap: 14.55px;
     align-items: center;
     margin-top: 15px;
  }
  div.campo-vagas .card .descricao-vaga,
  div.campo-vagas .card .card-descricao-extra {
     width: 90%;
  }
  div.campo-vagas .card .card-logo-vaga img {
     height: 85px;
    width: auto;
  }
  div.campo-vagas .card .card-logo-vaga p {
    font-size: 22px;
     line-height: 34px;
     max-width: 165px;
  }
  div.campo-vagas .card .descricao-vaga {
     min-width: 0px;
  }
}
/* publicacoes blog */
main div.campo-noticias {
  width: 821px;
}
main div.campo-noticias a {
  text-decoration: none;
}
main div.campo-noticias .noticia-principal,
```
main div.campo-noticias .noticia

```
{
  display: flex;
  gap: 19px;
}
main div.campo-noticias .noticia-principal {
  flex-direction: column;
  margin-bottom: 88px;
}
main div.campo-noticias .noticia-principal .texto-noticia {
  padding: 19px;
  padding-top: 0px;
}
main div.campo-noticias .noticia-principal .imagem-noticia-principal{
  width: 821px;
  height: 478px;
  border-radius: 20px;
}
main div.campo-noticias .noticia {
  margin-bottom: 74px;
  height: 226px;
}
main div.campo-noticias .noticia-principal:hover,
main div.campo-noticias .noticia:hover {
  cursor: pointer;
  background-color: var(--background-hover);
  border-radius: 20px;
  transition: background 0.4s;
}
main div.campo-noticias .texto-noticia {
  font-family: 'Archivo';
  font-style: normal;
  font-weight: 700;
  font-size: 32px;
  line-height: 44px;
  color: var(--text-input);
}
main div.campo-noticias .imagem-noticia {
  width: 219px;
  height: 226px;
  border-radius: 5px;
}
p.texto-noticia {
```

```
transition: color 0.4s;
}
main div.campo-noticias .texto-noticia:hover {
  color: #75B4FF;
}
main div.campo-noticias .noticia .texto-noticia {
  padding-block: 20px;
}
@media (max-width: 980px) { 
  /* publicacoes blog */
  main div.campo-noticias {
     width: 90%;
  }
  main div.campo-noticias .noticia-principal .imagem-noticia-principal {
     width: 100%;
     height: auto;
  }
}
@media (max-width: 680px) {
  main div.campo-noticias .noticia {
     flex-direction: column;
     height: auto;
     align-items: center;
     text-align: center;
  }
  main div.campo-noticias .imagem-noticia {
     width: 50%;
     height: auto; 
  }
}
@media (max-width: 445px) {
  main div.campo-noticias .noticia .texto-noticia {
     font-size: 28px;
  }
  main div.campo-vagas, main div.search {
     height: auto;
  }
  main div.search form label {
     min-width: auto;
  }
}
```
**Páginas de ajustes no CSS:**

Para aplicarmos estilos com maior facilidade, nós criamos documentos de folha de estilo, voltados apenas para pequenos ajustes, sendo elas páginas pequenas com o intuito de apenas facilitar o acesso dos desenvolvedores a estes ajustes simples, porém necessários, também foi desenvolvido páginas para o ajuste do blog e login.

# **Página ajustes-blog-cadastrar.css:**

```
main {
  margin-bottom: 230px;
}
.container-modal {
  max-height: none;
}
```
### **Página ajustes-login.css:**

```
main form .form-container {
  margin-bottom: 0px;
}
.form-link-login {
  margin-top: 40px;
  margin-bottom: 64px;
  text-align: center;
}
```
# **Página form-login-ajustes.css:**

```
main form hr {
  margin-bottom: 94px;
}
```
# **Páginas de estilo para o cadastramento**

Desenvolvemos folhas de estilo CSS, para as páginas de cadastro, uma genérica denominada cadastros.css e outra exclusiva a de cadastramento de pessoas, a cadastro-pessoa.css, aplicamos essa separação nos documentos para evitarmos conflitos nos códigos, por existir suas diferenciações e semelhanças.

Veja que o foco de ambas é estilizar todo o formulário de cadastramento, desde as mudanças mais simples até as mais complexas, envolvendo no geral, responsividade, preenchimentos, textos, cores, alinhamentos entre outras coisas.

```
Página cadastros.css: 
* {
 margin: 0;
 padding: 0;
 box-sizing: border-box;
}
html {
 --primary-blue: #75b4ff;
 --white: #ffffff;
 --white-opacity: rgba(255, 255, 255, 0.5);
 --primary-background: #f0f0f7;
 --white-opacity-search: hsla(0, 0%, 100%, 0.41);
 --primary-border: #e6e6f0;
 --home-blog: hsla(200, 19%, 18%, 1);
 scroll-behavior: smooth;
}
body {
 font-family: 'Poppins', sans-serif;
 background-color: var(--primary-background);
}
header {
 height: 368px;
 color: var(--white);
 background: var(--primary-blue);
}
header .container-header {
 padding-inline: 160px;
}
header .container-header .top-header {
 display: flex;
 align-items: center;
 padding-top: 18.11px;
 gap: 32px;
 width: 100%;
}
```

```
header .container-header .primary-top-header {
```

```
display: flex;
 justify-content: space-between;
 width: 100%;
}
header .container-header .primary-top-header p {
 font-weight: 400;
 font-size: 24px;
 line-height: 20px;
}
header .container-header .bottom-header {
 display: flex;
 flex-direction: column;
 gap: 24px;
 margin-left: 352px;
 margin-top: 29px;
 width: 544px;
}
header .container-header .bottom-header h1 {
 font-family: 'Archivo';
 font-size: 36px;
 line-height: 42px;
}
header .container-header .bottom-header p {
 width: 283px;
 line-height: 26px;
 color: #c2e2ff;
}
main {
 display: flex;
 align-items: center;
 justify-content: center;
}
main form {
 width: 736px;
 background: var(--white);
 border: 1px solid var(--primary-border);
 border-radius: 8px;
 position: absolute;
 top: 304px;
}
```

```
main form .form
-container {
 margin: 56px 64px 94px 64px;
}
main form .title
-form {
 font
-family: 'Archivo';
 font
-weight: 600;
 fon
t
-size: 24px;
 line
-height: 34px;
 color: #26314d;
 margin
-bottom: 16px;
}
main form hr {
 border: 1px solid var(--primary
-border);
 margin
-bottom: 24px;
}
main form label {
 display: block;
 font
-weight: 400;
 font
-size: 14px;
 line
-height: 24px;
 color: #9c98a6;
 margin
-bottom: 8px;
}
main form input {
 height: 56px;
}
main form input,
main form textarea {
 width: 100%;
 padding: 15px 24px;
 margin
-bottom: 24px;
 background: #fafafc;
 border: 1px solid var(--primary
-border);
 border
-radius: 8px;
 font
-family: 'Poppins';
 font
-size: 16px;
 line
-height: 26px;
 color: #c1bccc;
```

```
}
main form textarea {
 height: 168px;
 resize: none;
 margin
-bottom: 64px;
}
::placeholder {
 color: #c1bccc;
}
main form label span {
 font
-size: 12px;
 line
-height: 20px;
 color: var(--primary
-blue);
 margin
-left: 116px;
}
main form .form
-link {
 text
-align: center;
 margin
-top: 38px;
 margin
-bottom: 94px;
}
main form a {
 font
-size: 16px;
 line
-height: 20px;
 margin
-inline: auto;
 color: var(--primary
-blue);
}
main form .form
-footer {
 display: flex;
 align
-items: center;
 justify
-content: space
-around;
 padding
-block: 40px;
 background: #fafafc;
 border
-radius: 0px 0px 8px 8px;
 border: 1px solid #e6e6f0;
}
main form .form
-footer div {
 display: flex;
 justify
-content: center;
 align
-items: center;
 gap: 16px;
```

```
}
main form .form
-footer div p {
 font
-size: 12px;
 line
-height: 20px;
 color: #a0a0b3;
}
main form .for
m
-footer button {
 padding: 15px 40px;
 background: #04d361;
 border: none;
 border
-radius: 8px;
 color: var(--white);
 font
-family: 'Archivo';
 font
-weight: 600;
 font
-size: 16px;
 line
-height: 26px;
 cursor: pointer;
}
.button{
 display: flex;
 flex
-direction: row;
 gap: 17px;
}
.en {
 /* display: flex; */
 align
-items: center;
 padding: 15px 40px;
 background: #04d361;
 border: none;
 border
-radius: 8px;
 font
-family: 'Archivo';
 font
-style: normal;
 font
-weight: 600;
 font
-size: 16px;
 line
-height: 26px;
 color: #ffffff;
 cursor: pointer;
}
\mathsf{c}a {
 /* display: flex;
```

```
align-items: center;
 padding: 15px 40px; */
 background: rgba(117, 180, 255, 0.46);
 margin: 0;
 text-decoration: none;
 /* border: none;
 border-radius: 8px;
 font-family: 'Archivo';
 font-style: normal;
 font-weight: 600;
 font-size: 16px;
 line-height: 26px;
 color: #ffffff; */
}
@media (max-width: 1500px) {
 header .container-header {
  padding-inline: 115px;
 }
 header .container-header .bottom-header {
  margin-inline: auto;
 }
}
@media (max-width: 745px) {
 header .container-header {
  padding-inline: 55px;
 }
 header .container-header .bottom-header {
  width: 100%;
 }
 main form {
  width: 100%;
 }
}
@media (max-width: 500px) {
 header {
  height: auto;
  min-height: 550px;
 }
 header .container-header .bottom-header p {
  width: auto;
 }
```

```
header .container-header .primary-top-header p {
  display: none;
 }
 main form {
  top: 345px;
 }
 main form label span {
  margin-left: 30px;
 }
 main form .form-container {
  margin: 46px 36px 94px 36px;
 }
 main form .form-footer {
  flex-direction: column;
  gap: 26px;
 }
}
@media (max-width: 385px) {
 header .container-header .bottom-header h1 {
  font-size: 26px;
 }
 main form {
  top: 385px;
 }
 main form label span {
  margin-left: auto;
 }
 .button{
  display: flex;
  flex-direction: column;
  gap: 17px;
  text-align: center;
  /* padding: 15px 40px; */
 }
 .ca \{/* display: flex;
  align-items: center;
  padding: 15px 40px; */
  background: rgba(117, 180, 255, 0.46);
  /* border: none;
  border-radius: 8px;
  font-family: 'Archivo';
  font-style: normal;
  font-weight: 600;
```

```
font-size: 16px;
  line-height: 26px;
  color: #ffffff; */
 }
}
```
#### **Página cadastro-pessoa.css:**

```
* {
 margin: 0;
 padding: 0;
 box-sizing: border-box;
}
html {
 --primary-blue: #75b4ff;
 --white: #ffffff;
 --background-form: #fff;
 --white-opacity: rgba(255, 255, 255, 0.5);
 --primary-background: #f0f0f7;
 --primary-background-home: #f0f0f7;
 --white-opacity-search: hsla(0, 0%, 100%, 0.41);
 --primary-border: #e6e6f0;
 --home-blog: hsla(200, 19%, 18%, 1);
 --text-opacity: #C2E2FF;
 --title-form: #26314D;
 --background-input: #FAFAFC;
 --border-form-bottom: #E6E6F0;
 --background-bottom-form: #FAFAFC;
 scroll-behavior: smooth;
}
body.dark {
 --white: #000;
 --text-opacity: #000;
 --white-opacity: rgba(255, 255, 255, 0.5);
 --primary-background-home: rgba(37, 37, 37, 0.95);
 --background-form: #252525;
```

```
--white-opacity-search: hsla(0, 0%, 100%, 0.41);
 --primary-border: #2C2C31;
 --title-form: #fff;
 --background-input: #3F3F44;
 --border-form-bottom: #2C2C31;
 --background-bottom-form: #252525;
 --home-blog: hsla(200, 19%, 18%, 1);
 --text-input: #fff;
}
body {
 font-family: 'Poppins', sans-serif;
 background-color: var(--primary-background-home);
}
header {
  height: 368px;
  color: var(--white);
  background: var(--primary-blue);
}
header .container-header {
  padding-inline: 160px;
}
header .container-header .top-header {
  display: flex;
  align-items: center;
  padding-top: 18.11px;
  gap: 32px;
  width: 100%;
}
header .container-header .top-header .button-theme {
  height: 38px;
  cursor: pointer;
} 
.remove {
  display: none;
}
.visible {
  display: auto;
}
```

```
header .container-header .primary-top-header {
 display: flex;
 align-items: center;
 justify-content: space-between;
 width: 100%;
}
header .container-header .primary-top-header .arrow path {
  stroke: var(--white);
}
header .container-header .primary-top-header p {
  font-weight: 400;
  font-size: 24px;
  line-height: 20px;
}
header .container-header .bottom-header {
  display: flex;
  flex-direction: column;
  gap: 24px;
  margin-left: 420px;
  margin-top: 29px; 
  width: 544px;
}
header .container-header .bottom-header h1 {
  font-family: 'Archivo';
  font-size: 36px;
  line-height: 42px;
}
header .container-header .bottom-header p {
  width: 283px;
  line-height: 26px;
  color: var(--text-opacity);
}
main {
  display: flex;
  align-items: center;
  justify-content: center;
}
main div.container {
  position: relative;
}
```

```
.escondido {
  display: none;
}
main form {
  width: 736px;
   background: var(--background
-form);
   border: 1px solid var(--primary
-border);
   border
-radius: 8px;
  position: relative;
   top:
-64px;
}
main form .form
-container {
  margin: 56px 64px 94px 64px;
}
main form .title
-form {
   font
-family: 'Archivo';
   font
-weight: 600;
   font
-size: 24px;
   line
-height: 34px;
   color: var(--title
-form);
   margin
-bottom: 16px;
}
main form hr {
   border: 1px solid var(--primary
-border);
   margin
-bottom: 24px;
}
select#usuarios 
{
  position: absolute; z-index: 1;
  width: 608px;
  margin: 0px;
  top: 64px;
  right: 64px;
}
main form label {
  display: block;
   font
-weight: 400;
   font
-size: 14px;
```

```
line
-height: 24px;
  color: #9C98A6;
  margin
-bottom: 8px;
}
main form input {
  height: 56px;
}
main form input,
main form textarea, select {
  width: 100%;
  padding: 15px 24px;
  margin
-bottom: 24px;
  background: #FAFAFC;
   border: 1px solid var(--primary
-border);
   border
-radius: 8px;
   font
-family: 'Poppins';
   font
-size: 16px;
   line
-height: 26px;
   color: var(--text
-input);
   background: var(--background
-input);
}
main form textarea {
  height: 168px;
  resize: none;
  margin
-bottom: 64px;
}
::placeholder {
  color: #C1BCCC;
}
main form label span {
   font
-size: 12px;
   line
-height: 20px;
   color: var(--primary
-blue);
  margin
-left: 116px;
}
main form .form
-link {
   text
-align: center;
  margin
-top: 38px;
```

```
main form a {
  font-size: 16px;
  line-height: 20px;
  margin-inline: auto;
  color: var(--primary-blue);
}
main form .form-footer {
  display: flex;
  align-items: center;
  justify-content: space-around;
  padding-block: 40px;
  background: var(--background-bottom-form);
  border-radius: 0px 0px 8px 8px;
  border-top: 1px solid var(--border-form-bottom);
}
main form .form-footer div {
  display: flex;
  justify-content: center;
  align-items: center;
  gap: 16px;
}
main form .form-footer div p {
  font-size: 12px;
  line-height: 20px;
  color: #A0A0B3;
}
main form .form-footer .button {
  padding: 15px 40px;
  background: #04D361;
  border: none;
  border-radius: 8px;
  color: #fff;
  font-family: 'Archivo';
  font-weight: 600;
  font-size: 16px;
  line-height: 26px;
  cursor: pointer;
```
margin-bottom: 94px;

}

```
}
```

```
@media (max-width: 1610px) {
  header .container-header .bottom-header {
     margin-left: 269px;
  }
}
@media (max-width: 1500px) {
  header .container-header {
     padding-inline: 115px;
  }
  header .container-header .bottom-header {
     margin-left: 269px;
  }
}
@media (max-width: 1300px) { 
  header .container-header .bottom-header {
     margin-inline: auto;
  } 
}
@media (max-width: 745px) {
  header .container-header {
     padding-inline: 55px;
  }
  header .container-header .bottom-header {
     width: 100%;
  }
  main form {
    width: 100%;
  }
  select#usuarios {
    width: 293.109px;
     padding-right: 8px;
  }
}
@media (max-width: 500px) {
  header {
     height: auto;
     min-height: 550px;
  }
  header .container-header .bottom-header p {
     width: auto;
  }
  header .container-header .primary-top-header p {
     display: none;
  }
```

```
main form {
     top: -170px;
  }
  main form label span {
     margin-left: 30px;
  }
  main form .form-container {
     margin: 46px 36px 94px 36px;
  }
  main form .form-footer {
     flex-direction: column;
     gap: 26px;
  }
  select#usuarios {
     width: calc(100% - 36px*2);
     right: 36px;
     top: -51px;
  }
}
@media (max-width: 380px) {
  header .container-header .bottom-header h1 {
     font-size: 26px;
  }
  main form label span {
     margin-left: auto;
  }
}
```
# **Estilização para as páginas de administrador:**

Em nossa plataforma temos páginas de listagem de conteúdo, onde apenas o administrador possui acesso, para ver os usuários e empresas cadastrados, além dos feedback's recebidos.

Pelo fato de a estilização destas páginas serem a mesma, nós criamos um documento exclusivo para elas, o listagem-tabela.css, que estiliza no formato de tabela a listagem de conteúdo.

#### **Página listagem-tabela.css:**

```
*{
  margin: 0;
  padding: 0;
  outline: none;
}
main {
  margin-bottom: 100px;
}
@font-face{
  font-family: "MuseoSans";
  src: url("fontes/museosans.ttf") format("truetype");
}
@font-face{
  font-family: "FuturaPT";
  src: url("fontes/FuturaPT.otf") format("opentype");
}
body, html{
  width: 100%;
  height: 100%;
  font-family: 'Poppins', sans-serif;
  background-color: var(--primary-background);
}
div#content{
  margin: 0 auto;
  position: relative;
}
div#tabelaUsuarios{
  margin-top: 50px;
  width: 100%;
  background: #75b4ff;
  border-radius: 5px;
  box-shadow: 0 5px 10px rgba(0, 0, 0, .1);
  overflow-x: auto;
}
div#tabelaUsuarios span.title{
  font-family: MuseoSans;
  font-size: 18px;
  padding: 20px 10px;
  display: block;
  background-color: #75b4ff;
}
```

```
div#tabelaUsuarios table{
  width: 100%;
  font-family: FuturaPT;
  border-top: 1px solid #d8d8d8;
  border-collapse: collapse;
  background: white;
}
div#tabelaUsuarios table thead td{
  font-size: 14px;
  text-transform: uppercase;
  padding: 10px;
  text-align: center;
  border-bottom: 1px solid #d8d8d8;
  color: #6c6c6c;
}
div#tabelaUsuarios table thead td:first-child{
  text-align: left;
}
div#tabelaUsuarios table thead td:nth-child(even){
  border-left: 1px solid #d8d8d8;
  border-right: 1px solid #d8d8d8;
}
div#tabelaUsuarios table tbody tr{
  transition: .3s;
  cursor: pointer;
}
div#tabelaUsuarios table tbody tr:hover{
  background: #f8f8f8;
}
div#tabelaUsuarios table tbody tr:nth-child(even){
  background-color: #ececec;
}
div#tabelaUsuarios table tbody td{
  padding: 10px;
  color: #333;
  text-align: center;
}
div#tabelaUsuarios table tbody td:first-child{
  text-align: left;
}
```
div#tabelaUsuarios table tbody td button{

```
font-family: MuseoSans;
  font-size: 12px;
  text-transform: uppercase;
  color: #333;
  padding: 10px 18px;
  background: #fff;
  border: 0;
  border-radius: 2px;
  cursor: pointer;
  border: 1px solid #fff;
  transition: .3s;
}
div#tabelaUsuarios table tbody tr:nth-child(even) td button{
  background: #ececec;
  border: 1px solid #ececec;
}
div#tabelaUsuarios table tbody tr:hover td button{
  box-shadow: 0 5px 10px rgba(0, 0, 0, .1);
  border: 1px solid #d8d8d8;
  background: #fff;
}
```
# **Página de vaga e curso selecionado:**

Temos em nossa plataforma páginas exclusivas para a vaga ou curso selecionado, porém ambas recebem a mesma estilização, por este motivo foi criado o documento de estilo vaga-curso-selecionada.css. Suas mudanças variam conforme as já mencionadas, de textos, preenchimentos, espaçamentos, alinhamentos e dimensões.

# **Página vaga-curso-selecionada.css:**

```
main div.campo-vagas {
  width: 80%;
}
div.campo-vagas .card .cancel-button svg {
  position: absolute;
  top: -43px;
  right: 0px;
  cursor: pointer;
}
div.campo-vagas .card {
```

```
width: initial;
  height: auto;
  display: block;
  margin-bottom: 70px;
}
div.campo-vagas .card .card-descricao-extra {
  margin-left: auto;
  margin-right: auto;
}
.top-header-card {
  margin-top: 30px;
}
.top-header-description {
  display: flex;
  margin-bottom: 55px;
  flex-wrap: wrap;
}
div.campo-vagas .card .descricao-vaga {
  min-width: initial;
  max-width: 100%;
}
div.campo-vagas .card .favorite-button svg {
  right: 0px;
  top: auto;
}
div.campo-vagas .card .cancel-button svg path {
  fill: var(--black);
}
.box-button {
  width: 219.047px;
  margin-inline: auto;
}
.button {
  display: inline-block;
  width: auto;
  padding: 15px 40px;
  margin-top: 34px;
  background: #04d361;
  color: var(--black);
  font-family: 'Poppins', sans-serif;
```

```
text-decoration: none;
text-align: center;
font-size: 16px;
line-height: 26px;
border: none;
border-radius: 8px;
cursor: pointer;
```
### **Páginas exclusivas de perfil, contato e equipe:**

Existem páginas especificas em nossa plataforma, com objetivos únicos, sendo elas as de perfil (tanto para empresa como pessoa), a de contato e de equipe, cada uma com um foco de informação e funcionalidades. Por estes motivos, temos folhas de estilo especificas para cada uma destas páginas, com mudanças voltadas para elas, como pode ser visto abaixo:

### **Página de perfil.css:**

}

```
* {
 margin: 0;
 padding: 0;
 box-sizing: border-box;
}
html {
 /*variáveis*/
 --primary-blue: #75b4ff;
 --white: #ffffff;
 --white-opacity: rgba(255, 255, 255, 0.5);
 --primary-background: #f0f0f7;
 --white-opacity-search: hsla(0, 0%, 100%, 0.41);
 --primary-border: #e6e6f0;
 --home-blog: hsla(200, 19%, 18%, 1);
 --background-form: #fff;
 --background-input: #FAFAFC;
 scroll-behavior: smooth;
 --bg: #e5e5e5;
 --bg-dark: #3f3f44;
 --color-header: #ffffff;
 --color-header-dark: #000000;
 --bg-container: #ffffff;
 --bg-container-dark: #2c2c31;
```

```
--h2-color: 000000;
 --h2-color-dark: #ffffff;
 --bg-input: #fafafc;
 --bg-input-dark: #3f3f44;
 --bd-input: #e6e6f0;
 --bd-intup-dark: #2c2c31;
 --bd-button: #ffffff;
 --bd-button-dark: #ffffff;
 --bg-lin: #e6e6f0;
 --bg-lin-dark: #2c2c31;
}
body {
 font-family: 'Poppins', sans-serif;
 /* background-color: var(--bg); */
}
header .container-header {
 height: auto;
 background-color: var(--primary-blue-header);
 /* opacity: 0.8; */
}
header .resources {
 height: 79px;
 background-color: var(--white-opacity);
 padding: 18px 72px 18px 72px;
 display: flex;
 align-items: center;
}
header .resources .button-resources {
 display: flex;
 align-items: center;
 justify-content: center;
 gap: 15px;
 border: none;
 background: none;
 margin-right: 46px;
 font-family: 'Archivo', sans-serif;
 font-style: normal;
 font-weight: 700;
 font-size: 24px;
 line-height: 42px;
```

```
cursor: pointer;
 color: var(--white);
}
header .resources .button
-theme {
 margin
-left: auto;
 cursor: pointer;
}
nav.navbar {
 min
-height: 183px;
 padding: 75px 90px 66px 72px;
 display: flex;
 align
-items: center;
}
nav.navbar .menu
-mobile {
 display: none;
}
.navbar .button
-user {
 width: 51px;
 height: 50.61px;
 cursor: pointer;
}
.navbar ul {
 font
-family: 'Archivo', sans
-serif;
 font
-weight: 700;
 font
-style: normal;
 list
-style: none;
 display: flex;
 gap: 46px;
 font
-size: 36px;
 margin
-right: auto;
}
.navbar ul li a {
 text
-decoration: none;
 color: var(--white);
}
main {
 display: flex;
 align
-items: center;
 justify
-content: center;
}
```

```
main form {
 width: 1159.18px;
 background: var(--background
-form);
 border: 1px solid var(--primary
-border);
 border
-radius: 8px;
 position: relative;
 top: 0px;
 margin: calc(45px + 55px) 0px;
 margin
-top: 0px;
}
main form .form
-container {
 margin: 56px 64px 94px 64px;
}
main form .title
-form {
 font
-family: 'Archivo';
 font
-weight: 600;
 font
-size: 24px;
 line
-height: 34px;
 /* color: #26314d; */
 margin
-bottom: 16px;
}
main form hr {
 border: 1px solid var(--primary
-border);
 margin
-bottom: 24px;
}
main form label {
 display: block;
 font
-weight: 400;
 font
-size: 14px;
 line
-height: 24px;
 color: #9c98a6;
 margin
-bottom: 8px;
}
main form input {
 height: 56px;
}
main form input,
main form textarea, 
.input
-textarea {
```

```
width: 100%;
 padding: 15px 24px;
 margin
-bottom: 24px;
 background: var(--background
-input);
 border: 1px solid var(--primary
-border);
 border
-radius: 8px;
 font
-family: 'Poppins';
 font
-size: 16px;
 line
-height: 26px;
 color: var(--text
-input);
}
.input
-textarea {
 height: 168px;
}
main form textarea {
 height: 168px;
 resize: none;
 margin
-bottom: 64px;
}
main form .button {
 display: block;
 width: 100%;
 padding: 15px 40px;
 margin
-top: 34px;
 margin
-inline: auto;
 background: #04d361;
 color: var(--white);
 font
-family: 'Poppins', sans
-serif;
 text
-decoration: none;
 text
-align: center;
 font
-size: 16px;
 line
-height: 26px;
 border: none;
 border
-radius: 8px;
 cursor: pointer;
}
::placeholder {
 color: var(--text
-input);
}
main form label span {
 font
-size: 12px;
 line
-height: 20px;
```

```
color: var(--primary
-blue);
 margin
-left: 116px;
}
main form .form
-link {
 text
-align: center;
 margin
-top: 38px;
 margin
-bottom: 94px;
}
main form a {
 font
-size: 16px;
 line
-height: 20px;
 margin
-inline: auto;
 color: var(--primary
-blue);
}
main form .form
-footer {
 display: flex;
 align
-items: center;
 justify
-content: space
-around;
 padding
-block: 40px;
 background: #fafafc;
 border
-radius: 0px 0px 8px 8px;
 border: 1px solid #e6e6f0;
}
main form .form
-footer div {
 display: flex;
 justify
-content: center;
 align
-items: center;
 gap: 16px;
}
main form .form
-
footer div p {
 font
-size: 12px;
 line
-height: 20px;
 color: #a0a0b3;
}
main form .form
-footer button {
 padding: 15px 40px;
 background: #04d361;
 border: none;
 border
-radius: 8px;
 color: var(--white);
```

```
font-family: 'Archivo';
 font-weight: 600;
 font-size: 16px;
 line-height: 26px;
 cursor: pointer;
}
.numbers {
 display: flex;
 gap: 42px;
 justify-content: space-between;
}
.numbers input {
 width: 453.95px;
}
footer .container-footer {
 background-color: var(--primary-blue);
 height: 731px;
 padding: 75px 170px;
 display: flex;
 justify-content: center;
 gap: 98px;
}
footer .container-footer .footer-col .title-footer {
 font-family: 'Archivo', sans-serif;
 font-weight: 700;
 font-size: 36px;
 line-height: 42px;
 color: var(--white);
}
footer .container-footer .footer-col .content-footer {
 margin-top: 25px;
}
footer .container-footer .footer-col .content-footer a {
 text-decoration: none;
 color: var(--white);
 display: flex;
 flex-direction: column;
 font-family: 'Archivo', sans-serif;
 font-weight: 700;
 font-size: 24px;
 line-height: 42px;
}
```

```
footer .container-footer .footer-col .content-footer.socials {
 display: flex;
 gap: 50px;
}
footer .container-footer .button-top {
 position: absolute;
 right: 143px;
 margin-top: 527px;
 background-color: var(--white-opacity);
 width: 60px;
 height: 60px;
 border-radius: 20px;
 display: flex;
 align-items: center;
 justify-content: center;
}
@media (min-width: 1400px) {
 header section.section-search .input-search {
  width: 968.03px;
 }
 header section.section-search {
  padding: 224px 236px;
 }
}
@media (max-width: 1140px) {
 nav.navbar ul {
  display: none;
 }
 nav.navbar .menu-mobile {
  display: flex;
  margin-right: auto;
  cursor: pointer;
 }
 header .resources {
  height: auto;
  flex-wrap: wrap;
 }
 main section .main-title {
  font-size: 44px;
  text-align: center;
 }
```

```
section .container
-cards {
   flex
-wrap: wrap;
  gap: 33.1px;
 }
 .container
-team {
   flex
-wrap: wrap;
 }
 .container
-team img {
  width: 215px;
 }
 section.section
-blog .container
-blog {
  width: auto;
  height: auto;
  gap: 0px;
   align
-items: flex
-start;
 }
 section.section
-blog .container
-blog img {
  width: 300px;
 }
}
@media (max
-width: 1024px) {
 main form {
  width: 100%;
   border: 1px solid var(--primary
-border);
   border
-radius: 8px;
  position: relative;
  top: 0px;
 }
 .numbers {
  display: inline;
   /* flex
-direction: column;
  gap: 42px;
   justify
-content: space
-between; */
 }
 .numbers input {
  width: 100%;
 }
}
@media (max
-width: 768px) {
 nav.navbar {
  padding: 75px 40px 66px 40px;
 }
 section.section
-blog .container
-blog img {
  display: none;
```
```
}
 main form {
  width: 100%;
  border: 1px solid var(--primary-border);
  border-radius: 8px;
  position: relative;
  top: 0px;
 }
 footer .container-footer {
  flex-wrap: wrap;
  height: auto;
  padding: 75px 0px;
 }
 footer .container-footer .button-top {
  right: 35px;
  margin-top: 420px;
 }
}
@media (max-width: 621px) {
 footer .container-footer .button-top {
  margin-top: 460px;
 }
}
@media (max-width: 425px) {
 header .resources {
  padding: 18px 12px 18px 12px;
 }
 main form {
  width: 100%;
  border: 1px solid var(--primary-border);
  border-radius: 8px;
  position: relative;
  top: 0px;
 }
 main form .form-container {
  margin: 56px 20px 94px 20px;
 }
}
```
# **Página de contato.css:**

```
margin: 0;
 padding: 0;
 box-sizing: border-box;
}
html {
 /*variáveis*/
 --primary-blue: #75b4ff;
 --white: #ffffff;
 --white-opacity: rgba(255, 255, 255, 0.5);
 --primary-background: #f0f0f7;
 --white-opacity-search: hsla(0, 0%, 100%, 0.41);
 --primary-border: #e6e6f0;
 --home-blog: hsla(200, 19%, 18%, 1);
 scroll-behavior: smooth;
 --background-input: #FAFAFC;
/* 
 --bg: #e5e5e5;
 --bg-dark: #3f3f44;
 --color-header: #ffffff;
 --color-header-dark: #000000;
 --bg-container: #ffffff;
 --bg-container-dark: #2c2c31;
 --h2-color: 000000;
 --h2-color-dark: #ffffff;
 --bg-input: #fafafc;
 --bg-input-dark: #3f3f44;
 --bd-input: #e6e6f0;
 --bd-intup-dark: #2c2c31;
 --bd-button: #ffffff;
 --bd-button-dark: #ffffff;
 --bg-lin: #e6e6f0;
 --bg-lin-dark: #2c2c31; */
}
body {
 font-family: 'Poppins', sans-serif;
 background-color: var(--bg);
}
header .container-header {
 height: auto;
 background-color: var(--primary-blue);
 /* opacity: 0.8; */
}
```

```
header .resources {
 height: 79px;
 background
-color: var(--white
-opacity);
 padding: 18px 72px 18px 72px; display: flex;
 align
-items: center;
}
header .resources .button
-resources {
 display: flex;
 align
-items: center;
 justify
-content: center;
 gap: 15px;
 border: none;
 background: none;
 margin
-right: 46px;
 font
-family: 'Archivo', sans
-serif;
 font
-style: normal;
 font
-weight: 700;
 font
-size: 24px;
 line
-height: 42px;
 cursor: pointer;
 color: var(--white);
}
header .resources .button
-theme {
 margin
-left: auto;
 cursor: pointer;
}
nav.navbar {
 min
-height: 183px;
 padding: 75px 90px 66px 72px;
 display: flex;
 align
-items: center;
}
nav.navbar .menu
-mobile {
 display: none;
}
.navbar .button
-user {
 width: 51px;
 height: 50.61px;
```

```
cursor: pointer;
}
.navbar ul {
 font
-family: 'Archivo', sans
-serif;
 font
-weight: 700;
 font
-style: normal;
 list
-style: none;
 display: flex;
 gap: 46px;
 font
-size: 36px;
 margin
-right: auto;
}
.navbar ul li a {
 text
-decoration: none;
 color: var(--white);
}
main {
 display: flex;
 align
-items: center;
 justify
-content: center;
}
main form {
 width: 836px;
 top: 304px;
}
main form .form
-container {
 margin: 0px 64px 94px 64px;
}
main form .title
-form {
 font
-family: 'Poppins';
 font
-style: normal;
 font
-weight: 400;
 font
-size: 64px;
 line
-height: 44px;
 color: var(--primary
-blue);
 text
-align: center;
}
main form hr {
```
border: 1px solid var(--primary -border);

```
margin
-bottom: 36px;
 margin
-top: 47px;
}
main form label {
 display: block;
 font
-weight: 400;
 font
-size: 14px;
 line
-height: 24px;
 color: #9c98a6;
 margin
-bottom: 8px;
}
main form input {
 height: 56px;
}
main form input,
main form textarea {
 width: 100%;
 padding: 15px 24px;
 margin
-bottom: 24px;
 background: var(--background
-input);
 border: 1px solid var(--primary
-border);
 border
-radius: 8px;
 font
-family: 'Poppins';
 font
-size: 16px;
 line
-height: 26px;
 color: var(--text
-input);
}
main form textarea {
 height: 168px;
 resize: none;
 margin
-bottom: 64px;
}
::placeholder {
 color: #c1bccc;
}
main form label span {
 font
-size: 12px;
 line
-height: 20px;
 color: var(--primary
-blue);
```

```
margin
-left: 116px;
}
main form .form
-link {
 text
-align: center;
 margin
-top: 38px;
 margin
-bottom: 94px;
}
main form a {
 font
-size: 16px;
 line
-height: 20px;
 margin
-inline: auto;
 color: var(--primary
-blue);
}
main form .form
-footer {
 display: flex;
 align
-items: center;
 justify
-content: space
-around;
 padding
-block: 40px;
 background: #fafafc;
 border
-radius: 0px 0px 8px 8px;
 border: 1px solid #e6e6f0;
}
main form .form
-footer div {
 display: flex;
 justify
-content: center;
 align
-items: center;
 gap: 16px;
}
main form .form
-footer div p {
 font
-size: 12px;
 line
-height: 20px;
 color: #a0a0b3;
}
main form .form
-footer button {
 padding: 15px 40px;
 background: #04d361;
 border: none;
 border
-radius: 8px;
 color: var(--white);
 font
-family: 'Archivo';
```

```
font
-weight: 600;
 font
-size: 16px;
 line
-height: 26px;
 cursor: pointer;
}
.button {
 display: flex;
 flex
-direction: row;
 text
-align: center;
 gap: 17px;
 margin: 0px 150px;
}
.en {
 display: flex;
 align
-items: center;
 padding: 15px 40px;
 gap: 10px;
 background: #04d361;
 border: none;
 border
-radius: 8px;
 font
-family: 'Archivo';
 font
-style: normal;
 font
-weight: 600;
 font
-size: 16px;
 line
-height: 26px;
 color: #ffffff;
 cursor: pointer;
}
.ca {
 display: flex;
 align
-items: center;
 padding: 15px 40px;
 gap: 10px;
 background: #757575;
 border: none;
 border
-radius: 8px;
 font
-family: 'Archivo';
 font
-style: normal;
 font
-weight: 600;
 font
-size: 16px;
 line
-height: 26px;
```

```
color: #ffffff;
 cursor: pointer;
}
footer .container-footer {
 background-color: var(--primary-blue);
 height: 731px;
 padding: 75px 170px;
 display: flex;
 justify-content: center;
 gap: 98px;
}
footer .container-footer .footer-col .title-footer {
 font-family: 'Archivo', sans-serif;
 font-weight: 700;
 font-size: 36px;
 line-height: 42px;
 color: var(--white);
}
footer .container-footer .footer-col .content-footer {
 margin-top: 25px;
}
footer .container-footer .footer-col .content-footer a {
 text-decoration: none;
 color: var(--white);
 display: flex;
 flex-direction: column;
 font-family: 'Archivo', sans-serif;
 font-weight: 700;
 font-size: 24px;
 line-height: 42px;
}
footer .container-footer .footer-col .content-footer.socials {
 display: flex;
 gap: 50px;
}
footer .container-footer .button-top {
 position: absolute;
 right: 143px;
 margin-top: 527px;
 background-color: var(--white-opacity);
```

```
width: 60px;
 height: 60px;
 border-radius: 20px;
 display: flex;
 align-items: center;
 justify-content: center;
}
@media (min-width: 1400px) {
 header section.section-search .input-search {
  width: 968.03px;
 }
 header section.section-search {
  padding: 224px 236px;
 }
}
@media (max-width: 1140px) {
 nav.navbar ul {
  display: none;
 }
 nav.navbar .menu-mobile {
  display: flex;
  margin-right: auto;
  cursor: pointer;
 }
 header .resources {
  height: auto;
  flex-wrap: wrap;
 }
 main section .main-title {
  font-size: 44px;
  text-align: center;
 }
 section .container-cards {
  flex-wrap: wrap;
  gap: 33.1px;
 }
 .container-team {
  flex-wrap: wrap;
 }
 .container-team img {
```

```
width: 215px;
```

```
}
 section.section
-blog .container
-blog {
  width: auto;
  height: auto;
  gap: 0px; align-items: flex
-start;
 }
 section.section
-blog .container
-blog img {
  width: 300px;
 }
}
@media (max
-width: 850px) {
 header .resources {
  padding: 18px 12px 18px 12px;
 }
}
@media (max
-width: 770px) {
 nav.navbar {
  padding: 75px 40px 66px 40px;
 }
 section.section
-blog .container
-blog img {
  display: none;
 }
 footer .container
-footer {
  flex
-wrap: wrap;
  height: auto;
  padding: 75px 0px;
 }
 footer .container
-footer .button
-top {
  right: 35px;
  margin
-top: 420px;
}
}
@media (max
-width: 621px) {
 footer .container
-footer .button
-top {
  margin
-top: 460px;
 }
}
@media (max
-width: 425px) {
 main form {
  width: 100%;
  margin: 0px;
  top: 304px;
 }
 main form .title
-form {
```

```
font
-family: 'Poppins';
  font
-style: normal;
  font
-weight: 400;
  font
-size: 42px;
  line
-height: 44px;
  color: #75b4ff;
  text
-align: center;
 }
 .button {
  display: flex;
  flex
-direction: row;
  margin: 0%;
  gap: 10px;
  right: 
-20px;
}
 .ca \{margin: 0px;
  margin
-left: 5px;
  padding: 10px 20px;
  gap: 10px;
}
 .en {
  margin: 0px 0px;
  padding: 10px 20px;
}
@media (max
-width: 320px) {
main form {
  width: 100%;
  margin: 0px;
  top: 304px;
 }
 main form .title
-form {
  font
-family: 'Poppins';
  font
-style: normal;
  font
-weight: 400;
  font
-size: 42px;
  line
-height: 44px;
  color: #75b4ff;
  text
-align: center;
}
 .button {
  display: flex;
  flex
-direction: row;
  margin: 0%;
  gap: 10px;
  right: 
-20px;
 }
```
}

```
.ca {
  margin: 0px;
  margin-left: -10px;
  padding: 10px 20px;
  gap: 10px;
 }
 .en {
  margin: 0px 0px;
  padding: 10px 20px;
 }
}
```
# **Página de equipe.css:**

```
* {
 margin: 0;
 padding: 0;
 box-sizing: border-box;
}
html {
 --primary-blue: #75b4ff;
 --white: #ffffff;
 --white-opacity: rgba(255, 255, 255, 0.5);
 --primary-background: #f0f0f7;
 --white-opacity-search: hsla(0, 0%, 100%, 0.41);
 --primary-border: #e6e6f0;
 --home-blog: hsla(200, 19%, 18%, 1);
 --title-black: #000;
 scroll-behavior: smooth;
}
body {
 font-family: 'Poppins', sans-serif;
 background-color: var(--primary-background);
}
main {
 display: flex;
 flex-direction: column;
 justify-content: center;
 align-items: center;
}
```

```
main h1 {
 font-weight: 400;
 font-size: 64px;
 line-height: 44px;
 margin-bottom: 65px;
 color: var(--primary-blue);
}
main section.team-group-cards {
 display: flex;
 justify-content: center;
 align-items: center;
 gap: 43px;
 flex-wrap: wrap;
 margin-bottom: 272px;
}
main section.team-group-cards .team-card {
 display: flex;
 flex-direction: column;
 align-items: center;
 max-width: 440px;
 height: 1045px;
 background-color: var(--white-opacity);
}
main section.team-group-cards .team-card img {
 width: 100%;
}
main section.team-group-cards .team-card h2 {
 font-size: 28px;
 margin: 43px auto 26px auto;
 text-align: center;
}
main section.team-group-cards .team-card p {
 font-family: 'Poppins';
 font-style: normal;
 font-weight: 400;
 font-size: 24px;
 line-height: 44px;
 text-align: justify;
 max-width: 373px;
```

```
margin-inline: auto;
 margin-bottom: 51px;
 min-height: 220px;
 max-height: 220px;
}
main section.team-group-cards .team-card a {
 padding: 15px 40px;
 display: block;
 margin-inline: auto;
 width: 224px;
 height: 56px;
 background: #04d361;
 color: #000;
 border-radius: 8px;
 font-family: 'Archivo';
 font-weight: 600;
 font-size: 32px;
 line-height: 26px;
 text-decoration: none;
}
main section.team-group-cards .team-card a:hover {
 transition: background 0.4s;
 background: #04d2618a;
}
@media (max-width:550px) {
 main h1 {
  font-size: 38px;
 }
 main section.team-group-cards .team-card p {
  margin-inline: 15px;
 }
}
```
# **Início do JS no Front-end da plataforma:**

# **Código Front-end – JavaScript:**

ScrollReveal({ origin: 'top', distance: '30px',

duration: 700 }).reveal(` .box-top, .box-bottom, .top-header, .bottom-header h1, .bottom-header p, .enabled`) ScrollReveal({ origin: 'top', distance: '30px', duration: 700 }).reveal(` .box-top, .box-bottom, .top-header, .bottom-header, .container select, .form-container h2, .form-container hr, .form-container label, .form-container input, .form-container textarea, .form-link-login, .form-link, .form-footer, button.en, button.ca, a.en, .resources button, .resources .button-theme, .navbar, main section h1, main section h2, main section h3, main section, main section a, footer .footer-col, footer .button-top, main .container, main .campo-vagas, main .campo-curso, main .campo-noticias, .enabled`)

Como citado anteriormente, nós utilizamos a biblioteca ScrollReveal para fazer as animações de nosso site, seguindo o padrão da tecnologia criamos dois documentos JavaScript, uma para as animações das páginas de login e outro para as demais, para evitar conflitos de código.

Nos dois documentos nós executamos a função ScrollReveal, passando os padrões demandados pela biblioteca, inicialmente os códigos: origin, distance e duration, que definem respectivamente a origem, distância e duração das animações. Após isso temos a função reveal, onde passamos os elementos dos documentos HTML que serão afetados pela animação.

```
var zoombody = document.getElementById('zoombody')
var percentage = 1var percentageAdd = 0.1var zoomin_button = document.querySelector('#zoomin')
zoomin_button.addEventListener('click', function(){
  if (percentage \leq 1.8)
    zoombody.style.zoom = percentage + percentageAdd
    percentage = percentage + percentageAdd
  }
})
var zoomout button = document.querySelector('#zoomout')
zoomout_button.addEventListener('click', () => {
 if (percentage > 0.7) {
  zoombody.style.zoom = percentage - percentageAdd
  percentage = percentage - percentageAdd
}
})
resetBtn.addEventListener("click", function () {
  percentage = 1zoombody.style.zoom = percentage
})
```
Para a funcionalidade de ajuste de ampliação do conteúdo de nossa página**,**  temos um documento em JavaScript exclusivo para ela, onde criarmos "variáveis de controle", que definimos valores a serem utilizados para a execução da lógica da funcionalidade, sendo elas a percentage e percentageAdd.

Temos as variáveis dos elementos que iremos manipular, onde por meio dos códigos document.querySelector e document.getElementById, pegamos os elementos HTML e os armazenamos em variáveis do JavaScript, sendo elas zoombody, zoomin\_button, zoomout\_button e resetBtn.

Nas variáveis zoomin\_button, zoomout\_button e resetBtn, adicionamos o código addEventListener('click', () => { }), que define o evento de escuta de click para cada um, caso ocorre essa ação por meio do usuário, cada variável executara sua função respectiva, seja para aumentar, diminuir ou resetar zoom.

```
const perfil = document.querySelector(".perfil");
const btnUser = document.querySelector(".button-user");
btnUser.addEventListener("click", () => {
 if (perfil.classList.item(1) == "ativo") {
  perfil.classList.remove("ativo");
 } else {
  perfil.classList.add("ativo");
 }
});
```
Função para exibição e ocultação do elemento de recursos do usuário, neste código, criamos constantes que recebem os elementos que serão trabalhados. Em seguida, criamos o evento de escuta de click, no btnUser, para quando ele ocorrer, ser executada a função que remove ou adiciona a classe de "ativo" ao elemento. Isso é possível, pois criamos está classe no CSS, adicionando parâmetros a ela que ocultam o elemento, assim se ela for adicionada ou removida ocorre os efeitos de exibição devidos.

```
const body = document.querySelector("body");
const darkBtn = document.querySelector(".darkBtn");
const whiteBtn = document.querySelector(".whiteBtn");
let darkMode = localStorage.getItem("dark-mode");
const enableDarkMode = () => {
 body.classList.add("dark");
 body.classList.remove("contraste");
 whiteBtn.classList.remove("remove");
 darkBtn.classList.add("remove");
 localStorage.setItem("dark-mode", "enabled");
};
const disableDarkMode = () => {
 body.classList.remove("dark");
 body.classList.remove("contraste");
```

```
whiteBtn.classList.add("remove");
         darkBtn.classList.remove("remove");
        localStorage.setItem("dark-mode", "disabled");
       };
       if (darkMode == "enabled") {
        enableDarkMode(); // set state of darkMode on page load
       }
       darkBtn.addEventListener("click", function () {
         darkMode = localStorage.getItem("dark-mode"); // update darkMode when 
clicked
         if (darkMode == "disabled") {
          enableDarkMode();
         } else {
          disableDarkMode();
        }
       });
       whiteBtn.addEventListener("click", function () {
         darkMode = localStorage.getItem("dark-mode"); // update darkMode when 
clicked
         if (darkMode == "disabled") {
          enableDarkMode();
         } else {
          disableDarkMode();
        }
       });
       function changeTheme(string) {
         let theme = string;
         if (theme == "contraste") {
          body.classList.add("contraste");
          body.classList.remove("dark");
          whiteBtn.classList.add("remove");
          darkBtn.classList.remove("remove");
         } else {
          body.classList.remove("contraste");
        }
       }
       const resetBtn = document.querySelector(".reset");
       resetBtn.addEventListener("click", function () {
         darkMode = localStorage.getItem("dark-mode");
         if (darkMode == "enable") {
```

```
enableDarkMode();
 } else {
  disableDarkMode();
 }
});
```
No JavaScript da mudança de temas temos algumas funcionalidades, dentre elas as relacionadas ao light ou dark mode e outra exclusivamente ao tema de alto contraste.

Declaramos as variáveis para pegar o elemento body, darkBtn, whiteBtn e darkMode, este que por sua vez foi criado em localStorage (armazenamento local do navegador), conforme o código: "localStorage.getItem("dark-mode"); ". Após isso, criamos as funções enableDarkMode e disableDarkMode, para habilitar e desabilitar o tema escuro do site.

if (darkMode  $==$  "enabled") { enableDarkMode(); // set state of darkMode on page load }

Por meio do trecho de código acima, fazemos a verificação de que o elemento darkMode do localStorage está ativado, caso ele esteja nós o mantemos ativo, por meio da função enableDarkMode.

Para ativar ou desativar dark mode do site, adicionamos o evento de click, ao darkBtn e whiteBtn, que possuem funções para ativar e desativar respectivamente o tema. Já o resetBtn, associamos a ele a função para desativar o tema dark, pois seu objetivo é reiniciar as configurações do site ao padrão.

Ainda no mesmo script, temos a função changeTheme, que recebe um paramentro do tipo string (texto), que verifica o texto recebido, caso ele seja igual a "contraste", o tema de alto contraste é ativado, caso o contrário ele é desativado, por meio da adição/remoção da classe que criamos no CSS.

const btnMobile = document.querySelector(".btn-menu-mobile");

function toggleMenu(event) { if (event.type === "touchstart") event.preventDefault();

const nav = document.getElementById("navbar");

nav.classList.toggle("active");

const active = nav.classList.contains("active");

```
event.currentTarget.setAttribute("aria-expanded", active);
 if (active) {
  event.currentTarget.setAttribute("aria-label", "Fechar Menu");
 } else {
  event.currentTarget.setAttribute("aria-label", "Abrir Menu");
 }
}
```

```
btnMobile.addEventListener("click", toggleMenu);
btnMobile.addEventListener("touchstart", toggleMenu);
```
Este é JavaScript para o menu responsivo do site. O conjunto de código permite que ao ocorrer o clique no menu de celular, seja exibida ou escondida as opções do menu, onde acessamos a nav e toggle (alternamos) a adição ou remoção da classe de exibição.

Além da verificação, de caso o menu esteja ativo, o elemento recebe o "arialabel" para fechar o menu, se não estiver ativo, recebe para abrir o menu, que acaba ajudando na acessibilidade do site.

let select = document.querySelector("#usuarios");

```
// let url = window.location.href
var url = new URL(window.location);
var tipo = url.searchParams.get("tipo");
console.log(url);
console.log(tipo);
if (tipo == "empresa") {
 select.value = "value-Empresa";
} else if (tipo === "pessoa") {
 select.value = "value-Pessoa";
} else {
 select.value = "";
}
function atualizouSelect() {
 let select = document.querySelector("#usuarios");
 let optionValue = select.options[select.selectedIndex];
 // let value = optionValue.value
 // let text = optionValue.text
```
http://localhost/144/Accessy\_codigo\_ultimos\_ajustes/TCC/vers%c3%a3o\_php/form\_l ogin.php?tipo=pessoa

```
// console.log(value, text)
 let formPessoa = document.querySelector("#formPessoa");
 let formEmpresa = document.querySelector("#formEmpresa");
 if (select.value == "value-Empresa") {
  \frac{1}{10} let text = optionValue.text = 'Empresa'
  formPessoa.classList.add("escondido");
  formEmpresa.classList.remove("escondido");
 } else if (select.value === "value-Pessoa") {
  formPessoa.classList.remove("escondido");
  formEmpresa.classList.add("escondido");
 }
}
```
atualizouSelect();

Esse script pode ser separado em duas partes, a que engloba a função e a que está fora, na parte de fora da função, temos o recebimento e armazenamento dos parâmetros da url atual do usuário, que após isso verifica o tipo, caso seja pessoa ele mante o input de escolha do usuário como pessoa, funcionando igualmente no de empresa.

Passando para a função do atualizouSelect, temos as verificações da escolha do usuário pelo input, caso seja do valor empresa, é exibido o formulário para empresa, caso contrário o de pessoa.

//

# **APÊNDICE D – BACK-END DA PLATAFORMA**

### **O cadastro de dados:**

O cadastro de dados serve para que as informações dos usuários ou as informações utilizadas por eles, sejam salvos no banco de dados para serem reutilizadas caso haja necessidade. No projeto Accessy utilizamos esse código para realizar o cadastro de dados:

<?php

session\_start(); include\_once("conexao.php");

```
$nome = filter_input(INPUT_POST, 'nome', FILTER_SANITIZE_STRING);
      $email = filter_input(INPUT_POST, 'email', FILTER_SANITIZE_STRING);
      $feedback = filter_input(INPUT_POST, 'feedback',
FILTER SANITIZE STRING);
      $vrms = filter input(INPUT POST, 'vrms', FILTER SANITIZE STRING);$mensagem = filter_input(INPUT_POST, 'mensagem', 
FILTER SANITIZE STRING);
```

```
$result_contato = "INSERT INTO tb_contato (nome, email, feedback, vrns, 
mensagem, created)
       VALUES ('$nome', '$email', '$feedback', '$vrns', '$mensagem', NOW())";
```

```
$resultado_contato = mysqli_query($conn, $result_contato);
```

```
if (mysqli_insert_id($conn)) {
         $_SESSION['msg'] = "<script type='text/javascript'>alert('Agradecemos o seu 
feedback');</script>";
         header("Location: ../contato.php ");
        } else {
         $_SESSION['msg'] = "<script type='text/javascript'>alert('Seu Feedback não 
foi enviando');</script>";
         header("Location: ../contato.php ");
        }
        ?>
```
Nesse exemplo de cadastro, estamos cadastrando dados de mensagens de feedback realizadas pelos usuários. No início do exemplo demonstrado, estamos falando para o navegador que tipo de linguagem estamos utilizando no caso utilizamos

o PHP, depois disso iniciamos uma variável de sessão com *session\_start();* que serve para criar uma sessão automaticamente do PHP, em seguida temos o *include\_once("conexão.php")* o comando *include\_once* serve para adicionar outra página a página atual e nesse caso estamos adicionado as informações do banco de dados que está sendo utilizado pela outra página. No código também temos o comando *filter\_input, input\_post* e *filter\_saniteze\_string* por meio desses comandos estamos indicando qual tipo de dados podemos receber da variável mencionada, logo depois desses comandos temos o *insert into* e *values* que serve para indicar quais informações queremos mandar para o banco de dados e por fim temos comandos o *mysqli\_query* que serve para fazer a conexão com o banco de dados e assim terminamos o cadastro de dados.

No exemplo acima, ainda temos os comandos, "*if* e *esle"* onde o if serve para verificar uma condição verdadeira, se sim, execute uma ação ou um comando, se não retorne ao início, nesse caso se o cadastro for feito com sucesso somos redirecionados para página contato do site, caso contrário somos redirecionados para página cadastro novamente.

#### **O update de dados:**

O update de dados segue o mesmo padrão do cadastro de dados, onde as únicas coisas que se modificam é *insert into* e *values* para *update* e *set*, o *update*  serve para escolher qual tabela desejamos alterar e o *set* serve para colocarmos a variável que vamos alterar.

<?php session\_start(); include\_once("conexao.php"); \$nome = filter\_input(INPUT\_POST, 'nome', FILTER\_SANITIZE\_STRING); \$email = filter\_input(INPUT\_POST, 'email', FILTER\_SANITIZE\_EMAIL); \$senha = filter\_input(INPUT\_POST, 'senha', FILTER\_SANITIZE\_STRING);  $$cpf = filter input(INPUT POST, 'cof', FILTER-SANITIZE STRING):$ \$telefone  $=$  filter input(INPUT\_POST,  $t$  'telefone', FILTER SANITIZE STRING); \$celular = filter\_input(INPUT\_POST, 'celular', FILTER\_SANITIZE\_STRING); \$biografia = filter\_input(INPUT\_POST, 'biografia', FILTER\_SANITIZE\_STRING); \$area\_de\_atuacao = filter\_input(INPUT\_POST, 'area de atuacao', FILTER SANITIZE STRING); \$faixa\_salarial =  $\qquad \qquad =$  filter\_input(INPUT\_POST, 'faixa\_salarial', FILTER\_SANITIZE\_STRING);

\$empresa\_atual = filter\_input(INPUT\_POST, 'cursos\_que\_tenho\_interesse', FILTER\_SANITIZE\_STRING);

 $\text{Scursos}$  que tenho interesse  $=$  filter input(INPUT POST, 'cursos\_que\_tenho\_interesse', FILTER\_SANITIZE\_STRING); \$experiencia\_profissional = filter\_input(INPUT\_POST,

'experiencia\_profissional', FILTER\_SANITIZE\_STRING);

\$result\_usuario = "UPDATE tb\_pessoa SET nome = '\$nome', email = '\$email', senha = '\$senha', cpf = '\$cpf', telefone = '\$telefone', celular= '\$celular', biografia = '\$biografia', area\_de\_atuacao= '\$area\_de\_atuacao', faixa\_salarial = '\$faixa\_salarial', empresa\_atual=  $\blacksquare$  '\$empresa\_atual', cursos\_que\_tenho\_interesse '\$cursos\_que\_tenho\_interesse', experiencia\_profissional= '\$experiencia\_profissional', modification=NOW() WHERE id = \$ SESSION[id usuario] ";

\$resultado usuario = mysqli query(\$conn, \$result usuario);

```
if (mysqli_insert_id($conn)) {
```
\$\_SESSION['msg'] = "<script type='text/javascript'>alert('Agradecemos a sua atualização');</script>";

```
header("Location: ../home.php ");
```
} else {

header("Location: ../perfil.php ");

\$\_SESSION['msg'] = "<script type='text/javascript'>alert('Agradecemos a sua atualização não foi efetuada com sucesso');</script>";

}

# **Listar dados cadastrados:**

Listar dados cadastrados serve para catalogar os dados eleitos na página

```
<?php
include("./processamento/conexao.php");
if (empty($_SESSION)) {
 header("Location: ../landing.php ");
}
$sql = "SELECT * FROM tb_cursos";
Sres = Sconn->query(Ssol):
\text{Top} = \text{Sres}->num rows;
if (<i>Top</i> > 0) {
 while ($row = $res->fetch_object()) {
  print "<p>" . $row->nome_curso . "</p>";
  print "<p>" . $row->descricao_curso . "</p>";
  print "<p>". $row->fornecedor_curso . "</p>";
  print "<p>". $row->horario_curso . "</p>";
  print "<p>" . $row->nivel_curso . "</p>";
  print "<p>" . $row->contato_curso . "</p>";
  print "<p>" . $row->link_curso . "</p>";
```

```
print "<p>
                   <button class='' onClick=\"location.href='?page=editar&id=" . $row-
>id . "':\"> Editar </button>
                  </p>";
        }
        } else {
         print "<p> Sem Resultados </p>";
        }
        ?>
```
Nessa página temos os comandos *include, if(empty(\$\_SESSION))*, *header, select* \* *from , query , num\_rows e while*, cada um desses comandos tem sua funcionalidade para a página, vamos compreender cada um deles:

**Include:** O include tem a finalidade de adicionar dados de outra página para a página atual.

**If(empty(\$\_SESSION)):** O if(empty(\$\_SESSION)) faz com que no caso de não existir a sessão, este retorna à página inicial do site.

**Header:** O header vai direcionar o usuário para outra página.

**Select \* from:** Tem o propósito de selecionar os dados de uma tabela, onde o **"\*"** selecionará todos os dados de uma tabela, e o *from* serve para comunicar de qual tabela queremos os dados.

**Query:** Tem como função fazer a conexão do banco de dados.

**Num\_rows:** Realizar o número de linhas em um resultado.

**While:** Faz com o que esteja dentro dele seja executado em laço(looping).

A página de validação de dados cadastrados serve para controlar quem pode entrar na página, ou seja, a validação de dados tem como objetivo a segurança do site.

# **Validar dados cadastrados:**

No exemplo que vamos demostrar a seguir, o código está fazendo uma verificação do usuário, se o usuário já possuir os seus dados cadastrados e não tiver nada errado nos dados ele poderá entrar no site, porém se o usuário não tiver os dados cadastrados, ou alguma informação em branco ele não poderá acessar o site.

```
// Chamada de conexão com servidor e BD MySQL
       include("./src/processamento/conexao.php");
       // Recebendo dados via método POST
       $usuario dg = strtolower($ POST['email']);
       $senha_dg = strtolower($_POST['senha']);
       $situacao_usuario = false;
       // Verificação de usuário em branco
       if ($usuario dq == "") {
          header("Location:form_login.php");
       } else {
          // Procura de usuário e senha na tabela de login
            $consulta_sql = "SELECT * FROM tb_pessoa WHERE email = 
'$usuario dq' and senha = '$senha dq';";
          // Execução da consulta no BD
          $resultado_consulta = mysqli_query($conn, $consulta_sql)
            or die("<script type='text/javascript'>alert(' A validação de usuário não foi 
realizada com sucesso ');</script>");
          $usuario_retorno_bd = null;
          $senha<sub>retono</sub> bd = null;
          // Obtendo os dados por meio de um loop while
          while ($registros_consulta = mysqli_fetch_array($resultado_consulta)) {
             $id<sub>adm</sub> = $registros<sub>consulta['adm'];
             $id usuario = $reqistros consulta['id'];
             $usuario retorno bd = strtolower($registros consulta['email']);
             $senha_retorno_bd = strtolower($registros_consulta['senha']);
          }
          // Testando usuários do sistema
              if (Susuario dg == Susuario retorno bd and Ssenha dg ==$senha_retorno_bd) {
            $situacao_usuario = true;
          } else {
             header("Location:form_login.php");
             $_SESSION['msg'] = '<p style="color:red; text-align:center; margin: 20px 
0px;" >Usuário não foi cadastrado com sucesso, tente novamente</p>';
          }
          // abrindo página inicial do sistema após a validação
          if (\text{S}\text{situacao} usuario == true) {
```

```
// Iniciar a sessão do PHP
     session_start();
     $_SESSION['usuario_validado'] = true;
     $ SESSION['id usuario'] = $id usuario;
     $_SESSION['adm'] = $id_adm;
     header("Location:./src/home.php");
  }
}
?>
```
No código a cima apresentamos os comandos *include*, *strtolower*, *\$\_POST, if*  e *else, select \* from where, and , mysqli\_query, or die, null, while* e *header*, vamos conhecer esses comandos:

**Include:** O include tem a finalidade de adicionar dados de outra página para a página atual.

**Strtolower:** Converte uma variável string para minúsculas.

**\$\_POST:** Determina o tipo de método que será utilizado.

**If e else:** Se algo acontece faça isso, se não faça aquilo.

**Select \* from where:** Tem o propósito de selecionar os dados de uma tabela, junto com **\*** que selecionará todos os dados de uma tabela, o from serve para comunicar de qual tabela que queremos esses dados e where serve para comunicar de onde dentro dessa tabela queremos os dados.

**And:** Se as duas variáveis forem verdadeiras.

**Mysqli\_query:** tem como função fazer a conexão do banco de dados.

**Or die:** Termina o script atual.

**Null:** Quando estiver vazio.

**While:** Faz o que esteja dentro dele ocorra em lupping.

**Header:** O header vai direcionar o usuário para outra página.

#### **Favoritar dados e desfavoritar dados cadastrados**

A função de favoritar, nada mais é do que adicionar registros a uma lista, e desfavoritar tirar registros de uma lista com um clique, partido desse princípio criamos uma aplicação que quando o usuário aperta o botão favoritar, os dados vão para uma variável e quando o usuário aperta o botão desfavoritar, a informação sai daquela variável, mas isso não é tão simples quanto parece, então tivemos que transformar uma variável *string* em *array* e fazer o inverso também, para que assim a variável suportasse mais de um registro dentro dela.

# **Favoritar**:

<?php session\_start(); include("conexao.php");

```
$usuario = $_SESSION['id_usuario'];
       $favoritos_usuario = "SELECT favoritar_curso FROM tb_pessoa WHERE id
=" . $_SESSION["id_usuario"];
```

```
$res = $conn->query($favoritos_usuario);
$row = $res->fetch object();
```
 $$lista$  favoritos =  $[]$ ;

\$curso\_id = \$\_GET['id\_curso'];

if (empty(\$row->favoritar\_curso)) {

array\_push(\$lista\_favoritos, \$curso\_id);

\$str = implode(",", \$lista\_favoritos);

```
sres = "UPDATE tb pessoa SET favoritar curso = sstr WHERE id =
$usuario";
         mysqli_query($conn, $res);
```
} else {

```
$lista_favoritos = explode(",", $row->favoritar_curso);
```
if (in\_array(\$curso\_id, \$lista\_favoritos) == false) {

array\_push(\$lista\_favoritos, \$curso\_id);

\$stringFinal = implode(",", \$lista\_favoritos);

 $Sres = "UPDATE$  tb pessoa SET favoritar\_curso = '{\$stringFinal}' WHERE id = \$usuario"; mysqli\_query(\$conn, \$res);

```
} 
        }
        if (mysqli_insert_id($conn)) {
           header("Location: ../listar_favoritar_curso.php ");
        } else {
           header("Location: ../listar_favoritar_curso.php ");
        }
Desfavoritar:
```

```
<?php
        session_start();
        include("conexao.php");
        $usuario = $_SESSION['id_usuario'];
        $id\_curso = $_GET['id\_curso'];
        $favoritos_usuario = "SELECT favoritar_curso FROM tb_pessoa WHERE id 
=" . $_SESSION["id_usuario"];
        $res = $conn->query($favoritos_usuario);
        $row = $res->fetch_object();
        $lista_favoritos = explode(",", $row->favoritar_curso);
        foreach ($lista_favoritos as $key => \text{value}) {
         if ($value == $id curso) {
          unset($lista_favoritos[$key]);
         }
        }
        $stringFinal = implode(",", $lista_favoritos);
        $res = "UPDATE tb_pessoa SET favoritar_curso = '{$stringFinal}' WHERE id 
= $usuario";
        mysqli_query($conn, $res);
        if (mysqli_insert_id($conn)) {
         header("Location: ../listar_favoritar_curso.php ");
        } else {
         header("Location: ../listar_favoritar_curso.php ");
        }
```
**Comandos da página acima:** 

**Session\_start()**: que serve para criar uma sessão automaticamente do PHP.

**Include:** O include tem a finalidade de adicionar dados de outra página para a página atual.

**\$ SESSION:** Variável de sessão.

**SELECT FROM WHERE**: Tem o propósito de selecionar os dados de uma tabela, o from serve para comunicar qual é a tabela que queremos os dados e where serve para comunicar de onde dentro dessa tabela queremos os dados.

**Query**: Tem como função fazer a conexão do banco de dados.

**Fetch\_object:** Retorna o conjunto de resultados como um objeto.

**\$\_GET**: Determina o tipo de método que será usado.

**If(empty)**: Se estiver vazio.

**Array\_push:** Adiciona no array.

**Implode**: Transforma elementos em uma string.

**Mysqli\_query**: Tem como função fazer a conexão do banco de dados.

**Explode:** Transforma uma string em array.

**In\_array**: Verifica se um array existe.

**UPDATE SET WHERE**: O update serve para escolher qual tabela desejamos alterar e o *set* serve para colocarmos a variável que vamos alterar e *where* serve para comunicar de onde dentro dessa tabela queremos os dados.

**Header**: O header vai direcionar o usuário para outra página.

# **Conexao.php:**

Página responsável por conectar o banco de dados com o código.

<?php \$servidor = "localhost"; \$usuario = "root";  $\mathsf{S}$ senha = ""; \$dbname = "bd\_teste\_de\_cadastro\_tcc";

//Criar a conexao \$conn = mysqli\_connect(\$servidor, \$usuario, \$senha, \$dbname);

Processa\_cursos.php: Página que cadastra as informações dos cursos no banco de dados. <?php session\_start(); include\_once("conexao.php");

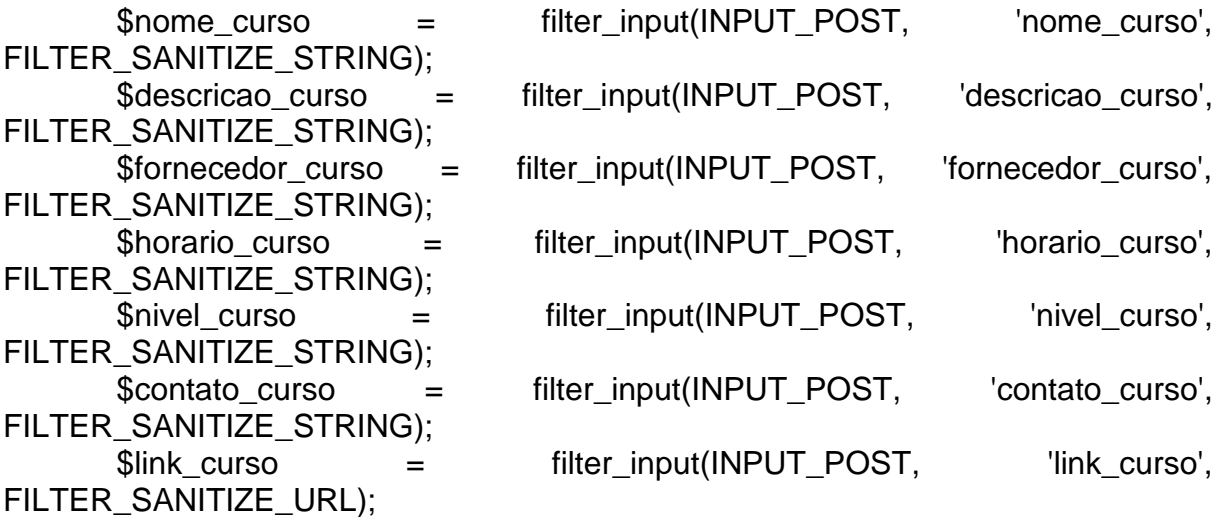

 $S$ result cursos = "INSERT INTO tb cursos(nome curso, descricao curso, fornecedor\_curso, horario\_curso, nivel\_curso, contato\_curso, link\_curso) VALUES ('\$nome\_curso', '\$descricao\_curso', '\$fornecedor\_curso', '\$horario\_curso', '\$nivel\_curso', '\$contato\_curso', '\$link\_curso')";

\$resultado\_curso = mysqli\_query(\$conn, \$result\_cursos);

if (mysqli\_insert\_id(\$conn)) {

\$\_SESSION['msg'] = "<script type='text/javascript'>alert('Agradecemos o cadastro do curso, vamos verifica o curso e se tudo estiver certo vamos postar');</script>";

header("Location: ../curso.php "); } else {

\$\_SESSION['msg'] = "<script type='text/javascript'>alert('O curso não foi cadastrada com sucesso');</script>";

header("Location: ../curso.php "); }

# **Processa\_desfavoritar\_vagas.php:**

Serve para desfavoritar as vagas favoritadas pelo usuário.

<?php session\_start(); include("conexao.php"); \$usuario = \$\_SESSION['id\_usuario'];  $$id\_vaga = $ _GET['id\_vaga']$ ; \$favoritos usuario = "SELECT favoritar FROM tb pessoa WHERE id =". \$\_SESSION["id\_usuario"]; \$res = \$conn->query(\$favoritos\_usuario);  $$row = $res - $f.$  object();

```
$lista_favoritos = explode(",", $row->favoritar);
       foreach ($lista_favoritos as $kev => $value) {
         if ($value == $id_vaga) {
          unset($lista_favoritos[$key]);
         }
        }
       $stringFinal = implode(",", $lista_favoritos);
       Sres = "UPDATE tb pessoa SET favoritar = '{SstringFinal}' WHERE id =
$usuario";
       mysqli_query($conn, $res);
       if (mysqli_insert_id($conn)) {
         header("Location: ../listar_favoritar_vaga.php ");
       } else {
         header("Location: ../listar_favoritar_vaga.php ");
       }
```
# **Processa\_empresa.php:**

Página utilizada para catalogar dados da empresa no banco de dados.

<?php

session\_start(); include\_once("conexao.php");

```
$nome da empresa = filter input(INPUT POST, 'nome da empresa',
FILTER_SANITIZE_STRING);
      SCNPJ = filter input(INPUT POST, 'CNPJ', FILTER-SANITIZE STRING);$senha = filter_input(INPUT_POST, 'senha', FILTER_SANITIZE_STRING);
      $contato = filter_input(INPUT_POST, 'contato', FILTER_SANITIZE_STRING);
      $biografia = filter_input(INPUT_POST, 'biografia', 
FILTER SANITIZE STRING);
      \frac{1}{2} $area de atuacao = filter input(INPUT POST, 'area de atuacao',
FILTER_SANITIZE_STRING);
      $faixa_salarial = filter_input(INPUT_POST, 'faixa_salarial', 
FILTER_SANITIZE_STRING);
      $descricao_da_vaga = filter_input(INPUT_POST, 'descricao_da_vaga', 
FILTER_SANITIZE_STRING);
```
\$result empresa = "INSERT INTO tb\_empresa (nome\_da\_empresa, CNPJ, senha, contato, biografia, area\_de\_atuacao, faixa\_salarial, descricao\_da\_vaga, created)

VAlUES ('\$nome\_da\_empresa', '\$CNPJ ', '\$senha', '\$contato', '\$biografia', '\$area\_de\_atuacao', '\$faixa\_salarial', '\$descricao\_da\_vaga', NOW())";

\$resultado\_empresa = mysqli\_query(\$conn, \$result\_empresa);

```
if (mysqli_insert_id($conn)) {
         $_SESSION['msg'] = '<p style="color:green;"></p>';
         header("Location: ../home.php ");
       } else {
         header("Location: ../cadastro_empresa.php ");
         $_SESSION['msg'] = "<script type='text/javascript'>alert('Empresa não foi 
cadastrado com sucesso, tente novamente');</script>";
       }
```
#### **Processa\_favoritar\_vagas.php:**

Página usada para favoritar vagas escolhidas pelos usuários.

```
<!-- Pagina para tratar os dados das vagas favoritados -->
       <?php
       session_start();
       include("conexao.php");
       $usuario = $_SESSION['id_usuario'];
       $favoritos_usuario = "SELECT favoritar FROM tb_pessoa WHERE id =" . 
$_SESSION["id_usuario"];
       $res = $conn->query($favoritos_usuario);
       $row = $res->fetch_object();
       $lista_favoritos = [];
       \text{8vaga_id} = \text{\$} GET['id_vaga'];
       if (empty($row->favoritar)) {
         array_push($lista_favoritos, $vaga_id);
         $str = implode(",", $lista_favoritos);
         Sres = "UPDATE tb pessoa SET favoritar = Sstr WHERE id = Susuario";
         mysqli_query($conn, $res);
       } else {
         $lista_favoritos = explode(",", $row->favoritar);
         if (in_array($vaga_id, $lista_favoritos) == false) {
```
array\_push(\$lista\_favoritos, \$vaga\_id);

```
$stringFinal = implode(",", $lista_favoritos);
```

```
\frac{1}{2} \frac{1}{2} \frac{1}{2} \frac{1}{2} \frac{1}{2} \frac{1}{2} \frac{1}{2} \frac{1}{2} \frac{1}{2} \frac{1}{2} \frac{1}{2} \frac{1}{2} \frac{1}{2} \frac{1}{2} \frac{1}{2} \frac{1}{2} \frac{1}{2} \frac{1}{2} \frac{1}{2} \frac{1}{2} \frac{1}{2} \frac{1}{2} $usuario";
                           mysqli_query($conn, $res);
```

```
}
}
if (mysqli_insert_id($conn)) {
 header("Location: ../listar_favoritar_vaga.php");
} else {
 header("Location: ../listar_favoritar_vaga.php");
}
```
# **Processa\_perfil\_empresa.php:**

Página para atualizar os dados da empresa.

<?php session\_start(); include("conexao.php");

\$nome\_da\_empresa = filter\_input(INPUT\_POST, 'nome\_da\_empresa', FILTER\_SANITIZE\_STRING);  $SCNPJ = filter input(INPUT POST, 'CNPJ', FILTER-SANITIZE STRING);$ \$senha = filter\_input(INPUT\_POST, 'senha', FILTER\_SANITIZE\_STRING); \$contato = filter\_input(INPUT\_POST, 'contato', FILTER\_SANITIZE\_STRING); \$biografia = filter\_input(INPUT\_POST, 'biografia', FILTER\_SANITIZE\_STRING);  $\frac{1}{2}$  \$area de atuacao = filter input(INPUT POST, 'area de atuacao', FILTER\_SANITIZE\_STRING);  $$faixa salarial =$  filter input(INPUT\_POST,  $^{\prime}$  'faixa\_salarial', FILTER\_SANITIZE\_STRING);

\$descricao\_da\_vaga = filter\_input(INPUT\_POST, 'descricao\_da\_vaga', FILTER\_SANITIZE\_STRING);

\$result\_perfil\_empresa = "UPDATE tb\_empresa SET nome\_da\_empresa = '\$nome\_da\_empresa', CNPJ = '\$CNPJ', senha = '\$senha', contato ='\$contato', biografia = '\$biografia', area de atuacao = '\$area de atuacao', faixa salarial = '\$faixa salarial', descricao da vaga = '\$descricao da vaga' WHERE id = \$\_SESSION[id\_empresa] "; \$resulto\_perfil\_empresa = mysqli\_query(\$conn, \$result\_perfil\_empresa);

```
if (mysqli_insert_id($conn)) {
         $_SESSION['msg'] = '<p style="color:green;"></p>';
         header("Location: ../home.php ");
       } else {
         header("Location: ../perfil-empresa.php ");
         $_SESSION['msg'] = "<script type='text/javascript'>alert('Empresa não foi 
cadastrado com sucesso, tente novamente');</script>";
       }
```
# **Processa\_perfil.php:**

Página para atualizar os dados dos usuários.

```
<?php
      session_start();
      include_once("conexao.php");
      $nome = filter_input(INPUT_POST, 'nome', FILTER_SANITIZE_STRING);
      $email = filter_input(INPUT_POST, 'email', FILTER_SANITIZE_EMAIL);
      $senha = filter_input(INPUT_POST, 'senha', FILTER_SANITIZE_STRING);
      $cpf = filter input(INPUT POST, 'cof', FILTER SANITIZE STRING):$telefone = filter_input(INPUT_POST, 'telefone',
FILTER_SANITIZE_STRING);
      $celular = filter_input(INPUT_POST, 'celular', FILTER_SANITIZE_STRING);
      $biografia = filter_input(INPUT_POST, 
'biografia', FILTER_SANITIZE_STRING);
      $area_de_atuacao = filter_input(INPUT_POST, 
'area_de_atuacao', FILTER_SANITIZE_STRING);
      $faixa_salarial = \qquad \qquad = filter_input(INPUT_POST,
'faixa_salarial', FILTER_SANITIZE_STRING);
      $empresa_atual = filter_input(INPUT_POST,
'cursos_que_tenho_interesse', FILTER_SANITIZE_STRING);
      \text{Scursos} que tenho interesse = filter input(INPUT POST,
'cursos_que_tenho_interesse', FILTER_SANITIZE_STRING);
      $experiencia_profissional = filter_input(INPUT_POST,
'experiencia_profissional', FILTER_SANITIZE_STRING);
```

```
$result_usuario = "UPDATE tb_pessoa SET nome = '$nome', email = '$email', 
senha = '$senha', cpf = '$cpf', telefone = '$telefone', celular= '$celular', biografia = 
'$biografia', area_de_atuacao= '$area_de_atuacao', faixa_salarial = '$faixa_salarial', 
empresa atual= \blacksquare '$empresa atual', cursos que tenho interesse
'$cursos_que_tenho_interesse', experiencia_profissional= '$experiencia_profissional', 
modification=NOW() WHERE id = $ SESSION[id usuario] ";
```
\$resultado\_usuario = mysqli\_query(\$conn, \$result\_usuario);

```
if (mysqli_insert_id($conn)) {
```

```
$_SESSION['msg'] = "<script type='text/javascript'>alert('Agradecemos a sua 
atualização');</script>";
```

```
header("Location: ../home.php ");
```

```
} else {
```

```
header("Location: ../perfil.php ");
```

```
$_SESSION['msg'] = "<script type='text/javascript'>alert('Agradecemos a sua 
atualização não foi efetuada com sucesso');</script>";
```

```
}
```
# **Processa.php:**

Página utilizada para catalogar dados do usuário no banco de dados.

```
<?php
      session_start();
      include_once("conexao.php");
      $nome = filter_input(INPUT_POST, 'nome', FILTER_SANITIZE_STRING);
      $email = filter_input(INPUT_POST, 'email', FILTER_SANITIZE_EMAIL);
      $senha = filter_input(INPUT_POST, 'senha', FILTER_SANITIZE_STRING);
      $cpf = filter_input(INPUT_POST, 'cpf', FILTER_SANITIZE_STRING);
      $telefone = filter input(INPUT_POST, \qquad 'telefone',
FILTER_SANITIZE_STRING);
      $celular = filter_input(INPUT_POST, 'celular', FILTER_SANITIZE_STRING);
      $biografia = filter_input(INPUT_POST, 
'biografia', FILTER_SANITIZE_STRING);
      $area_de_atuacao = filter_input(INPUT_POST, 
'area de atuacao', FILTER SANITIZE STRING);
      $faixa_salarial = = filter_input(INPUT_POST,
'faixa_salarial', FILTER_SANITIZE_STRING);
      $empresa_atual = filter_input(INPUT_POST,
'cursos_que_tenho_interesse', FILTER_SANITIZE_STRING);
      $cursos_que_tenho_interesse = filter_input(INPUT_POST,
'cursos_que_tenho_interesse', FILTER_SANITIZE_STRING);
      $experiencia profissional = filter input(INPUT POST,
'experiencia_profissional', FILTER_SANITIZE_STRING);
```
\$result\_usuario = "INSERT INTO tb\_pessoa (nome, email, senha, cpf, telefone, celular, biografia, area\_de\_atuacao
, faixa\_salarial, empresa\_atual, cursos\_que\_tenho\_interesse, experiencia\_profissional, created) VALUES ('\$nome', '\$email', '\$senha', '\$cpf', '\$telefone', '\$celular', '\$biografia', '\$area\_de\_atuacao', '\$faixa\_salarial', '\$empresa\_atual', '\$cursos\_que\_tenho\_interesse', '\$experiencia\_profissional', NOW())";

\$resultado usuario = mysqli query(\$conn, \$result usuario);

```
if (mysqli_insert_id($conn)) {
         $ SESSION['msg'] = '<p style="color:green;" ></p>';
         header("Location: ../home.php ");
       } else {
         header("Location: ../cadastro-pessoa.php ");
         $_SESSION['msg'] = "<script type='text/javascript'>alert('Usuário não foi 
cadastrado com sucesso, tente novamente');</script>";
       }
```
## **Validar\_empresa.php:**

A página de validação de dados cadastrados serve para controlar quem pode entrar na página, ou seja, a validação de dados tem como objetivo a segurança do site. No exemplo que vamos demostrar a seguir, o código está fazendo uma verificação da empresa, se a empresa já possuir os seus dados cadastrados e não tiver nada errado nos dados ela poderá entrar no site, porém se a empresa não tiver os dados cadastrados, ou alguma informação em branco ele não poderá acessar o site.

<?php

// Chamada de conexão com servidor e BD MySQL include("./src/processamento/conexao.php");

// Recebendo dados via método POST \$usuario\_dg = strtolower(\$\_POST['CNPJ']); \$senha\_dg = strtolower(\$\_POST['senha']);

```
$situacao_usuario = false;
```

```
// Verificação de usuário em branco
       if ($usuario_dg == \cdots) {
         header("Location:form_login.php");
       } else {
         // Procura de usuário e senha na tabela de login
           $consulta_sql = "SELECT * FROM tb_empresa WHERE CNPJ = 
'$usuario_dg' and senha = '$senha_dg';";
```

```
// Execução da consulta no BD
          $resultado_consulta = mysqli_query($conn, $consulta_sql)
            or die("<script type='text/javascript'>alert(' A validação de usuário não foi 
realizada com sucesso ');</script>");
          $usuario_retorno_bd = null;
          \text{S}senha retorno bd = null;
          // Obtendo os dados por meio de um loop while
          while ($registros_consulta = mysqli_fetch_array($resultado_consulta)) {
            $id empresa = $realregistros consulta[id'];
            $usuario_retorno_bd = strtolower($registros_consulta['CNPJ']);
            $senha_retorno_bd = strtolower($registros_consulta['senha']);
          }
          // Testando usuários do sistema
              if ($usuario_dg == $usuario_retorno_bd and $senha_dg ==$senha_retorno_bd) {
            $situacao_usuario = true;
          } else {
            $_SESSION['msg'] = "<script type='text/javascript'>alert('CNPJ ou senha 
incorretas, tente novamente');</script>";
            header("Location:form_login.php?tipo=empresa");
          }
          // abrindo página inicial do sistema após a validação
          if ($situacao usuario == true) {
            // Iniciar a sessão do PHP
            session_start();
            $ SESSION['usuario_validado'] = true;
            $ SESSIONI'id empresa'l = $id empresa:
            header("Location:./src/home.php");
          }
       }
```
## **Comandos das páginas acima:**

**<?php:** Tem como função falar para o navegador que tipo de linguagem estamos utilizando no caso utilizamos o PHP.

**Mysqli\_connect:** Serve para fazer a conexão com o banco de dados.

**Mysqli\_query:** Serve para fazer a conexão com o banco de dados.

**Mysqli\_insert\_id:** Retorna o valor para uma coluna.

**Include\_once:** O comando include\_once serve para adicionar outra página a página atual.

**INSERT INTO, VALUES:** Serve para indicar quais informações queremos mandar para o banco de dados.

**NOW():** Tem como objetivo adiciona a data atual.

**Unset:** A variável é destruída.

**Filter\_input(INPUT\_POST, 'email', FILTER\_SANITIZE\_EMAIL):** Por meio desses comandos estamos indicando qual tipo de dados podemos receber da variável mencionada.

Filter input(INPUT POST, ' ', FILTER SANITIZE URL): Por meio desses comandos estamos indicando qual tipo de dados podemos receber da variável mencionada.

**Filter\_input(INPUT\_POST, ' ', FILTER\_SANITIZE\_STRING):** Por meio desses comandos estamos indicando qual tipo de dados podemos receber da variável mencionada.

**Session start():** Que serve para criar uma sessão automaticamente do PHP.

**Include:** O include tem a finalidade de adicionar dados de outra página para a página atual.

**\$ SESSION:** Variável de sessão.

**SELECT FROM WHERE:** Tem o propósito de selecionar os dados de uma tabela, o from serve para comunicar qual é a tabela que queremos os dados e where serve para comunicar de onde dentro dessa tabela queremos os dados.

**Query:** Tem como função fazer a conexão do banco de dados.

**Fetch\_object:** Retorna o conjunto de resultados como um objeto.

**\$\_GET:** Determina o tipo de método que será usado.

**If(empty):** Se estiver vazio.

**Array\_push:** Adiciona no array.

**Implode:** Transforma elementos em uma string.

**Mysqli\_query:** Tem como função fazer a conexão do banco de dados.

**Explode:** Transforma uma string em array.

**In array:** Verifica se um array existe.

**UPDATE SET WHERE:** O update serve para escolher qual tabela desejamos alterar e o set serve para colocarmos a variável que vamos alterar e where serve para comunicar de onde dentro dessa tabela queremos os dados.

**Header:** O header vai direcionar o usuário para outra página.

## **BACK-END DENTRO DO FRONT-END**

## **Códigos dentro da maioria das páginas:**

O código utilizado, tem a função de iniciar uma sessão com o *session\_start*, incluir a página de conexão com o banco de dados com *include* e no caso de a variável de sessão não existir o usuário é direcionado para a página inicial do site com o *if else*.

<?php session\_start(); include("./processamento/conexao.php"); if (empty(\$\_SESSION)) { header("Location: ../landing.php "); } ?>

O include serve para adicionar informações de outra página na página atual nesse caso estamos incluindo o header.php.

<?php include('header.php') ?> O include serve para adicionar informações de outra página na página atual nesse caso estamos incluindo o footer.php.

<?php include('footer.php') ?> O código é empregado para apresentar as mensagens se a variável de sessão

existir dentro da página do site.

<?php if (isset(\$\_SESSION['msg'])) { echo \$\_SESSION['msg'];

```
 unset($_SESSION['msg']);
 }
       ?>
```
# **Página blog.php:**

O código tem como função listar os blogs de acordo com o seu número de identificação. Para que assim os desenvolvedores não tenham que ficar fazendo isso manualmente.

<?php

```
$id = filter input(INPUT GET, 'id'. FILTER-SANITIZE NUMBER INT): $result_blog = "SELECT * FROM tb_blog WHERE id = '$id'";
   $resultado_blog = mysqli_query($conn, $result_blog);
  $row blog = mysqli fetch assoc($resultado blog);
  // echo "" . $row_blog['titulo'] . "<br>";
  // echo "" . $row_blog['subtitulo'] . "<br>";
  \frac{1}{2} echo "" . $row_blog['autor'] . "<br>";
 // echo "" . $row_blog['primeiro_paragrafo'] . "<br>";
 // echo "" . $row_blog['segundo_paragrafo'] . "<br>";
   // echo "" . $row_blog['terceiro_paragrafo'] . "<br>";
```
?>

## **Página cadastrar\_blog.php:**

Esses códigos servem para cadastrar as informações do blog no banco de dados, cada variável tem seu tipo definida, depois disso demostramos como queremos que essa variável seja recebida no banco de dados. Por fim se esse processo estiver correto mandamos o usuário para a página de publicações do blog, se o processo não estiver ocorrido com sucesso é enviado uma mensagem de alerta para o usuário.

```
<?php
```
\$titulo = filter\_input(INPUT\_POST, 'titulo', FILTER\_SANITIZE\_STRING ); \$subtitulo = filter\_input(INPUT\_POST, 'subtitulo', FILTER\_SANITIZE\_S TRING); \$autor = filter\_input(INPUT\_POST, 'autor', FILTER\_SANITIZE\_STRIN G); \$primeiro\_paragrafo = filter\_input(INPUT\_POST, 'primeiro\_paragrafo', FILTER SANITIZE STRING);

 \$segundo\_paragrafo = filter\_input(INPUT\_POST, 'segundo\_paragrafo', FILTER\_SANITIZE\_STRING); \$terceiro\_paragrafo = filter\_input(INPUT\_POST, 'terceiro\_paragrafo', FI LTER\_SANITIZE\_STRING);

> if (isset(\$\_FILES['img\_blog'])) {  $\mathfrak{F}$ img\_blog =  $(\mathfrak{F}_F ILES['img_blog'])$ ;

 if (\$img\_blog['error']) die("Falha ao enviar arquivo");

 if (\$img\_blog['size'] > 2097152) die("Arquivo muito grande!! Max: 2MB");

 $$pasta = "img_blog/";$  \$nomeDoArquivo = \$img\_blog['name']; \$novonomeDoArquivo = uniqid(); \$extensao = strtolower(pathinfo(\$nomeDoArquivo, PATHINFO\_EXTE

NSION));

 if (\$extensao !== "jpg" && \$extensao !== 'png') die("Tipo de arquivo não aceito");

 \$img = \$pasta . \$novonomeDoArquivo . "." . \$extensao;  $\delta$ deu certo = move uploaded file( $\delta$ img blog["tmp\_name"],  $\delta$ img);

 if (\$deu\_certo) { \$img = \$novonomeDoArquivo . "." . \$extensao;

 \$resut = "INSERT INTO tb\_blog (img\_blog, titulo, subtitulo, autor, pri meiro\_paragrafo, segundo\_paragrafo, terceiro\_paragrafo, creacao) VALUES('\$img', ' \$titulo', '\$subtitulo', '\$autor', '\$primeiro\_paragrafo', '\$segundo\_paragrafo', '\$terceiro\_p aragrafo', NOW())";

\$resultado = mysqli\_query(\$conn, \$resut);

 if (\$resut) { header("Location: ./publicacoes-blog.php "); } else { echo "<script type='text/javascript'>alert('Não foi possivel publicar o blog, tente novamente');</script>"; } } else echo "<p>Falhar ao enviar arquivos</p>";

### **Página cadastrar\_vaga.php:**

Essa página tem como objetivo, cadastrar as informações das vagas no banco de dados, cada variável tem seu tipo definida, depois disso demostramos como queremos que essa variável seja recebida no banco de dados. Por fim, se esse processo estiver correto mandamos uma mensagem para o usuário que tudo ocorreu perfeitamente.

<?php

\$nome\_vaga = filter\_input(INPUT\_POST, 'nome\_vaga', FILTER\_SANITI ZE\_STRING):

 \$descricao\_vaga = filter\_input(INPUT\_POST, 'descricao\_vaga', FILTER\_ SANITIZE\_STRING);

\$salario\_vaga = filter\_input(INPUT\_POST, 'salario\_vaga', FILTER\_SANI TIZE\_NUMBER\_INT);

\$nivel\_vaga = filter\_input(INPUT\_POST, 'nivel\_vaga', FILTER\_SANITIZE \_STRING);

\$horario\_vaga = filter\_input(INPUT\_POST, 'horario\_vaga', FILTER\_SANI TIZE\_STRING);

 \$contato\_vaga = filter\_input(INPUT\_POST, 'contato\_vaga', FILTER\_SAN ITIZE\_STRING);

 \$link\_vaga = filter\_input(INPUT\_POST, 'link\_vaga', FILTER\_SANITIZE\_ URL);

//  $$result\ vaqas = "INSERTINTO\ tb\ vaqas (nome\ vaqa, description\ vaq$ a, salario\_vaga, nivel\_vaga, horario\_vaga, contato\_vaga, link\_vaga,) VALUES ('\$no me\_vaga', '\$descricao\_vaga', '\$salario\_vaga', '\$nivel\_vaga', '\$horario\_vaga', '\$contat o\_vaga', '\$link\_vaga')";

// \$resultado\_vagas = mysqli\_query(\$conn, \$result\_vagas);

 $\frac{1}{2}$  print\_r(\$\_FILES);

 if (isset(\$\_FILES['arquivos'])) {  $\text{Sarquivos} = (\$ \ \text{FILES}[\text{arquivos}'])$ ;

 if (\$arquivos['error']) die("Falha ao enviar arquivo");

 if (\$arquivos['size'] > 2097152) die("Arquivo muito grande!! Max: 2MB");

 \$pasta = "arquivos/"; \$nomeDoArquivo = \$arquivos['name'];

```
 $novonomeDoArquivo = uniqid();
              $extensao = strtolower(pathinfo($nomeDoArquivo, PATHINFO_EXTEN
SION));
              if ($extensao !== "jpg" && $extensao !== 'png')
               die("Tipo de arquivo não aceito");
              $path = $pasta . $novonomeDoArquivo . "." . $extensao;
             \deltadeu certo = move uploaded file(\deltaarquivos["tmp_name"], \deltapath);
              if ($deu_certo) {
               $resut = $conn-
>query("INSERT INTO tb_vagas (nome_vaga, descricao_vaga, salario_vaga, nivel_v
aga, horario_vaga, contato_vaga, link_vaga, path) VAIUES('$nome_vaga', '$descrica
o_vaga', '$salario_vaga', '$nivel_vaga', '$horario_vaga', '$contato_vaga', '$link_vaga',
'$path')");
               if ($resut) {
                $_SESSION['msg'] = "<script type='text/javascript'>alert('Agradecemo
s o cadastro da vaga, a vaga foi cadastrada com sucesso');</script>";
               } else {
                $_SESSION['msg'] = "<script type='text/javascript'>alert('A vaga não f
oi cadastrada com sucesso');</script>";
               }
              } else
              echo "<p>Falhar ao enviar arquivos</p>";
            }
            // echo $resut;
            // // var_dump($_FILES['arquivos']);
             ?>
```
## **Página curso.php:**

Os comandos abaixo manipulam a visualização do link cadastrar curso, para só aparecer esse link quanto a identificação de empresa existir.

```
<?php
    if (isset($_SESSION['id_empresa'])) { ?>
      <a href="?page=cadastrar" class="cadastrar">Cadastrar curso</a>
    <?php
    }
     ?>
```
O código abaixo gera a função de pesquisa dentro da página cursos através do nome do curso e o print mostra as informações dos cursos após a pesquisa, a variável row\_curso é usado para especificar qual informações queremos dentro do banco de dados.

<?php \$SendPesqcurso = filter\_input(INPUT\_POST, 'SendPesqcurso', FILTER\_ SANITIZE\_STRING); if (\$SendPesqcurso) { \$nome\_curso = filter\_input(INPUT\_POST, 'nome\_curso', FILTER\_SANI TIZE\_STRING); \$result\_curso = "SELECT \* FROM tb\_cursos WHERE nome\_curso LIK E '%\$nome\_curso%'"; \$resultado\_curso = mysqli\_query(\$conn, \$result\_curso); while (\$row\_curso = mysqli\_fetch\_assoc(\$resultado\_curso)) { print ' <div class="card"> <div> <div class="card-logo-curso">  $<$ p> . \$row\_curso['nome\_curso'] . '<br /> <span>' . \$row\_curso['fornecedor\_curso'] . '</span>  $<$ /p $>$  </div> <p class="descricao-curso">' . mb\_strimwidth(\$row\_curso['descricao\_curso'], 0, 110, '...') .  $'$  </p > </div> <div> <p class="card-descricao-extra"> <span>Nível: </span>' . \$row\_curso['nivel\_curso'] . '<br /> <span>Carga: </span>' . \$row\_curso['horario\_curso'] . 'h' . '<br / > <span>Contato: </span>' . \$row\_curso['contato\_curso'] . '<br />  $<$ /p $>$  <a class="btn-seemore" href="inf\_curso.php?id=' . \$row\_curso['id'] . '">Ver mais</a> </div> </div>  $\mathsf{chr}$ /> '; } } ?>

O código tem como objetivo principal diminuir o caminho usando para navegar entre as páginas.

> <?php switch (@\$\_REQUEST["page"]) {

```
 case "listar":
   include("Listar_curso.php");
   break;
  case "cadastrar":
   include("Cadastrar_curso.php");
   break;
  default:
   include("Listar_curso.php");
 }
.<br>?>
```
## **Página header.php:**

No site temos três tipos de login, o login de pessoa, o login de empresa e o login de administrador, cada um desses logins tem permissões diferentes dentro do site, esse código serve para verificar qual é o tipo de login que o usuário possui e assim mostrar as permissões que o usuário tem acesso.

```
<p><?php
                  if(isset($_SESSION["id_empresa"])) {
                          $login_empresa = "SELECT nome_da_empresa FROM 
tb_empresa WHERE id =" . $_SESSION["id_empresa"];
                    $res = $conn\rightarrow query($login empresa);
                    $row = $res - $fetch\_object();if(isset($_SESSION['id_empresa'])) {
                     echo $row->nome_da_empresa; 
                    } 
                  }else if(isset($_SESSION['id_usuario'])) {
                       $login = "SELECT nome FROM tb_pessoa WHERE id =" . 
$_SESSION["id_usuario"];
                    $res = $conn\rightarrow query($login);$row = $res - $fetch\_object();if(isset($_SESSION['id_usuario'])) {
                     echo $row->nome; 
                    } 
                  }
                 ?>
                </p></a>
            </div>
            <ul class="content-perfil">
               <?php
               if (isset($_SESSION['id_empresa'])) { ?>
```

```
<li><a href="./perfil-empresa.php">Meu perfil</a></li>
               <?php
               }
               ?>
               <?php
               if (isset($_SESSION['id_usuario'])) { ?>
                  <li><a href="./perfil.php">Meu perfil</a></li>
                  <li><a href="./listar_favoritar_vaga.php">Vagas favoritas</a></li>
                  <li><a href="./listar_favoritar_curso.php">Cursos favoritos</a></li>
               <?php
               }
               2<?php
               if (isset(\$ SESSION['adm'])) { ?>
                  <li><a href="./perfil.php">Meu perfil</a></li>
                  <li><a href="./listar_favoritar_vaga.php">Vagas favoritas</a></li>
                  <li><a href="./listar_favoritar_curso.php">Cursos favoritos</a></li>
                 <li><a href="./listar_usuarios.php">Lista de usuários - ADM</a></li>
                         <li><a href="./listar_empresas.php">Lista de empresas -
ADM < /a < /li><li><a href="./listar_contatos.php">Lista de feedbacks -
ADM < /a < /li><?php
               }
               ?>
```
## **Página home.php:**

No site temos três tipos de login, o login de pessoa, o login de empresa e o login de administrador, cada um desses logins tem permissões diferentes dentro do site, esse código serve para verificar qual é o tipo de login que o usuário possui e assim mostrar as permissões que o usuário tem acesso.

```
<p><?php
                 if(isset($_SESSION["id_empresa"])) {
                        $login_empresa = "SELECT nome_da_empresa FROM 
tb_empresa WHERE id =" . $_SESSION["id_empresa"];
                  $res = $conn->query($login_empresa);
```

```
$row = $res - $fetch\_object();
```
if(isset(\$\_SESSION['id\_empresa'])) { echo \$row->nome\_da\_empresa;

264

```
}else if(isset($_SESSION['id_usuario'])) {
                        $login = "SELECT nome FROM tb_pessoa WHERE id =" . 
$_SESSION["id_usuario"];
                    $res = $conn\rightarrow query($login);$row = $res - $f. object();
                    if(isset($_SESSION['id_usuario'])) {
                     echo $row->nome; 
                    } 
                   }
                  ?>
                 </p></a>
             </div>
             <ul class="content-perfil">
               <?php
               if (isset($_SESSION['id_empresa'])) { ?>
                  <li><a href="./perfil-empresa.php">Meu perfil</a></li>
               <?php
               }
               ?>
               <?php
               if (isset(\$ SESSION['id_usuario'])) { ?>
                  <li><a href="./perfil.php">Meu perfil</a></li>
                  <li><a href="./listar_favoritar_vaga.php">Vagas favoritas</a></li>
                  <li><a href="./listar_favoritar_curso.php">Cursos favoritos</a></li>
               <?php
               }
               ?>
              <?php
               if (isset($_SESSION['adm'])) { ?>
                  <li><a href="./perfil.php">Meu perfil</a></li>
                  <li><a href="./listar_favoritar_vaga.php">Vagas favoritas</a></li>
                  <li><a href="./listar_favoritar_curso.php">Cursos favoritos</a></li>
                 <li><a href="./listar_usuarios.php">Lista de usuários - ADM</a></li>
                         <li><a href="./listar_empresas.php">Lista de empresas -
ADM</a></li>
                          <li><a href="./listar_contatos.php">Lista de feedbacks -
ADM</a></li>
               <?php
               }
               ?>
```
}

O código gera uma lista das três últimas vagas publicadas, para o usuário visualizar as vagas em alta.

```
<h1 class="main-title">Vagas em Alta </h1>
           <?php
               $sql = "SELECT * FROM tb_vagas ORDER BY id DESC LIMIT 3";
               $res = $conn \rightarrow query($sq];
               \text{Top} = \text{Stes}->num_rows;
                if (<i>Top</i> > 0) {
                print '<div class="container-cards">';
                while (\$row = \$res-> fetch\_object()) {
                  print '
                  <a href="' . $row->link_vaga . '">
                   <div class="card card-vacancy">
                   <div class="card-header">
                                       <img src="http://marcusmarques.com.br/wp-
content/uploads/2017/03/logotipo.jpg" alt="Imagem ilustrativa referente a empresa 
que disponibilizou a vaga." />
                    <div class="primary-text-card">
                     <p class="text-card text-card-bold">' . $row->nome_vaga . '</p>
                           <p class="text-card text-card-bold second">R$ ' . $row-
>salario_vaga . '</p>
                    </div>
                   </div>
                          <p class="text-card description">' . mb_strimwidth($row-
>descricao_vaga, 0, 55, '...') . '</p>
                   <p class="text-card">
                                   <span class="text-card-bold">Nível: </span>' . 
mb_strimwidth($row->nivel_vaga, 0, 20, '...').
                   </p>
                   <p class="text-card">
                           <span class="text-card-bold">Horário: </span>' . $row-
>horario_vaga . '
                   </p><p class="text-card">
                           <span class="text-card-bold">Contato: </span>' . $row-
>contato_vaga . '
                   </p</div>
                 </a>
```

```
';
 }
}
 ?>
```
O código gera uma lista das três últimas cursos publicados, para o usuário visualizar os cursos em alta.

```
<h2 class="main-title">Cursos em Alta </h2>
            <?php
            $sql = "SELECT * FROM tb_cursos ORDER BY id DESC LIMIT 3";
            $res = $conn \rightarrow query($sq];
            \text{Top} = \text{Stes}->num_rows;
             if (\$qp > 0) {
              print '<div class="container-cards">';
             while ($row = $res->fetch_object()) {
              print '
              <a href="' . $row->link_curso . '">
               <div class="card card-course">
                  <p class="text-card text-card-bold">' . $row->nome_curso . '</p>
                           <p class="text-card text-card-bold second">' . $row-
>fornecedor_curso . '</p>
                         <p class="text-card description">' . mb_strimwidth($row-
>descricao_curso, 0, 55, '...') . '</p>
                  <p class="text-card">
                  <span class="text-card-bold">Nível: </span>' . mb_strimwidth($row-
>nivel_curso, 0, 20, '...') . '
                  </p>
                  <p class="text-card">
                           <span class="text-card-bold">Horário: </span>' . $row-
>horario_curso . '
                  </p><p class="text-card">
                          <span class="text-card-bold">Contato: </span>' . $row-
>contato_curso . '
                  </p></div>
              </a>
              ';
```
} }  $2^{\circ}$ 

### **Página inf\_curso.php:**

O código forma uma lista de informações sobre o curso de forma mais detalhada e se o usuário possuir o login do tipo pessoa, ele poderá favoritar o curso no qual estamos vendo as informações.

<?php

```
$id = filter_input(INPUT_GET, 'id', FILTER_SANITIZE_NUMBER_INT);
           $result_curso = "SELECT * FROM tb_cursos WHERE id = '$id'";
           $resultado_curso = mysqli_query($conn, $result_curso);
           $row curso = mysqli fetch assoc($resultado curso);
           print '
              <div class="card">
              <div class="cancel-button">
                 <a href="./curso.php" aria-label="Link que redireciona a página de 
busca de cursos">
                    <svg width="47" height="43" viewBox="0 0 47 43" fill="none" 
xmlns="http://www.w3.org/2000/svg">
                            <path d="M3.61538 43L0 39.6923L19.8846 21.5L0 
3.30769L3.61538 0L23.5 18.1923L43.3846 0L47 3.30769L27.1154 21.5L47 
39.6923L43.3846 43L23.5 24.8077L3.61538 43Z" fill="white" />
                 </svg></a>
               </div>
              <div class="top-header-description">
                 <div class="top-header-card">
                   <div class="card-logo-vaga"> 
                      <p>' . $row_curso['nome_curso'] . '<br />
                        <span>' . $row_curso['fornecedor_curso'] . '</span>
                      </p></div>
                 </div>
                 <p class="card-descricao-extra top-header-card">
                   <span>Nível: </span>' . $row_curso['nivel_curso'] . '<br />
                   <span>Horário: </span>' . $row_curso['horario_curso'] . '<br />
                   <span>Contato: </span>' . $row_curso['contato_curso'] . '<br />>
                 </p>
               </div>
```
<p class="descricao-vaga">

' . \$row\_curso['descricao\_curso'] . '';

if (isset(\$\_SESSION['id\_usuario'])) {

print ' <div class="favorite-button">

<a title="Favoritar vaga" aria-label="Favoritar vaga" href="./processamento/processa\_favoritar\_vagas.php?id\_vaga=' . \$row\_curso['id'] . '">

<svg onclick="favorite("desfavoritar")" class="favorite removeFav" width="50" height="48" viewBox="0 0 50 48" fill="none" xmlns="http://www.w3.org/2000/svg">

<path d="M25 33.125L23.6547 32.1785C21.3359 30.5244 19.4219 29.0962 17.9125 27.8939C16.4031 26.6917 15.2 25.6173 14.3031 24.6709C13.4062 23.7244 12.7773 22.8675 12.4164 22.1001C12.0555 21.3327 11.875 20.5568 11.875 19.7723C11.875 18.2376 12.5367 16.9543 13.8602 15.9226C15.1836 14.8909 16.8187 14.375 18.7656 14.375C20.0125 14.375 21.1664 14.6052 22.2273 15.0657C23.2883 15.5261 24.2125 16.1912 25 17.0609C25.9187 16.14 26.8922 15.4621 27.9203 15.0273C28.9484 14.5924 30.0531 14.375 31.2344 14.375C33.1813 14.375 34.8164 14.8909 36.1398 15.9226C37.4633 16.9543 38.125 18.2376 38.125 19.7723C38.125 20.5568 37.9445 21.3327 37.5836 22.1001C37.2227 22.8675 36.5937 23.7244 35.6969 24.6709C34.8 25.6173 33.5969 26.6917 32.0875 27.8939C30.5781 29.0962 28.6641 30.5244 26.3453 32.1785L25 33.125Z" fill="#FF023F" />

<path d="M47.5 23.75C47.5 35.3668 37.5488 45 25 45C12.4512 45 2.5 35.3668 2.5 23.75C2.5 12.1332 12.4512 2.5 25 2.5C37.5488 2.5 47.5 12.1332 47.5 23.75Z" stroke="#FF023F" stroke-width="5" />

</svg>

<svg onclick="favorite("favoritar")" class="nofavorite" width="50" height="48" viewBox="0 0 50 48" fill="none" xmlns="http://www.w3.org/2000/svg">

<path d="M25 33.125L23.6547 32.1785C21.3359 30.5244

19.4219 29.0962 17.9125 27.8939C16.4031 26.6917 15.2 25.6173 14.3031 24.6709C13.4062 23.7244 12.7773 22.8675 12.4164 22.1001C12.0555 21.3327 11.875 20.5568 11.875 19.7723C11.875 18.2376 12.5367 16.9543 13.8602 15.9226C15.1836 14.8909 16.8187 14.375 18.7656 14.375C20.0125 14.375 21.1664 14.6052 22.2273 15.0657C23.2883 15.5261 24.2125 16.1912 25 17.0609C25.9187 16.14 26.8922 15.4621 27.9203 15.0273C28.9484 14.5924 30.0531 14.375 31.2344 14.375C33.1813 14.375 34.8164 14.8909 36.1398 15.9226C37.4633 16.9543 38.125 18.2376 38.125 19.7723C38.125 20.5568 37.9445 21.3327 37.5836 22.1001C37.2227 22.8675 36.5937 23.7244 35.6969 24.6709C34.8 25.6173 33.5969 26.6917 32.0875 27.8939C30.5781 29.0962 28.6641 30.5244 26.3453 32.1785L25 33.125ZM25 31.1042C27.2094 29.5182 29.0305 28.1583 30.4633 27.0242C31.8961 25.8902 33.0336 24.8968 33.8758 24.0442C34.718 23.1915 35.3086 22.4326 35.6477 21.7676C35.9867 21.1025 36.1562 20.4374 36.1562 19.7723C36.1562 18.6468 35.6969 17.7217 34.7781 16.9969C33.8594 16.2722 32.6781 15.9098 31.2344 15.9098C30.1187 15.9098 29.0797 16.1784 28.1172 16.7156C27.1547 17.2527 26.3781 18.0073 25.7875 18.9794H24.1797C23.6109 18.0244 22.8453 17.274 21.8828 16.7283C20.9203 16.1826 19.8813 15.9098 18.7656 15.9098C17.3219 15.9098 16.1406 16.2722 15.2219 16.9969C14.3031 17.7217

13.8438 18.6468 13.8438 19.7723C13.8438 20.4374 14.0133 21.1068 14.3523 21.7804C14.6914 22.454 15.282 23.2213 16.1242 24.0825C16.9664 24.9437 18.1094 25.9371 19.5531 27.0626C20.9969 28.1881 22.8125 29.5353 25 31.1042Z" fill="#FF023F" />

<path d="M47.5 23.75C47.5 35.3668 37.5488 45 25 45C12.4512 45 2.5 35.3668 2.5 23.75C2.5 12.1332 12.4512 2.5 25 2.5C37.5488 2.5 47.5 12.1332 47.5 23.75Z" stroke="#FF023F" stroke-width="5" />

> $<$ /svg $>$ </a> </div> </p> </div>'; }

print' <hr />

<div class="box-button"> <a href="' . \$row\_curso['link\_curso'] . '" class="button" title="Link que redireciona ao contato do curso atual" aria-label="Link que redireciona ao contato do curso atual" >Entrar em contao</a> </div>

?>

';

## **Página inf\_vaga.php:**

O código forma uma lista de informações sobre a vaga de forma mais detalhada e se o usuário possuir o login do tipo pessoa, ele poderá favoritar a vaga no qual estamos vendo as informações.

```
<?php
           $id = filter_input(INPUT_GET, 'id', FILTER_SANITIZE_NUMBER_INT);
           $result_vaga = "SELECT * FROM tb_vagas WHERE id = '$id'";
           Sresultado vaga = mysqli query(Sconn, Sresult vaga);
           $row_vaga = mysqli_fetch_assoc($resultado_vaga);
           print '
            <div class="card">
                 <div class="cancel-button">
                  <a href="./vagas.php" aria-label="Link que redireciona a página de 
busca de vagas">
```

```
<svg width="47" height="43" viewBox="0 0 47 43" fill="none" 
xmlns="http://www.w3.org/2000/svg">
                             <path d="M3.61538 43L0 39.6923L19.8846 21.5L0 
3.30769L3.61538 0L23.5 18.1923L43.3846 0L47 3.30769L27.1154 21.5L47 
39.6923L43.3846 43L23.5 24.8077L3.61538 43Z" fill="white" />
                   </svg></a>
                </div>
                <div class="top-header-description">
                   <div class="top-header-card">
                     <div class="card-logo-vaga">
                         <img src="' . $row_vaga['path'] . '" alt="Imagem ilustrativa 
referente a logo da empresa que disponibilizou a vaga" />
                       <p>' . $row_vaga['nome_vaga'] . '<br />
                          <span>' . $row_vaga['salario_vaga'] . '</span>
                       </p>
                     </div>
                   </div>
                   <p class="card-descricao-extra top-header-card">
                     <span>Nível: </span>' . $row_vaga['nivel_vaga'] . '<br />
                     <span>Horário: </span>' . $row_vaga['horario_vaga'] . '<br />
                     <span>Contato: </span>' . $row_vaga['contato_vaga'] . '<br />
                   </p\langlediv><p class="descricao-vaga">
                   '. $row_vaga['descricao_vaga'] . ";
                   if (isset($ SESSION['id usuario'])) {
                    print ' <div class="favorite-button">
                            <a title="Favoritar vaga" aria-label="Favoritar vaga" 
href="./processamento/processa_favoritar_vagas.php?id_vaga='.$row_vaga['id'] . ">
                            <svg onclick="favorite("desfavoritar")" class="favorite 
removeFav" width="50" height="48" viewBox="0 0 50 48" fill="none" 
xmlns="http://www.w3.org/2000/svg">
                        <path d="M25 33.125L23.6547 32.1785C21.3359 30.5244 
19.4219 29.0962 17.9125 27.8939C16.4031 26.6917 15.2 25.6173 14.3031 
24.6709C13.4062 23.7244 12.7773 22.8675 12.4164 22.1001C12.0555 21.3327 
11.875 20.5568 11.875 19.7723C11.875 18.2376 12.5367 16.9543 13.8602 
15.9226C15.1836 14.8909 16.8187 14.375 18.7656 14.375C20.0125 14.375 21.1664 
14.6052 22.2273 15.0657C23.2883 15.5261 24.2125 16.1912 25 17.0609C25.9187 
16.14 26.8922 15.4621 27.9203 15.0273C28.9484 14.5924 30.0531 14.375 31.2344 
14.375C33.1813 14.375 34.8164 14.8909 36.1398 15.9226C37.4633 16.9543 38.125 
18.2376 38.125 19.7723C38.125 20.5568 37.9445 21.3327 37.5836 
22.1001C37.2227 22.8675 36.5937 23.7244 35.6969 24.6709C34.8 25.6173 33.5969 
26.6917 32.0875 27.8939C30.5781 29.0962 28.6641 30.5244 26.3453 32.1785L25 
33.125Z" fill="#FF023F" />
```
<path d="M47.5 23.75C47.5 35.3668 37.5488 45 25 45C12.4512 45 2.5 35.3668 2.5 23.75C2.5 12.1332 12.4512 2.5 25 2.5C37.5488 2.5 47.5 12.1332 47.5 23.75Z" stroke="#FF023F" stroke-width="5" />

#### </svg>

<svg onclick="favorite("favoritar")" class="nofavorite" width="50" height="48" viewBox="0 0 50 48" fill="none" xmlns="http://www.w3.org/2000/svg">

<path d="M25 33.125L23.6547 32.1785C21.3359 30.5244 19.4219 29.0962 17.9125 27.8939C16.4031 26.6917 15.2 25.6173 14.3031 24.6709C13.4062 23.7244 12.7773 22.8675 12.4164 22.1001C12.0555 21.3327 11.875 20.5568 11.875 19.7723C11.875 18.2376 12.5367 16.9543 13.8602 15.9226C15.1836 14.8909 16.8187 14.375 18.7656 14.375C20.0125 14.375 21.1664 14.6052 22.2273 15.0657C23.2883 15.5261 24.2125 16.1912 25 17.0609C25.9187 16.14 26.8922 15.4621 27.9203 15.0273C28.9484 14.5924 30.0531 14.375 31.2344 14.375C33.1813 14.375 34.8164 14.8909 36.1398 15.9226C37.4633 16.9543 38.125 18.2376 38.125 19.7723C38.125 20.5568 37.9445 21.3327 37.5836 22.1001C37.2227 22.8675 36.5937 23.7244 35.6969 24.6709C34.8 25.6173 33.5969 26.6917 32.0875 27.8939C30.5781 29.0962 28.6641 30.5244 26.3453 32.1785L25 33.125ZM25 31.1042C27.2094 29.5182 29.0305 28.1583 30.4633 27.0242C31.8961 25.8902 33.0336 24.8968 33.8758 24.0442C34.718 23.1915 35.3086 22.4326 35.6477 21.7676C35.9867 21.1025 36.1562 20.4374 36.1562 19.7723C36.1562 18.6468 35.6969 17.7217 34.7781 16.9969C33.8594 16.2722 32.6781 15.9098 31.2344 15.9098C30.1187 15.9098 29.0797 16.1784 28.1172 16.7156C27.1547 17.2527 26.3781 18.0073 25.7875 18.9794H24.1797C23.6109 18.0244 22.8453 17.274 21.8828 16.7283C20.9203 16.1826 19.8813 15.9098 18.7656 15.9098C17.3219 15.9098 16.1406 16.2722 15.2219 16.9969C14.3031 17.7217 13.8438 18.6468 13.8438 19.7723C13.8438 20.4374 14.0133 21.1068 14.3523 21.7804C14.6914 22.454 15.282 23.2213 16.1242 24.0825C16.9664 24.9437 18.1094 25.9371 19.5531 27.0626C20.9969 28.1881 22.8125 29.5353 25 31.1042Z" fill="#FF023F" />

<path d="M47.5 23.75C47.5 35.3668 37.5488 45 25 45C12.4512 45 2.5 35.3668 2.5 23.75C2.5 12.1332 12.4512 2.5 25 2.5C37.5488 2.5 47.5 12.1332 47.5 23.75Z" stroke="#FF023F" stroke-width="5" />

> </svg> </a> </div>  $<$ /p $>$ </div>'; }

print' <hr />

<div class="box-button">

<a href="' . \$row\_vaga['link\_vaga'] . '" class="button" title="Link que redireciona ao contato da vaga atual" aria-label="Link que redireciona ao contato da vaga atual" >Entrar em contao</a>

</div>

'; ?>

## **Página listar\_contatos.php:**

O código elabora uma lista de contatos que já foram enviados até o momento, mas antes de qualquer coisa o código verifica se o usuário é um administrador, pois só os administradores podem ter acesso a essa página.

```
<?php
if (isset($_SESSION['adm'])) {
  $sql = "SELECT * FROM tb_contato";
  $res = $conn\rightarrow query($sal);$qp = $res->num_rows;
  if (\$qp > 0) {
   print "<table>";
   print " <thead>";
   print "<tr>";
   print "<td>" . "id" . "</td>";
   print "<td>". "nome". "</td>";
   print "<td>" . "email" . "</td>";
   print "<td>". "feedback". "</td>";
   print "<td>" . "vrns" . "</td>";
   print "<td>" . "mensagem" . "</td>";
   print "<td>". "created". "</td>";
   print "</tr>";
   print " </thead>";
   print "<tbody>";
   while ($row_contato = $res->fetch_object()) {
    print "<table>";
    print " <thead>":
    print "<tr>";
    print "<td>" . $row_contato->id ."</td>";
    print "<td>" . $row_contato->nome . "</td>";
    print "<td>" . $row_contato->email . "</td>";
    print "<td>" . $row_contato->feedback . "</td>";
    print "<td>". $row_contato->vrns . "</td>";
    print "<td>" . $row_contato->mensagem . "</td>";
    print "<td>". $row_contato->created . "</td>";
    print " </thead>";
    print "<tbody>";
    print "</table>";
    print " </thead>";
    print "</tr>";
```

```
}
 }
}
?>
```
## **Página Listar\_curso.php:**

```
$sql = "SELECT * FROM tb_cursos";
        $res = $conn \rightarrow query($sq];
        $qp = $res->num_rows;
        if (<i>Top</i> > 0) {
         while (\$row = \$res - {{\text{if}} \nightharpoonup}{{\text{object}}() {
           print '
              <div class="card">
               <div>
                <div class="card-logo-curso">
                  < p >. $row->nome_curso . '<br />
                   <span>' . $row->fornecedor_curso . '</span>
                  </p></div>
                <p class="descricao-curso">'
              . mb_strimwidth($row->descricao_curso, 0, 110, '...') .
            ' </p >
               </div>
               <div>
                <p class="card-descricao-extra">
                  <span>Nível: </span>' . $row->nivel_curso . '<br />>
                  <span>Carga: </span>' . $row->horario_curso . 'h' . '<br />
                  <span>Contato: </span>' . $row->contato_curso . '<br />
                </p>
                 <a class="btn-see-more" href="inf_curso.php?id=' . $row->id . '">Ver 
mais</a>
               </div>
              </div>
              \frac{1}{2}';
         }
        } else {
         print "<p> Sem Resultados </p>";
        }
        ?>
```
# **Página listar\_empresas.php:**

{

O código elabora uma lista de empresa que já fizeram o cadastro até o momento, mas antes de qualquer coisa o código verifica se o usuário é um administrador, pois só os administradores podem ter acesso a essa página.

<?php

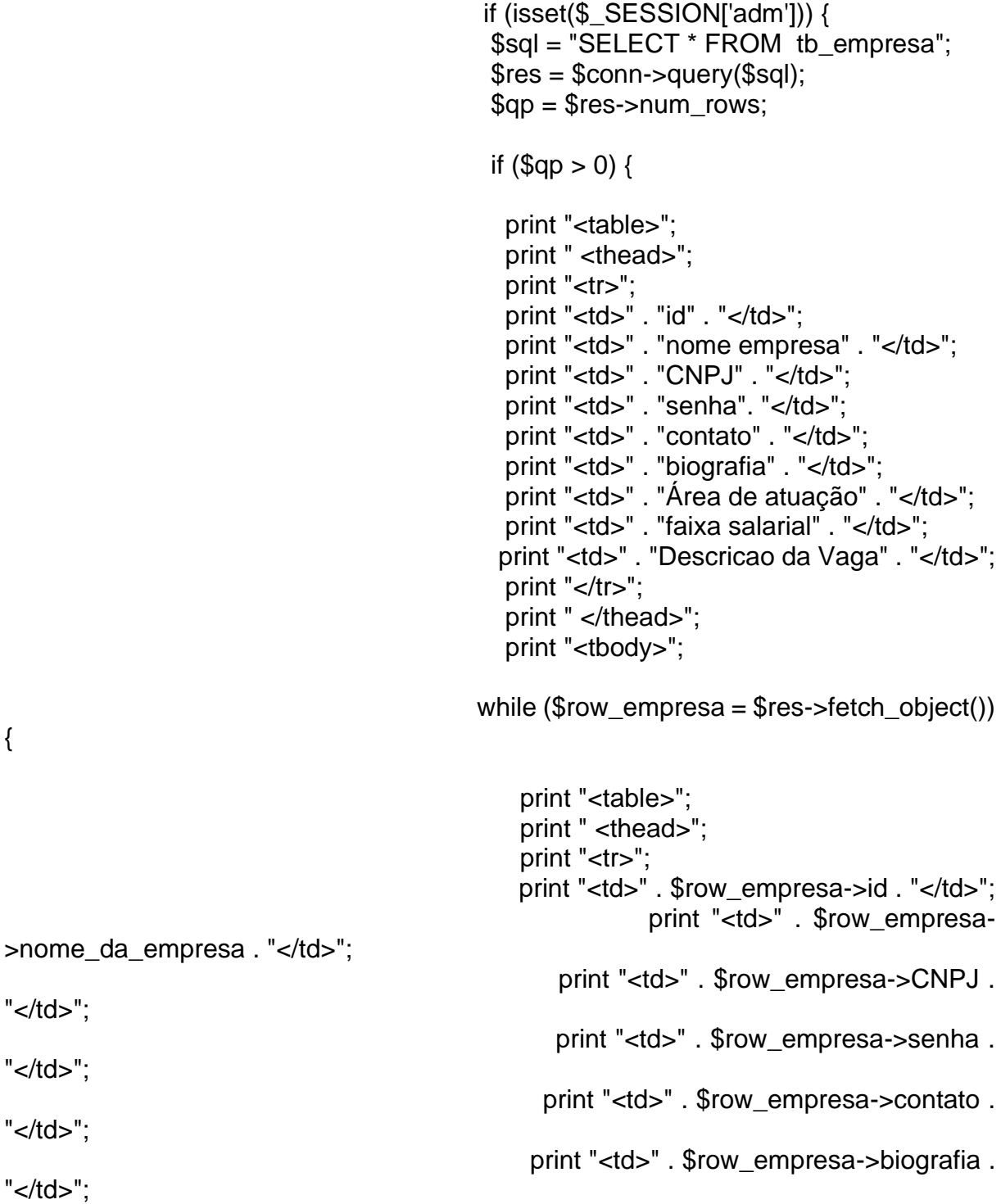

```
print "<td>" . $row_empresa-
>area_de_atuacao . "</td>";
                                           print "<td>" . $row_empresa->faixa_salarial 
. "</td>";
                                                         print "<td>" . $row_empresa-
>descricao_da_vaga . "</td>";
                                             print "<tbody>";
                                             print "</table>";
                                             print " </thead>";
                                             print "</tr>";
                                          }
                                         }
                                        }
```
?>

## **Página listar\_favoritar\_curso.php:**

O código tem como objetivo listar os cursos favoritados por cada usuário.

<?php include("processamento/conexao.php");

```
$login = "SELECT favoritar_curso FROM tb_pessoa WHERE id =" . 
$_SESSION["id_usuario"];
           $res = $conn\rightarrow query($login);$row = $res->fetch object();
           \text{Gap} = \text{explode}(",", \text{from} > \text{favoritar curves});
           if (\$qp[0] != ") {
             $i = 0:
             while ($i < count ($qp)) {
              $id\_curso = $qp$[$il;]
                  $todos_favoritados = "SELECT * FROM tb_cursos WHERE id 
= $id_curso";
              $rest = $conn->query($todos_favoritados);
              $row = $rest - stretch\_object();print '
                  <div class="card">
                  <div class="favorite-button">
                                                  <a title="Desfavoritar curso" 
href="./processamento/processa_desfavoritar_cursos.php?id_curso=' . $row->id . '">
                    <svg onclick="favorite("desfavoritar")" class="favorite removeFav" 
width="50" height="48" viewBox="0 0 50 48" fill="none"
xmlns="http://www.w3.org/2000/svg">
```
<path d="M25 33.125L23.6547 32.1785C21.3359 30.5244

19.4219 29.0962 17.9125 27.8939C16.4031 26.6917 15.2 25.6173 14.3031 24.6709C13.4062 23.7244 12.7773 22.8675 12.4164 22.1001C12.0555 21.3327 11.875 20.5568 11.875 19.7723C11.875 18.2376 12.5367 16.9543 13.8602 15.9226C15.1836 14.8909 16.8187 14.375 18.7656 14.375C20.0125 14.375 21.1664 14.6052 22.2273 15.0657C23.2883 15.5261 24.2125 16.1912 25 17.0609C25.9187 16.14 26.8922 15.4621 27.9203 15.0273C28.9484 14.5924 30.0531 14.375 31.2344 14.375C33.1813 14.375 34.8164 14.8909 36.1398 15.9226C37.4633 16.9543 38.125 18.2376 38.125 19.7723C38.125 20.5568 37.9445 21.3327 37.5836 22.1001C37.2227 22.8675 36.5937 23.7244 35.6969 24.6709C34.8 25.6173 33.5969 26.6917 32.0875 27.8939C30.5781 29.0962 28.6641 30.5244 26.3453 32.1785L25 33.125Z" fill="#FF023F" />

<path d="M47.5 23.75C47.5 35.3668 37.5488 45 25 45C12.4512 45 2.5 35.3668 2.5 23.75C2.5 12.1332 12.4512 2.5 25 2.5C37.5488 2.5 47.5 12.1332 47.5 23.75Z" stroke="#FF023F" stroke-width="5" />

</svg>

<svg onclick="favorite("favoritar")" class="nofavorite" width="50" height="48" viewBox="0 0 50 48" fill="none" xmlns="http://www.w3.org/2000/svg">

<path d="M25 33.125L23.6547 32.1785C21.3359 30.5244 19.4219 29.0962 17.9125 27.8939C16.4031 26.6917 15.2 25.6173 14.3031 24.6709C13.4062 23.7244 12.7773 22.8675 12.4164 22.1001C12.0555 21.3327 11.875 20.5568 11.875 19.7723C11.875 18.2376 12.5367 16.9543 13.8602 15.9226C15.1836 14.8909 16.8187 14.375 18.7656 14.375C20.0125 14.375 21.1664 14.6052 22.2273 15.0657C23.2883 15.5261 24.2125 16.1912 25 17.0609C25.9187 16.14 26.8922 15.4621 27.9203 15.0273C28.9484 14.5924 30.0531 14.375 31.2344 14.375C33.1813 14.375 34.8164 14.8909 36.1398 15.9226C37.4633 16.9543 38.125 18.2376 38.125 19.7723C38.125 20.5568 37.9445 21.3327 37.5836 22.1001C37.2227 22.8675 36.5937 23.7244 35.6969 24.6709C34.8 25.6173 33.5969 26.6917 32.0875 27.8939C30.5781 29.0962 28.6641 30.5244 26.3453 32.1785L25 33.125ZM25 31.1042C27.2094 29.5182 29.0305 28.1583 30.4633 27.0242C31.8961 25.8902 33.0336 24.8968 33.8758 24.0442C34.718 23.1915 35.3086 22.4326 35.6477 21.7676C35.9867 21.1025 36.1562 20.4374 36.1562 19.7723C36.1562 18.6468 35.6969 17.7217 34.7781 16.9969C33.8594 16.2722 32.6781 15.9098 31.2344 15.9098C30.1187 15.9098 29.0797 16.1784 28.1172 16.7156C27.1547 17.2527 26.3781 18.0073 25.7875 18.9794H24.1797C23.6109 18.0244 22.8453 17.274 21.8828 16.7283C20.9203 16.1826 19.8813 15.9098 18.7656 15.9098C17.3219 15.9098 16.1406 16.2722 15.2219 16.9969C14.3031 17.7217 13.8438 18.6468 13.8438 19.7723C13.8438 20.4374 14.0133 21.1068 14.3523 21.7804C14.6914 22.454 15.282 23.2213 16.1242 24.0825C16.9664 24.9437 18.1094 25.9371 19.5531 27.0626C20.9969 28.1881 22.8125 29.5353 25 31.1042Z" fill="#FF023F" />

<path d="M47.5 23.75C47.5 35.3668 37.5488 45 25 45C12.4512 45 2.5 35.3668 2.5 23.75C2.5 12.1332 12.4512 2.5 25 2.5C37.5488 2.5 47.5 12.1332 47.5 23.75Z" stroke="#FF023F" stroke-width="5" />

> </svg> </a> </div> <div>

```
<div class="card-logo-curso">
                    <D>. $row->nome_curso . '<br />
                      <span>' . $row->fornecedor_curso . '</span>
                    </p></div>
                   <p class="descricao-curso">'
                   . mb_strimwidth($row->descricao_curso, 0, 110, '...') .
               ' </p>
                  </div>
                  <div>
                   <p class="card-descricao-extra">
                    <span>Nível: </span>' . $row->nivel_curso . '<br />
                    <span>Carga: </span>' . $row->horario_curso . 'h' . '<br />>
                    <span>Contato: </span>' . $row->contato_curso . '<br />
                   </p>
                      <a class="btn-see-more" href="inf_curso.php?id=' . $row->id . 
'">Ver mais</a>
                  </div>
                 </div>
                 \frac{1}{2}';
              $i++;}
           } else {
              echo "<script type='text/javascript'>alert('Você não tem nenhum vaga 
favoritada');</script>";
           }
            ?>
```
## **Página listar\_favoritar\_vaga.php:**

O código tem como objetivo listar as vagas favoritados por cada usuário.

<?php // session\_start(); include("processamento/conexao.php");

\$login = "SELECT favoritar FROM tb\_pessoa WHERE id =" . \$\_SESSION["id\_usuario"]; \$res = \$conn->query(\$login);

Show = 
$$
$res
$$
-*stech*. object();

\n $$qp = explode("," $row-stavoritar);$ 

\nif  $(\$qp[0] != ")$ 

\nsi = 0;

\nwhile  $(\bar{s} < count(\$qp))$ 

\nif  $-\text{wil} = (\bar{s} < count(\$qp))$ 

\nif  $-\text{wil} = (\bar{s} < count(\$qp))$ 

\nif  $-\text{wil} = (\bar{s} < count(\$qp))$ 

\nif  $-\text{wil} = (\bar{s} < count(\$qp))$ 

\nif  $-\text{wil} = (\text{Sis} < count(\$qp))$ 

\nif  $-\text{Sis} < \text{Sis} < \text{Fis} < \text{Fis} <$ 

11.875 20.5568 11.875 19.7723C11.875 18.2376 12.5367 16.9543 13.8602 15.9226C15.1836 14.8909 16.8187 14.375 18.7656 14.375C20.0125 14.375 21.1664 14.6052 22.2273 15.0657C23.2883 15.5261 24.2125 16.1912 25 17.0609C25.9187 16.14 26.8922 15.4621 27.9203 15.0273C28.9484 14.5924 30.0531 14.375 31.2344 14.375C33.1813 14.375 34.8164 14.8909 36.1398 15.9226C37.4633 16.9543 38.125 18.2376 38.125 19.7723C38.125 20.5568 37.9445 21.3327 37.5836 22.1001C37.2227 22.8675 36.5937 23.7244 35.6969 24.6709C34.8 25.6173 33.5969

26.6917 32.0875 27.8939C30.5781 29.0962 28.6641 30.5244 26.3453 32.1785L25 33.125ZM25 31.1042C27.2094 29.5182 29.0305 28.1583 30.4633 27.0242C31.8961 25.8902 33.0336 24.8968 33.8758 24.0442C34.718 23.1915 35.3086 22.4326 35.6477 21.7676C35.9867 21.1025 36.1562 20.4374 36.1562 19.7723C36.1562 18.6468 35.6969 17.7217 34.7781 16.9969C33.8594 16.2722 32.6781 15.9098 31.2344 15.9098C30.1187 15.9098 29.0797 16.1784 28.1172 16.7156C27.1547 17.2527 26.3781 18.0073 25.7875 18.9794H24.1797C23.6109 18.0244 22.8453 17.274 21.8828 16.7283C20.9203 16.1826 19.8813 15.9098 18.7656 15.9098C17.3219 15.9098 16.1406 16.2722 15.2219 16.9969C14.3031 17.7217 13.8438 18.6468 13.8438 19.7723C13.8438 20.4374 14.0133 21.1068 14.3523 21.7804C14.6914 22.454 15.282 23.2213 16.1242 24.0825C16.9664 24.9437 18.1094 25.9371 19.5531 27.0626C20.9969 28.1881 22.8125 29.5353 25 31.1042Z" fill="#FF023F" />

```
<path d="M47.5 23.75C47.5 35.3668 37.5488 45 25 45C12.4512 
45 2.5 35.3668 2.5 23.75C2.5 12.1332 12.4512 2.5 25 2.5C37.5488 2.5 47.5 12.1332 
47.5 23.75Z" stroke="#FF023F" stroke-width="5" />
```
 $<$ /svg $>$ 

```
</a>
              </div>
               <div>
                 <div class="card-logo-vaga">
                  <img
                   src="' . $row->path . '"
                   alt="Logo referente a empresa que está oferencendo a vaga"
                  />
                  <p>. $row->nome_vaga . '<br />
                   <span>' . 'R$ ' . $row->salario_vaga . '</span>
                  </p></div>
                 <p class="descricao-vaga">'
                . mb_strimwidth($row->descricao_vaga, 0, 110, '...') .
                \leq/p>
                </div>
               <div>
                 <p class="card-descricao-extra">
                  <span>Nível: </span> '. $row->nivel_vaga . '<br />
                  <span>Horário: </span>' . $row->horario_vaga . '<br />
                  <span>Contato: </span>' . $row->contato_vaga . '<br />
                 </p>
                 <a class="btn-see-more" href="inf_vaga.php?id=' . $row->id . '">Ver 
mais</a>
               </div>
              </div>
              \mathsf{chr}/\mathsf{S}
```

```
';
               $i++:
             }
            } else {
               echo "<script type='text/javascript'>alert('Você não tem nenhum vaga 
favoritada');</script>";
            }
            ?>
```
### **Página listar\_usuarios.php:**

O código elabora uma lista de usuários que já fizeram o cadastro até o momento, mas antes de qualquer coisa o código verifica se o usuário é um administrador, pois só os administradores podem ter acesso a essa página.

```
<?php
  if (isset($ SESSION['adm'])) {
   $sql = "SELECT * FROM tb_pessoa";
   $res = $conn \rightarrow query($sq];
   $qp = $res->num_rows;
   if (<i>Top</i> > 0) {
    print "<table>";
     print " <thead>";
     print "<tr>";
      print "<td>" . "id" . "</td>";
      print "<td>" . "nome" . "</td>";
      print "<td>" . "email" . "</td>";
      print "<td>" . "senha". "</td>";
      print "<td>" . "cpf" . "</td>";
      print "<td>" . "telefone" . "</td>";
      print "<td>" . "celular" . "</td>";
      print "<td>" . "biografia" . "</td>";
      print "<td>" . "area_de_atuacao" . "</td>";
      print "<td>" . "faixa_salarial" . "</td>";
      print "<td>" . "empresa_atual" . "</td>";
      print "<td>" . "cursos_que_tenho_interesse" . "</td>";
      print "<td>" . "experiencia_profissional" . "</td>";
     print "</tr>";
     print " </thead>";
     print "<tbody>";
    while ($row_usuarios = $res->fetch_object()) {
```

```
print "<tr>";
```

```
print "<td>" . $row_usuarios->id . "</td>";
     print "<td>" . $row_usuarios->nome . "</td>";
     print "<td>". $row_usuarios->email . "</td>";
     print "<td>" . $row_usuarios->senha . "</td>";
     print "<td>" . $row_usuarios->cpf . "</td>";
     print "<td>". $row_usuarios->telefone . "</td>";
     print "<td>" . $row_usuarios->celular . "</td>";
     print "<td>" . $row_usuarios->biografia . "</td>";
     print "<td>" . $row_usuarios->area_de_atuacao . "</td>";
     print "<td>" . $row_usuarios->faixa_salarial . "</td>";
     print "<td>". $row_usuarios->empresa_atual . "</td>";
     print "<td>" . $row_usuarios->cursos_que_tenho_interesse . "</td>";
     print "<td>". $row_usuarios->experiencia_profissional . "</td>";
   print "</tr>";
  }
  print "</tbody>";
   print "</table>";
   print " </thead>";
   print "</tr>";
 }
}
?>
```
## **Página Listar\_vaga.php:**

O código implementa uma lista de vagas cadastradas pelas empresas para que todos posso visualizar.

<?php

```
include("./processamento/conexao.php");
if (empty($_SESSION)) {
 header("Location: ../landing.php "):
}
$sql = "SELECT * FROM tb_vagas";
$res = $conn \rightarrow query($sal);$qp = $res->num_rows;
if (\$qp > 0) {
 while ($row = $res->fetch_object()) {
  // print "<p>" . $row->nome_vaga . "</p>";
  // print "<p>" . $row->descricao_vaga . "</p>";
  // print "<p>" . $row->salario_vaga . "</p>";
  // print "<p>" . $row->nivel_vaga . "</p>";
  // print "<p>" . $row->horario_vaga . "</p>";
  // print "<p>" . $row->contato_vaga . "</p>";
```

```
// print "<p>" . $row->link_vaga . "</p>";
          // echo "<a href='inf_vaga.php?id=" . $row->id . "'>Ver mais</a><br>";
          print '
          <div class="card">
           <div>
             <div class="card-logo-vaga">
              <img
               src="' . $row->path . '"
               alt="Logo referente a empresa que está oferencendo a vaga"
              />
              <p>'. $row->nome_vaga . '<br />
               <span>' . 'R$ ' . $row->salario_vaga . '</span>
              </p></div>
             <p class="descricao-vaga">'
           . mb_strimwidth($row->descricao_vaga, 0, 110, '...') .
            ' </p >
            </div>
           <div>
             <p class="card-descricao-extra">
              <span>Nível: </span> ' . $row->nivel_vaga . '<br />>
              <span>Horário: </span>' . $row->horario_vaga . '<br />
              <span>Contato: </span>' . $row->contato_vaga . '<br />
             </p>
              <a class="btn-see-more" href="inf_vaga.php?id=' . $row->id . '">Ver 
mais</a>
           </div>
          </div>
          \mathsf{chr}/>
          ';
         }
        } else {
         print "<p> Sem Resultados </p>";
        }
        2
```
### **Página perfil-empresa.php:**

A página perfil-empresa tem como objetivo atualizar as informações cadastradas pela empresa em questão. Quando as informações cadastradas já existirem o echo ira monstra a informação, depois que alguma informação for modificada é só apertar o botão atualizar.

<?php

```
\text{Sg} = \text{SEEECT} * \text{FROM} to empresa where id=
$_SESSION[id_empresa]";
         $res = $conn \rightarrow query($sq];
          \text{Top} = \text{Sres}->num_rows;
          $row = $res->fetch_object()
          ?>
                                          <form method="POST" 
action="./processamento/processa_perfil_empresa.php">
           <div class="form-container">
            <h2 class="title-form">Dados da Empresa</h2>
            <hr>
            <label for="nome_da_empresa">Nome da empresa</label>
             <input type="text" name="nome_da_empresa" value="<?php if ($row-
>nome_da_empresa) {
              echo $row->nome_da_empresa;
            } else {
               echo '';
            ? >" />
            <label for="CNPJ">CNPJ <span>(sem caracters)</span></label>
            <input type="text" name="CNPJ" value="<?php 
            if ($row->CNPJ) {
              echo $row->CNPJ;
              } else {
              echo '';
              ? >" />
            <label for="senha">Senha</label>
            <input type="password" name="senha" value="<?php 
            if ($row->senha) {
              echo $row->senha;
              } else {
               echo '';
              }?>" />
            <label for="contato">Contato<span>(somente números)</span></label>
            <input type="text" name="contato" value="<?php 
            if ($row->contato) {
              echo $row->contato;
             } else {
              echo '';
             } ?>" />
```

```
<label for="biografia">Biografia</label>
             <textarea name="biografia"><?php
             if ($row->biografia) {
               echo $row->biografia;
             } else {
               echo '';
             } ?></textarea>
             <h2 class="title-form">Sobre a vaga</h2>
             \mathsf{chr}/\mathsf{S}<label for="area_de_atuacao">Área de atuação</label>
             <input type="text" name="area_de_atuacao" placeholder="Digite o setor 
da vaga" value="<?php 
            if ($row->area_de_atuacao) {
              echo $row->area_de_atuacao;
            } else {
              echo '';
            } ?>" />
                   <label for="faixa_salarial">Faixa Salarial <span>(em R$ / 
Opcional)</span></label>
             <input type="text" name="faixa_salarial" value="<?php 
             if ($row->faixa_salarial) {
              echo $row->faixa_salarial;
            } else {
               echo '';
            } ?>" />
             <label for="Descricao da Vaga">Descrição da Vaga</label>
             <textarea name="descricao_da_vaga" value=""><?php
             if ($row->descricao_da_vaga) {
               echo $row->descricao_da_vaga;
              } else {
               echo '';
              } ?>
             </textarea>
             <input class="button botãoatualizacao" type="submit" value="Atualizar
```

```
formulário" />
```
</div> </div> </form>

**Página perfil.php:**

A página perfil tem como objetivo atualizar as informações cadastradas pela pessoa em questão. Quando as informações cadastradas já existirem o echo ira monstra a informação, depois que alguma informação for modificada é só apertar o botão atualizar.

```
<?php
          $sql = "SELECT * FROM tb_pessoa where id= $_SESSION[id_usuario]";
          $res = $conn\text{-}query($sal);\text{Top} = \text{Sres}->num_rows;
          $row = $res - $f.?>
          <form method="POST" action="./processamento/processa_perfil.php">
           <div class="form-container">
            <label for="nome">Nome completo</label>
            <input type="text" name="nome" id="nome" value="<?php print_r($row-
\text{p} >nome) ?>" />
            <label for="email">Seu email</label>
            <input type="email" name="email" id="email" value="<?php print_r($row-
>email) ?>" />
            <label for="senha">Senha</label>
                <input type="password" name="senha" id="senha" value="<?php 
print_r($row->senha) ?>" />
            <label for="cpf">CPF</label>
               <input type="text" name="cpf" id="cpf" value="<?php print_r($row-
>cpf) ?>"/><div class="numbers">
             <div class="telefone">
                                 <label for="telefone">Telefone<span>(somente 
números)</span></label>
              <input type="text" name="telefone" id="telefone" value="<?php if ($row-
>telefone) {
                                         echo $row->telefone;
                                        } else {
                                         echo '';
                                        }?>" />
             </div>
             <div class="celular">
              <label for="celular">Celular<span>(somente números)</span></label>
               <input type="text" name="celular" id="celular" value="<?php if ($row-
>celular) {
                                         echo $row->celular;
                                        } else {
                                         echo '';
```

```
} ?>" />
              </div>
             </div>
             <label for="biografia">Biografia</label>
            <textarea type="text" name="biografia" cols="30" rows="10" id="biografia" 
value="<?php if ($row->biografia) {
                                                        echo $row->biografia;
                                                      } else {
                                                        echo '';
                                                     } ?>"><?php if ($row->biografia) 
{
                                                           echo $row->biografia;
                                                          } else {
                                                           echo '';
                                                          } ?></textarea>
             <h2 class="title-form">Sobre seus interesses</h2>
             \mathsf{chr} />
             <label for="area_de_atuação">Área de atuação</label>
             <input type="text" name="area_de_atuacao" placeholder="Digite o setor 
da vaga" id="area_de_atuação" value="<?php if ($row->area_de_atuacao) {
                                                                          echo $row-
>area_de_atuacao;
                                                                   } else {
                                                                    echo '';
                                                                   3 ?> ^{\prime\prime} />
                   <label for="faixa_salarial">Faixa Salarial <span>(em R$ / 
Opcional)</span></label>
            <input type="text" name="faixa_salarial" id="faixa_salarial" value="<?php 
if ($row->faixa_salarial) {
                                            echo $row->faixa_salarial;
                                           } else {
                                            echo '';
                                           } ?> " />
             <label for="empresa_atual">Empresa atual</label>
                   <input type="text" name="empresa_atual" id="empresa_atual" 
value="<?php if ($row->empresa_atual) {
                                            echo $row->empresa_atual;
                                           } else {
                                            echo '';
                                           ? > " />
                    <label for="cursos_que_tenho_interesse">Cursos que tenho
```
interesse</label>

<input type="text" name="cursos\_que\_tenho\_interesse" placeholder="Digite os cursos" id="cursos\_que\_tenho\_interesse" value="<?php if (\$row->cursos\_que\_tenho\_interesse) { echo \$row- >cursos\_que\_tenho\_interesse; } else { echo '';  $?$  > " /> <label for="experiencia\_profissional">Experiências Profissionais</label> <textarea type="text" name="experiencia\_profissional" placeholder="Digite suas experiências" id="experiencia\_profissional" value="<?php if (\$row->experiencia\_profissional) { echo \$row->experiencia\_profissional; } else { echo ''; } ?> "><?php if (\$row->experiencia\_profissional) { echo \$row->experiencia\_profissional; } else { echo ''; } ?> </textarea>

<input class="button botãoatualizacao" type="submit" value="Atualizar formulário" /> </div>

</div> </form>

## **Página publicações-blog.php:**

Faz a verificação se o usuário tem a permissão de administrador, se o usuário for administrador o botão de cadastrar publicação será possível de visualizar.

```
<?php
           if (isset($_SESSION['adm'])) {
           ?>
                   <a href="./Cadastrar_blog.php" class="cadastrar">Cadastrar 
publicação</a>
           <?php
           } 
           ?>
```
Faz a listagem de informações básicas de cada blog.

```
<?php
   $sql = "SELECT * FROM tb_blog";
   $res = $conn \rightarrow query($sq];
   $qp = $res->num_rows;
   if (\$qp > 0) {
    while ($row = $res->fetch_object()) {
     print '
     <a class="noticia" href="./blog.php?id=' . $row->id . '">
```
<img class="imagem-noticia" src=" ./img\_blog/' . \$row->img\_blog . '" alt="Imagem ilustrativa da notícia" />

```
<p class="texto-noticia">
  ' . $row->titulo . '
  </p</a>
      ';
 }
}
?>
```
# **Explicações dos comandos utilizados:**

**<?php:** Tem como função falando para o navegador que tipo de linguagem estamos utilizando no caso utilizamos o PHP.

**Mysqli\_connect:** Serve para fazer a conexão com o banco de dados.

**Mysqli\_query:** Serve para fazer a conexão com o banco de dados.

**Mysqli\_insert\_id:** Retorna o valor para uma coluna.

**Include\_once:** O comando include\_once serve para adicionar outra página a página atual.

**INSERT INTO, VALUES:** Serve para indicar quais informações queremos mandar para o banco de dados.

**NOW():** Tem como objetivo adiciona a data atual.

**Unset:** A variável é destruída.
**Filter\_input(INPUT\_POST, 'email', FILTER\_SANITIZE\_EMAIL):** Por meio desses comandos estamos indicando qual tipo de dados podemos receber da variável mencionada, nesse caso podemos receber um email.

**Filter\_input(INPUT\_POST, ' ', FILTER\_SANITIZE\_URL):** Por meio desses comandos estamos indicando qual tipo de dados podemos receber da variável mencionada, nesse caso podemos receber uma URL.

**Filter\_input(INPUT\_POST, ' ', FILTER\_SANITIZE\_STRING):** Por meio desses comandos estamos indicando qual tipo de dados podemos receber da variável mencionada, nesse caso podemos receber uma string.

**Session\_start():** que serve para criar uma sessão automaticamente do PHP.

**Include:** O include tem a finalidade de adicionar dados de outra página para a página atual.

**\$ SESSION:** Variável de sessão.

**SELECT FROM WHERE:** Tem o propósito de selecionar os dados de uma tabela, o from serve para comunicar qual é a tabela que queremos os dados e where serve para comunicar de onde dentro dessa tabela queremos os dados.

**Query:** Tem como função fazer a conexão do banco de dados.

**Fetch\_object:** Retorna o conjunto de resultados como um objeto.

**\$\_GET:** Determina o tipo de método que será usado.

**If(empty):** Se estiver vazio.

**Array\_push:** Adiciona no array.

**Implode:** Transforma elementos em uma string.

**Mysqli\_query:** Tem como função fazer a conexão do banco de dados.

**Explode:** Transforma uma string em array.

**In array:** Verifica se um array existe.

**UPDATE SET WHERE:** O update serve para escolher qual tabela desejamos alterar e o set serve para colocarmos a variável que vamos alterar e where serve para comunicar de onde dentro dessa tabela queremos os dados.

**Header:** O header vai direcionar o usuário para outra página.

**?>:** Tem como função fechar a tag <?php

**If Else:** O if serve para verificar uma condição verdadeira e o else serve para verificar se a condição é falsa.

**Empty:** Tem como objetivo consultar se a variável está vazia.

**Isset:** Tem como objetivo verificar se a variável existe.

**Echo:** Exibe uma mensagem.

**Filter input(INPUT GET, ' ', filter sanitize numeber int):** por meio desses comandos estamos indicando qual tipo de dados podemos receber da variável mencionada, nesse caso podemos receber um número inteiro.

**Mysqli\_fetch\_assoc:** Alcançar conjunto de resultados como uma matriz.

**Die:** Terminar o script atual.

**Uniqid():** Criar uma identificação através de id exclusivo.

**Strtolower:** Torna o conteúdo digitado em minúscula.

**Pathnfo, PATHINFO.EXTEN:** Gera um caminho de arquivo.

**!==:** Diferente de.

**Move\_uploaded\_file:** Move um arquivo.

**\$\_Files:** Indica que a variável é um arquivo.

**Mb\_strumwidth:** Determina o tamanho da variável.

**Print**: Carrega uma mensagem.

**Switch:** Uma forma de chamar vários If.

**Break:** Uma forma de ir para outra string.

**Order by desc:** Determina a ordem que as variáveis serão apresentadas, no caso a ordem é decrescente.

**Limit:** Determina um limite para as variáveis apresentadas.

**Count:** Conta o número de variáveis.

# **APÊNDICE E – BANCO DE DADOS DA PLATAFORMA**

### **Código do banco de dados:**

- -- phpMyAdmin SQL Dump
- -- version 5.2.0
- -- https://www.phpmyadmin.net/
- -- -- Host: 127.0.0.1
- -- Tempo de geração: 31-Out-2022 às 16:02
- -- Versão do servidor: 10.4.25-MariaDB
- -- versão do PHP: 8.0.23

SET SQL\_MODE = "NO\_AUTO\_VALUE\_ON\_ZERO"; START TRANSACTION; SET time\_zone = "+00:00";

### /\*!40101 SET

- @OLD\_CHARACTER\_SET\_CLIENT=@@CHARACTER\_SET\_CLIENT \*/; /\*!40101 SET
- @OLD\_CHARACTER\_SET\_RESULTS=@@CHARACTER\_SET\_RESULTS \*/; /\*!40101 SET
- @OLD\_COLLATION\_CONNECTION=@@COLLATION\_CONNECTION \*/; /\*!40101 SET NAMES utf8mb4 \*/;

-- -- Banco de dados: `bd\_teste\_de\_cadastro\_tcc` --

```
-- --------------------------------------------------------
```
-- -- Estrutura da tabela `tb\_blog` --

### CREATE TABLE `tb\_blog` (

- `id` int(11) NOT NULL,
- `img` varchar(225) NOT NULL,
- `titulo` varchar(200) NOT NULL,
- `subtitulo` varchar(200) NOT NULL,
- `autor` varchar(200) NOT NULL,
- `primeiro\_paragrafo` varchar(1000) NOT NULL,
- `segundo\_paragrafo` varchar(1000) NOT NULL,
- `terceiro\_paragrafo` varchar(1000) NOT NULL, `data` datetime NOT NULL
- ) ENGINE=InnoDB DEFAULT CHARSET=utf8mb4;

-- -- Extraindo dados da tabela `tb\_blog`

--

INSERT INTO `tb\_blog` (`id`, `img`, `titulo`, `subtitulo`, `autor`, `primeiro\_paragrafo`, `segundo\_paragrafo`, `terceiro\_paragrafo`, `data`) VALUES

(1, '', 'Acessibilidade', '', 'Accessy', 'O que é Acessibilidade? (Desnecessário, esse subtítulo, foi mais pra organizar as ideias)\r\nÉ comum enfrentarmos diversas situações em que a acessibilidade se faz presente, porém com o estresse do dia a dia nem nos damos conta. Já reparou em um elevador, o que faz com que um paralelepípedo feito com chapas de aço seja acessível?\r\nAcessibilidade nada mais é que a qualidade de algo acessível, como acessar um lugar, serviço, produto ou informação de maneira segura e autônoma, sem qualquer tipo de obstáculo, favorecendo a todas as pessoas, tendo deficiências ou não, durante todas as etapas da vida.\r\n', 'Qual o objetivo da acessibilidade?\r\nA acessibilidade tem como principal objetivo conceder a todas as pessoas o benefício que é a mobilidade e a autonomia, proporcionando aquelas que tem suas capacidades reduzidas e/ou seu desempenho prejudicado, para que todos tenham a chance de desfrutar dos ambientes e das relações de um modo geral com mais segurança e tranquilidade.\r\n', 'Quais são os tipos de acessibilidade?\r\nCom base nos estudos do pesquisador Romeu Kasumi Sassaki, pode-se constatar seis tipos de acessibilidade:\r\n1. Atitudinal;\r\nDiz respeito ao entendimento do outro sem preconceitos, estigmas, estereótipos e discriminações. Todos os outros tipos de acessibilidade têm relação com este, pois são as ações das pessoas que proporcionam a desconstrução dessas barreiras.\r\n2. Arquitetônica;\r\nBusca eliminar os obstáculos dos ambientes físicos, nas casas, prédios e nos centros comerciais locais.\r\n3. Comunicacional;\r\nÉ o tipo de acessibilidade que visa minimizar ao máximo as barreiras existentes na comunicação face a face, na escrita em jornais, revistas e no ambiente virtual a famosa acessibilidade digital. (ACHO QUE SERIA PIKA SE ESSE FINAL FOSSE UM LINK PRO BLOG DE ACESSUBILIDADE DIGITAL)\r\n4. Instrumental;\r\nComo o nome já sugere tem como objetivo vencer os entraves nos instrumentos, dispositivos e ferramentas de aprendizagem, empregabilidade e diversão. \r\n', '2022-10-30 20:27:39');

-- -- Estrutura da tabela `tb\_contato` -- CREATE TABLE `tb\_contato` ( `id` int(11) NOT NULL, `nome` varchar(200) NOT NULL, `email` varchar(200) NOT NULL, `feedback` varchar(200) NOT NULL, `vrns` varchar(200) NOT NULL, `mensagem` varchar(200) NOT NULL, `created` datetime NOT NULL ) ENGINE=InnoDB DEFAULT CHARSET=utf8mb4;

-- --------------------------------------------------------

-- -- Extraindo dados da tabela `tb\_contato`

--

INSERT INTO `tb\_contato` (`id`, `nome`, `email`, `feedback`, `vrns`, `mensagem`, `created`) VALUES

(1, 'Isabelle Vicente Oliveira', 'isa@gmail.com', 'muito bom ', 'sim ', 'nada a disse', '2022-10-24 09:10:00');

-- --------------------------------------------------------

-- -- Estrutura da tabela `tb\_cursos`

--

CREATE TABLE `tb\_cursos` ( `id` int(11) NOT NULL, `nome\_curso` varchar(200) NOT NULL, `descricao\_curso` varchar(500) NOT NULL, `fornecedor\_curso` varchar(220) NOT NULL, `horario\_curso` varchar(500) NOT NULL,

`nivel curso` varchar(220) NOT NULL,

`contato\_curso` varchar(500) NOT NULL,

`link\_curso` varchar(220) NOT NULL

) ENGINE=InnoDB DEFAULT CHARSET=utf8mb4;

-- -- Extraindo dados da tabela `tb\_cursos`

--

INSERT INTO `tb\_cursos` (`id`, `nome\_curso`, `descricao\_curso`, `fornecedor\_curso`, `horario\_curso`, `nivel\_curso`, `contato\_curso`, `link\_curso`) VALUES

(1, 'Inglês', 'Neste curso você aprenderá o básico necessário, para se desenvolver na língua inglesa, sua cultura e costumes. Sua forma de pronúncia e os conceitos de presente, passado e futuro.\r\nAll english, do básico ao avançado.\r\n', 'Fii', '50', 'Básico', '(11) 91234-5678', ''),

(2, 'Inglês', 'Com esse curso será possível ter mais profundidade no idioma, alcançando assim o nível intermediário, sua pronúncia e suas figuras de linguagem. As maneiras de se referir a algo ou alguém, facilitando a comunicação interpessoal.\r\nAll english, do básico ao avançado.\r\n', 'Fii', '50', 'Intermediário', '(11) 91234-5678', ''),

(3, 'Inglês', 'A fase final de nosso curso, a parte crucial se você deseja dominar verdadeiramente o inglês, com ele você praticará o pensar em inglês, hábito muito importante para um verdadeiro falante da língua inglesa.\r\nAll english, do básico ao avançado.\r\n', 'Fii', '50', 'Avançado', '(11) 91234-5678', ''),

(4, 'Programação', 'Este curso é destinado àqueles que desejam se tornar futuros desenvolvedores, com módulos impecáveis, separados em linguagens, totalizando 4 módulos de 30 horas cada, neles são abordados desde o front-end ao back-end. Para que você seja um profissional full stack completo.\r\nLiguagens presentes no curso:\r\nMódulo 1: HTML/CSS\r\nMódulo 2: JavaScript\r\nMódulo 3: PHP\r\nMódulo 4: Python\r\nTech and Information, do noob ao pro\r\n', 'aDd', '120', '(Básico, Intermediário e avançado)', '(11) 91234-5678', ''),

(5, 'Gastronomia', 'A cozinha mais renomada de toda Espanha, traz a oportunidade para aqueles que sonham em se tornar verdadeiros chefs, um curso de gastronomia, que tem como objetivo levar a alegria, e é claro uma comida deliciosa, para os amantes da culinária.\r\nEl toro chef, la comida, mas deliciosa del mundo.\r\n', 'avava', '80', 'Intermediário', '(11) 91234-5678', '');

-- -------------------------------------------------------- -- -- Estrutura da tabela `tb\_empresa` --

CREATE TABLE `tb\_empresa` ( `id` int(11) NOT NULL, `nome\_da\_empresa` varchar(200) NOT NULL, `CNPJ` varchar(220) NOT NULL, `senha` varchar(220) NOT NULL, `contato` varchar(500) NOT NULL, `biografia` varchar(220) NOT NULL, `area\_de\_atuacao` varchar(200) NOT NULL, `faixa\_salarial` varchar(200) NOT NULL, `descricao\_da\_vaga` varchar(500) NOT NULL, `created` datetime NOT NULL ) ENGINE=InnoDB DEFAULT CHARSET=utf8mb4;

-- -- Extraindo dados da tabela `tb\_empresa` --

-- --------------------------------------------------------

INSERT INTO `tb\_empresa` (`id`, `nome\_da\_empresa`, `CNPJ`, `senha`, `contato`, `biografia`, `area\_de\_atuacao`, `faixa\_salarial`, `descricao\_da\_vaga`, `created`) VALUES

(1, 'Acessy', '66 ', '1234', '11563536', 'ola', 'Desenvolvimento de sistemas', '2000', 'olá AaAa dvsdv', '2022-10-28 15:46:37');

-- -- Estrutura da tabela `tb\_pessoa` -- CREATE TABLE `tb\_pessoa` ( `adm` int(11) DEFAULT NULL, `id` int(11) NOT NULL, `nome` varchar(500) NOT NULL, `email` varchar(500) NOT NULL,

`senha` varchar(500) NOT NULL, `cpf` varchar(500) NOT NULL, `telefone` varchar(500) NOT NULL, `celular` varchar(500) NOT NULL, `biografia` varchar(500) NOT NULL, `area de atuacao` varchar(500) NOT NULL, `faixa\_salarial` varchar(500) NOT NULL, `empresa\_atual` varchar(500) NOT NULL, `cursos\_que\_tenho\_interesse` varchar(500) NOT NULL, `experiencia\_profissional` varchar(500) NOT NULL, `favoritar` varchar(255) DEFAULT NULL, `favoritar\_curso` varchar(255) DEFAULT NULL, `created` datetime NOT NULL, `modification` datetime DEFAULT NULL ) ENGINE=InnoDB DEFAULT CHARSET=utf8mb4;

-- -- Extraindo dados da tabela `tb\_pessoa` --

INSERT INTO `tb\_pessoa` (`adm`, `id`, `nome`, `email`, `senha`, `cpf`, `telefone`, `celular`, `biografia`, `area\_de\_atuacao`, `faixa\_salarial`, `empresa\_atual`, `cursos\_que\_tenho\_interesse`, `experiencia\_profissional`, `favoritar`, `favoritar\_curso`, `created`, `modification`) VALUES

(1, 1, 'Isabelle Vicente Oliveira', 'isa@gmail.com', '1234 ', '77777777741414', '11 980863783', ' 95436233442', 'Olá meu nome é Isabelle Vicente tenho 17 ', 'Desenvolvimento de sistemas', '2000 ', 'Ingles', 'Ingles', 'Não tenho', '1', '1', '2022-10- 09 11:13:35', '2022-10-24 08:42:02'),

(NULL, 4, 'Rafael Lima dos Santos', 'rafa@gmail.com', '1222', 'vdvdvff', '1221212', '121212222223', 'defeerverve', 'verververve', 'vevee', 'evrerv', 'evrerv', 'everververververrv', NULL, NULL, '2022-10-18 10:55:31', NULL);

-- --------------------------------------------------------

-- Estrutura da tabela `tb\_vagas`

--

--

CREATE TABLE `tb\_vagas` (

`id` int(11) NOT NULL,

`nome\_vaga` varchar(200) NOT NULL,

`descricao\_vaga` varchar(500) NOT NULL,

`salario\_vaga` varchar(220) NOT NULL,

`nivel\_vaga` varchar(500) NOT NULL,

`horario\_vaga` varchar(220) NOT NULL,

`contato\_vaga` varchar(10) NOT NULL,

`link\_vaga` varchar(220) NOT NULL,

`path` varchar(225) NOT NULL

) ENGINE=InnoDB DEFAULT CHARSET=utf8mb4;

-- -- Extraindo dados da tabela `tb\_vagas` --

INSERT INTO `tb\_vagas` (`id`, `nome\_vaga`, `descricao\_vaga`, `salario\_vaga`, `nivel\_vaga`, `horario\_vaga`, `contato\_vaga`, `link\_vaga`, `path`) VALUES

(1, 'Administração PCD', 'La Gestion é uma empresa francesa responsável em administrar os recursos materiais de empresas de todo o Brasil, atualmente com sede em São Paulo capital. Precisamos de profissionais capacitados na área, e que saibam se comunicar em francês. Visamos sempre o bem-estar de nossos funcionários, proporcionando a eles diversos benefícios, alguns deles são, vale transporte, plano de saúde, entre outros.', '2100', 'Intermediário', '06h – 17h ', ' (11) 9123', '', 'arquivos/635f09d3ec531.png'),

(2, 'Recursos Humanos PCD', 'Recursos Humanos PCD', '3400', 'Avançado', '08h – 16h ', '(11) 91234', '', 'arquivos/635f0a334ee0c.png'),

(3, 'Programador PCD', 'Moreira Dev Systems é uma empresa nacional, localizada em Santa Catarina, que produz sistemas para clientes do mundo todo, com foco em proporcionar um ambiente inclusivo e agradável, a MDV traz com ela uma bagagem enorme, pelo seu tempo de mercado, abrindo as portas para você desenvolvedor, que deseja mostrar o seu talento para o mundo. ', '5240', 'Intermediário', 'Intermediário', '(11) 91234', '', 'arquivos/635f0a806ddf1.png'),

(4, 'Recepção PCD', 'A Pure Soul é uma rede de hospitais particulares que busca, proporcionar aos seus pacientes uma ótima experiência, pois todos sabemos que hospitais não são tão agradáveis, com ambientes decorados e médicos muito bem capacitados. Vaga em questão é para recepcionista, sem necessidade de experiência, com ótimos benefícios, como horário flexível, assistência médica, assistência odontológica e seguro de vida. Venha tornar a Pure Soul ainda mais completa. ', '2100', 'Básico', '07h – 14h ', '(11) 91234', '', 'arquivos/635f0ab42f7fa.png'),

(5, 'Marketing PCD', 'Die Schneider-Medien a primeira empresa alemã constituída apenas por mulheres, responsável por desenvolver e executar todo o projeto de marketing das multinacionais alemãs. Buscamos mulheres de todas as idades que tenham o objetivo de crescer profissionalmente, que possuam inglês intermediário, e/ou saibam se comunicar em alemão, vaga home office. Disponibilizamos a "hora da mulher" uma hora para que possamos respirar e realizar atividades em conjunto, para que haja assim uma melhor relação entr', '1800', 'Intermediário', '10h – 18h ', '(11) 91234', '', 'arquivos/635f0aef8f70c.png'),

(6, 'Administração PCD', 'Administração PCD', '2300', 'Intermediário', '06h – 17h ', '(11) 91234', '', 'arquivos/635f0b17a22a9.png');

-- -- Índices para tabelas despejadas -- -- -- Índices para tabela `tb\_blog` --

ALTER TABLE `tb\_blog` ADD PRIMARY KEY (`id`);

-- -- Índices para tabela `tb\_contato` -- ALTER TABLE `tb\_contato` ADD PRIMARY KEY (`id`); -- -- Índices para tabela `tb\_cursos` -- ALTER TABLE `tb\_cursos` ADD PRIMARY KEY (`id`); -- -- Índices para tabela `tb\_empresa` -- ALTER TABLE `tb\_empresa` ADD PRIMARY KEY (`id`); -- -- Índices para tabela `tb\_pessoa` -- ALTER TABLE `tb\_pessoa` ADD PRIMARY KEY (`id`); -- -- Índices para tabela `tb\_vagas` -- ALTER TABLE `tb\_vagas` ADD PRIMARY KEY (`id`); -- -- AUTO\_INCREMENT de tabelas despejadas -- -- -- AUTO\_INCREMENT de tabela `tb\_blog` -- ALTER TABLE `tb\_blog` MODIFY `id` int(11) NOT NULL AUTO\_INCREMENT, AUTO\_INCREMENT=2; -- -- AUTO\_INCREMENT de tabela `tb\_contato` -- ALTER TABLE `tb\_contato` MODIFY `id` int(11) NOT NULL AUTO\_INCREMENT, AUTO\_INCREMENT=2;

-- -- AUTO\_INCREMENT de tabela `tb\_cursos`

MODIFY `id` int(11) NOT NULL AUTO\_INCREMENT, AUTO\_INCREMENT=6; -- -- AUTO\_INCREMENT de tabela `tb\_empresa` -- ALTER TABLE `tb\_empresa` MODIFY `id` int(11) NOT NULL AUTO\_INCREMENT, AUTO\_INCREMENT=2; -- -- AUTO\_INCREMENT de tabela `tb\_pessoa` -- ALTER TABLE `tb\_pessoa` MODIFY `id` int(11) NOT NULL AUTO\_INCREMENT, AUTO\_INCREMENT=5; -- -- AUTO\_INCREMENT de tabela `tb\_vagas` -- ALTER TABLE `tb\_vagas` MODIFY `id` int(11) NOT NULL AUTO\_INCREMENT, AUTO\_INCREMENT=7; COMMIT;

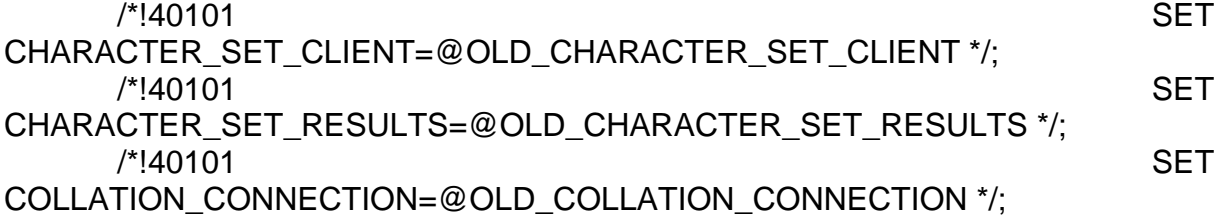

### **Comandos presentes no código:**

--

ALTER TABLE `tb\_cursos`

**CREATE TABLE:** Usado para criar uma tabela.

**NOT NULL:** Significa que o campo não é vazio.

**DEFAULT:** Define um valor comum para a tabela.

**INSERT INTO VALUES:** Serve para adicionar valores para uma tabela.

**NULL:** Significa que o campo é vazio.

**ADD PRIMARY KEY:** Adiciona uma chave primaria para a tabela.

**ALTER TABLE:** Tem função de adicionar, excluir ou modificar uma tabela.

**MODIFY:** Modifica uma tabela.

**COMMIT:** Captura uma informação.

**Tabelas do banco de dados:**

Imagens de todas as tabelas do banco de dados, que são tb\_blog, tb\_contato, tb\_cursos, tb\_empresa, tb\_pessoa e tb\_vagas.

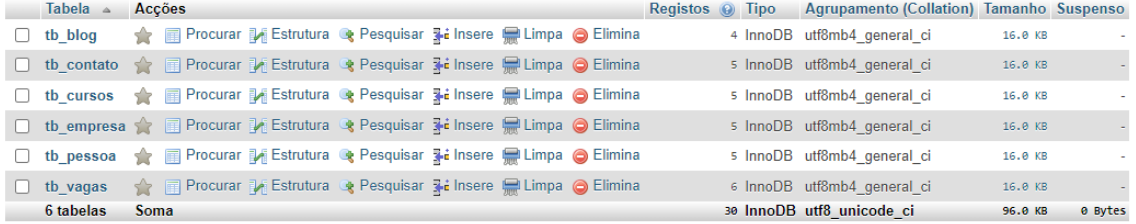

## **Estrutura da tb\_blog:**

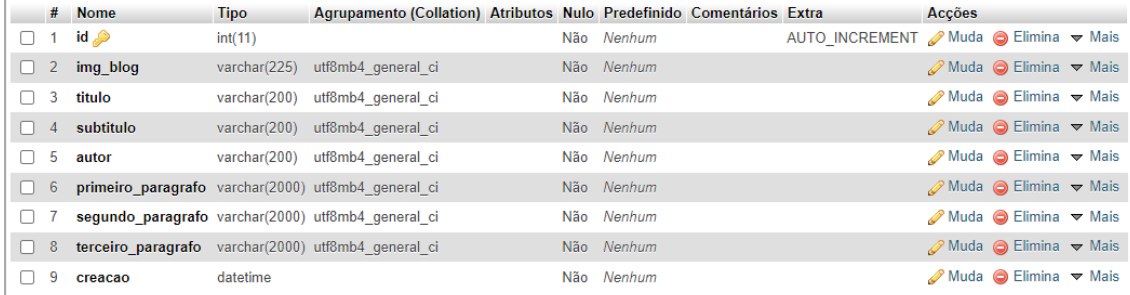

# **Estrutura da tb\_contato:**

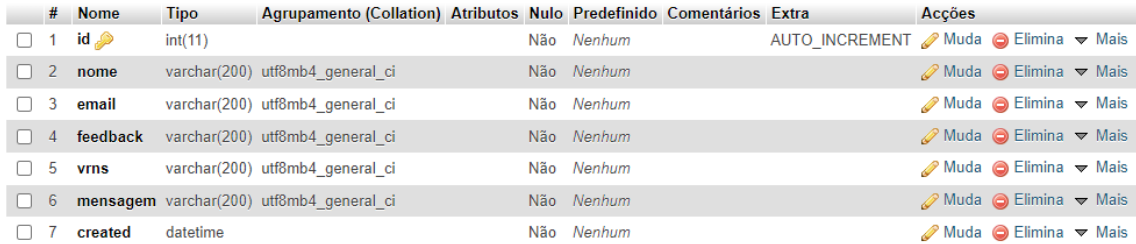

### **Estrutura da tb\_cursos:**

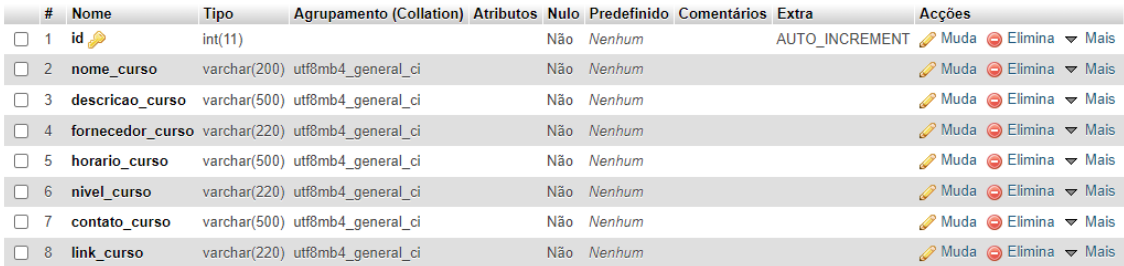

## **Estrutura da tb\_empresa:**

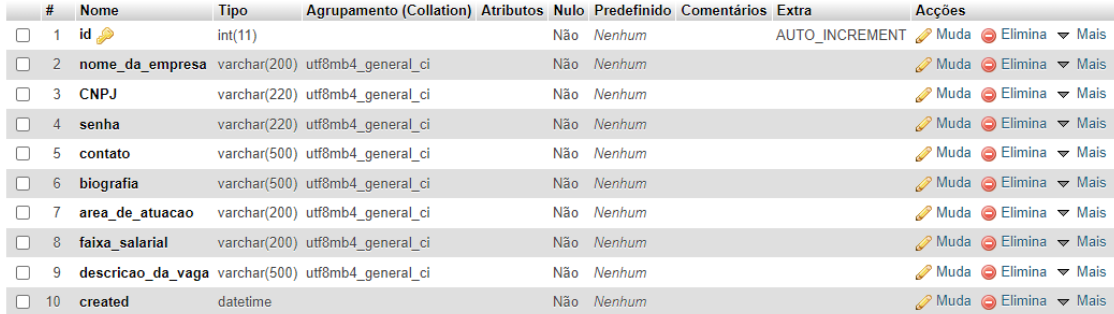

# **Estrutura da tb\_pessoa:**

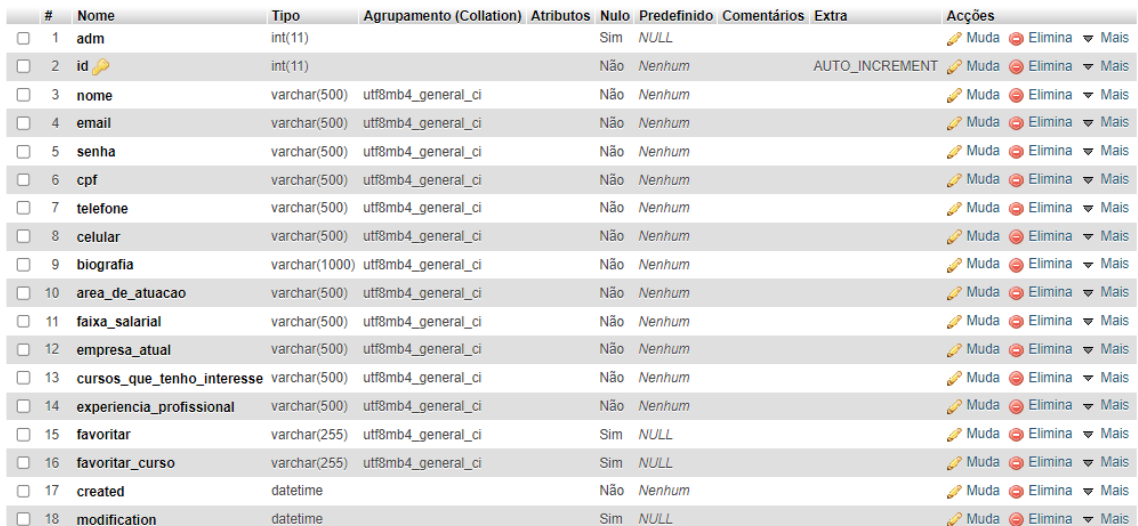

# **Estrutura da tb\_vagas:**

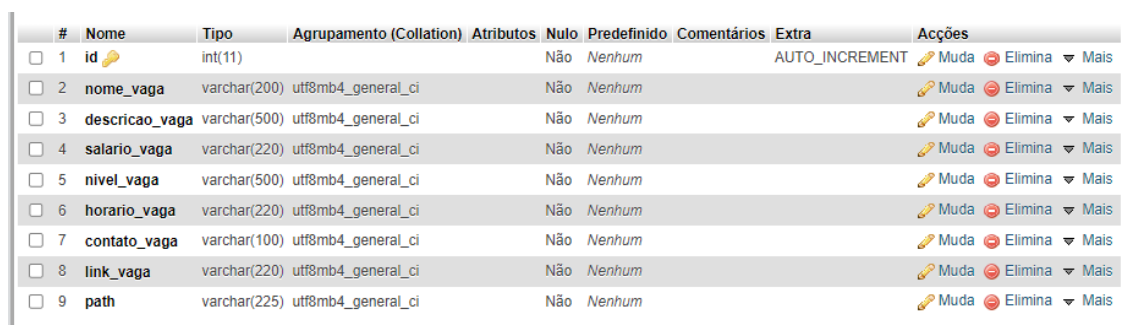